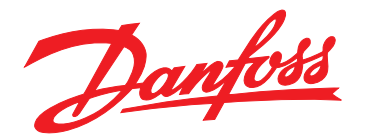

# **Guia de Design VLT**® **Midi Drive FC 280**

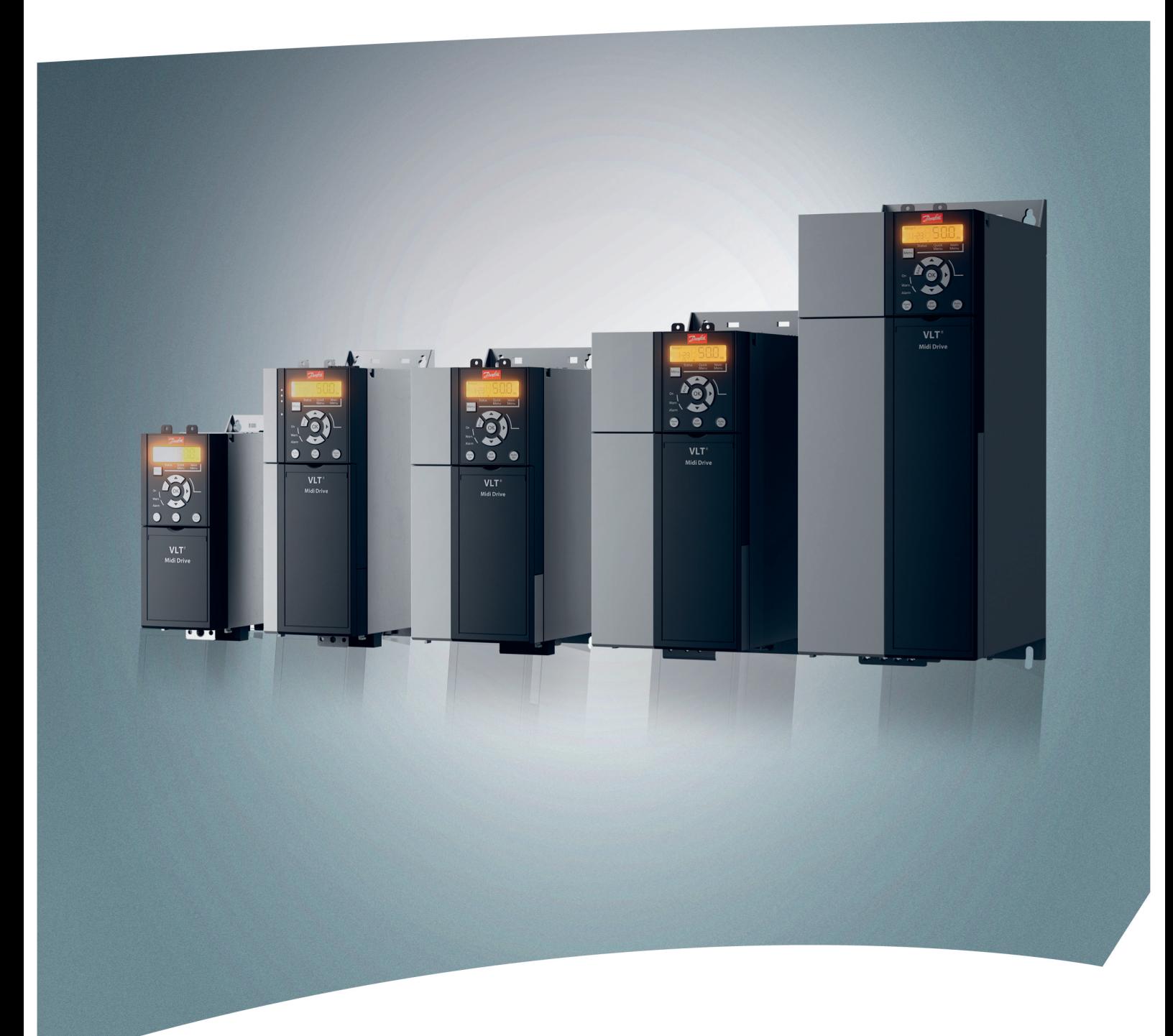

[vlt-drives.danfoss.com](http://vlt-drives.danfoss.com)

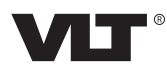

**Índice Guia de Design**

# **Índice**

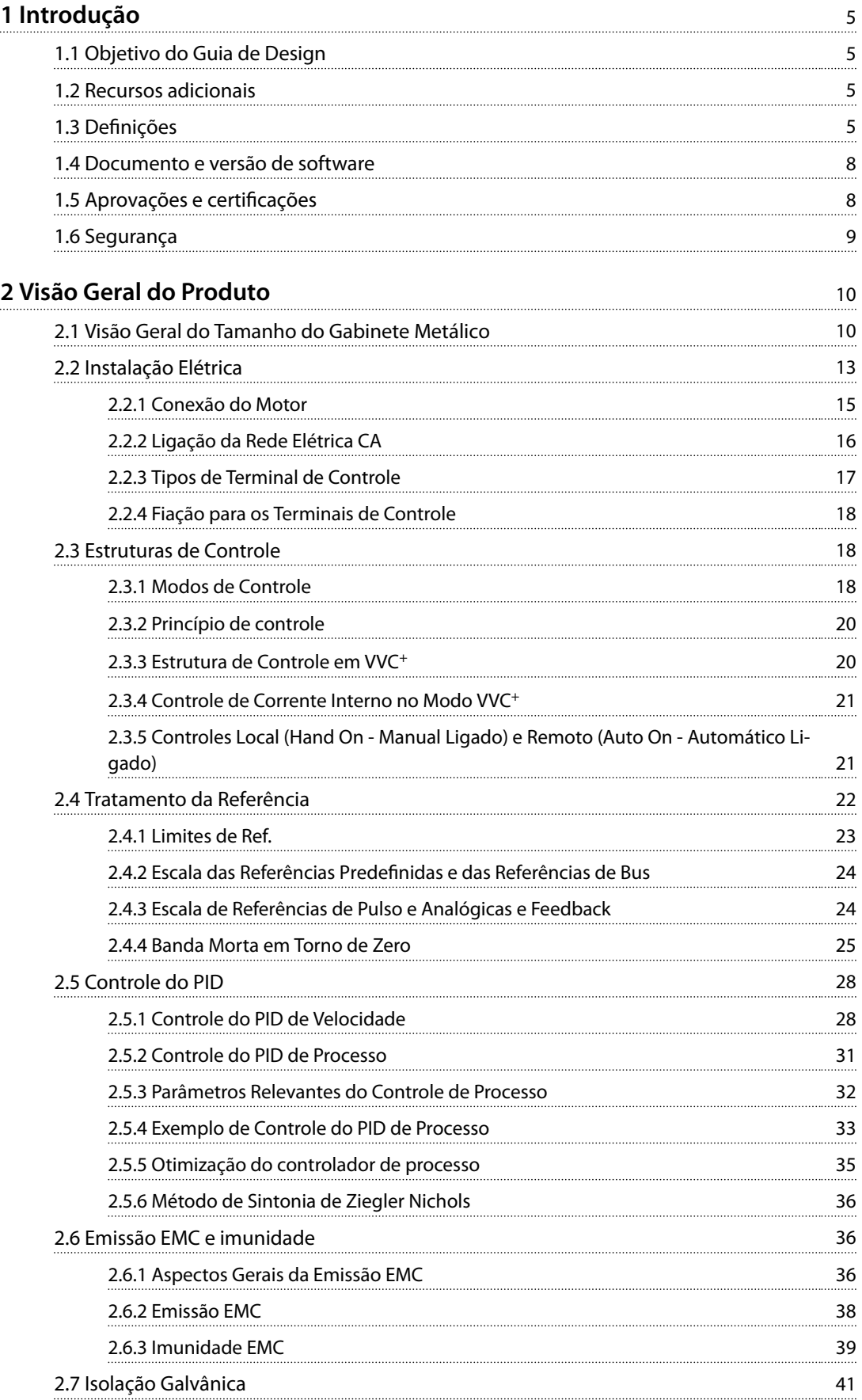

Danfoss

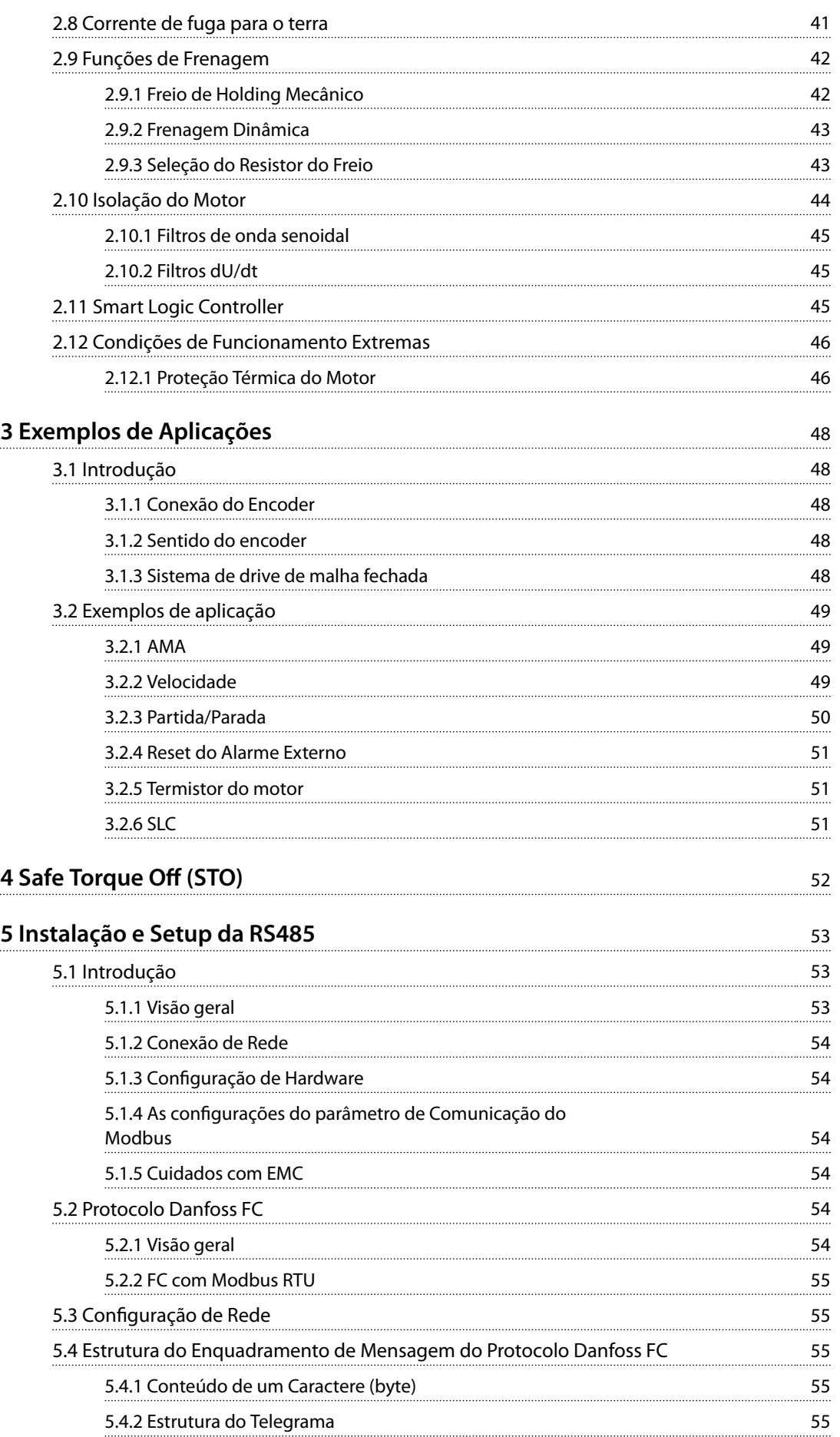

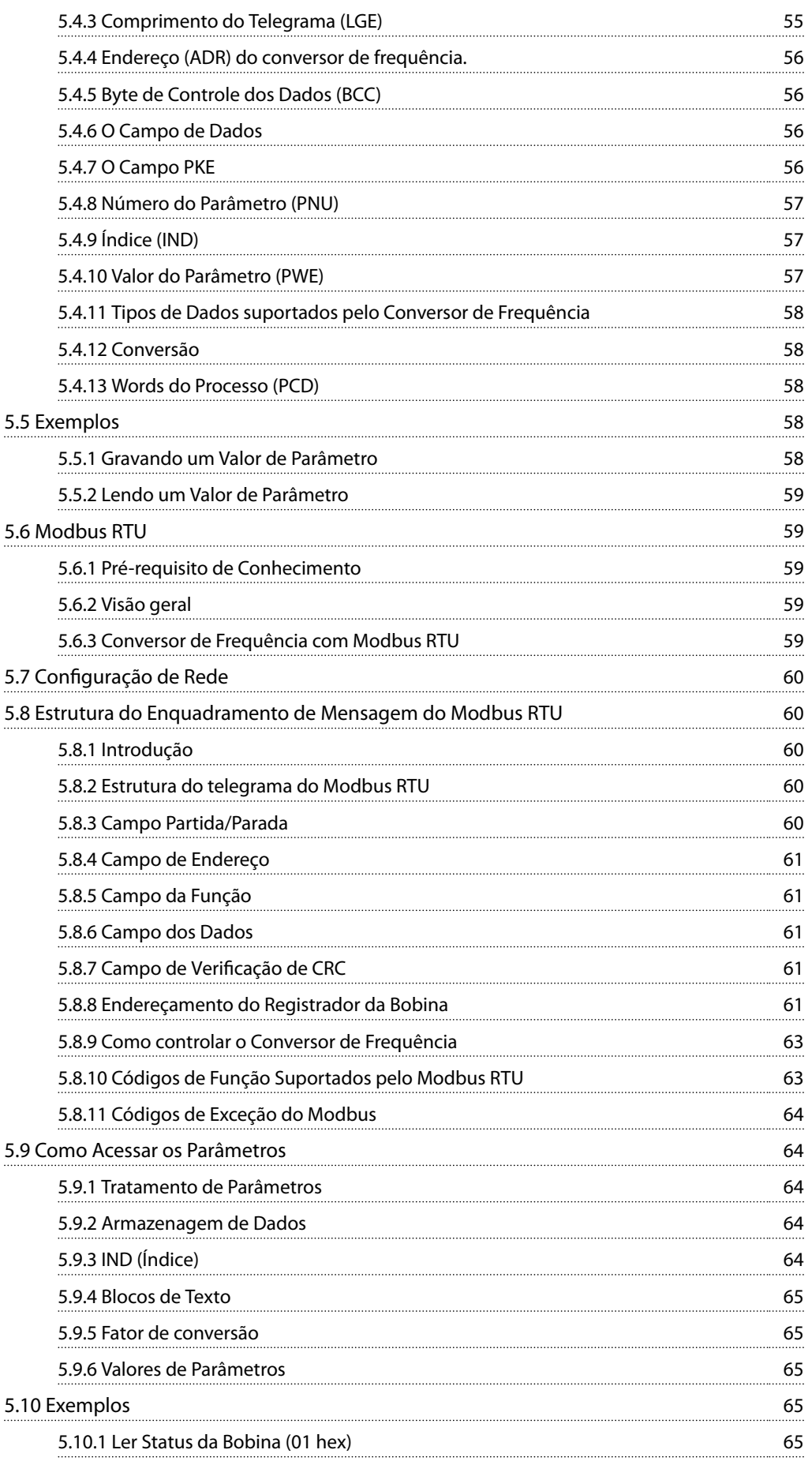

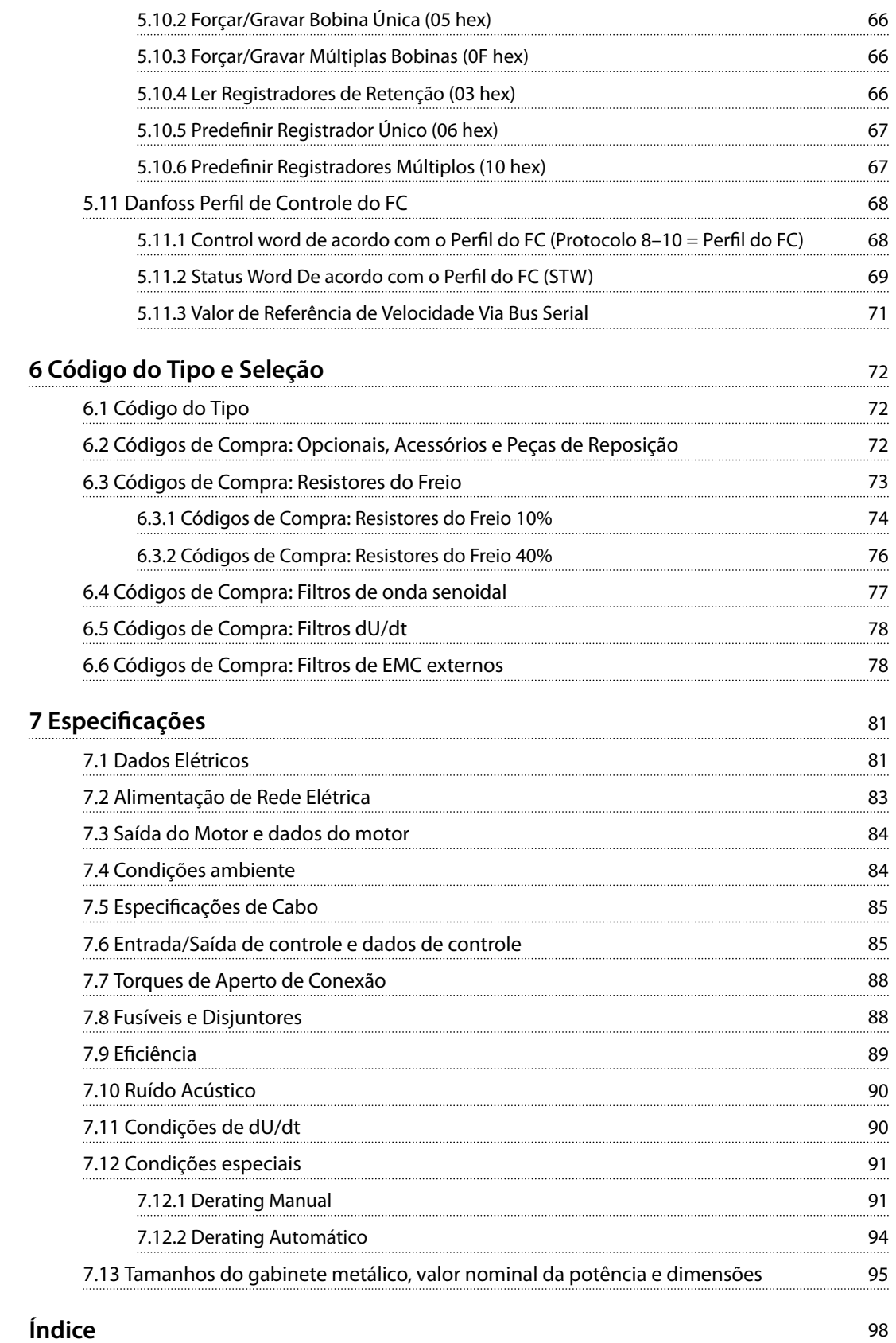

# <span id="page-6-0"></span>1 Introdução

# 1.1 Objetivo do Guia de Design

Este guia de design destina-se a engenheiros de projeto e de sistema, consultores de projeto e especialistas de produto e aplicação. Informações técnicas são fornecidas para entender as capacidades do conversor de frequência para integração no controle de motor e sistemas monitoramento. Detalhes referentes a operação, requisitos e recomendações para integração de sistemas são descritas. São fornecidas informações sobre características de potência de entrada, saída do controle do motor e condições de operacionais ambiente do conversor de frequência.

Também estão incluídas:

- **•** Recursos de segurança.
- **•** Monitoramento de condição de falha.
- **•** Relatório de status operacional.
- **•** Capacidades comunicação serial.
- **•** Opcionais e recursos programáveis.

Detalhes de design como requisitos, cabos, fusíveis, fiação de controle, tamanho e peso de unidades e outras informações críticas necessárias para o planejamento da integração do sistema também são fornecidos.

A revisão das informações detalhadas do produto no estágio de design permite o desenvolvimento de um sistema bem concebido com funcionalidade e eficiência ótimas.

VLT® é marca registrada.

#### 1.2 Recursos adicionais

Recursos disponíveis para entender as operações e a programação do conversor de frequência:

- **•** <sup>O</sup>*Guia Operacional do* VLT® Midi Drive FC 280 fornece informações sobre a instalação, a colocação em funcionamento, a aplicação e a manutenção do conversor de frequência.
- **•** <sup>O</sup>*Guia de Programação do* VLT® Midi Drive FC 280 fornece informações sobre como programar e inclui descrições dos parâmetros completas.

Publicações e manuais complementares estão disponíveis na Danfoss. Ver *[drives.danfoss.com/knowledge-center/](http://drives.danfoss.com/knowledge-center/technical-documentation/) [technical-documentation/](http://drives.danfoss.com/knowledge-center/technical-documentation/)* para listagens.

# 1.3 Definições

# 1.3.1 Conversor de Frequência

#### **Parada por inércia**

O eixo do motor está em modo livre. Nenhum torque no motor.

# **IVLT,MAX**

Corrente de saída. máxima

#### **IVLT**<sub>N</sub>

Corrente de saída nominal fornecida pelo conversor de frequência.

## **UVLT,MAX**

Tensão de saída máxima.

# 1.3.2 Entrada

#### **Comandos de controle**

Dê partida e pare o motor conectado com LCP e entradas digitais.

As funções estão divididas em 2 grupos.

As funções do grupo 1 têm prioridade mais alta que as do grupo 2.

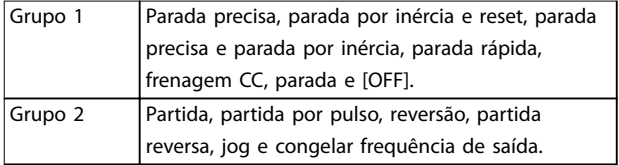

**Tabela 1.1 Grupos de função**

#### 1.3.3 Motor

#### **Motor em funcionamento**

Torque gerado no eixo de saída e rotação de 0 rpm até a velocidade máxima do motor.

#### **fJOG**

Frequência do motor quando a função jog é ativada (por meio dos terminais digitais ou barramento).

#### **fM**

Frequência do motor.

#### **fMAX**

Frequência do motor máxima.

## **fMIN**

Frequência do motor mínima.

#### **fM,N**

Frequência nominal do motor (dados da plaqueta de identificação).

#### **IM**

Corrente do motor (real).

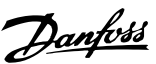

Danfoss

Corrente nominal do motor (dados da plaqueta de identi ficação).

#### **nM,N**

**IM,N**

Velocidade nominal do motor (dados da plaqueta de identificação).

#### **ns**

Velocidade do motor síncrono.

 $n<sub>s</sub>$  = 2 × Parâmetro 1-23 × 60 s **Parâmetro 1-39** 

#### **nslip**

Deslizamento do motor.

#### **PM,N**

Potência do motor nominal (dados da plaqueta de identi ficação em kW ou HP).

#### **TM,N**

Torque nominal (motor).

#### **U<sup>M</sup>**

Tensão do motor. instantânea

#### **UM,N**

Tensão nominal do motor (dados da plaqueta de identi ficação).

#### **Torque de segurança**

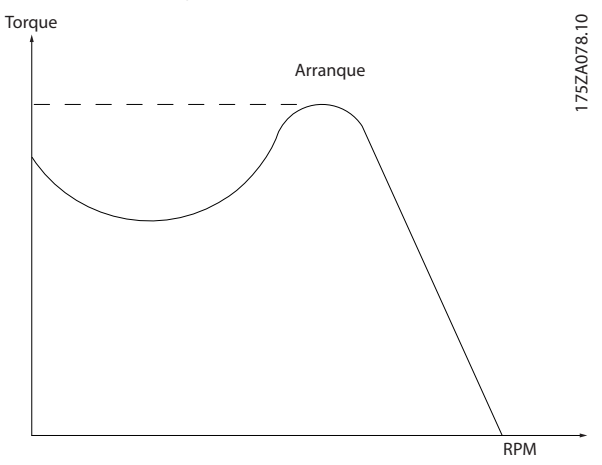

**Ilustração 1.1 Torque de segurança**

#### **ηVLT**

A eficiência do conversor de frequência é definida como a relação entre a potência de saída e a de entrada.

#### **Comando inibidor da partida**

Um comando de partida-desabilitado que pertence aos comandos de controle do grupo 1. Consulte *[Tabela 1.1](#page-6-0)* para saber mais detalhes.

#### **Comando de parada**

Um comando de parada que pertence aos comandos de controle do grupo 1. Consulte *[Tabela 1.1](#page-6-0)* para saber mais detalhes.

# 1.3.4 Referências

#### **Referência Analógica**

Um sinal transmitido para as entradas analógicas 53 ou 54 pode ser de tensão ou de corrente.

#### **Referência binária**

Um sinal transmitido através da porta de comunicação serial.

#### **Referência predenida**

Uma referência predefinida a ser programada de -100% a +100% da faixa de referência. Podem ser selecionadas 8 referências predefinidas por meio dos terminais digitais. Seleção de 4 referências predefinidas por meio do barramento.

#### **Referência de pulso**

É um sinal de pulso transmitido às entradas digitais (terminal 29 ou 33).

#### **RefMAX**

Determina a relação entre a entrada de referência a 100% do valor de escalonamento total (tipicamente 10 V, 20 mA) e a referência resultante. O valor de referência máxima é programado em *parâmetro 3-03 Referência Máxima*.

#### **RefMIN**

Determina a relação entre a entrada de referência, em 0% do valor de fundo de escala (tipicamente 0 V, 0 mA, 4 mA) e a referência resultante. O valor mínimo de referência é programado em *parâmetro 3-02 Referência Mínima*.

## 1.3.5 Diversos

#### **Entradas Analógicas**

As entradas analógicas são usadas para controlar várias funções do conversor de frequência.

Há dois tipos de entradas analógicas:

- **•** Entrada de corrente: 0–20 mA e 4–20 mA.
- **•** Entrada de tensão: 0–10 V CC.

#### **Saídas analógicas**

As saídas analógicas podem fornecer um sinal de 0-20 mA ou 4-20 mA.

#### **Adaptação Automática do Motor, AMA**

O algoritmo da AMA determina os parâmetros elétricos do motor conectado em repouso.

#### **Resistor do freio**

O resistor do freio é um módulo capaz de absorver a potência de frenagem gerada na frenagem regenerativa. Essa potência de frenagem regenerativa aumenta a tensão no barramento CC e um circuito de frenagem garante que a potência seja transmitida para o resistor do freio.

#### **Características de TC**

Características do torque constante usadas por todas as aplicações, como esteiras, bombas de deslocamento e guindastes.

# **Entradas digitais**

As entradas digitais podem ser usadas para controlar várias funções do conversor de frequência.

## **Saídas digitais**

O conversor de frequência contém duas saídas de estado sólido que podem fornecer um sinal de 24 V CC (máx. 40 mA).

#### **DSP**

Processador de sinal digital.

#### **ETR**

O relé térmico eletrônico é um cálculo de carga térmica baseado na carga atual e no tempo. Sua finalidade é fazer uma estimativa da temperatura do motor.

#### **Bus padrão do CF**

Inclui o barramento RS485 com o protocolo FC ou protocolo MC. Consulte *parâmetro 8-30 Protocolo*.

#### **Inicialização**

Se a inicialização for executada (*parâmetro 14-22 Modo Operação*), o conversor de frequência retorna à configuração padrão.

#### **Ciclo de funcionamento intermitente**

Uma classificação de funcionamento intermitente refere-se a uma sequência de ciclos de funcionamento. Cada ciclo consiste em um período com carga e outro sem carga. A operação pode ser de ciclo periódico ou de ciclo não periódico.

#### **LCP**

O painel de controle local constitui uma interface completa de controle e programação do conversor de frequência. O LCP é destacável. Com o kit de instalação opcional, o LCP pode ser instalado a até 3 m (9,8 pés) do conversor de frequência em um painel frontal.

#### **NLCP**

O painel de controle local numérico faz interface de controle e programação do conversor de frequência. O display é numérico e o painel é utilizado para mostrar valores de processo. O NLCP não tem funções de armazenamento e cópia.

#### **GLCP**

A interface gráfica do painel de controle local para controle e programação do conversor de frequência. O display é gráfico e o painel é usado para mostrar valores de processo. O GLCP tem funções de armazenamento e cópia.

#### **lsb**

Bit menos significativo.

# **msb**

Bit mais significativo.

#### **MCM**

Sigla para *mille circular mil*, uma unidade de medida norte- -americana para medição de seção transversal do cabo. 1  $MCM \equiv 0,5067$  mm<sup>2</sup>.

#### **Parâmetros on-line/off-line**

As alterações nos parâmetros on-line são ativadas imediatamente após a mudança no valor dos dados. Para ativar alterações em parâmetros off-line, pressione OK].

#### **PID de processo**

O controle do PID mantém a velocidade, pressão e temperatura ao ajustar a frequência de saída para corresponder à variação da carga.

#### **PCD**

Dados de controle de processo.

#### **PFC**

Correção do fator de potência.

#### **Ciclo de energização**

Desligue a rede elétrica até o display (LCP) ficar escuro e, em seguida, ligue a energia novamente.

#### **Fator de potência**

O fator de potência é a relação entre I<sub>1</sub> entre IRMS.

$$
Potência factor = \frac{\sqrt{3} \times U \times I_1 \cos\phi_1}{\sqrt{3} \times U \times I_{RMS}}
$$

Para conversores de frequência FC 280, cosϕ*1* = 1, portanto:

$$
Potência factor = \frac{I1 \times cos\phi 1}{I_{RMS}} = \frac{I_1}{I_{RMS}}
$$

O fator de potência indica em que intensidade o conversor de frequência oferece uma carga na alimentação de rede elétrica.

Quanto menor o fator de potência, maior será a IRMS para o mesmo desempenho em kW.

$$
I_{RMS} = \sqrt{I_1^2 + I_5^2 + I_7^2 + ... + I_n^2}
$$

Além disso, um fator de potência alto indica que as diferentes correntes harmônicas são baixas.

As bobinas DC integradas (T2/T4) e PFC (S2) produzem um fator de potência alto, minimizando a carga imposta na alimentação de rede elétrica.

#### **Entrada de pulso/Encoder incremental**

É um transmissor digital de pulso, externo, utilizado para retornar informações sobre a velocidade do motor. O encoder é utilizado em aplicações em que há necessidade de extrema precisão no controle da velocidade.

#### **RCD**

Dispositivo de corrente residual.

#### **Setup**

Salve as configurações do parâmetro em 4 setups. Alterne entre os quatro setups de parâmetro e edite um setup enquanto esse setup estiver inativo.

#### **SFAVM**

Acrônimo que descreve o padrão de chaveamento modulação vetorial assíncrona orientada a fluxo do estator.

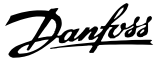

#### <span id="page-9-0"></span>**Compensação de escorregamento**

O conversor de frequência compensa o deslizamento que ocorre no motor, acrescentando um suplemento à frequência que acompanha a carga do motor medida, mantendo a velocidade do motor praticamente constante.

#### **Smart logic control (SLC)**

O SLC é uma sequência de ações definidas pelo usuário executadas quando o Smart Logic Controller avalia os eventos associados definidos pelo usuário como verdadeiros (*Grupo do parâmetro 13-\*\* Smart Logic Control*).

#### **STW**

Status word.

#### **THD**

A distorção harmônica total determina a contribuição total da distorção de harmônica.

#### **Termistor**

Um resistor que varia com a temperatura, instalado onde a temperatura será monitorada (conversor de frequência ou motor).

#### **Desarme**

Desarme é um estado em que entra em situações de falha. Exemplos de situações de falha:

- **•** O conversor de frequência está sujeito a uma sobretensão.
- **•** O conversor de frequência protege o motor, processo ou mecanismo.

Uma nova partida é impedida até a causa da falha ser eliminada e o estado de desarme é cancelado pelo acionamento do reset ou, em alguns casos, por ser programado para reset automaticamente. Não use o desarme para segurança pessoal.

#### **Bloqueio por desarme**

Bloqueio por desarme é um estado que ocorre em situações de falha em que o conversor de frequência está protegendo-se e requer intervenção física. Por exemplo, um curto circuito na saída aciona um bloqueio por desarme. Um bloqueio por desarme somente pode ser cancelado desligando-se a rede elétrica, eliminando-se a causa da falha e energizando o conversor de frequência novamente. Uma nova partida é impedida até o desarme ser cancelado pelo acionamento do reset ou, em alguns casos, ser programado para reset automaticamente. Não use bloqueio por desarme para a segurança pessoal.

#### **Características do TV**

Características de torque variável usadas em bombas e ventiladores.

#### **VVC<sup>+</sup>**

Se comparado com o controle da relação tensão/ frequência padrão, o Controle Vetorial de Tensão (VVC<sup>+</sup> ) melhora a dinâmica e a estabilidade, tanto quando a referência de velocidade é alterada quanto em relação ao torque de carga.

#### **AVM de 60**°

Consulte o padrão de chaveamento Modulação Vetorial Assíncrona de 60°.

### 1.4 Documento e versão de software

Este manual é revisado e atualizado regularmente. Todas as sugestões para melhorias são bem-vindas. *Tabela 1.2* mostra a versão do documento com a respectiva versão de software.

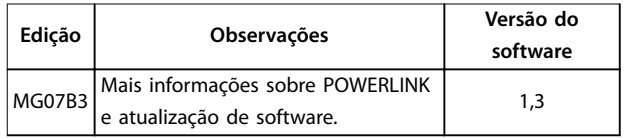

**Tabela 1.2 Documento e versão de software**

# 1.5 Aprovações e certificações

Os conversores de frequência são projetados em conformidade com as diretivas descritas nesta seção.

# 1.5.1 Marcação CE

A Marcação CE (Communauté européenne) indica que fabricante do produto atende todas as diretivas da UE aplicáveis.

As diretivas da UE aplicáveis ao projeto e à fabricação de conversores de frequência são:

- **•** A Diretiva de Baixa Tensão.
- **•** A Diretiva EMC
- **•** A Diretiva de Maquinaria (para unidades com uma função de segurança integrada).

A marcação CE é destinada a eliminar barreiras técnica para liberar o comércio entre a CE e os estados da EFTA dentro da UCE. A marcação CE não regula a qualidade do produto. Especificações técnicas não pode ser deduzidas da marcação CE.

## 1.5.2 Diretiva de Baixa Tensão

Os conversores de frequência são classificados como componentes eletrônicos e devem ter certificação CE de acordo com a Diretiva de Baixa Tensão. A diretiva é aplicável a todos os equipamentos elétricos nas faixas de tensão de 50-1000 V CA e 75-1500 V CC.

A diretiva determina que o projeto do equipamento deve garantir a segurança e a saúde das pessoas e dos animais e a preservação do material assegurando que o equipamento seja devidamente instalado, mantido e usado como previsto. Danfoss As certificações CE estão em conformidade com a Diretiva de Baixa Tensão e Danfoss

<span id="page-10-0"></span>fornece uma declaração de conformidade mediante solicitação.

## 1.5.3 Diretiva EMC

Compatibilidade eletromagnética (EMC) significa que a interferência eletromagnética entre equipamentos não prejudica seu desempenho. O requisito de proteção básico da Diretiva EMC 2014/30/EU determina que dispositivos que geram interferência eletromagnética (EMI) ou cuja operação poderia ser afetada pela EMI devem ser projetados para limitar a geração de interferência eletromagnética e deverão ter grau de imunidade a EMI adequado quando instalados e mantidos corretamente e usados como previsto.

Um conversor de frequência pode ser usado como dispositivo independente ou como parte de uma instalação mais complexa. Dispositivos em qualquer desses casos deve conter a marcação CE. Os sistemas não precisam ter marcação CE, mas devem atender os requisitos básicos de proteção da diretiva EMC.

# 1.5.4 Em conformidade com o UL

**Certificado pelo UL** 

 $_{\rm c}$ (VL) $_{\rm us}$ 

**Ilustração 1.2 UL**

#### **Normas e conformidades aplicadas para STO**

O uso do STO nos terminais 37 e 38 exige o atendimento de todas as determinações de segurança, incluindo as leis, regulamentações e diretrizes relevantes. A função STO integrada atende às normas a seguir:

- **•** IEC/EN 61508:2010, SIL2
- **•** IEC/EN 61800-5-2:2007, SIL2
- **•** IEC/EN 62061:2015, SILCL de SIL2
- **•** EN ISO 13849-1:2015, Categoria 3 PL d

Os conversores de frequência podem estar sujeitos a regulamentações de controle de exportação regionais e/ou nacionais.

Um número ECCN é usado para classificar todos os conversores de frequência que são sujeitos a normas de controle de exportação.

O número ECCN é fornecido nos documentos que acompanham o conversor de frequência.

No caso de reexportação, é responsabilidade do exportador garantir que está em conformidade com as regulamentações de controle de exportação relevantes.

#### 1.6 Segurança

Os conversores de frequência contêm componentes de alta tensão e têm o potencial de lesão fatal se manipulados incorretamente. Somente pessoal qualificado tem permissão de instalar e operar o equipamento. Não tente realizar serviço de manutenção sem antes remover a energia do conversor de frequência e aguardar o intervalo de tempo designado para a energia elétrica armazenada dissipar.

Consulte instruções de utilização enviadas com a unidade e disponível online para:

- **•** Tempo de descarga.
- **•** Instruções de segurança detalhadas e advertências.

Seguir estritamente os avisos e as precauções de segurança é obrigatório para a operação segura do conversor de frequência.

Danfoss

<u>Danfoss</u>

# <span id="page-11-0"></span>2 Visão Geral do Produto

# 2.1 Visão Geral do Tamanho do Gabinete Metálico

O tamanho do gabinete metálico depende da faixa de potência. Para obter detalhes sobre dimensões, consulte *[capétulo 7.13 Tamanhos do gabinete metálico, valor nominal da potência e dimensões](#page-96-0)*.

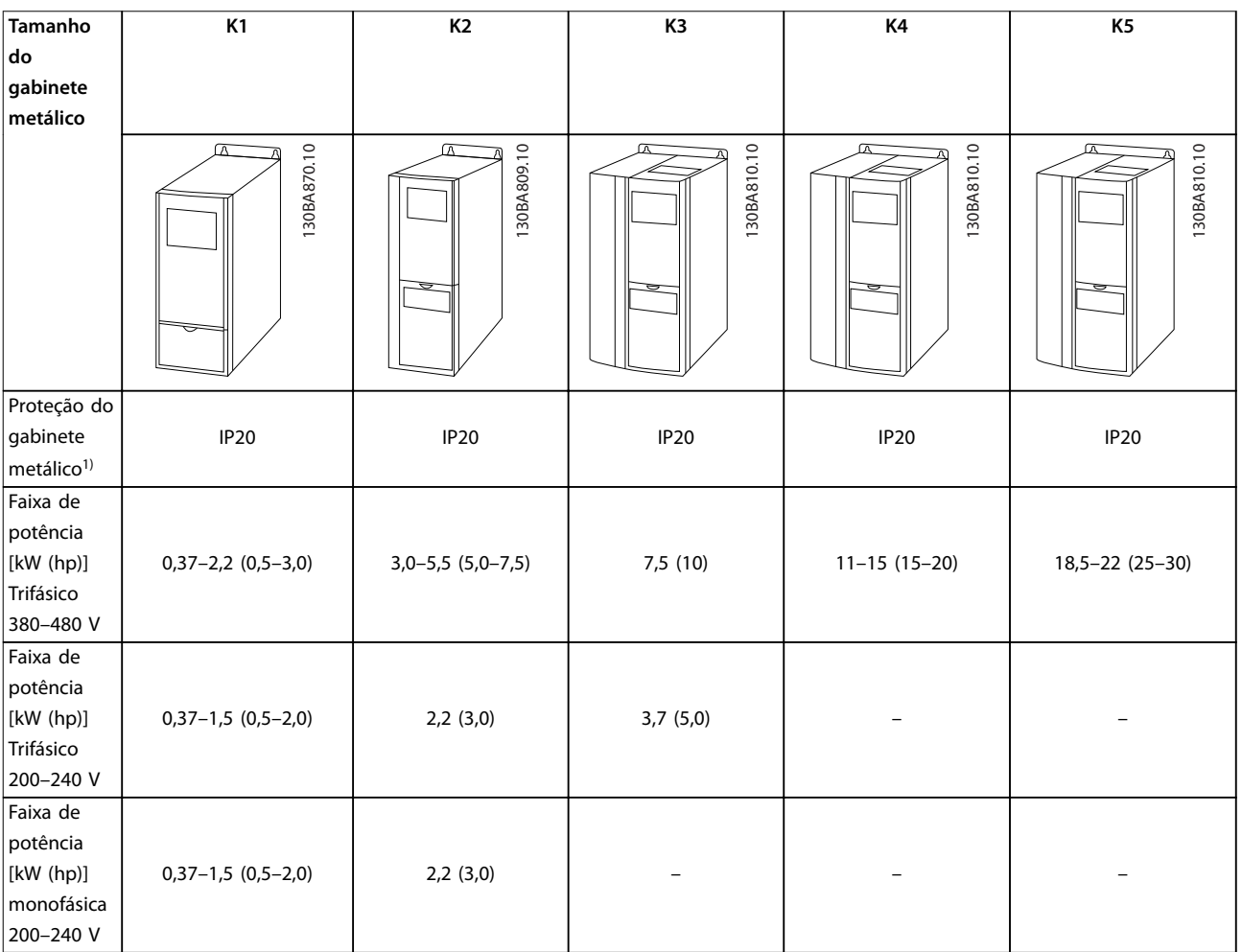

#### **Tabela 2.1 Tamanhos de gabinete metálico**

*1) IP21 está disponível para alguns.variantes de VLT*® *Midi Drive FC 280. Com opcionais do kit IP21 montados, todas as potências pode ser IP21.*

O tamanho do gabinete é usado ao longo deste guia sempre que os procedimentos ou componentes diferem entre os conversores de frequência baseados no tamanho físico.

Encontre o tamanho do gabinete usando as seguintes etapas:

- 1. Obtenha as seguintes informações do código de tipo na plaqueta de identicação. Consulte *[Ilustração 2.1](#page-12-0)*.
	- 1a Grupo de produtos e séries do conversor de frequência (caracteres 1-6), por exemplo FC 280.
	- 1b Potência nominal (caracteres 7-10), por exemplo PK37.
	- 1c Tensão nominal (fases e rede elétrica) (caracteres 11-12), por exemplo, T4.
- 2. Dentro de *[Tabela 2.2](#page-13-0)*, encontre a potência nominal e a tensão nominal, e procure o tamanho do gabinete de FC 280.

Danfoss

<span id="page-12-0"></span>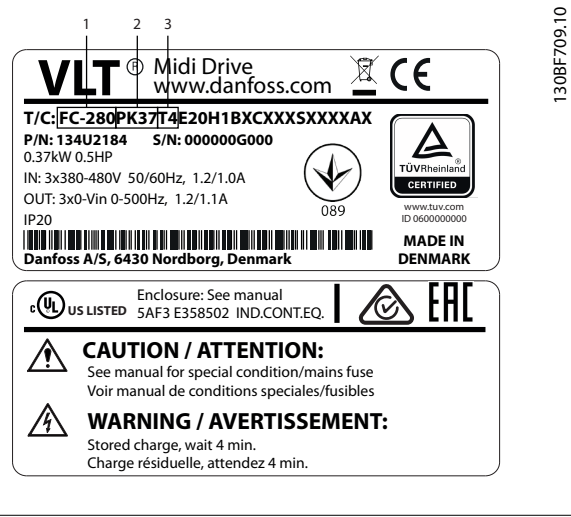

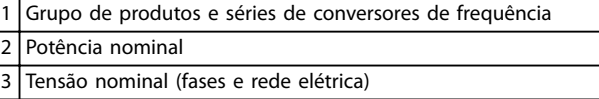

**Ilustração 2.1 Usando a plaqueta de identificação para localizar o tamanho do gabinete**

Danfoss

<span id="page-13-0"></span>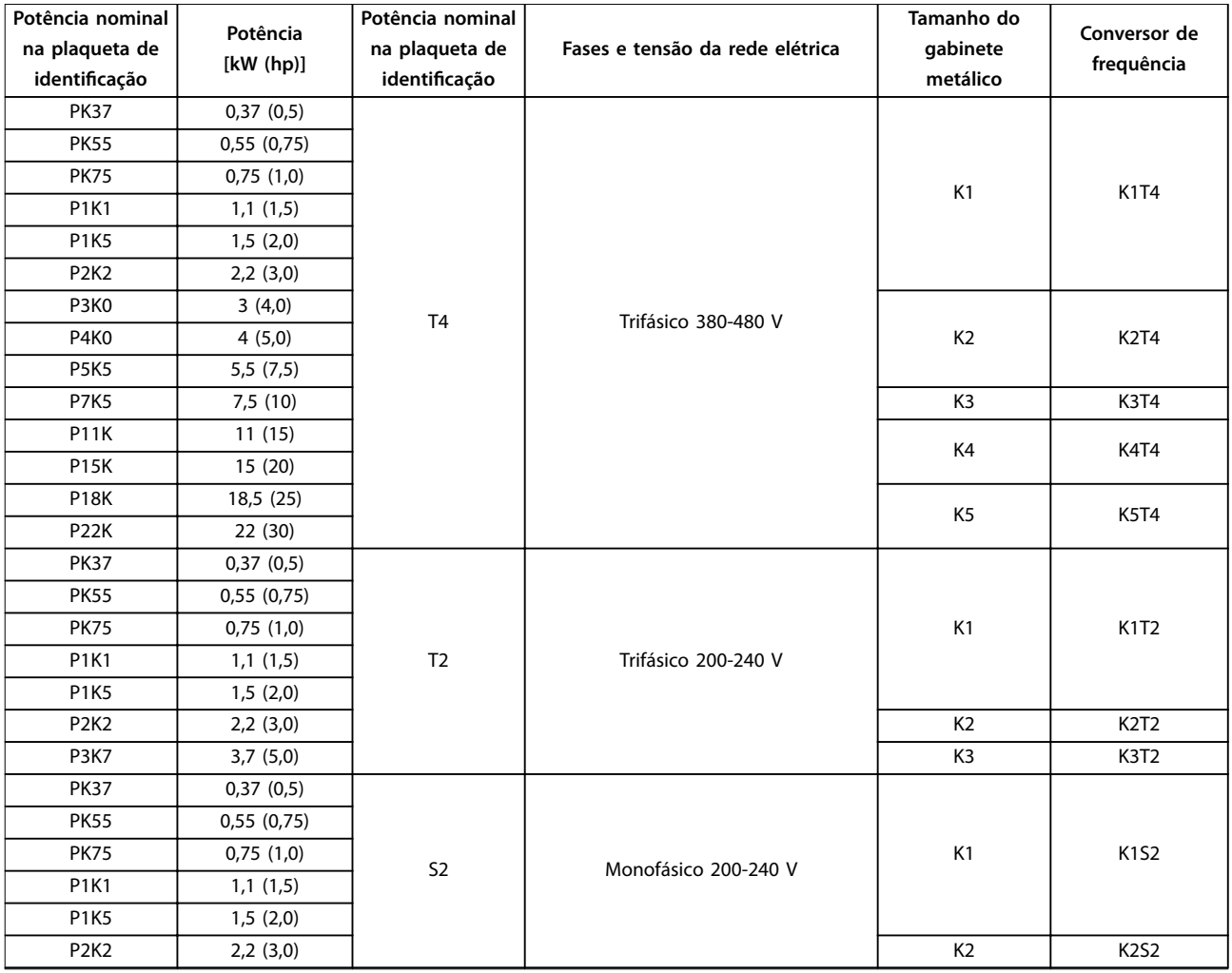

**Tabela 2.2 Tamanho do gabinete de FC 280**

# <span id="page-14-0"></span>2.2 Instalação Elétrica

Esta seção descreve como instalar a fiação do conversor de frequência.

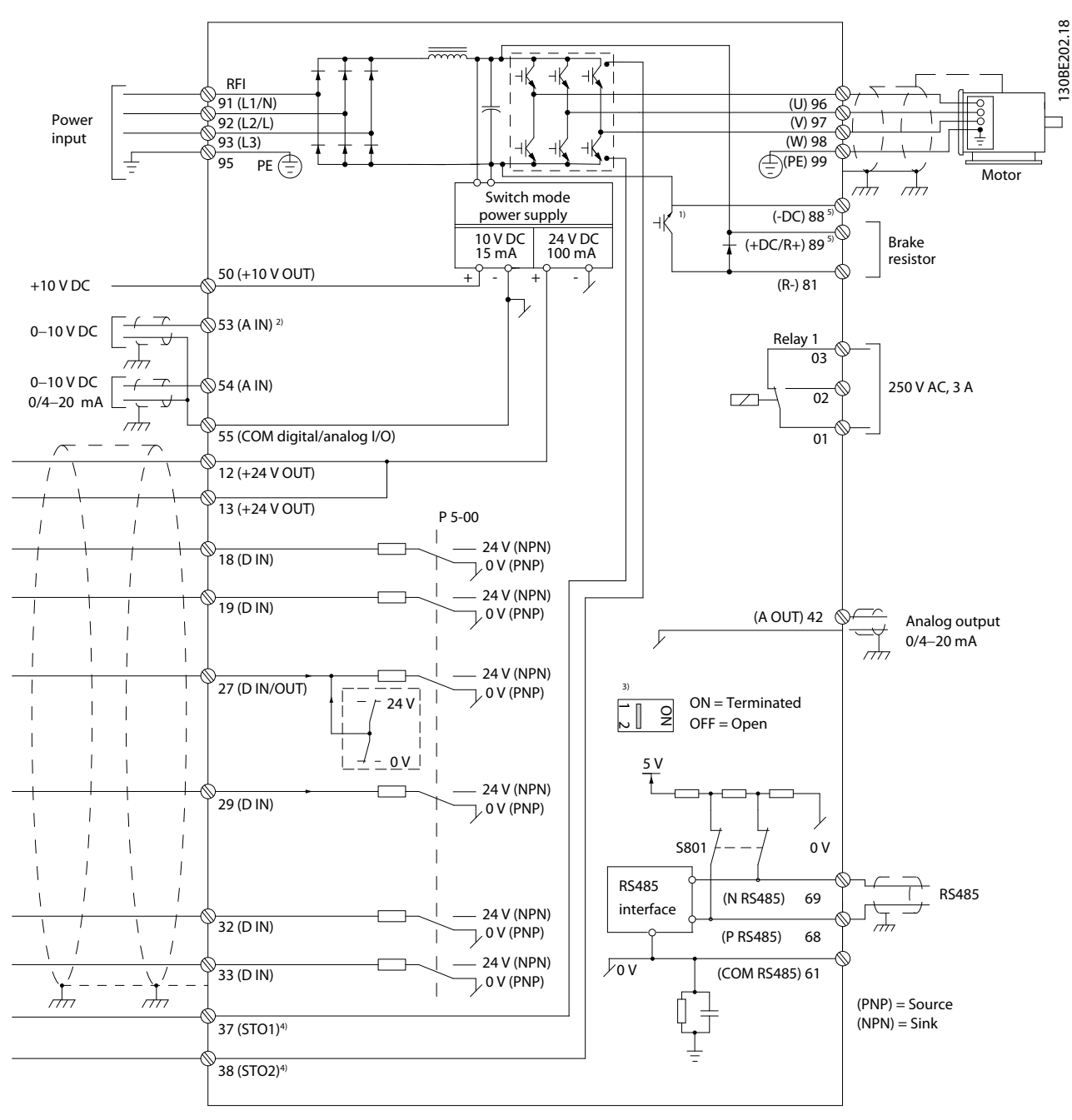

**Ilustração 2.2 Desenho Esquemático de Fiação Básica**

*A = analógica, D = digital*

*1) O circuito de frenagem está disponível apenas em unidades trifásicas.*

*2) O Terminal 53 também pode ser usado como entrada digital.*

*3) O interruptor S801 (terminais de comunicação serial) pode ser usado para ativar a terminação na porta RS485 (terminais 68 e 69).*

*4) Consulte [capétulo 4 Safe Torque Off \(STO\)](#page-53-0) para obter a fiação correta de STO.*

*5) O conversor de frequência S2 (monofásico 200-240 V) não suporta aplicação de divisão da carga.*

Danfoss

Danfoss

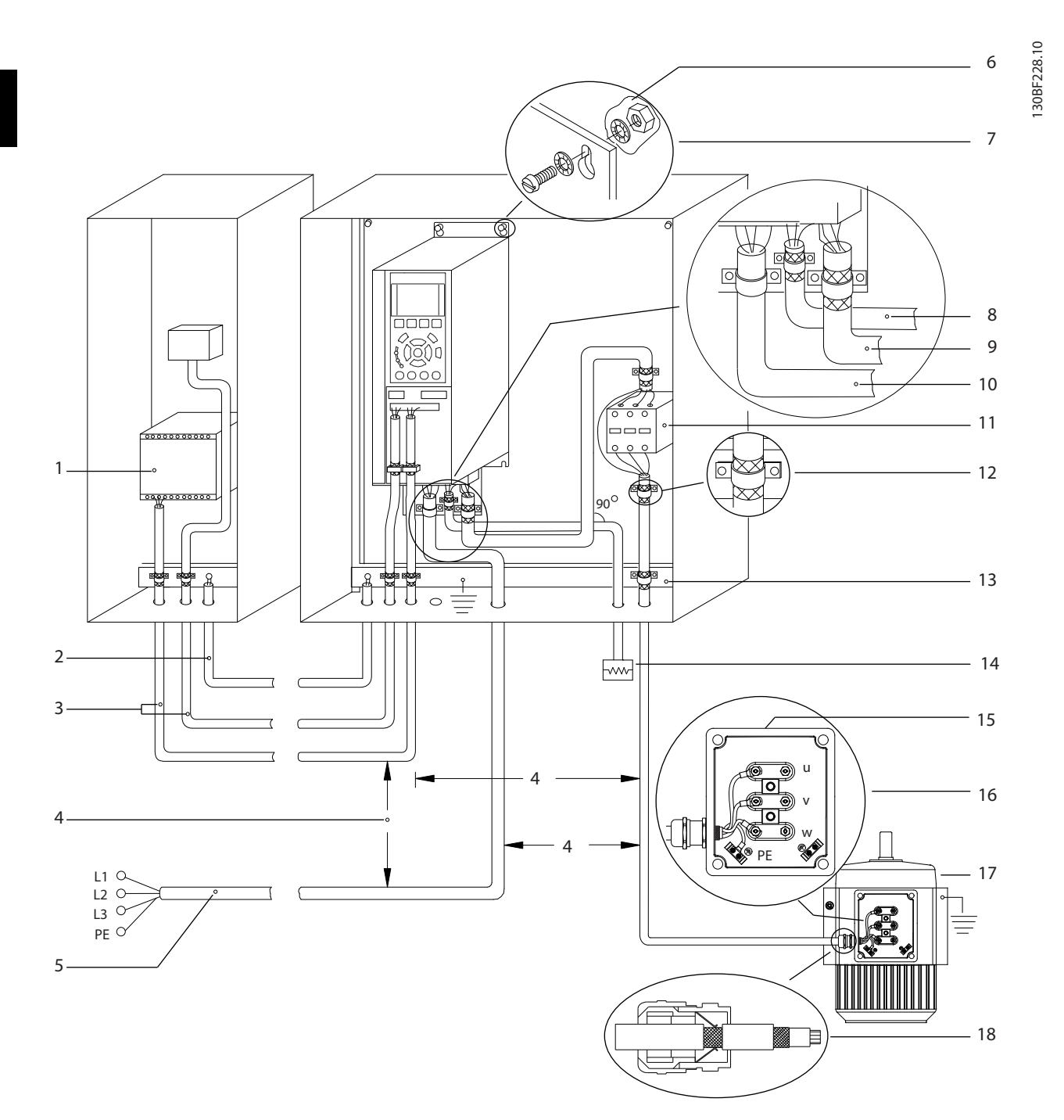

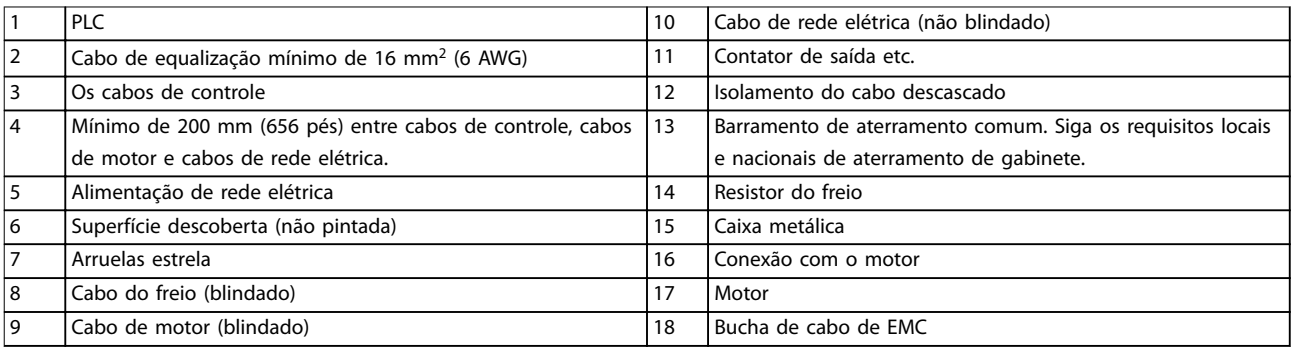

#### **Ilustração 2.3 Conexão Elétrica Típica**

# <span id="page-16-0"></span>2.2.1 Conexão do Motor

# **ADVERTÊNCIA**

# **TENSÃO INDUZIDA**

**A tensão induzida dos cabos de motor de saída estendidos juntos pode carregar capacitores do equipamento, mesmo com o equipamento desligado e travado. Se os cabos de motor de saída não forem estendidos separadamente ou não forem utilizados cabos blindados, o resultado poderá ser morte ou lesões graves.**

- **• Estenda os cabos de motor de saída separadamente.**
- **• Use cabos blindados.**
- **•** Atenda os códigos elétricos locais e nacionais para tamanhos do cabo. Para saber os tamanhos de cabo máximos, ver *[capétulo 7.1 Dados Elétricos](#page-82-0)*.
- Atenda os requisitos de fiação do fabricante do motor.
- Extratores da fiação do motor ou painéis de acesso são fornecidos na base das unidades IP21 (NEMA tipo 1).
- **•** Não conecte um dispositivo de partida ou de troca de polo (por exemplo, motor Dahlander ou motor de indução de anel de deslizamento) entre o conversor de frequência e o motor.

#### **Procedimento**

- 1. Descasque um pedaço do isolamento do cabo externo. O comprimento recomendado é de 10– 15 mm (0,4–0,6 pol).
- 2. Posicione o cabo descascado sob a braçadeira de cabo para estabelecer fixação mecânica e contato elétrico entre a blindagem do cabo e o terra.
- 3. Conecte o cabo do ponto de aterramento no terminal de aterramento mais próximo de acordo com as instruções de aterramento fornecidas no *capítulo Aterramento* e no *Guia de Operação do* VLT® Midi Drive FC 280. Consulte *Ilustração 2.4*.
- 4. Conecte a fiação do motor trifásico nos terminais 96 (U), 97 (V) e 98 (W), conforme mostrado em *Ilustração 2.4*.
- 5. Aperte os terminais de acordo com as informações fornecidas em *[capétulo 7.7 Torques de](#page-89-0) [Aperto de Conexão](#page-89-0)*.

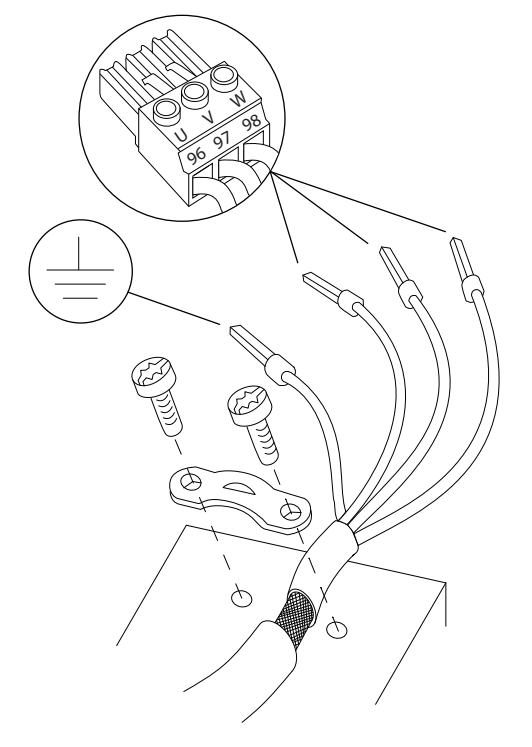

**Ilustração 2.4 Conexão do Motor**

As conexões de aterramento, da rede elétrica e do motor para conversores de frequência monofásicos e trifásicos são mostradas em *[Ilustração 2.5](#page-17-0)*, *[Ilustração 2.6](#page-17-0)* e *[Ilustração 2.7](#page-17-0)*, respectivamente. As configurações reais variam com os tipos de unidade e equipamentos opcionais.

# *AVISO!*

**Em motores sem isolamento de fases, papel ou outro reforço de isolamento adequado para operação com** fonte de tensão, utilize um filtro de onda senoidal na **saída do conversor de frequência.**

130BD531.10

 $\supseteq$ 30BD531.

<u> Danfoss</u>

<span id="page-17-0"></span>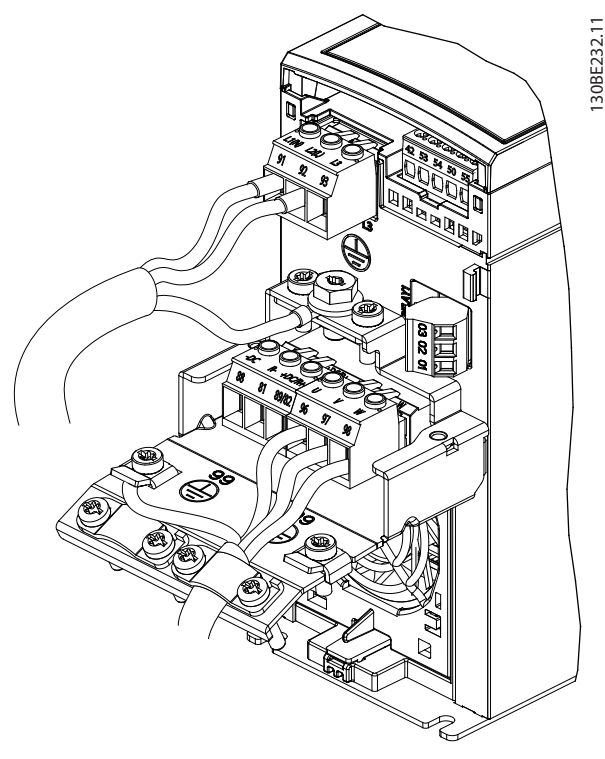

**Ilustração 2.5 Conexões de rede elétrica, do motor e de aterramento para unidades monofásicas (K1, K2)**

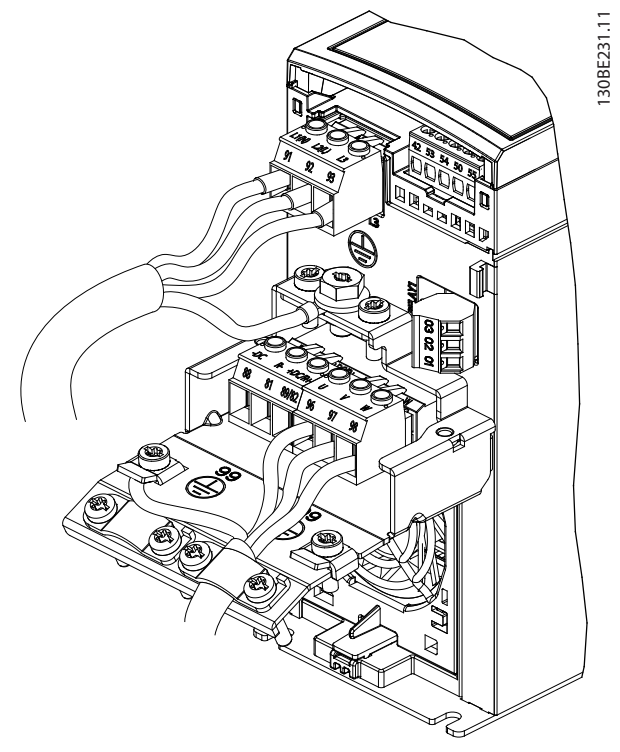

**Ilustração 2.6 Conexões de rede elétrica, motor e aterramento para unidades trifásicas (K1, K2, K3)**

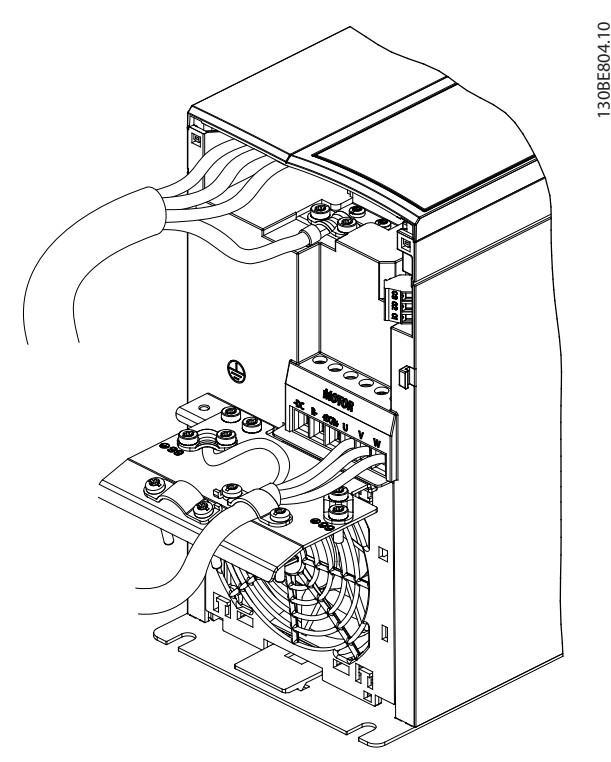

**Ilustração 2.7 Conexão de rede elétrica, do motor e de aterramento para unidades trifásicas (K4, K5)**

# 2.2.2 Ligação da Rede Elétrica CA

- Dimensione a fiação com base na corrente de entrada do conversor de frequência. Para obter os tamanhos máximos dos cabos, consulte *[capétulo 7.1 Dados Elétricos](#page-82-0)*.
- **•** Atenda os códigos elétricos locais e nacionais para tamanhos do cabo.

#### **Procedimento**

- 1. Conecte os cabos de energia de entrada CA nos terminais N e L de unidades monofásicas (consulte *Ilustração 2.5*) ou nos terminais L1, L2 e L3 para unidades trifásicas (consulte *Ilustração 2.6* e *Ilustração 2.7*).
- 2. Dependendo da configuração do equipamento, conecte a potência de entrada nos terminais de entrada da rede elétrica ou na desconexão de entrada.
- 3. Aterre o cabo de acordo com as instruções de aterramento em *capítulo Aterramento* no VLT® Midi Drive FC 280 *Guia Operacional*.
- 4. Quando alimentado a partir de uma fonte de rede elétrica isolada (rede elétrica IT ou delta flutuante) ou rede elétrica TT/TN-S com uma perna aterrada (delta aterrado), certifique-se de que o parafuso do filtro de RFI foi removido. Remover o parafuso RFI evita danos ao

<span id="page-18-0"></span>barramento CC e reduz as correntes de capacidade do terra de acordo com a norma IEC 61800-3 (consulte *[Ilustração 7.13](#page-97-0)*, o parafuso localiza-se no lado do conversor de frequência).

# 2.2.3 Tipos de Terminal de Controle

*Ilustração 2.8* mostra os conectores do conversor de frequência removíveis. As funções de terminal e a configuração padrão estão resumidas em Tabela 2.3 e *[Tabela 2.4](#page-19-0)*.

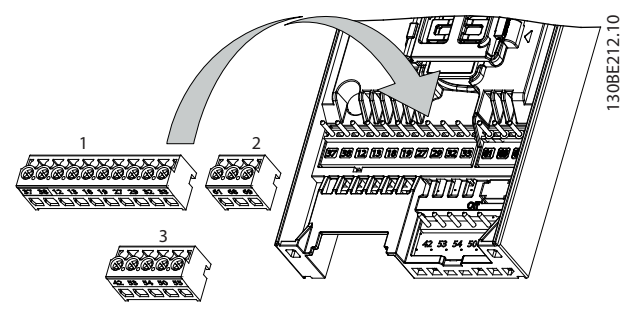

**Ilustração 2.8 Locais do Terminal de Controle**

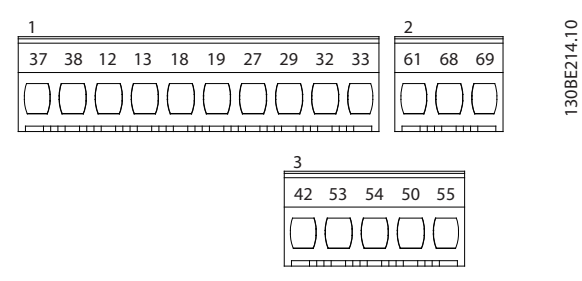

**Ilustração 2.9 Números dos Terminais**

Consulte *[capétulo 7.6 Entrada/Saída de controle e dados de](#page-86-0) [controle](#page-86-0)* para saber detalhes das características nominais dos terminais.

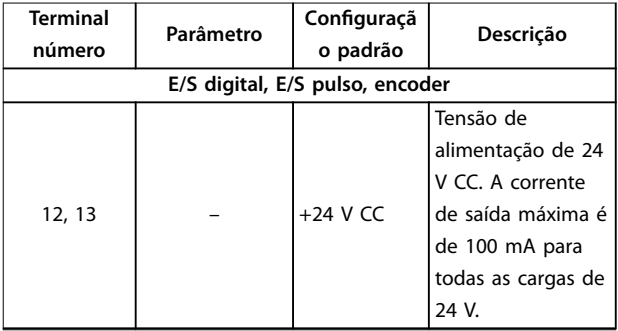

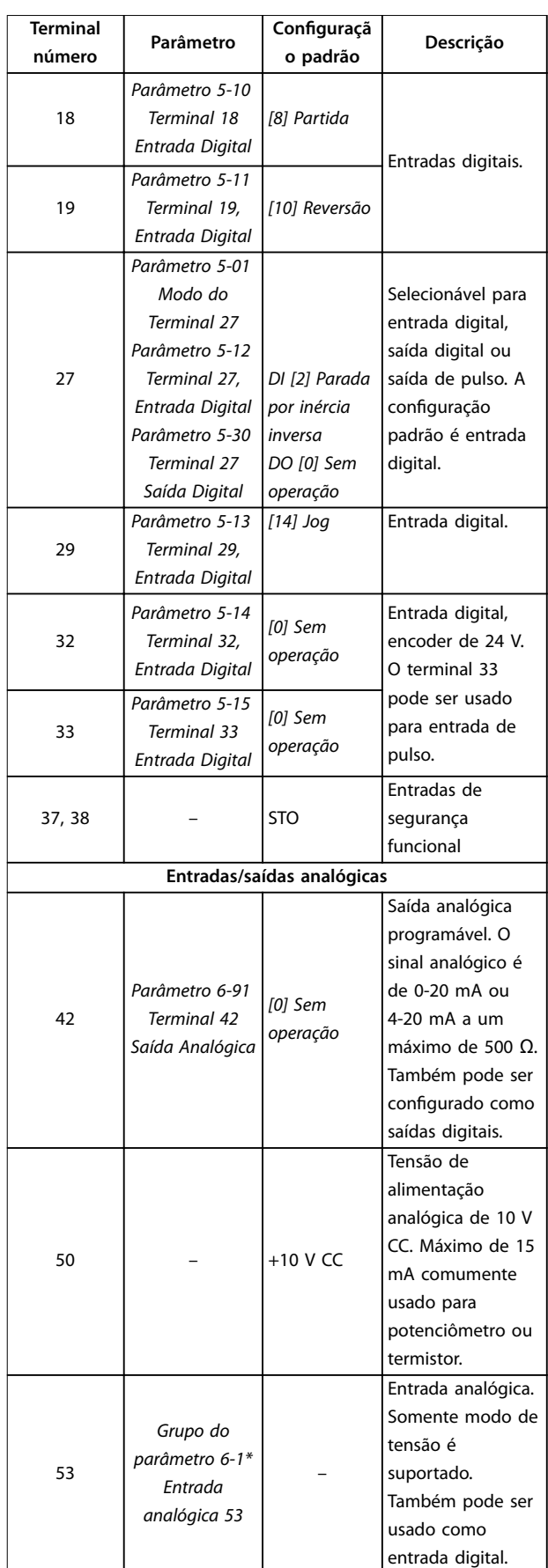

<span id="page-19-0"></span>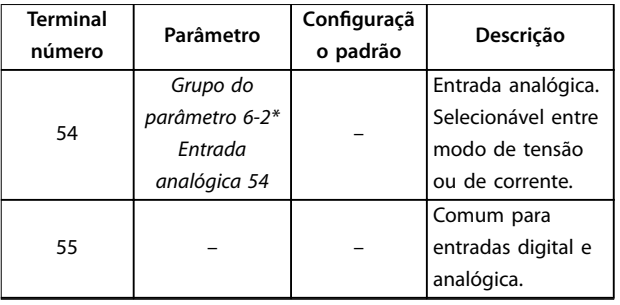

**Tabela 2.3 Descrições do terminal - Entradas/saídas digitais, Entradas/Saídas Analógicas**

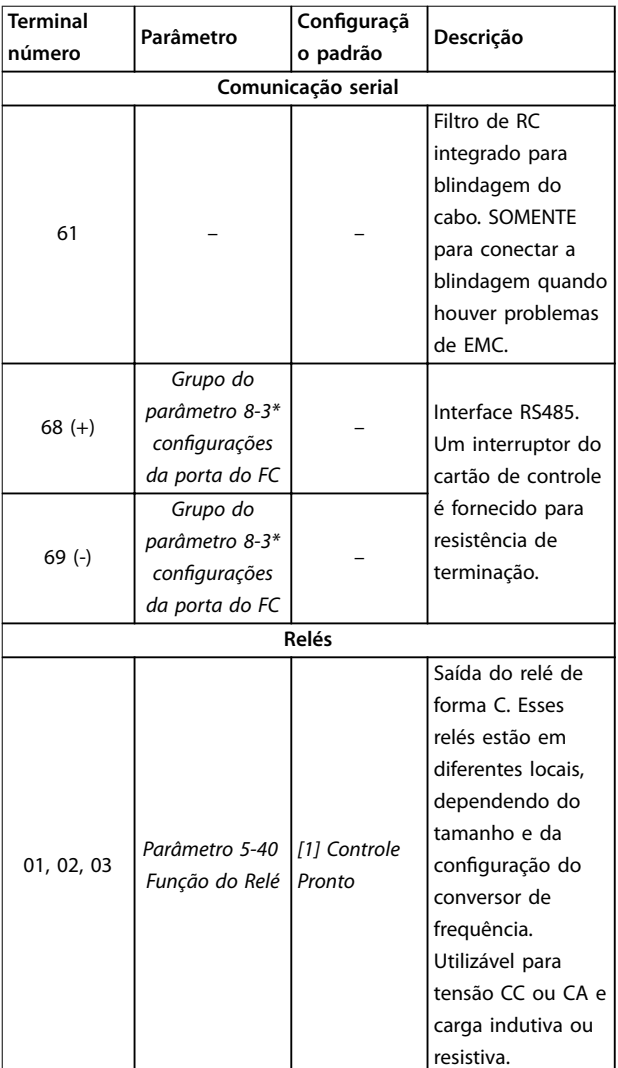

**Tabela 2.4 Descrições dos terminais - Comunicação Serial**

# 2.2.4 Fiação para os Terminais de Controle

Os conectores do terminal de controle podem ser desconectados do conversor de frequência para facilitar a instalação, como mostrado em *[Ilustração 2.8](#page-18-0)*.

Para obter detalhes sobre fiação de STO, consulte *[capétulo 4 Safe Torque Off \(STO\)](#page-53-0)*.

# *AVISO!*

**Mantenha os cabos de controle o mais curto possível e separe-os dos cabos de alta energia para minimizar a interferência.**

- 1. Solte os parafusos dos terminais.
- 2. Insira cabos de controle com luva nos slots.
- 3. Aperte os parafusos dos terminais.
- 4. Certifique-se de que o contato está estabelecido bem firme e não está frouxo. Fiação de controle frouxa pode ser a fonte de falhas do equipamento ou de operação não ideal.

Consulte *[capétulo 7.5 Especificações de Cabo](#page-86-0)* para obter tamanhos do cabo do terminal de controle e *[capétulo 3 Exemplos de Aplicações](#page-49-0)* para obter conexões de cabos de controle típicas.

# 2.3 Estruturas de Controle

Um conversor de frequência retifica a tensão CA da rede elétrica em tensão CC. Em seguida, a tensão CC é convertida em corrente CA com amplitude e frequência variáveis.

O motor é fornecido com tensão/corrente e frequência variáveis, o que permite controle de velocidade infinitamente variável de motores CA trifásicos padrão e de motores síncronos de ímã permanente.

# 2.3.1 Modos de Controle

O conversor de frequência controla a velocidade ou o torque no eixo do motor. O conversor de frequência também controla o processo de algumas aplicações que utilizam dados de processo como referência ou feedback, por exemplo, temperatura e pressão. A configuração do par. *parâmetro 1-00 Modo Configuração* determina o tipo de controle.

#### **Controle da velocidade**

Há dois tipos de controle da velocidade:

- **•** Controle de malha aberta de velocidade que não requer feedback do motor (sem sensor).
- **•** O controle do PID de malha fechada de velocidade requer feedback de velocidade em uma entrada. Um controle da velocidade de malha fechada adequadamente otimizado tem maior precisão que um controle da velocidade de malha aberta.

Selecione qual entrada usar como feedback do PID de velocidade em *parâmetro 7-00 Speed PID Feedback Source*.

#### **Controle de torque**

A função de controle de torque é utilizada em aplicações em que o torque no eixo de saída do motor controla a aplicação como controle de tensão. Selecione *[2] Malha fechada de torque* ou *[4] Malha aberta de torque* em parâmetro 1-00 Modo Configuração. A configuração do torque é feita configurando uma referência analógica, digital ou por controle do bus. Ao executar controle de torque, é recomendável executar um procedimento de AMA completas, uma vez que dados corretos do motor são importantes para o desempenho ideal.

- **•** Malha fechada no modo VVC<sup>+</sup> . Essa função é usada em aplicações com baixa a média variação de eixo e oferece desempenho excelente em todos os quatro quadrantes e todas as velocidades do motor. O sinal de feedback de velocidade é obrigatório. Certifique-se de que a resolução do encoder é de no mínimo 1024 PPR, e que o cabo blindado do encoder está aterrado corretamente, uma vez que a precisão do sinal de feedback de velocidade é importante. Ajuste *parâmetro 7-06 Speed PID Lowpass Filter Time* para obter o melhor sinal de feedback de velocidade.
- **•** Malha aberta no modo VVC<sup>+</sup> . A função é usada em aplicações mecanicamente robustas, mas a precisão é limitada. A função de torque em malha aberta funciona em duas direções. O torque é calculado com base na medição de corrente interna do conversor de frequência.

#### **Referência de velocidade/torque**

A referência desses controles pode ser uma referência única ou a soma de diversas referências, inclusive referências escalonadas relativamente. O tratamento das referências está explicado em detalhes em *[capétulo 2.4 Tratamento da Referência](#page-23-0)*.

#### **Controle de processo**

Existem dois tipos de controle de processo:

- **•** O controle de malha fechada de processo, que executa malha aberta de velocidade para controlar o motor internamente, é um Controlador de Processo do PID básico.
- **•** O controle do PID estendido de malha aberta de velocidade, que também executa malha aberta para controlar o motor internamente, estende a função do Controlador de Processo do PID básico adicionando mais funções. Por exemplo, controle de avanço de alimentação, grampeamento, filtro de referência/feedback e escalonamento de ganho.

# <span id="page-21-0"></span>2.3.2 Princípio de controle

VLT® Midi Drive FC 280 é um conversor de frequência de uso geral para aplicações de velocidade variável. O princípio de controle é baseado no VVC<sup>+</sup> .

Conversores de frequência FC 280 podem controlar motores assíncronos e motores síncronos de imã permanente de até 22 kW (30 hp).

O princípio de detecção de corrente em conversores de frequência FC 280 é baseado na medição de corrente por um resistor no barramento CC. A proteção contra falha de aterramento e o comportamento de curto circuito são controlados pelo mesmo resistor.

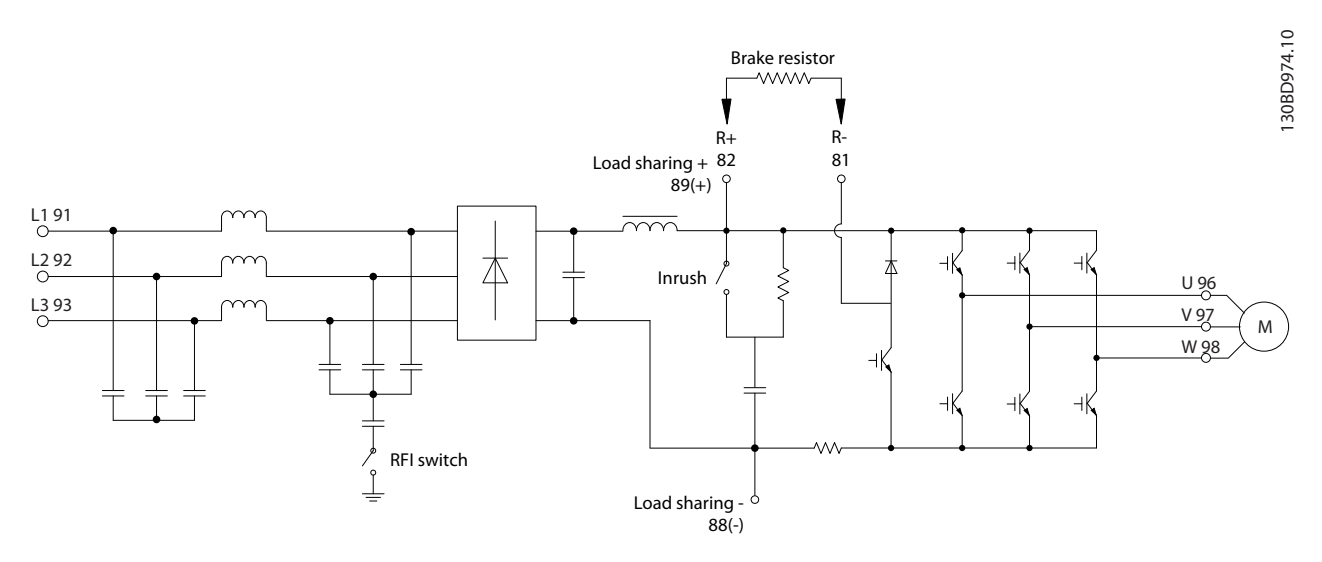

**Ilustração 2.10 Diagrama de Controle**

# 2.3.3 Estrutura de Controle em VVC<sup>+</sup>

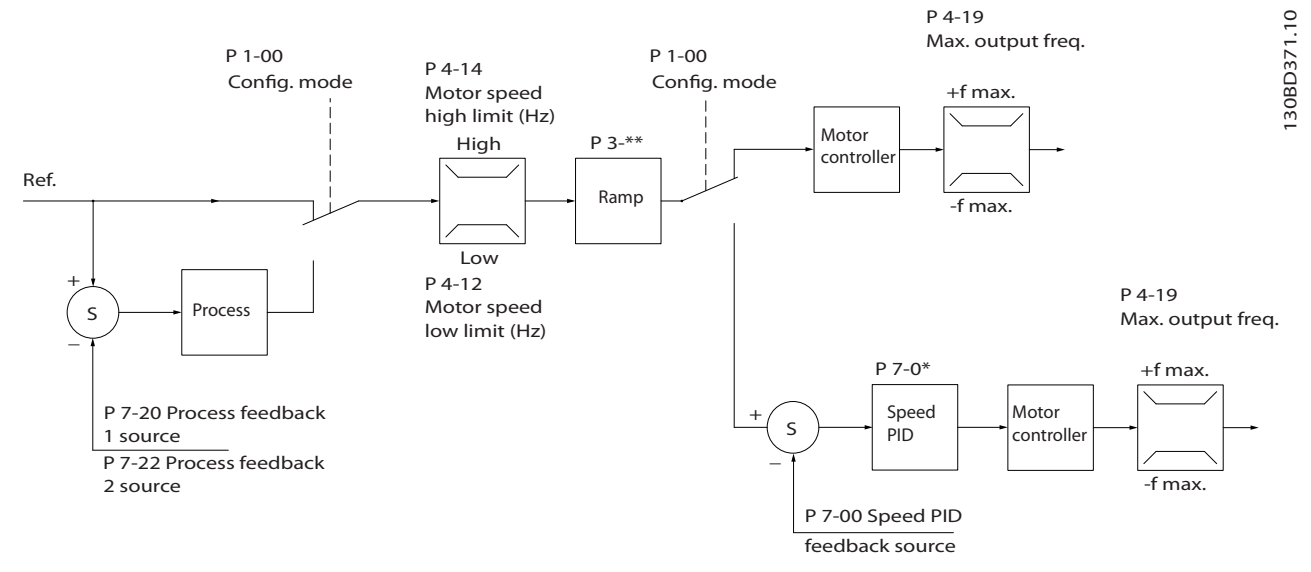

Ilustração 2.11 Estrutura de controle em Configurações de Malha Fechada e Configurações de Malha Aberta VVC<sup>+</sup>

<span id="page-22-0"></span>Na configuração mostrada em *[Ilustração 2.11](#page-21-0), parâmetro 1-01 Principio de Controle do Motor está programado para [1] VVC<sup>+</sup> e parâmetro 1-00 Modo Configuração* está programado para *[0] Malha aberta de velocidade*. A referência resultante do sistema de tratamento da referência é recebida e alimentada por meio da limitação de rampa e da limitação de velocidade, antes de ser enviada para o controle do motor. A saída do controle do motor fica então restrita pelo limite de frequência máxima.

Se *parâmetro 1-00 Modo Configuração* estiver programado para *[1] Malha fechada de velocidade*, a referência resultante é passada de limitação de rampa e limitação de velocidade para controle do PID de Velocidade. Os parâmetros de controle do PID de velocidade estão no *grupo do parâmetro 7-0\* Cotrl. do PID de Veloc*. A referência resultante do controle do PID de velocidade é enviada ao controle do motor, limitada pelo limite de frequência.

Selecione *[3] Processo* em *parâmetro 1-00 Modo Configuração* para usar o controle do PID de processo para controle de malha fechada de velocidade ou pressão na aplicação controlada. Os parâmetros do PID de processo são no *grupo do parâmetro 7-2\* Controle de Processo. Feedback* e *7-3\* Controle do PID de Processo*.

# 2.3.4 Controle de Corrente Interno no Modo VVC<sup>+</sup>

O conversor de frequência apresenta um controle de limite de corrente. Esse recurso é ativado quando a corrente do motor e, portanto o torque, é mais alta que os limites de torque denidos em *parâmetro 4-16 Limite de Torque do Modo Motor*, *parâmetro 4-17 Limite de Torque do Modo Gerador* e *parâmetro 4-18 Limite de Corrente*.

Quando o conversor de frequência estiver no limite de corrente durante a operação do motor ou operação regenerativa, o conversor de frequência tenta chegar abaixo dos limites de torque predenidos tão rápido quanto possível sem perder controle do motor.

# 2.3.5 Controles Local (Hand On - Manual Ligado) e Remoto (Auto On - Automático Ligado)

Opere o conversor de frequência manualmente por meio do painel de controle local (LCP gráfico ou LCP numérico) ou remotamente por meio de entradas digitais/analógicas ou fieldbus.

Dê partida e pare o conversor de frequência pressionando as teclas [Hand on] e [Reset] no LCP. Setup é necessário por meio dos seguintes parâmetros:

- **•** *Parâmetro 0-40 Tecla [Hand on] (Manual ligado) do LCP*.
- **•** *Parâmetro 0-44 Tecla [Off/Reset] no LCP*.
- **•** *Parâmetro 0-42 Tecla [Auto on] (Automát. ligado) do LCP*.

Reinicializar alarmes por meio da tecla [Reset] ou por meio de uma entrada digital, quando o terminal estiver programado para *Reset*.

130BP046.10

 $\subseteq$ 30BP046.

130BB893.10

30BB893.10

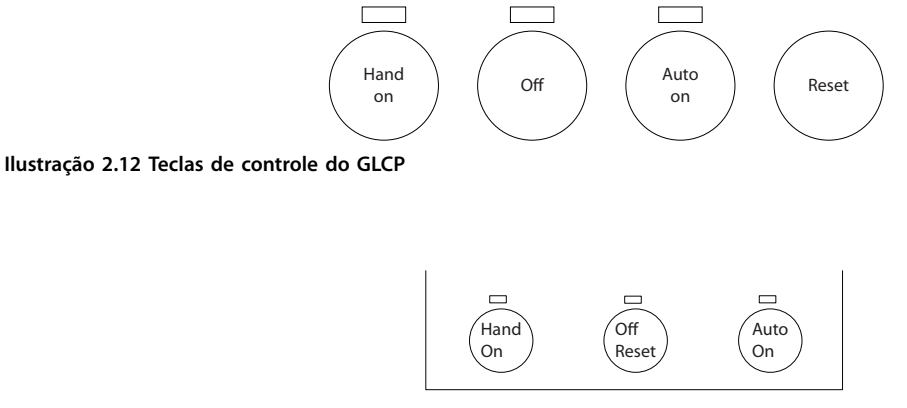

**Ilustração 2.13 Teclas de controle do NLCP**

A referência local força o modo configuração para malha aberta, independente da configuração em *parâmetro 1-00 Modo Configuração*. A referência local é restaurada ao desligar o conversor de frequência.

# <span id="page-23-0"></span>2.4 Tratamento da Referência

## **Referência local**

**2 2**

A referência local está ativa quando o conversor de frequência é operado com a tecla [Hand On] ativa. Ajuste a referência usando [▲]/[▼] e [◄/[►].

#### **Referência Remota**

O sistema de tratamento da referência para calcular a referência remota é mostrado em *Ilustração 2.14*.

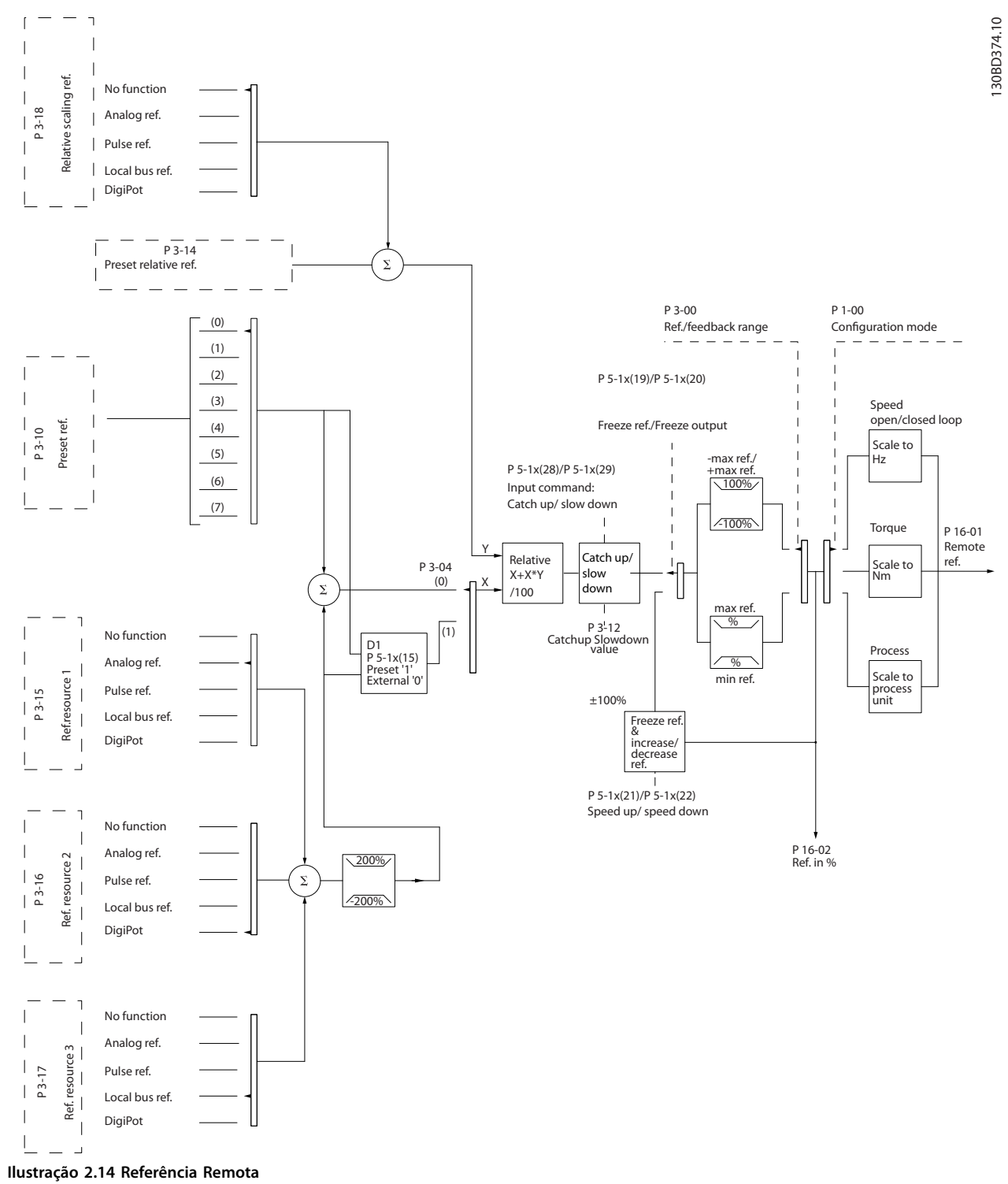

<u>Danfoss</u>

<span id="page-24-0"></span>**A referência remota é calculada uma vez a cada intervalo de varredura e consiste inicialmente em 2 tipos de entradas de referência:**

- 1. X (a referência externa): Uma soma (ver *parâmetro 3-04 Função de Referência*) de até quatro referências selecionadas externamente, compreendendo qualquer combinação (determinada pela programação de *parâmetro 3-15 Fonte da Referência 1*, *parâmetro 3-16 Fonte da Referência 2* e *parâmetro 3-17 Fonte da Referência 3*) de uma referência predefinida fixada (*parâmetro 3-10 Referência Predefinida*), referências analógica variáveis, referências de pulsos digitais variáveis e várias referências de fieldbus em qualquer unidade que o conversor de frequência estiver monitorado ([Hz], [RPM], [Nm] etc.).
- 2. Y (a referência relativa): A soma de uma referência predefinida fixa (*parâmetro 3-14 Referência Relativa Pré-definida*) e uma referência analógica variável (*parâmetro 3-18 Fonte d Referência Relativa Escalonada*), em [%].

Os dois tipos de entradas de referência são combinados na seguinte fórmula:

Referência remota=X+X\*Y/100%.

Se a referência relativa não for utilizada, programe *parâmetro 3-18 Fonte d Referência Relativa Escalonada* para *[0] Sem função* e *parâmetro 3-14 Referência Relativa Pré- -definida* para 0%. As entradas digitais no conversor de frequência podem ativar a função de catch-up/redução de velocidade e a função de congelar referência. As funções e os parâmetros estão descritos no *Guia de Programação do*  VLT® Midi Drive FC 280.

A escala de referências analógicas está descrita nos *grupos do parâmetro 6-1\* Entrada Analógica 53* e *6-2\* Entrada Analógica 54* e a escala das referências de pulsos digitais está descrita no *grupo do parâmetro 5-5\* Entrada de Pulso*. Os limites e as faixas de referência são programados no *grupo do parâmetro 3-0\* Limites de Referência*.

## 2.4.1 Limites de Ref.

*Parâmetro 3-00 Intervalo de Referência*, *parâmetro 3-02 Referência Mínima* e *parâmetro 3-03 Referência Máxima* definem a faixa permitida da soma de todas as referências. A soma de todas as referências é bloqueada quando necessário. A relação entre a referência resultante (após grampeamento) e a soma de todas as referências são mostradas em *Ilustração 2.15* e *Ilustração 2.16*.

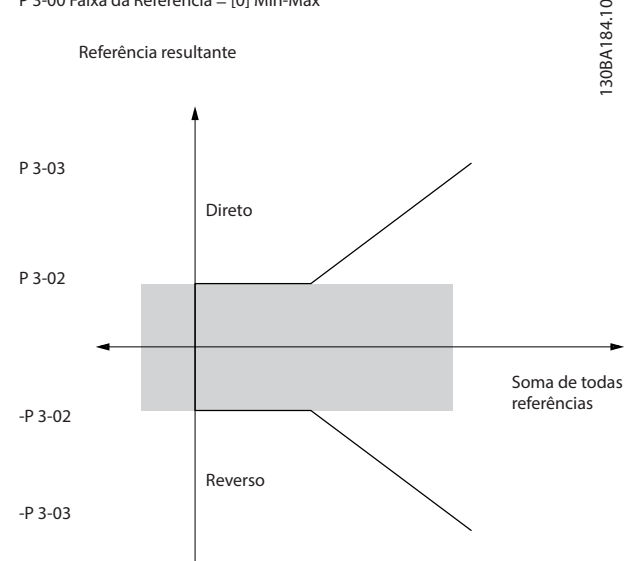

P 3-00 Faixa da Referência = [0] Min-Max

**Ilustração 2.15 A soma de todas as referências quando a faixa** de referência for definida como 0

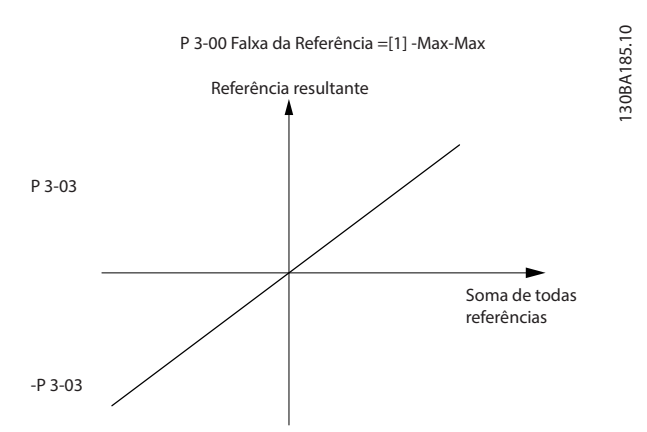

**Ilustração 2.16 A soma de todas as referências quando a faixa de referência for denida como 1**

O valor do *parâmetro 3-02 Referência Mínima* não pode ser programado para um valor menor que zero, a menos que o *parâmetro 1-00 Modo Configuração* esteja programado para *[3] Processo*. Nesse caso, as relações a seguir entre a referência resultante (após grampeamento) e a soma de todas as referências são como mostradas em *[Ilustração 2.17](#page-25-0)*.

130BD431.10

 $\approx$ 

<span id="page-25-0"></span>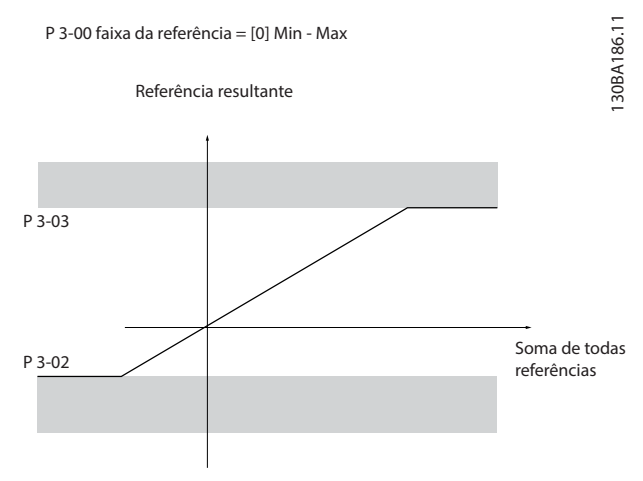

**Ilustração 2.17 A soma de todas as referências quando a referência mínima for denida como um valor negativo**

# 2.4.2 Escala das Referências Predefinidas e das Referências de Bus

#### **As referências predenidas são graduadas de acordo com as regras seguintes:**

- **•** Quando *parâmetro 3-00 Intervalo de Referência* for denida como *[0] Mín–Máx*, 0% de referência equivale a 0 [unidade] onde unidade pode ser qualquer unidade, por exemplo, RPM, m/s e bar. 100% de referência equivale ao máximo (valor absoluto de *parâmetro 3-03 Referência Máxima*, valor absoluto de *parâmetro 3-02 Referência Mínima*).
- **•** Quando *parâmetro 3-00 Intervalo de Referência* estiver definido como [1] -Máx-+Máx, 0% de referência equivale a 0 [unidade] e 100% de referência equivale à referência máxima.

#### **As referências de Bus são graduadas de acordo com as regras seguintes:**

- **•** Quando *parâmetro 3-00 Intervalo de Referência* for denida como *[0] Mín–Máx*, 0% de referência equivale à referência mínima e 100% de referência equivale à referência máxima.
- **•** Quando *parâmetro 3-00 Intervalo de Referência* for definida como [1] Máx-+Máx, -100% de referência equivale à referência máxima negativa e 100% de referência equivale à referência máxima.

# 2.4.3 Escala de Referências de Pulso e Analógicas e Feedback

As referências e o feedback são graduados a partir da entrada analógica e entrada de pulso da mesma maneira. A única diferença é que uma referência acima ou abaixo dos pontos terminais mínimo e máximo especificados (P1 e P2 em *Ilustração 2.18*) é bloqueada, enquanto que feedbacks acima ou abaixo não são.

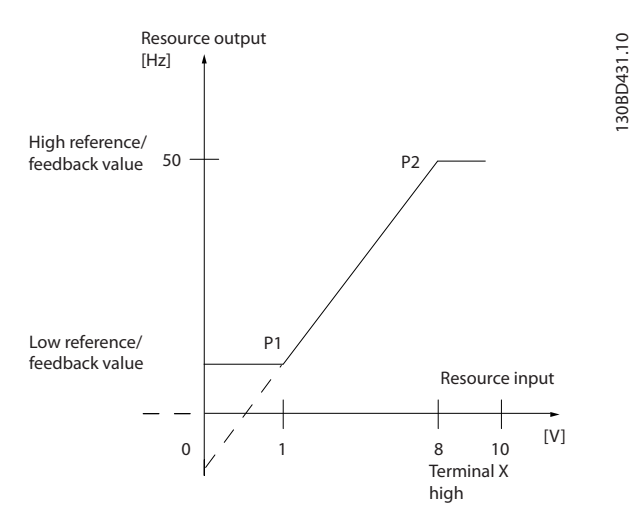

**Ilustração 2.18 Pontos finais mínimo e máximo** 

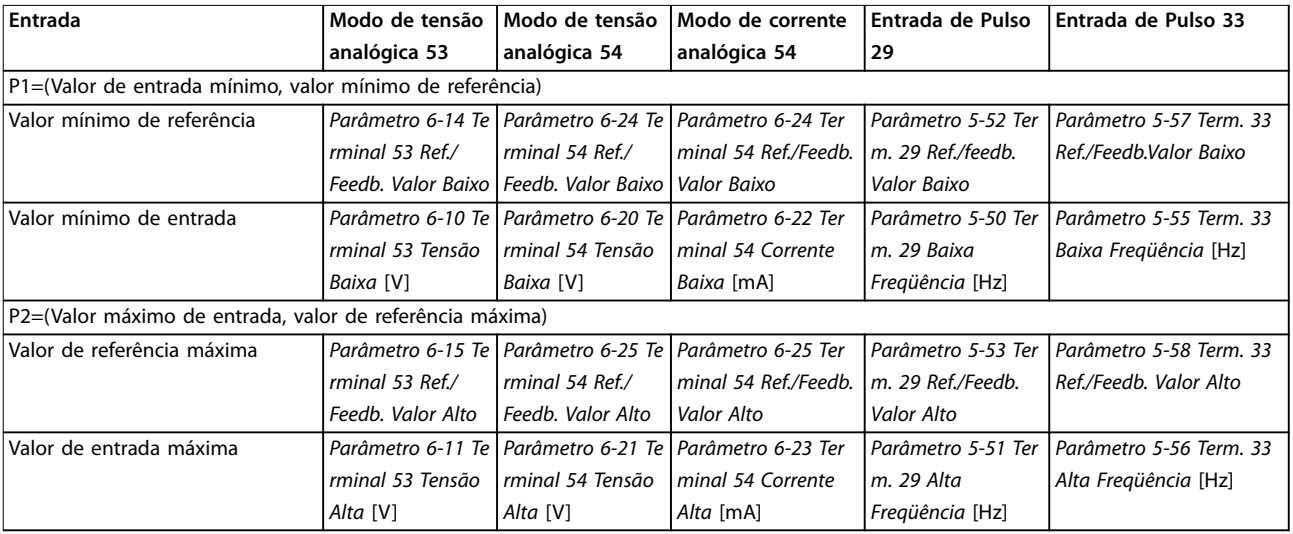

<span id="page-26-0"></span>Os pontos finais P1 e P2 são definidos em *Tabela 2.5* dependendo da escolha da entrada.

Tabela 2.5 Pontos finais P1 e P2

# 2.4.4 Banda Morta em Torno de Zero

Em alguns casos, a referência (em raros casos também o feedback) deverá ter uma banda morta em torno de zero para assegurar que a máquina está parada quando a referência estiver perto do zero.

#### **Para ativar a banda morta e programar a quantidade de banda morta, faça o seguinte:**

- **•** Programe o valor de referência mínima (ver *Tabela 2.5* para saber o parâmetro relevante) ou o valor de referência máxima em zero. Em outras palavras, P1 ou P2 deve estar no eixo-X, em *Ilustração 2.19*.
- Garanta que ambos os pontos que definem o gráfico em escala estejam no mesmo quadrante.

P1 ou P2 define o tamanho da banda morta conforme mostrado em *Ilustração 2.19*.

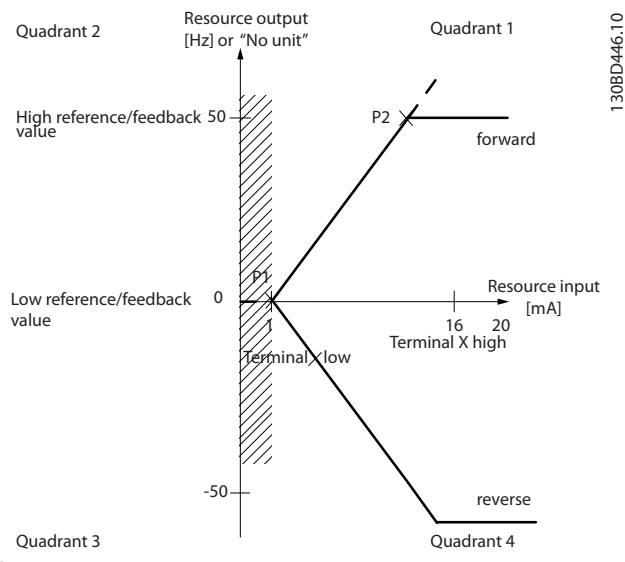

**Ilustração 2.19 Tamanho de banda morta**

**Visão Geral do Produto VLT**® **Midi Drive FC 280**

#### **Caso 1: Referência positiva com banda morta, entrada digital para disparo reverso, parte I**

*Ilustração 2.20* mostra como entrada de referência com limites dentro de mínimo a máximo limita as braçadeiras.

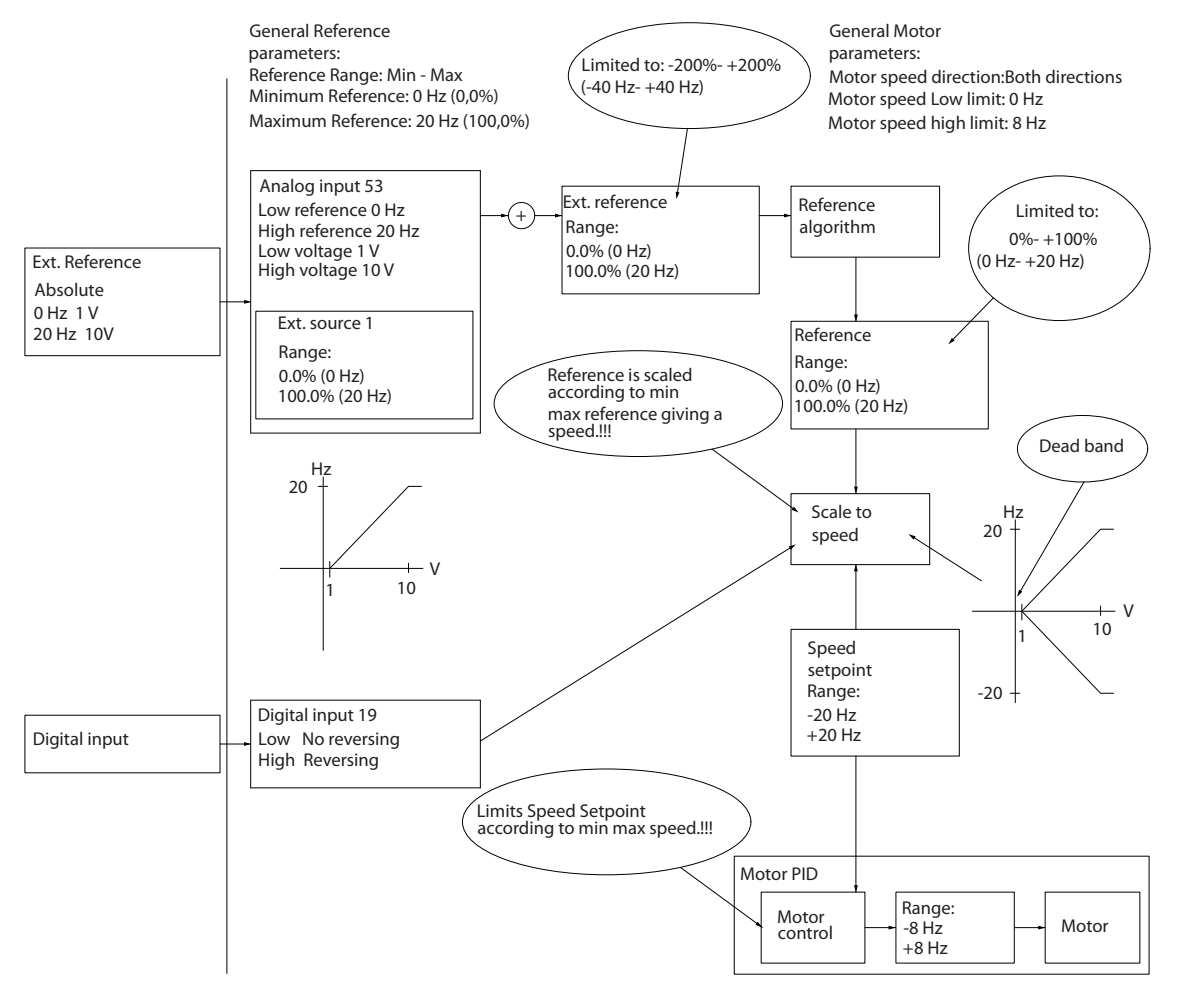

**Ilustração 2.20 Grampeamento da entrada de referência com limites dentro de mínima a máxima**

130BD454.10

130BD454.10

Danfoss

130BD433.11

30BD433.11

# **Caso 2: Referência positiva com banda morta, entrada digital para acionamento reverso, parte II**

*Ilustração 2.21* mostra como a entrada de referência com limites fora dos limites -máx. a +máx. limita as braçadeiras aos limites de entrada inferior e superior antes da adição à referência externa e como a referência externa está bloqueada a máx. a + máx. pelo algoritmo de referência.

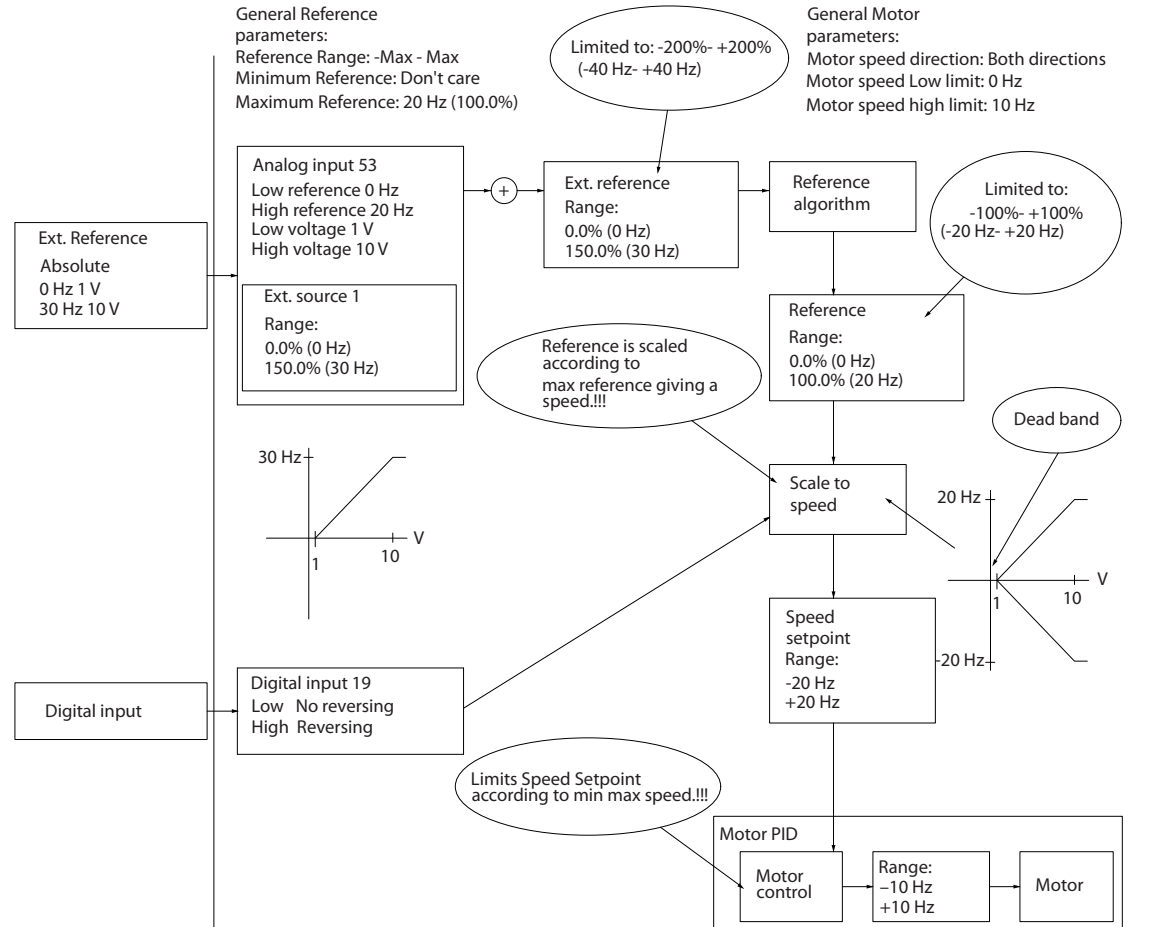

**Ilustração 2.21 Grampeamento da entrada de referência com limites fora -Máximo a +Máximo**

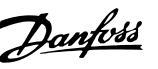

# <span id="page-29-0"></span>2.5 Controle do PID

# 2.5.1 Controle do PID de Velocidade

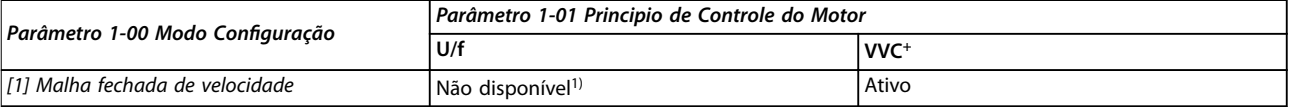

#### Tabela 2.6 Configurações de controle, Controle da velocidade ativo

*1) Não disponível indica que o modo específico está totalmente indisponível.*

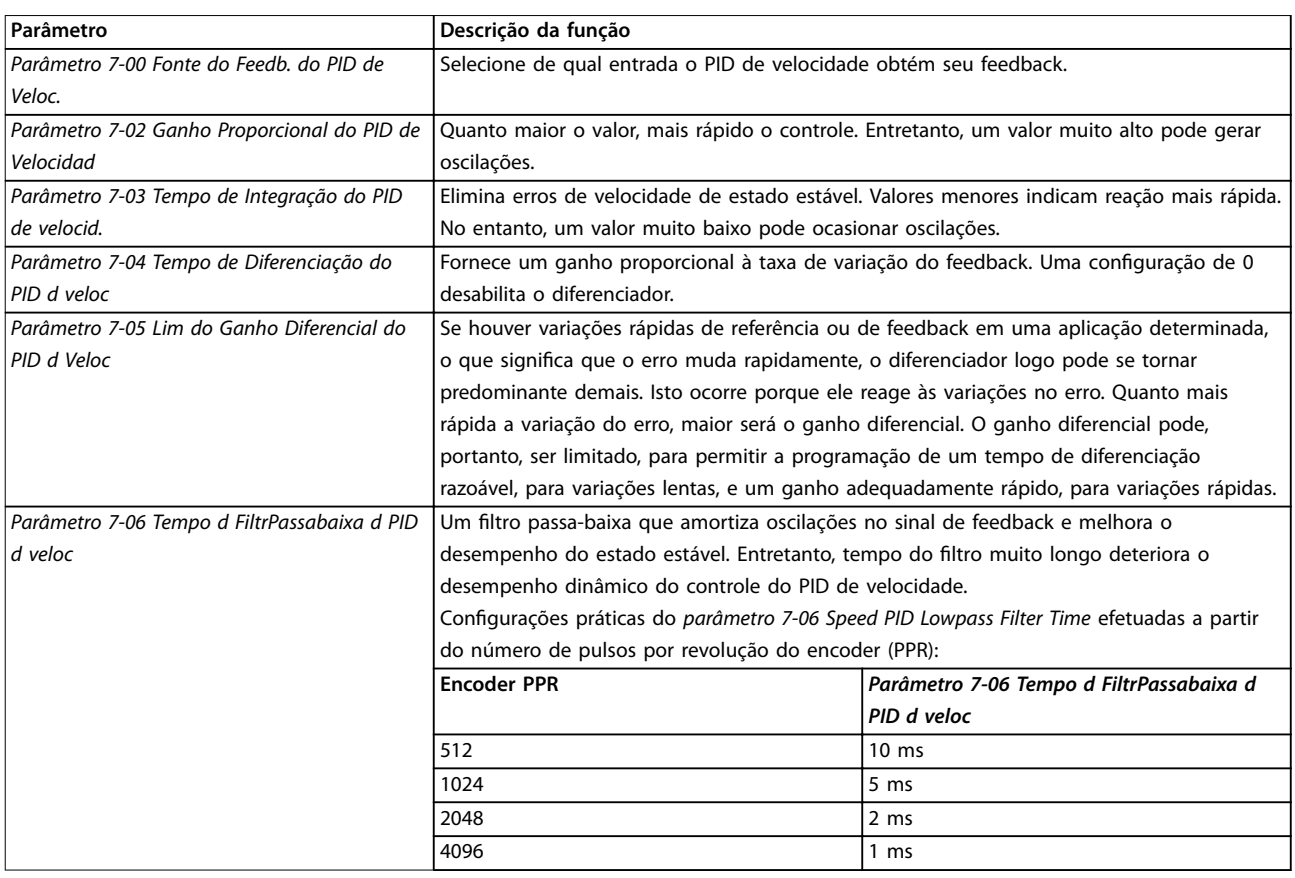

**Tabela 2.7 Parâmetros de Controle da Velocidade**

#### **Exemplo de programação do controle da velocidade**

Nesse exemplo, o controle do PID de velocidade é usado para manter uma velocidade do motor constante, independentemente da carga em mudança no motor. A velocidade do motor requerida é programada por meio de um potenciômetro conectado no terminal 53. A faixa de velocidade é 0-1500 rpm, correspondendo a 0-10 V no potenciômetro. Um interruptor conectado ao terminal 18 controla a partida e a parada. O PID de velocidade monitora a rpm real do motor com um encoder incremental (HTL) de 24 V como feedback. O sensor de feedback é um encoder (1024 pulsos por revolução) conectado aos terminais 32 e 33. A faixa de frequência de pulso para os terminais 32 e 33 é de 4 Hz–32 kHz.

Danfoss

L1

L2

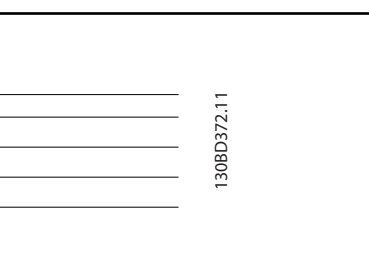

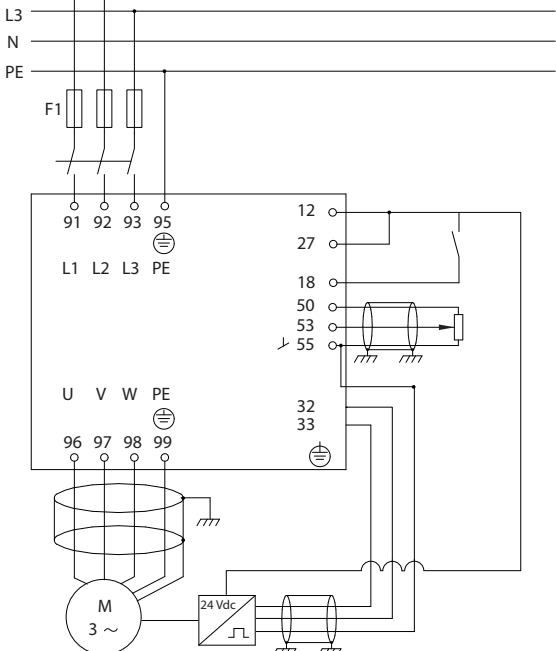

**Ilustração 2.22 Programação de Controle da Velocidade**

**Siga as etapas em** *Tabela 2.8* **para programar o controle da velocidade (consulte a explicação das congurações no** *guia de programação)*

Em *Tabela 2.8*, presume-se que todos os outros parâmetros e interruptores permanecem na sua configuração padrão.

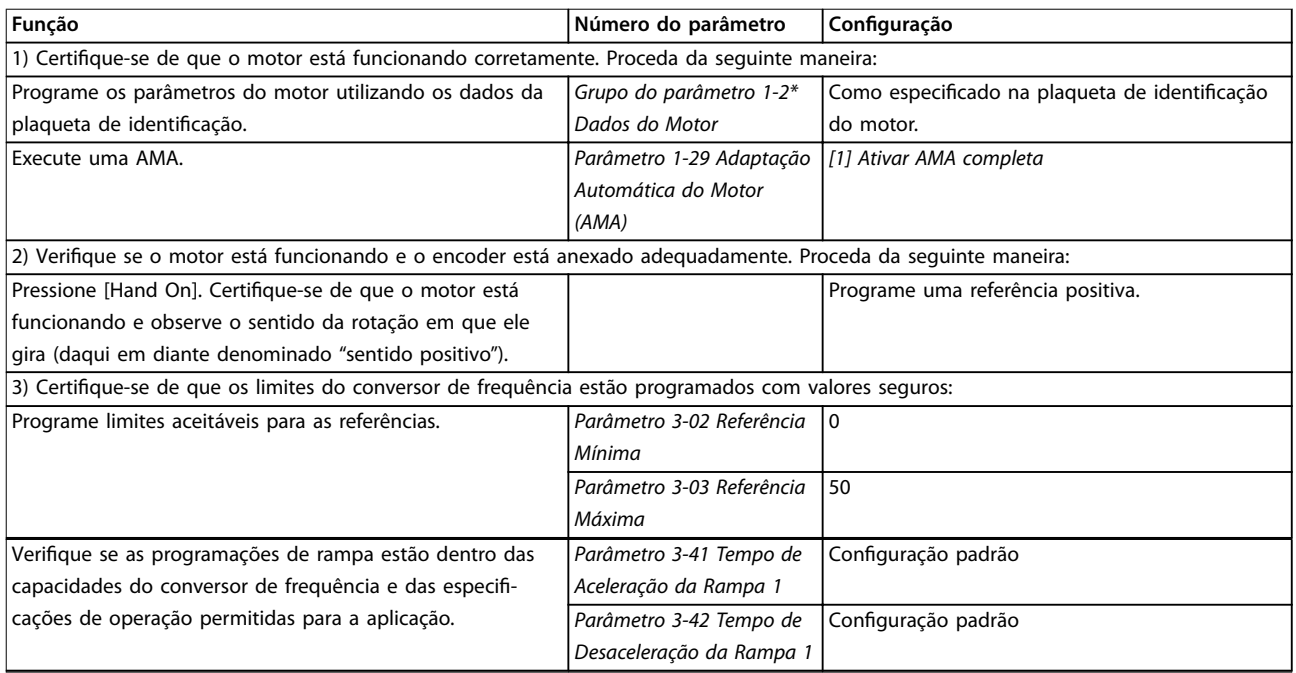

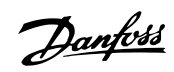

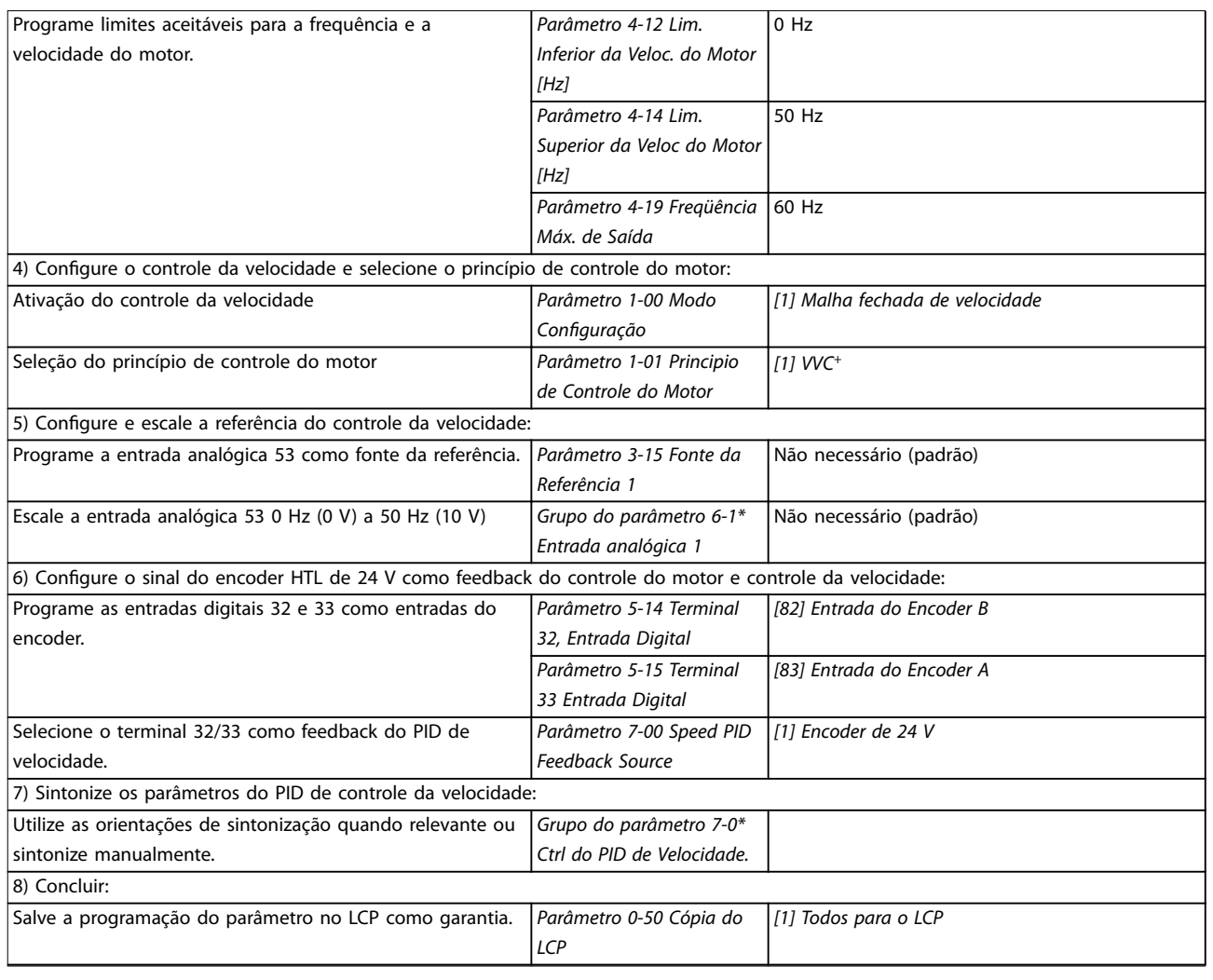

**Tabela 2.8 Ordem de programação do controle do PID de velocidade**

# <span id="page-32-0"></span>2.5.2 Controle do PID de Processo

O controle do PID de processo pode ser utilizado para controlar os parâmetros da aplicação que podem ser medidos por um sensor (por exemplo, pressão, temperatura, fluxo) e ser afetados pelo motor conectado através de uma bomba, ventilador ou outros dispositivos conectados.

*Tabela 2.9* mostra as congurações de controle em que o controle de processo é possível. Consulte *[capétulo 2.3 Estruturas de](#page-19-0) [Controle](#page-19-0)* para ver onde o controle da velocidade está ativo.

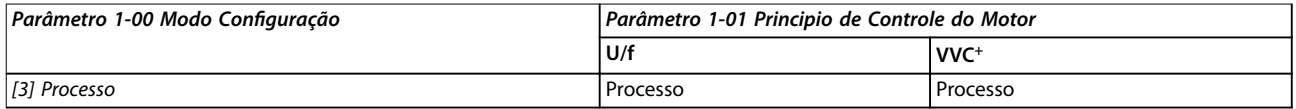

Tabela 2.9 Configuração de controle

# *AVISO!*

**O PID de controle de processo funciona com a programação do parâmetro padrão, mas é recomendável sintonizar os parâmetros para otimizar o desempenho do controle da aplicação.**

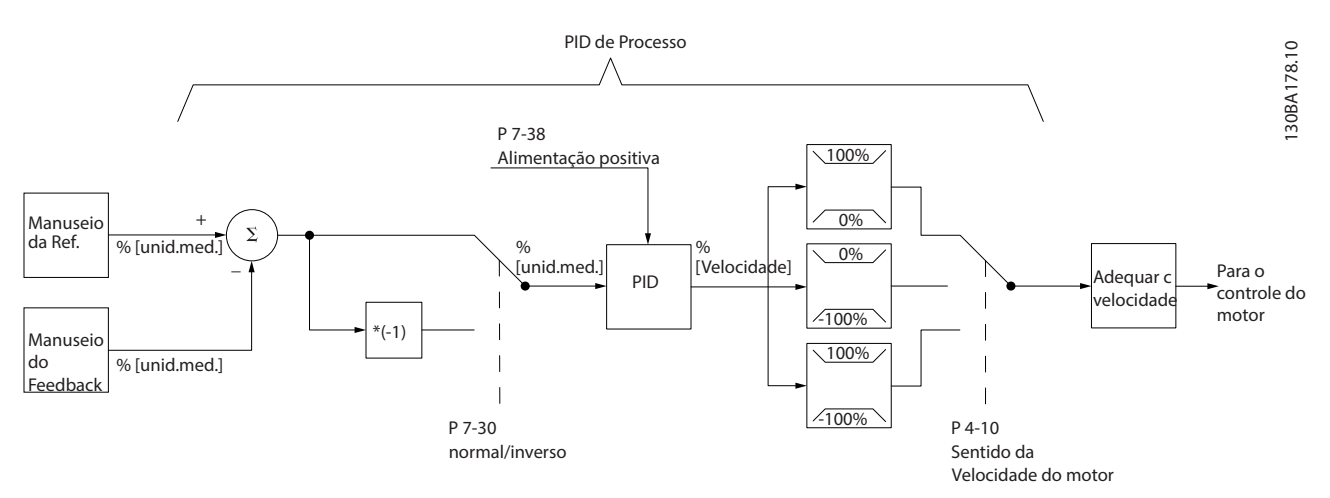

**Ilustração 2.23 Diagrama de Controle do PID de Processo**

Danfoss

# <span id="page-33-0"></span>2.5.3 Parâmetros Relevantes do Controle de Processo

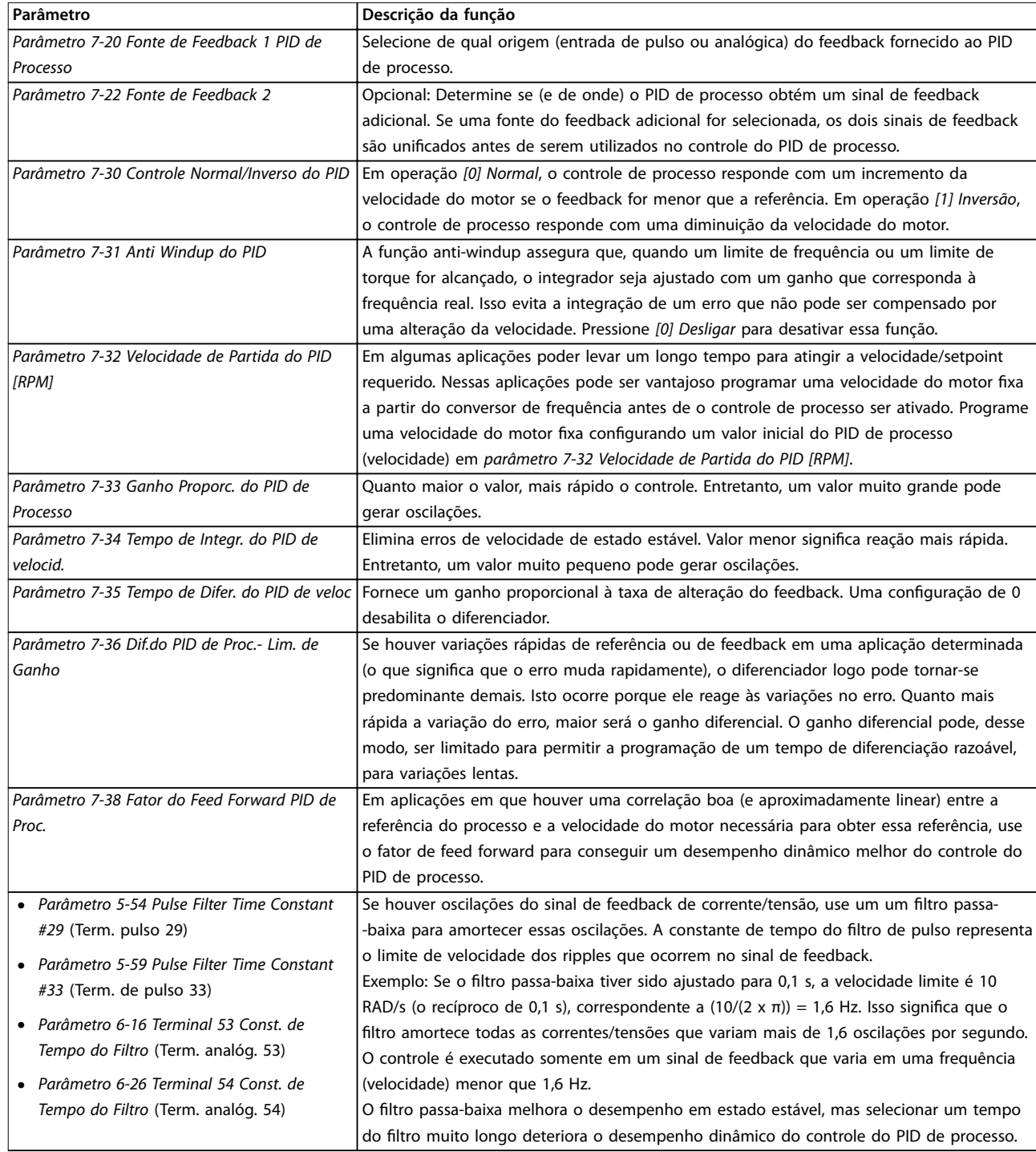

**Tabela 2.10 Parâmetros de Controle de Processo**

<u>Danfoss</u>

### <span id="page-34-0"></span>2.5.4 Exemplo de Controle do PID de Processo

*Ilustração 2.24* é um exemplo de controle do PID de processo usado em um sistema de ventilação:

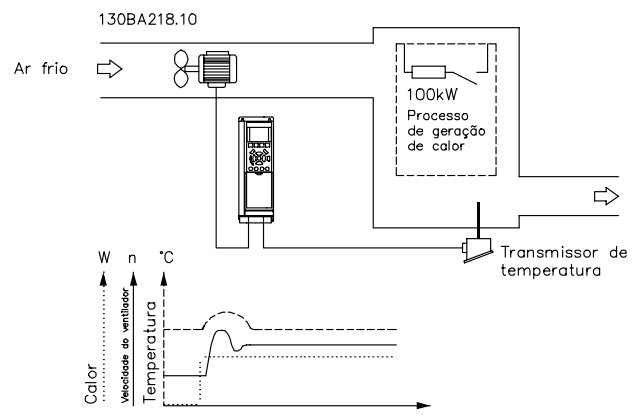

**Ilustração 2.24 Controle do PID de Processo em um Sistema de Ventilação**

Em um sistema de ventilação, a temperatura pode ser programada de -5 a 35 °C (23–95 °F) com um potenciômetro de 0–10 V. Para manter a temperatura programada constante, use o controle de processo.

O controle é inverso, o que significa que quando a temperatura aumenta, a velocidade de ventilação também aumenta para gerar mais ar. Quando a temperatura cai, a velocidade diminui. O transmissor usado é um sensor de temperatura com faixa de trabalho de -10 a +40 °C (14– 104 °F), 4–20 mA.

 $\overline{1}$  $\overline{1}$  $\overline{1}$  N PE F1  $13<sub>c</sub>$  $92$   $93$   $95$ <br> $\oplus$  $27^\circ$ L1 L2 L3 PE 18  $\mathcal{C}$ 50  $\epsilon$ 53  $\circ$  $255c$ U V W PE 54 ⊜  $\Rightarrow$  Transmitter M 3

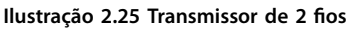

- 1. Partida/parada por meio do interruptor conectado no terminal 18.
- 2. Referência de temperatura por meio de potenciômetro (-5 to +35 °C (23–95 °F), 0–10 V CC) conectado ao terminal 53.
- 3. Feedback de temperatura via transmissor (-10 a +40 °C (14–104 °F), 4–20 mA) conectado ao terminal 54.

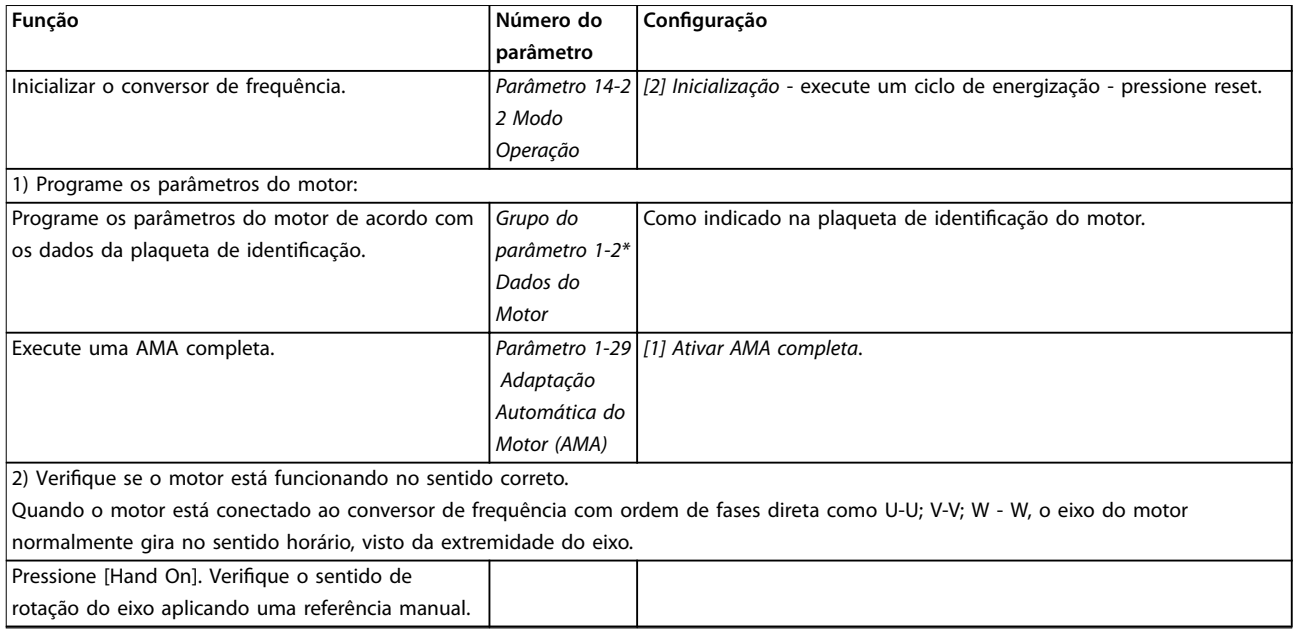

130BF102.10

130BF102.10

Danfoss

## **Visão Geral do Produto VLT**® **Midi Drive FC 280**

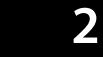

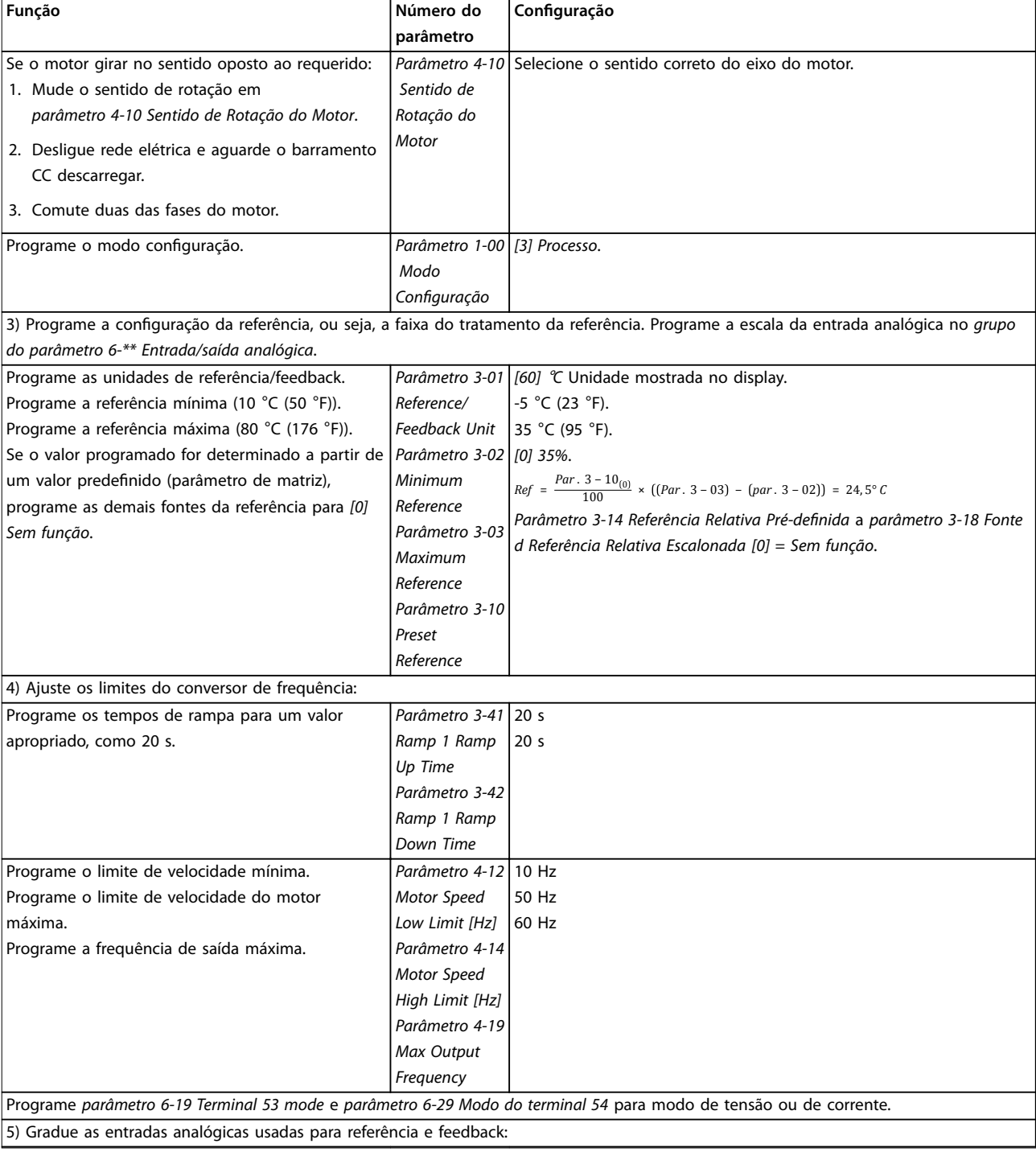
#### **Visão Geral do Produto Guia de Design**

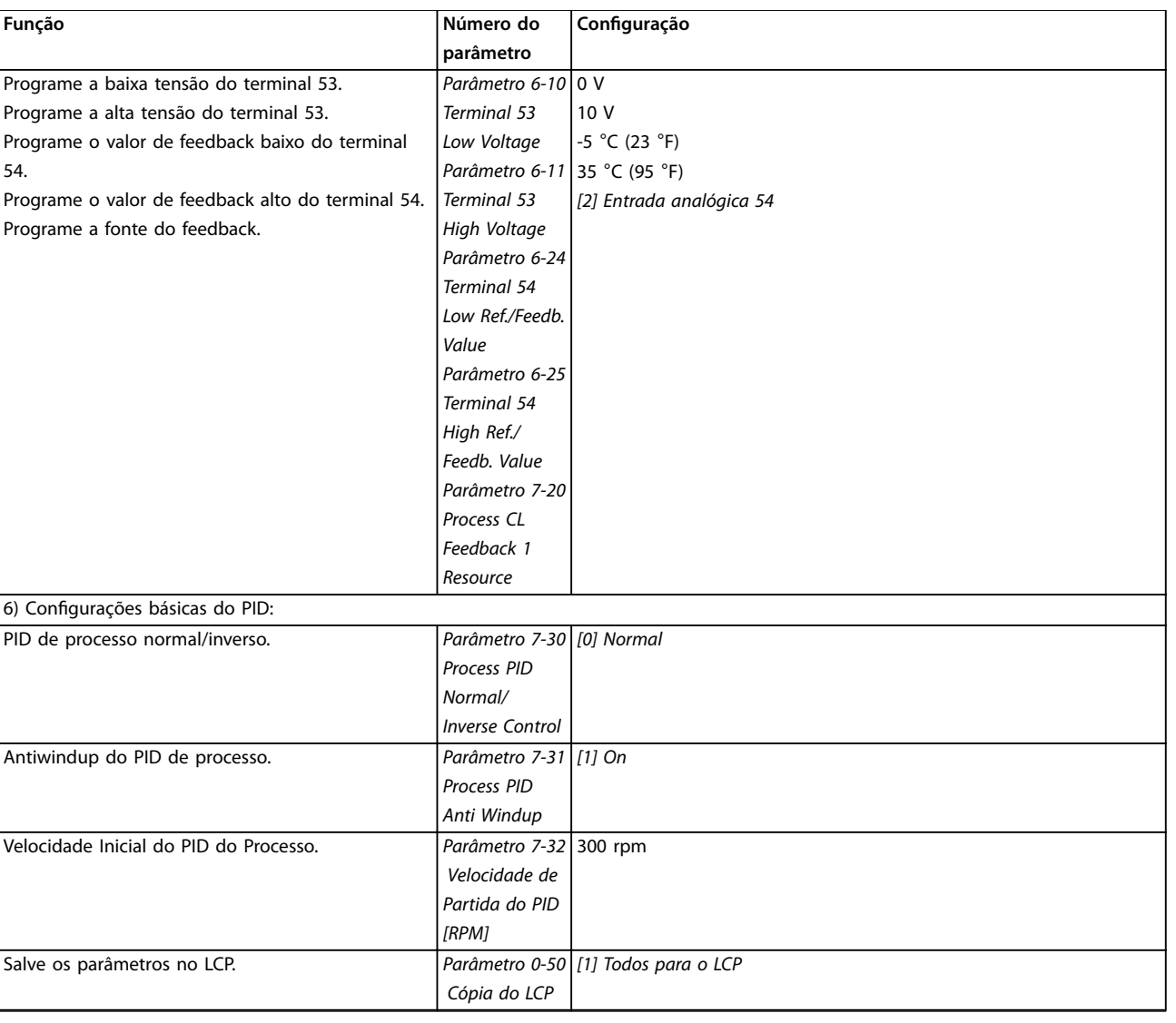

**Tabela 2.11 Exemplo de Setup do Controle do PID de Processo**

### 2.5.5 Otimização do controlador de processo

Após configurar as configurações básicas como descrito em *capétulo 2.5.5 Sequência da Programação*, otimize o ganho proporcional, o tempo de integração e o tempo de diferenciação (*parâmetro 7-33 Ganho Proporc. do PID de Processo*, *parâmetro 7-34 Tempo de Integr. do PID de velocid.* e *parâmetro 7-35 Tempo de Difer. do PID de veloc*). Na maioria dos processos, complete o seguinte procedimento:

- 1. Dê partida no motor
- 2. Programe o par. *parâmetro 7-33 Ganho Proporc. do PID de Processo* para 0,3 e aumente-o, até que o sinal de feedback comece a variar continuamente outra vez. Reduza o valor até o sinal de feedback estabilizar. Reduza o ganho proporcional em 40% a 60%.
- 3. Programe *parâmetro 7-34 Tempo de Integr. do PID de velocid.* para 20 s e reduza o valor até o sinal de feedback começar a variar continuamente outra vez. Aumente o tempo de integração até o sinal de feedback estabilizar, seguido por um aumento de 15% a 50%.
- 4. Use somente *parâmetro 7-35 Tempo de Difer. do PID de veloc* para sistemas de ação rápida (tempo de diferenciação). O valor típico é quatro vezes o tempo de integração programado. Use o diferenciador quando a programação do ganho proporcional e do tempo de integração tiver sido totalmente otimizada. Certifique-se de que o filtro passa-baixa amortece as oscilações no sinal de feedback suficientemente.

### *AVISO!*

**Se necessário, a partida/parada pode ser ativada várias vezes para provocar uma variação no sinal de feedback.**

<u>Danfoss</u>

### 2.5.6 Método de Sintonia de Ziegler **Nichols**

Para ajustar o controles do PID do conversor de frequência, a Danfoss recomenda o método de sintonia de Ziegler Nichols.

# *AVISO!*

**Não use o método de sintonia de Ziegler Nichols em aplicações que poderão ser danicadas pelas oscilações** criadas pelas configurações de controle marginalmente **estáveis.**

Os critérios para ajustar os parâmetros são baseados em uma avaliação do sistema, no limite de estabilidade, em vez de utilizar uma resposta degrau. Aumente o ganho proporcional até observar oscilações contínuas (quando medidas no feedback), ou seja, até o sistema ficar marginalmente estável. O ganho correspondente *(Ku)* é chamado de ganho final e é o ganho no qual a oscilação é obtida. O período da oscilação (*Pu*) (denominado de período principal) é determinado como mostrado em *Ilustração 2.26* e deverá ser medido quando a amplitude de oscilação for pequena.

- 1. Selecione somente controle proporcional, o que significa que o tempo integrado é programado para o valor máximo, enquanto que o tempo de diferenciação é programado para zero.
- 2. Aumente o valor do ganho proporcional, até que o ponto de instabilidade seja atingido (oscilações contínuas), quando então o valor de ganho crítico, *Ku*, seja obtido.
- 3. Meça o período das oscilações para obter a constante de tempo crítica, *Pu*.

### 2.6 Emissão EMC e imunidade

### 2.6.1 Aspectos Gerais da Emissão EMC

4. Utilize *Tabela 2.12* para calcular os parâmetros de controle do PID necessários.

O operador do processo pode executar a afinação final do controle iterativamente, para prover um controle satisfatório.

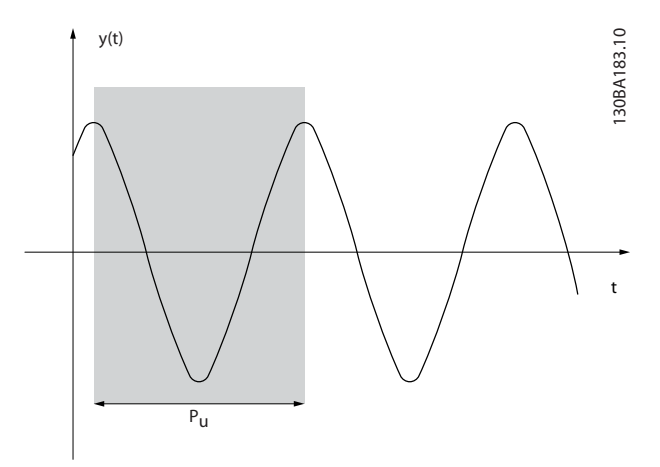

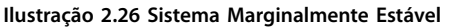

| Tipo de            | Ganho propor- Tempo                            |                  | Tempo de           |  |  |
|--------------------|------------------------------------------------|------------------|--------------------|--|--|
| cional<br>controle |                                                | integrado        | diferenciação      |  |  |
| Controle de PI     | $0.45 \times K_u$                              | 0,833 x $P_u$    |                    |  |  |
|                    | Controle rígido $\vert 0.6 \times K_u \rangle$ |                  | $0.125 \times P_u$ |  |  |
| do PID             |                                                |                  |                    |  |  |
| Algum              | $0.33 \times K_u$                              | $0.5 \times P_u$ | $0.33 \times P_u$  |  |  |
| overshoot do       |                                                |                  |                    |  |  |
| <b>PID</b>         |                                                |                  |                    |  |  |

**Tabela 2.12 Sintonia de Ziegler Nichols para regulador**

O transiente de ruptura é conduzido em frequências na faixa de 150 kHz a 30 MHz. A interferência em suspensão no ar do sistema do conversor de frequência na faixa de 30 MHz a 1 GHz é gerada pelo inversor, cabo de motor e motor. As correntes capacitivas do cabo de motor acopladas a um alto dU/dt da tensão do motor geram correntes de fuga. O uso de um cabo de motor blindado aumenta a corrente de fuga (ver *[Ilustração 2.27](#page-38-0)*) porque cabos blindados têm capacitância mais alta em relação ao ponto de aterramento que cabos não blindados. Se a corrente de fuga não for filtrada, ela causará maior interferência na rede elétrica na faixa de frequência de rádio abaixo de 5 MHz aproximadamente. Como a corrente de fuga (I1) é levada de volta à unidade por meio da blindagem (I3), há apenas um pequeno campo eletromagnético (I4) do cabo de motor blindado.

A blindagem reduz a interferência irradiada, mas aumenta a interferência de baixa frequência na rede elétrica. Conecte a blindagem do cabo de motor ao gabinete metálico do conversor de frequência e ao gabinete do motor. A melhor maneira de fazer isso é usando braçadeiras de blindagem integradas para evitar extremidades de blindagem torcidas (rabichos). As braçadeiras de blindagem aumentam a impedância da blindagem em frequências mais altas, o que reduz o efeito da blindagem e aumenta a corrente de fuga (I4).

Danfoss

<span id="page-38-0"></span>Monte a blindagem no gabinete nas duas extremidades se um cabo blindado for usado para as seguintes finalidades:

- **•** Fieldbus
- **•** Rede
- **•** Relé
- **•** Cabos de controle
- **•** Interface de sinal
- **•** Freio

No entanto, em algumas situações é necessário romper a blindagem para evitar loops de corrente.

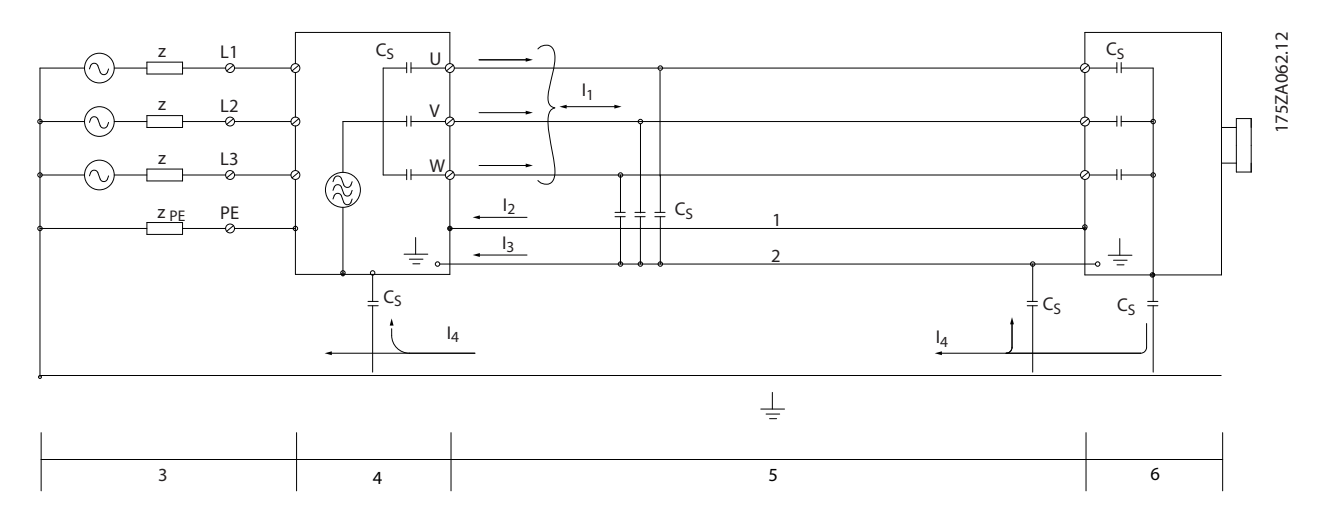

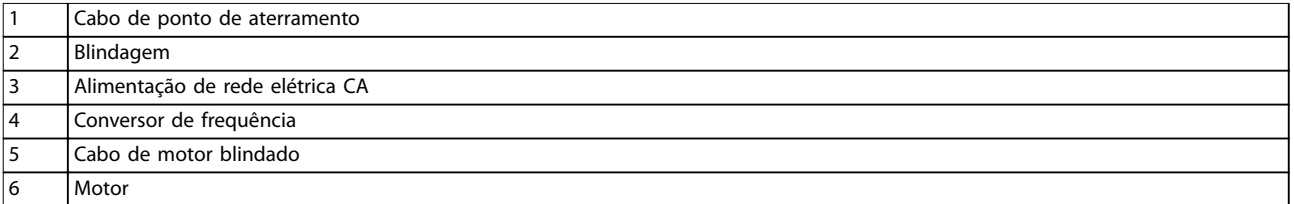

**Ilustração 2.27 Emissão EMC**

Ao colocar a blindagem em uma placa de montagem do conversor de frequência, use uma placa de montagem metálica para conduzir as correntes da blindagem de volta à unidade. Garanta que haja bom contato elétrico da placa de montagem através dos parafusos de montagem com o chassi do conversor de frequência.

Quando cabos não blindados forem usados, alguns requisitos de emissão não serão cumpridos, embora os requisitos de imunidade sejam observados.

Para reduzir ao máximo o nível de interferência de todo o sistema (unidade e instalação), use cabo de motor e cabo do freio tão curtos quanto possível. Evite colocar cabos com nível de sinal sensível junto com os cabos de motor e da rede elétrica e cabo do freio. Interferência nas frequências de rádio superior a 50 MHz (em suspensão no ar) é produzida especialmente pela eletrônica de controle.

Danfoss

## 2.6.2 Emissão EMC

Os resultados de testes em *Tabela 2.13* foram obtidos utilizando um sistema com conversor de frequência (com a placa de montagem), motor e cabos de motor blindados.

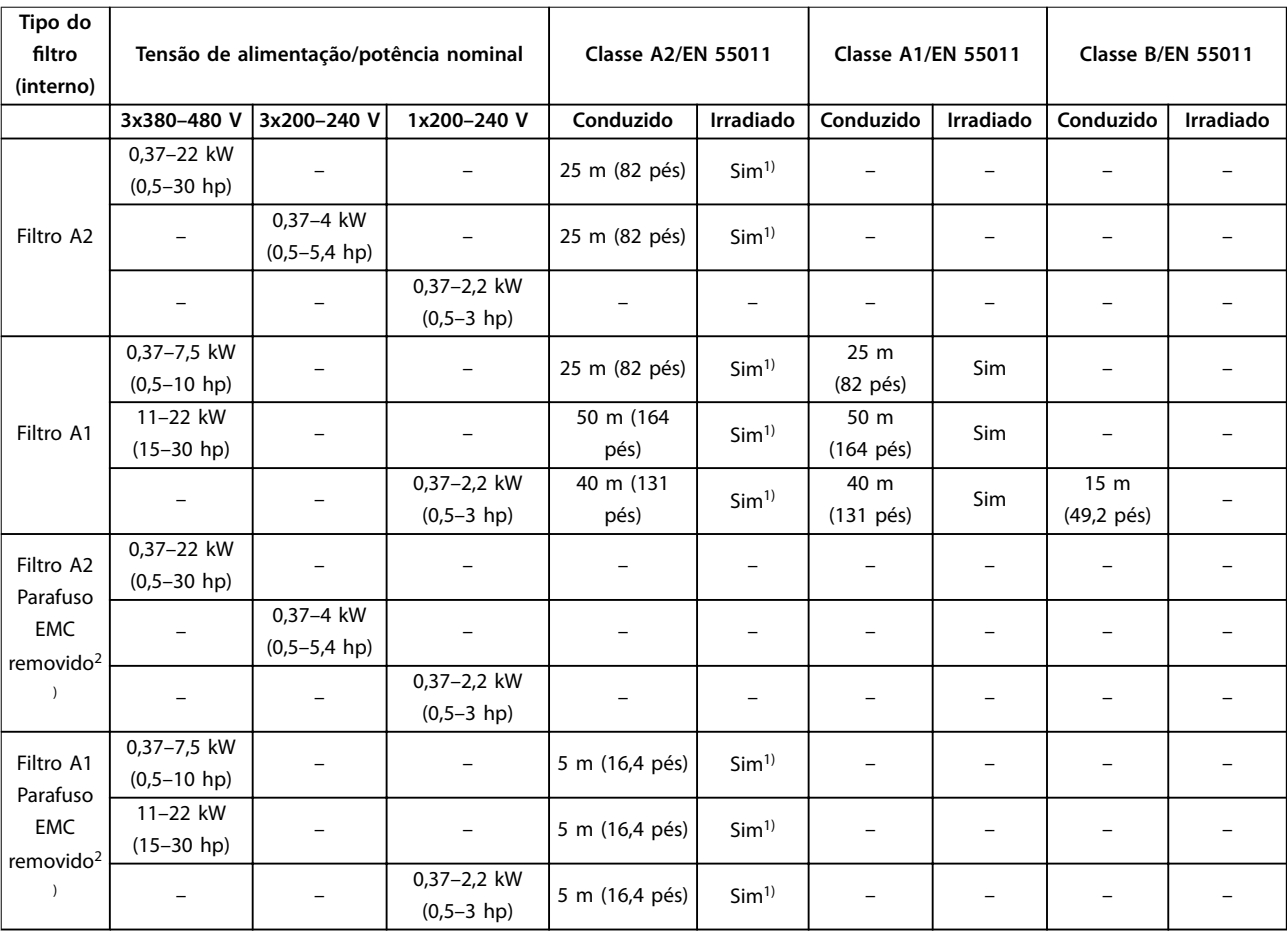

#### Tabela 2.13 Emissão EMC (tipo de filtro: interno)

*1) A faixa de frequência de 150 kHz a 30 MHz não é harmonizada entre IEC/EN 61800-3 e EN 55011 e não obrigatoriamente incluída. 2) Baixa corrente de fuga do terra. Compatível para execução em rede elétrica ELCB/IT.*

Os resultados de testes em *[Tabela 2.14](#page-40-0)* foram obtidos utilizando um sistema com conversor de frequência (com a placa de montagem), um filtro externo, um motor e cabos de motor blindados. O conversor de frequência trifásico de 380-480 V deve estar com o filtro A1 interno.

<span id="page-40-0"></span>**Visão Geral do Produto Guia de Design**

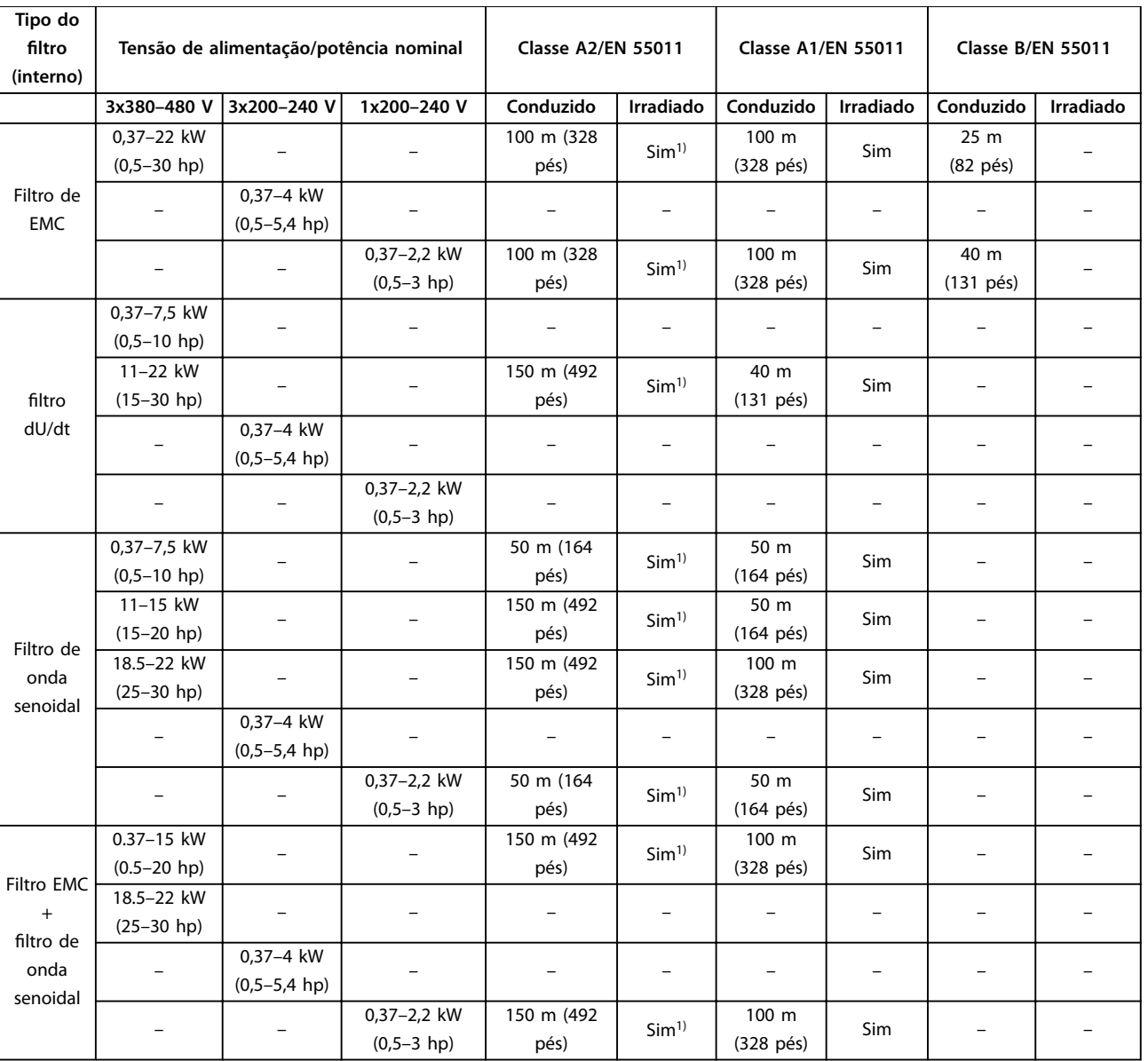

#### Tabela 2.14 Emissão EMC (tipo de filtro: externo)

*1) A faixa de frequência de 150 kHz a 30 MHz não é harmonizada entre IEC/EN 61800-3 e EN 55011 e não obrigatoriamente incluída.*

### 2.6.3 Imunidade EMC

VLT® Midi Drive FC 280 está em conformidade com os requisitos do ambiente industrial, que são mais rigorosos que os requisitos para ambiente residencial e de escritório. Portanto, FC 280 também atende os requisitos mais brandos para ambiente residencial e de escritório com grande margem de segurança.

Para documentar a imunidade contra transiente de ruptura de fenômenos elétricos, os seguintes testes de imunidade foram realizados em um sistema que consiste em:

- **•** Um conversor de frequência (com opcionais quando relevantes).
- **•** Cabos de controle blindados.
- **•** Uma caixa de controle com potenciômetro, cabo de motor e o motor.

Danfoss

Os testes foram executados de acordo com as seguintes normas básicas:

- **• EN 61000-4-2 (IEC 61000-4-2) Descargas eletrostáticas (ESD):** Simulação de descargas eletrostáticas dos seres humanos.
- **• EN 61000-4-3 (IEC 61000-4-3) Imunidade irradiada**: Simulação modulada de amplitude dos efeitos do radar, equipamento de comunicação por rádio e equipamento de comunicação móvel.
- **• EN 61000-4-4 (IEC 61000-4-4) Transiente por faísca elétrica**: Simulação de interferência causada pelo chaveamento de um contator, relé ou dispositivos semelhantes.
- **• EN 61000-4-5 (IEC 61000-4-5) Transientes de sobretensão:** Simulação de transientes causados, por exemplo, por raios atingindo instalações próximas.
- **• EN 61000-4-6 (IEC 61000-4-6) Imunidade conduzida:** Simulação do efeito de equipamento de radiotransmissão, ligado aos cabos de conexão.

FC 280 segue a norma IEC 61800-3. Consulte a *Tabela 2.15*, para obter mais detalhes.

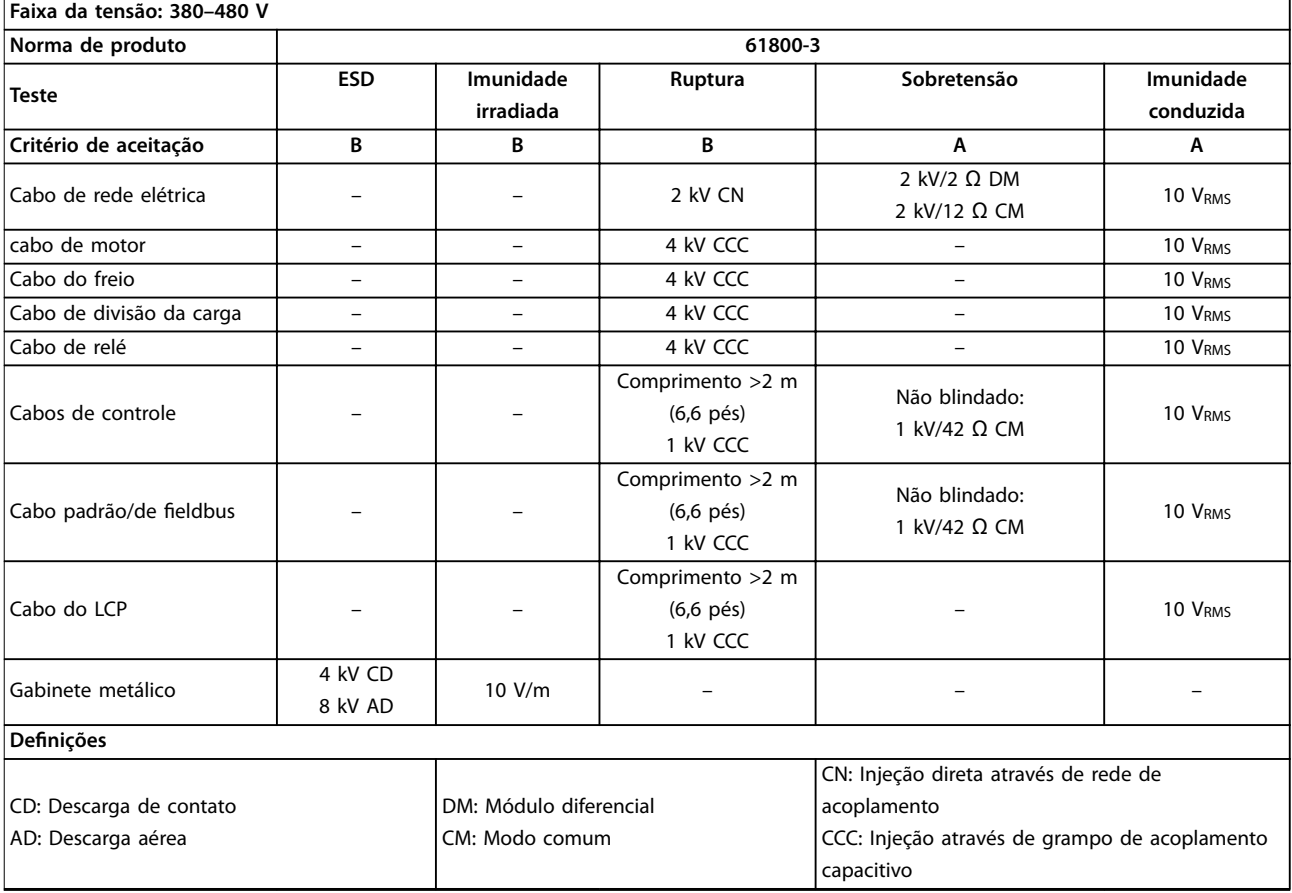

**Tabela 2.15 Imunidade EMC**

<u>Danfoss</u>

**2 2**

### 2.7 Isolação Galvânica

A PELV oferece proteção por meio de tensão ultrabaixa. A proteção contra choque elétrico é garantida quando a alimentação elétrica é do tipo PELV e a instalação é efetuada como descrito nas normas locais/nacionais sobre alimentações PELV.

Todos os terminais de controle e terminais de relé 01–03 estão em conformidade com a PELV (tensão extra baixa protetiva). Isso não se aplica à perna em delta aterrada acima de 400 V.

A isolação galvânica (garantida) é obtida satisfazendo-se as exigências relativas à alta isolação e fornecendo o espaço de circulação relevante. Estes requisitos encontram-se descritos na norma EN 61800-5-1.

Os componentes do isolamento elétrico, como mostrado em *Ilustração 2.28*, também atendem os requisitos de isolamento mais alto e o teste relevante como descrito em EN 61800-5-1.

A isolação galvânica PELV pode ser mostrada em 3 locais (ver *Ilustração 2.28*):

Para manter a PELV, todas as conexões feitas nos terminais de controle devem ser PELV, por exemplo, o termistor deve ter isolamento reforçado/duplo.

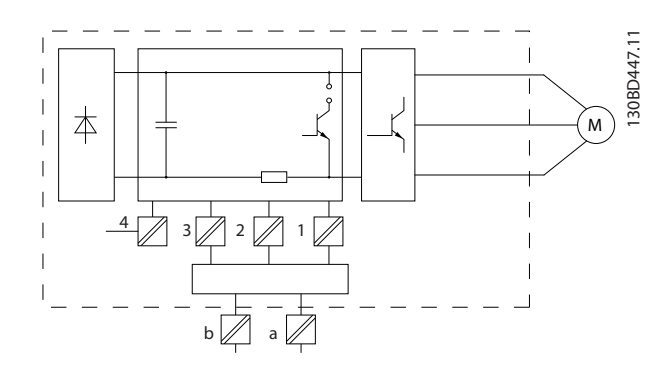

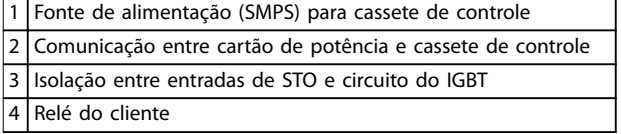

**Ilustração 2.28 Isolação Galvânica**

A isolação galvânica funcional (a e b em *Ilustração 2.28*) é para o opcional de backup de 24 V e para a interface do barramento RS485 padrão.

# **ADVERTÊNCIA**

**Antes de tocar em qualquer peça elétrica, certique-se de que outras entradas de tensão foram desconectadas, como load sharing (conexão do circuito intermediário CC) e a conexão do motor para backup cinético. Observe o tempo de descarga indicada no** *capítulo Segurança* **no** *VLT*® *Midi Drive FC 280 Guia de de utilização***. Deixar de cumprir essas recomendações pode resultar em morte ou ferimentos graves.**

### 2.8 Corrente de fuga para o terra

Siga os códigos locais e nacionais com relação ao aterramento de proteção do equipamento com uma corrente de fuga > 3,5 mA.

A tecnologia do conversor de frequência implica no chaveamento de alta frequência em alta potência. Esse chaveamento gera uma corrente de fuga na conexão do terra. Uma falha de corrente no conversor de frequência nos terminais de energia de saída pode conter um componente CC que pode carregar os capacitores do filtro e causar uma corrente para o terra transiente. A corrente de fuga para o terra é composta de várias contribuições e depende de várias configurações do sistema, incluindo filtro de RFI, cabos de motor blindados e potência do conversor de frequência.

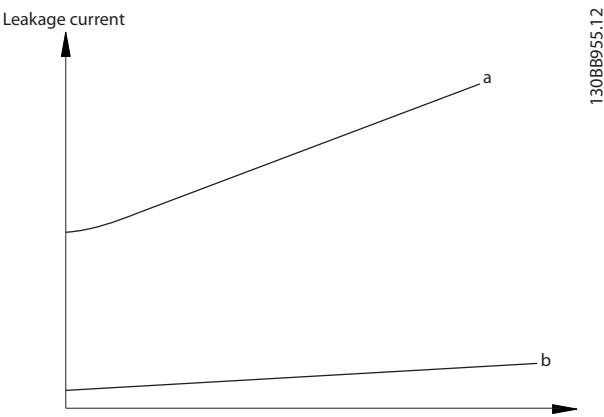

Motor cable length

**Ilustração 2.29 Influência do Comprimento de Cabo e da Potência na Corrente de Fuga, Pa>P<sup>b</sup>**

Danfoss

A corrente de fuga também depende da distorção da linha.

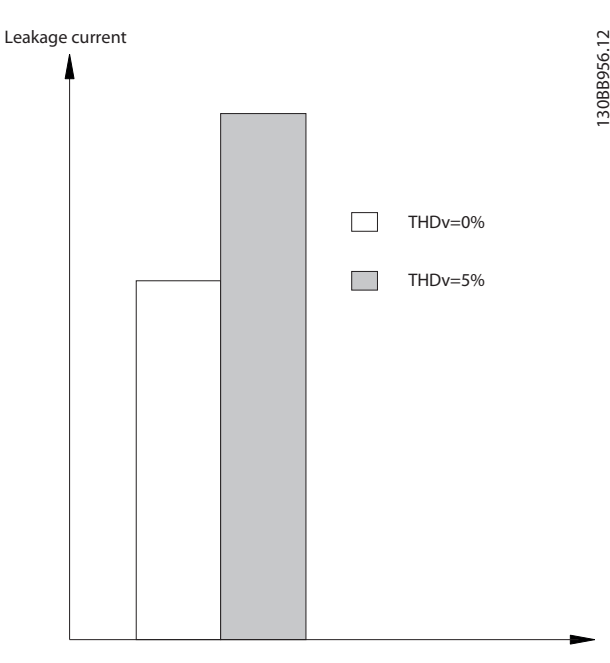

**Ilustração 2.30 Influência da Distorção da Linha na Corrente de Fuga**

# *AVISO!*

**Corrente de fuga elevada pode causar com que RCDs desliguem. Para evitar esse problema, remova o parafuso** do RFI quando um filtro estiver sendo carregado.

EN/IEC61800-5-1 (Norma de Produto de Sistema de Drive de Potência) exige cuidado especial se a corrente de fuga exceder 3,5 mA. O ponto de aterramento deve ser reforçado de uma destas maneiras:

- **•** Fio de aterramento (terminal 95) de pelo menos 10 mm<sup>2</sup> (8 AWG).
- Dois fios de ponto de aterramento separados em conformidade com as regras de dimensionamento.

Ver EN/IEC61800-5-1 para obter mais informações.

#### **Usando RCDs**

Onde forem usados dispositivos de corrente residual (RCDs), também conhecidos como disjuntores para a corrente de fuga à terra (ELCBs), atenda o seguinte:

- **•** Use somente RCDs do tipo B, que são capazes de detectar correntes CA e CC.
- **•** Use RCDs com atraso de inrush para impedir falhas causadas por correntes do ponto de aterramento transientes.
- **•** Dimensione os RCDs de acordo com a configuração do sistema e considerações ambientais.

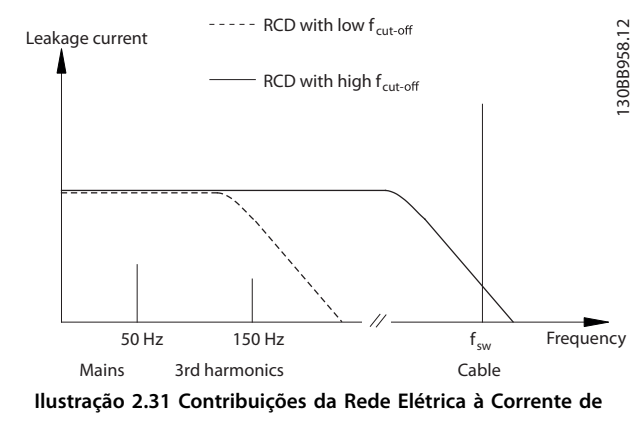

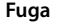

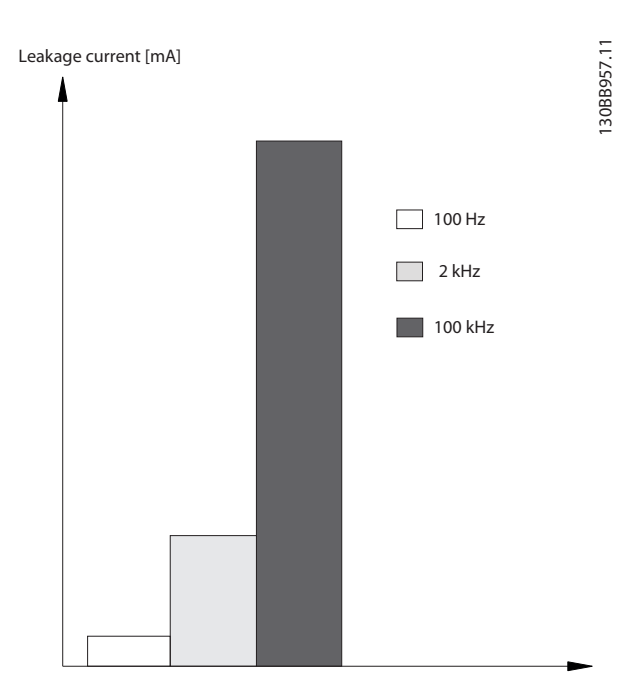

**Ilustração 2.32 Influência da Frequência de Desativação do RCD no que é Respondido/Medido**

Para obter mais detalhes, consulte as *Notas de Aplicação RCD*.

2.9 Funções de Frenagem

### 2.9.1 Freio de Holding Mecânico

Um freio de holding mecânico montado diretamente no eixo do motor normalmente executa frenagem estática.

# *AVISO!*

**Quando o freio de retenção estiver incluído em uma cadeia de segurança, um conversor de frequência será incapaz de fornecer um controle seguro de um freio mecânico. Inclua um circuito de redundância para o controle de frenagem na instalação total.**

### 2.9.2 Frenagem Dinâmica

A frenagem dinâmica é estabelecida por:

- **•** Resistor do freio: Um IGBT do freio mantém a sobretensão em um determinado limite ao direcionar a energia do freio do motor para o resistor do freio conectado (*parâmetro 2-10 Função de Frenagem* = *[1] Freio do resistor*). Ajuste o limite em *parâmetro 2-14 Brake voltage reduce*, com faixa de 70 V para 3x380–480 V.
- **•** Freio CA: A energia de frenagem é distribuída no motor ao alterar as condições de perda no motor. A função de frenagem CA não pode ser usada em aplicações com alta frequência de ciclo, pois isso superaquece o motor (*parâmetro 2-10 Função de Frenagem* = *[2] Freio CA*).
- **•** Freio CC: Uma corrente CC sobremodulada adicionada à corrente CA funciona como um freio de corrente parasita (*parâmetro 2-02 Tempo de Frenagem CC*≠0 s).

### 2.9.3 Seleção do Resistor do Freio

Para tratar demandas mais altas da frenagem como gerador, é necessário um resistor do freio. Usar um resistor do freio assegura que o calor será absorvido no resistor do freio e não no conversor de frequência. Para obter mais informações, consulte o *Guia de Design do Resistor do Freio MCE 101 do VLT*® *.*

Se a quantidade de energia cinética transferida ao resistor em cada período de frenagem não for conhecida, calcule a potência média com base no tempo de ciclo e no tempo de frenagem. O ciclo útil intermitente do resistor é uma indicação do ciclo útil em que o resistor está ativo. *Ilustração 2.33* mostra um ciclo de frenagem típico.

O ciclo útil intermitente do resistor é calculado da seguinte maneira:

*Ciclo útil = tb/T*

t<sub>b</sub> é o tempo de frenagem em segundos.  $T =$  tempo de ciclo em segundos.

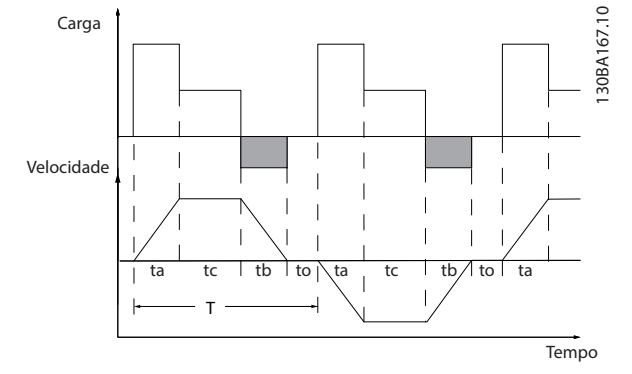

**Ilustração 2.33 Ciclo da Frenagem Típico**

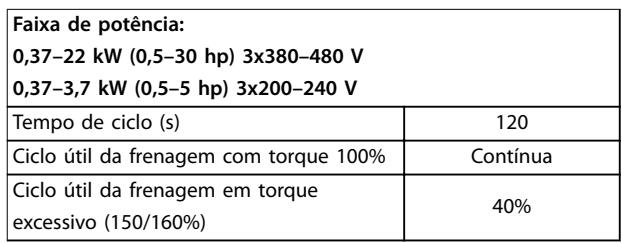

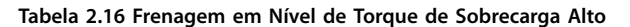

Danfoss oferece resistores do freio com ciclos úteis de 10% e 40%. Se for aplicado um ciclo útil de 10%, os resistores do freio são capazes de absorver a potência de frenagem durante 10% do tempo de ciclo. Os 90% restantes do tempo de ciclo são usados para dissipar o excesso de calor.

### *AVISO!*

**Certique-se de que o resistor está projetado para lidar com o tempo de frenagem necessário.**

A carga máxima permitida no resistor do freio é indicada como a potência de pico em um determinado ciclo útil intermitente e pode ser calculada da seguinte maneira:

**Cálculo da resistência do freio**

$$
R_{\rm br} \left[ \varOmega \right] = \frac{U_{\rm dcbr}^2 \times 0.83}{P_{\rm pico}}
$$

em que

 $P_{\text{peak}} = P_{\text{motor}} \times M_{\text{br}}$  [%]  $\times \eta_{\text{motor}} \times \eta_{\text{VLT}}[W]$ 

Como mostrado, a resistência do freio depende da tensão do barramento CC (U<sub>dc</sub>).

<u>Danfoss</u>

Danfoss

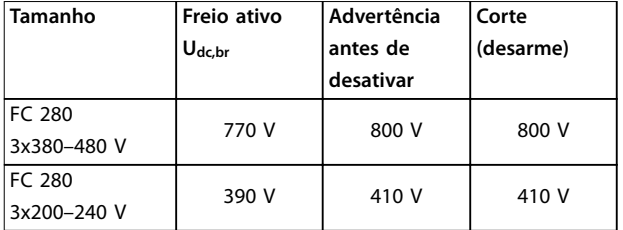

**Tabela 2.17 Limite da resistência do freio**

O limite pode ser ajustado em *parâmetro 2-14 Brake voltage reduce*, com faixa de 70 V.

# *AVISO!*

**Quanto maior a redução do valor, mais rápida será a reação para uma sobrecarga do gerador. Deve ser usado somente se houver problemas com sobretensão na tensão do barramento CC.**

# *AVISO!*

**Certique-se de que o resistor do freio pode suportar uma tensão de 410 V ou 800 V.**

A Danfoss recomenda calcular a resistência de frenagem Rrec de acordo com a fórmula a seguir. A resistência de frenagem recomendada garante que o conversor de frequência é capaz de frear no torque de frenagem mais alto (Mbr(%)) de 160%.

$$
R_{rec}\left[\Omega\right]=\,\frac{U_{dc}^2\,X\,100x\,0.83}{P_{motor}\,X\,M_{br\,(\%)}\,x\eta_{v x}\,x\,\eta_{motor}}
$$

ηmotor está tipicamente em 0,80 (≤7,5 kW (10 hp)); 0,85 (11–22 kW (15–30 hp)) ηVLT está tipicamente em 0,97

Para o FC 280, Rrec a 160% do torque de frenagem é escrito como:

$$
480V: R_{rec} = \frac{396349}{P_{motor}} [\Omega]^{1)}
$$
  

$$
480V: R_{rec} = \frac{397903}{P_{motor}} [\Omega]^{2}
$$

*1) Para conversores de frequência ≤ 7,5 kW (10 hp) de potência no eixo.*

*2) Para conversores de frequência com 11–22 kW (15–30 hp) de potência no eixo.*

# *AVISO!*

**A resistência do resistor do freio não deve ser maior que a recomendada por Danfoss. Para resistores do freio com valor ôhmico maior, o torque de frenagem de 160% pode não ser obtido porque o conversor de frequência poderá desativar por motivos de segurança. A resistência deve ser maior que Rmin.**

### *AVISO!*

**Se ocorrer um curto-circuito no transistor do freio, evite dissipação de energia no resistor do freio usando um contator ou interruptor de rede elétrica para desconectar o conversor de frequência da rede. O conversor de frequência pode controlar o contator.**

# *AVISO!*

**Não toque no resistor do freio, pois ele pode esquentar muito durante a frenagem. Para evitar risco de incêndio, instale o resistor do freio em um ambiente seguro.**

### 2.9.4 Controle com a Função de Frenagem

O freio é protegido contra curtos circuitos do resistor do freio, e o transistor do freio é monitorado para garantir que curtos circuitos no transistor serão detectados. Uma saída digital/de relé pode ser usada para proteger o resistor do freio de sobrecarga causada por defeito no conversor de frequência.

Além disso, o freio permite a leitura da potência instantânea e da potência média durante os últimos 120 s. O freio pode também monitorar a energização da potência e assegurar que esta não exceda um limite selecionado em *parâmetro 2-12 Limite da Potência de Frenagem (kW)*.

# *AVISO!*

**O monitoramento da potência de frenagem não é uma função de segurança. Uma chave térmica é necessária para evitar que a potência de frenagem exceda o limite. O circuito do resistor do freio é protegido contra fuga para o terra.**

O controle de sobretensão (OVC) (com exceção do resistor do freio) pode ser selecionado como uma função de frenagem alternativa em *parâmetro 2-17 Controle de Sobretensão*. Esta função está ativa para todas as unidades. A função assegura que um desarme pode ser evitado se a tensão do barramento CC aumentar. Isso é feito aumentando a frequência de saída para limitar a tensão do barramento CC. É uma função útil, por exemplo, se o tempo de desaceleração for muito curto para evitar desarme do conversor de frequência. Nesta situação, o tempo de desaceleração é estendido.

# *AVISO!*

**OVC não pode ser ativado ao operar um motor PM (quando** *parâmetro 1-10 Construção do Motor* **estiver programado para** *[1] PM SPM não saliente***).**

### 2.10 Isolação do Motor

Projetos modernos de motores para utilização com conversores de frequência possuem um alto grau de isolamento para contar para os IGBTs de alta eficiência da nova geração com alto dU/dt. Para adaptação em motores antigos, é necessário assegurar o isolamento ou atenuar com um filtro dU/dt ou se necessário um filtro de onda senoidal.

### 2.10.1 Filtros de onda senoidal

Quando um conversor de frequência controla um motor, é possível ouvir ruído de ressonância do motor. Esse ruído, resultante do projeto do motor, ocorre cada vez que uma chave do inversor é ativada no conversor de frequência. Dessa forma a frequência do ruído de ressonância corresponde à frequência de chaveamento do conversor de frequência.

Danfoss fornece um filtro de onda senoidal para amortecer o ruído do motor.

O filtro reduz o tempo de aceleração da tensão, da tensão da carga de pico UPEAK e do ripple de corrente ΔI no motor, o que significa que a corrente e a tensão tornam-se quase senoidais. Desse modo, o ruído acústico do motor é reduzido ao mínimo.

A ondulação de corrente nas bobinas do filtro de onda senoidal também causa ruído. Resolva o problema integrando o filtro a um gabinete ou similar.

### 2.10.2 Filtros dU/dt

Danfoss alimenta os filtros dU/dt que são filtros passa--baixa de módulo diferencial que reduzem a tensão de pico de fase para fase no terminal do motor e reduzem o tempo de subida até um nível que reduz a tensão mecânica no isolamento das bobinas do motor. Isso é um problema especialmente com cabos de motor curtos.

Em comparação com filtros de onda senoidal (consulte *capétulo 2.10.1 Filtros de onda senoidal*), os filtros dU/dt têm uma frequência de desativação acima da frequência de chaveamento.

#### 2.11 Smart Logic Controller

O Smart Logic Control (SLC) é uma sequência de ações definidas pelo usuário (ver *parâmetro 13-52 Ação do SLC* [x]) executada pelo SLC quando o evento associado definido pelo usuário (ver *parâmetro 13-51 Evento do SLC* [x]), for avaliado como true (verdadeiro) pelo SLC. A condição para um evento pode ser um status específico ou a saída de uma regra lógica ou operando de comparador tornar-se verdadeiro. Isso leva a uma ação associada, como mostrado em *Ilustração 2.34*.

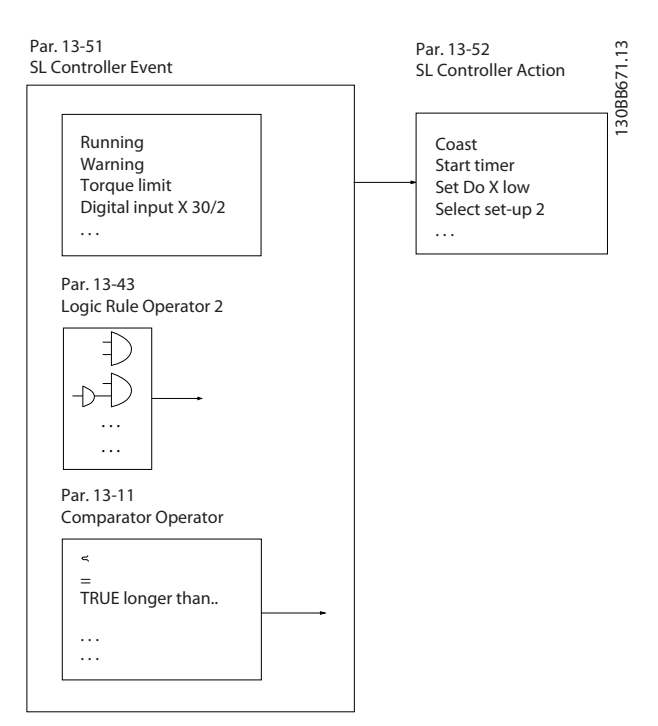

**Ilustração 2.34 Ação associada**

Eventos e ações são numerados e conectados em pares (estados). Isso significa que quando o evento [0] estiver completo (atinge o valor verdadeiro), a ação [0] é executada. Depois disso, as condições do evento [1] são avaliadas e se o resultado for true, a ação [1] é executada e assim sucessivamente. Apenas um evento é avaliado a qualquer momento. Se um evento for avaliado como false (falso), não acontece nada (no SLC) durante o intervalo de varredura atual e nenhum outro evento é avaliado. Quando o SLC inicializa, ele avalia o evento [0] (e somente o evento [0]) a cada intervalo de varredura. Somente quando o evento [0] for avaliado como true, o SLC executa a ação [0] e começa a avaliar o evento [1]. É possível programar de 1 a 20 eventos e ações. Quando o último evento/ação tiver sido executado, a sequência recomeça do evento [0]/ação [0]. *Ilustração 2.35*

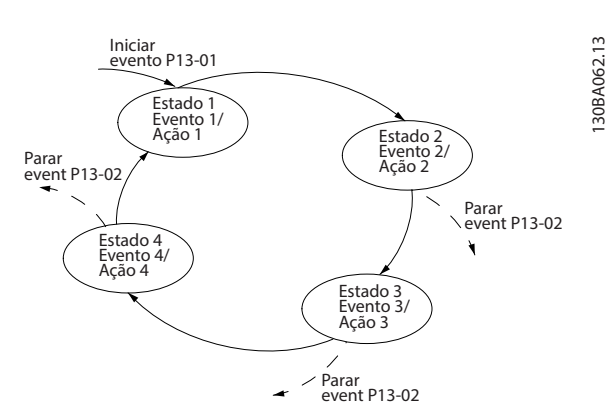

**Ilustração 2.35 Sequência com três eventos/ações**

mostra um exemplo com três eventos/ações:

Danfoss

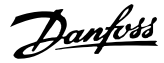

#### **Comparadores**

Os comparadores são utilizados para comparar variáveis contínuas (por exemplo, frequência de saída, corrente de saída e entrada analógica) com valores fixos predefinidos.

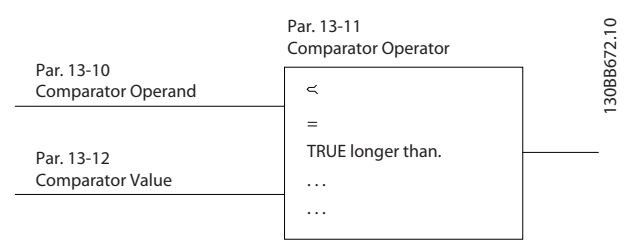

**Ilustração 2.36 Comparadores**

#### **Regras lógicas**

Combine até três entradas booleanas (entradas true/false (verdadeiro/falso)) de temporizadores, comparadores, entradas digitais, bits de status e eventos usando os operadores lógicos e, ou e não.

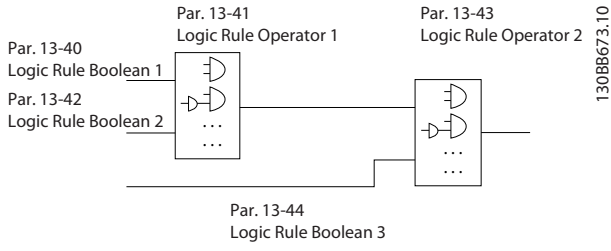

**Ilustração 2.37 Regras Lógicas**

### 2.12 Condições de Funcionamento Extremas

#### **Curto circuito (fase para fase do motor)**

O conversor de frequência é protegido contra curtos circuitos por meio de medição de corrente em cada uma das três fases do motor ou no barramento CC. Um curto- -circuito entre duas fases de saída causa uma sobrecorrente no conversor de frequência. O conversor de frequência é desligado individualmente quando a corrente de curto-circuito excede o valor permitido (*alarme 16, bloqueio por desarme*).

#### **Chaveamento na saída**

Chaveamento na saída entre o motor e o conversor de frequência é totalmente permitido e não danifica o conversor de frequência. No entanto, é possível que apareçam mensagens de falha.

#### **Sobretensão gerada pelo motor**

A tensão no barramento CC aumenta quando o motor funciona como um gerador. Isso ocorre nas seguintes situações:

- **•** A carga aciona o motor (em frequência de saída constante do conversor de frequência).
- **•** O momento de inércia é alto durante a desaceleração, o atrito é baixo e o tempo de desaceleração é muito curto para a energia ser dissipada como perda no conversor de frequência, no motor e na instalação.
- A configuração incorreta da compensação de escorregamento pode causar maior tensão no barramento CC.

A unidade de controle tentará corrigir a rampa, se possível (*parâmetro 2-17 Controle de Sobretensão*). O conversor de frequência desliga para proteger os transistores e os capacitores do barramento CC quando um determinado nível de tensão é atingido. Para selecionar o método usado para controlar o nível de tensão do barramento CC, ver *parâmetro 2-10 Função de Frenagem* e *parâmetro 2-17 Controle de Sobretensão*.

#### **Queda da rede elétrica**

Durante uma queda da rede elétrica, o conversor de frequência continua funcionando até a tensão no barramento CC cair abaixo do nível mínimo de parada, que é:

- **•** 314 V para 3x380–480 V.
- **•** 202 V para 3x200–240 V.
- **•** 225 V para 1x200–240 V.

A tensão de rede elétrica antes da queda e a carga do motor determinam quanto tempo o inversor levará para fazer parada por inércia.

#### **Sobrecarga estática no modo VVC<sup>+</sup>**

Quando o conversor de frequência estiver sobrecarregado, o limite de torque em *parâmetro 4-16 Limite de Torque do Modo Motor*/*parâmetro 4-17 Limite de Torque do Modo Gerador* é atingido, a unidade de controle reduz a frequência de saída para diminuir a carga. Se a sobrecarga for excessiva, pode ocorrer uma sobrecorrente que desativa o conversor de frequência depois de aproximadamente 5–10 s.

A operação dentro do limite de torque é limitada em tempo (0-60 s) em *parâmetro 14-25 Atraso do Desarme no Limite de Torque*.

### 2.12.1 Proteção Térmica do Motor

Para proteger a aplicação de danos graves, VLT® Midi Drive FC 280 oferece vários recurso dedicados.

#### **Limite de torque**

O limite de torque protege o motor de ser sobrecarregado independentemente da velocidade. O limite de torque é controlado em *parâmetro 4-16 Limite de Torque do Modo Motor* e *parâmetro 4-17 Limite de Torque do Modo Gerador*. *Parâmetro 14-25 Atraso do Desarme no Limite de Torque*

controla o tempo antes de a advertência de limite de torque desarmar.

#### **Limite de Corrente**

*Parâmetro 4-18 Limite de Corrente* controla o limite de corrente e *parâmetro 14-24 AtrasoDesarmLimCorrnte* controla o tempo antes do desarme da advertência do limite de corrente.

#### **Limite de velocidade mínima**

*Parâmetro 4-12 Lim. Inferior da Veloc. do Motor [Hz] define a* velocidade de saída mínima que o conversor de frequência pode fornecer.

#### **Limite de velocidade máxima**

*Parâmetro 4-14 Lim. Superior da Veloc do Motor [Hz]* ou parâmetro 4-19 Freqüência Máx. de Saída definem a velocidade de saída máxima que o conversor de frequência pode fornecer.

#### **ETR (relé térmico eletrônico)**

A função ETR do conversor de frequência mede corrente real, a velocidade e o tempo para calcular a temperatura do motor. A função também protege o motor de ficar superaquecido (advertência ou desarme). Uma entrada para termistor externo também está disponível. O ETR é um recurso eletrônico que simula um relé bimetálico com base em medições internas. A característica está mostrada em *Ilustração 2.38*.

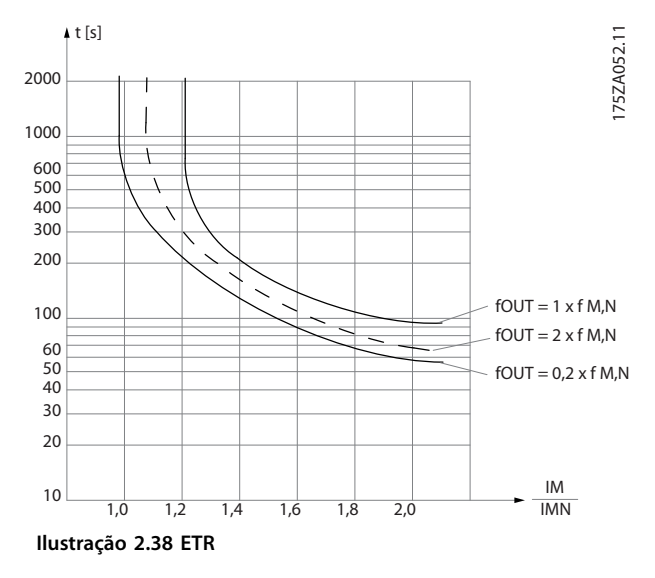

O eixo X mostra a relação entre Imotor e Imotor nominal. O eixo Y exibe o tempo em segundos antes de o ETR desativar e desarmar o conversor de frequência. As curvas mostram a velocidade nominal característica, no dobro da velocidade nominal e em 0,2 x a velocidade nominal. Em velocidade menor, o ETR desativa em um valor de aquecimento menor devido ao resfriamento menor do motor. Desse modo, o motor é protegido de ficar superaquecido, mesmo em velocidade baixa. O recurso do ETR calcula a temperatura do motor com base na corrente e velocidade reais. A temperatura calculada fica visível como <u>Danfoss</u>

Danfoss

130BE805.11

# 3 Exemplos de Aplicações

3.1 Introdução

### 3.1.1 Conexão do Encoder

O objetivo desta orientação é facilitar o setup da conexão do encoder do conversor de frequência. Antes de programar o encoder, são exibidas as configurações básicas de um sistema de controle da velocidade de malha fechada.

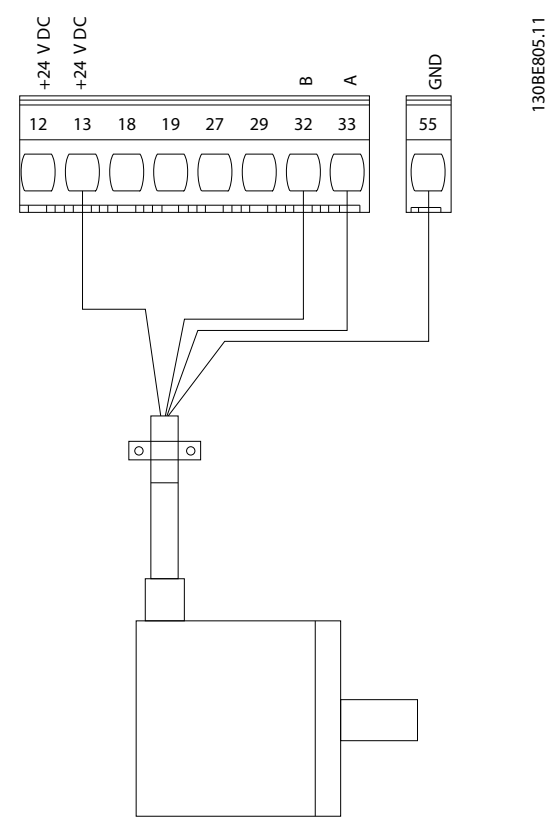

**Ilustração 3.1 Encoder de 24 V**

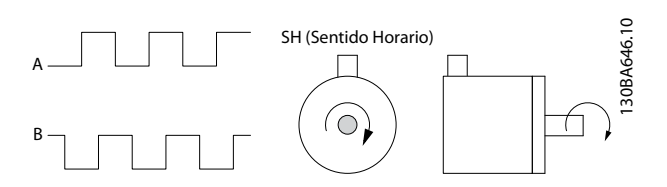

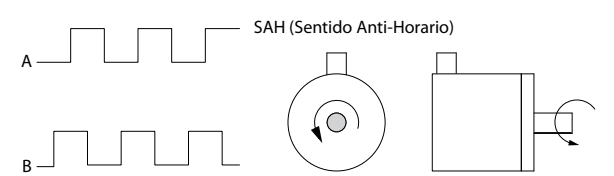

**Ilustração 3.2 Encoder incremental de 24 V, comprimento de cabo máximo de 5 m (16,4 pés)**

### 3.1.2 Sentido do encoder

A ordem em que os pulsos entram no conversor de frequência determina o sentido do encoder. Sentido horário significa que o canal A está 90 graus elétricos antes do canal B. Sentido anti-horário significa que o canal B está 90 graus elétricos antes do canal A.

#### O sentido é determinado olhando a ponta do eixo.

### 3.1.3 Sistema de drive de malha fechada

Um sistema de drive normalmente consiste em mais elementos, como:

- **•** Motor.
- **•** Freio (caixa de engrenagem, freio mecânico).
- **•** Conversor de frequência.
- **•** Encoder como sistema de feedback.
- **•** Resistor do freio para freio dinâmico.
- **•** Transmissão.
- **•** Carga.

As aplicações que exigem controle do freio mecânico geralmente precisam de um resistor do freio.

**3 3**

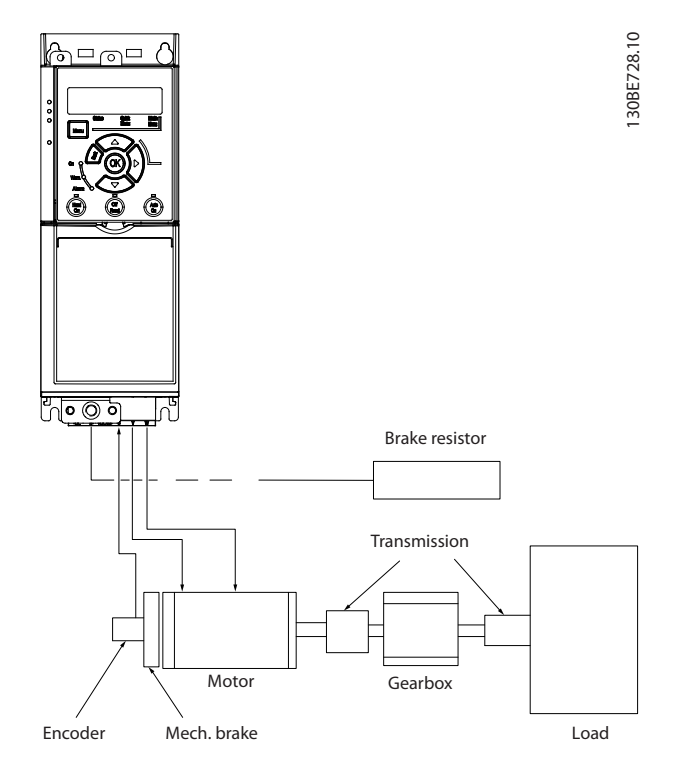

**Ilustração 3.3 Setup Básico para Controle da Velocidade de Malha Fechada**

### 3.2.2 Velocidade

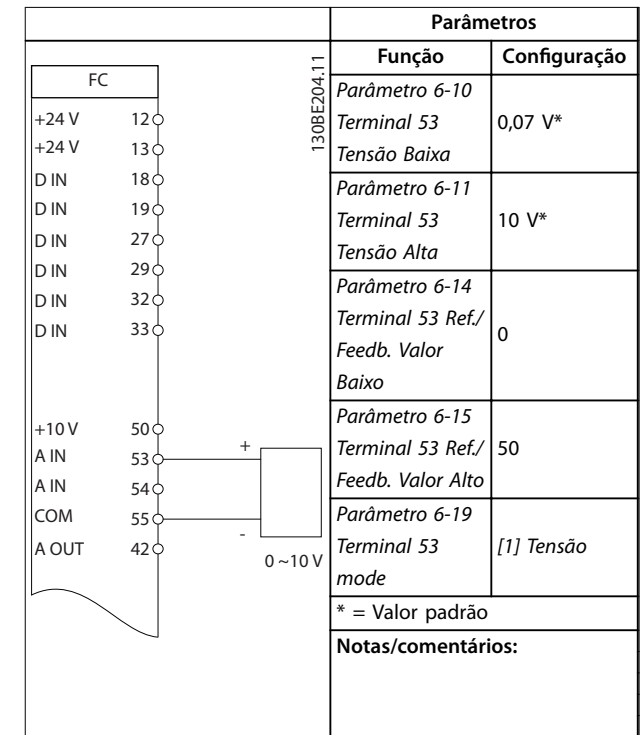

#### **Tabela 3.2 Referência de velocidade analógica (Tensão)**

### 3.2 Exemplos de aplicação

### 3.2.1 AMA

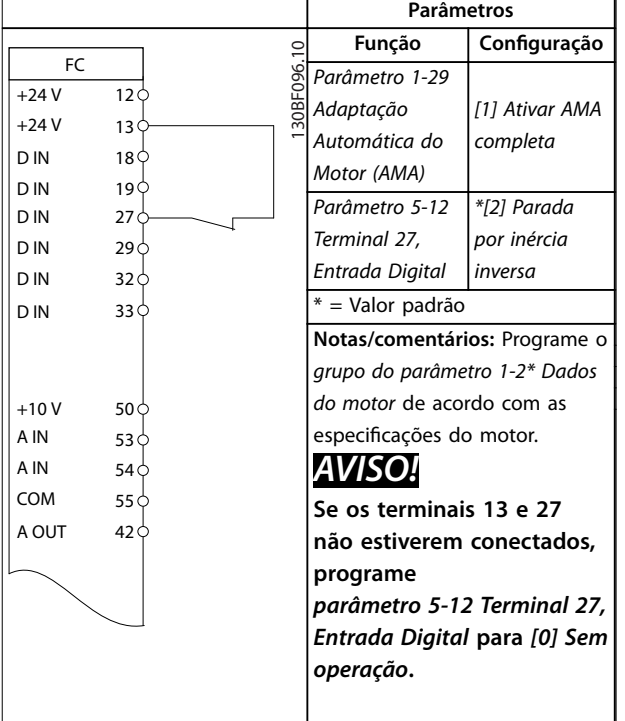

**Parâmetros Função Conguração**  $\overline{0}$ 130BF097.10  $F<sub>C</sub>$ 130BF097. *Parâmetro 6-22*   $+24V$  $12\overline{C}$ *Terminal 54* 4 mA\* +24 V 13 *Corrente Baixa* D IN  $18<sup>1</sup>$ *Parâmetro 6-23*  D IN  $19<sup>1</sup>$ *Terminal 54* 20 mA\* D IN 27 *Corrente Alta* D IN  $29c$ *Parâmetro 6-24*  D IN  $32<sub>0</sub>$ *Terminal 54 Ref./* D IN  $33<sup>0</sup>$  $\Omega$ *Feedb. Valor Baixo Parâmetro 6-25*   $+10V$ 50 $\frac{1}{2}$ *Terminal 54 Ref./* + 50 A IN  $53\frac{1}{5}$ *Feedb. Valor Alto* A IN 54 COM 55 $\xi$ *Parâmetro 6-29*  - A OUT  $42\phi$   $4 - 20m\phi$ *Modo do [0] Corrente terminal 54* \* = Valor padrão **Notas/comentários:**

**Tabela 3.3 Referência de velocidade analógica (Corrente)**

**Tabela 3.1 AMA com T27 conectado**

Danfoss

### **Exemplos de Aplicações VLT**® **Midi Drive FC 280**

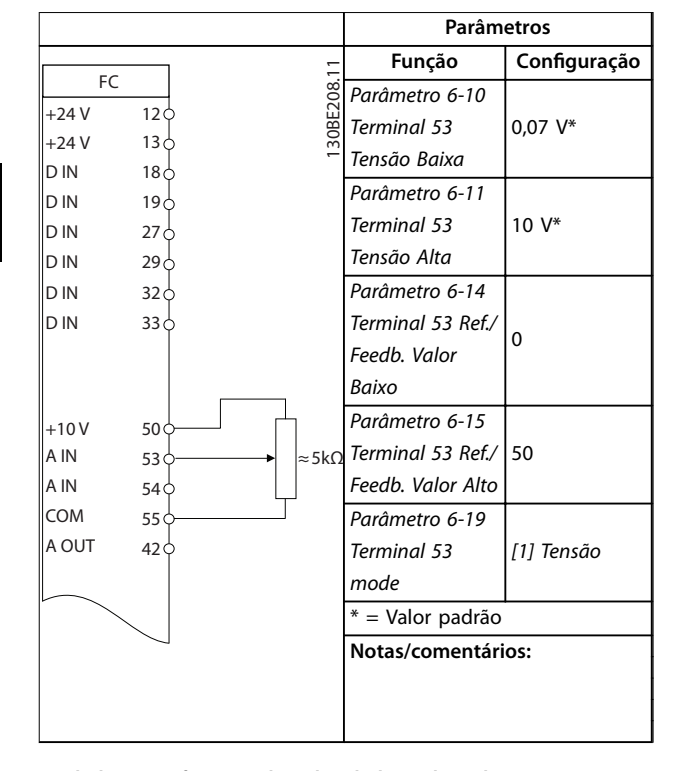

**Tabela 3.4 Referência de Velocidade (utilizando um Potenciômetro Manual)**

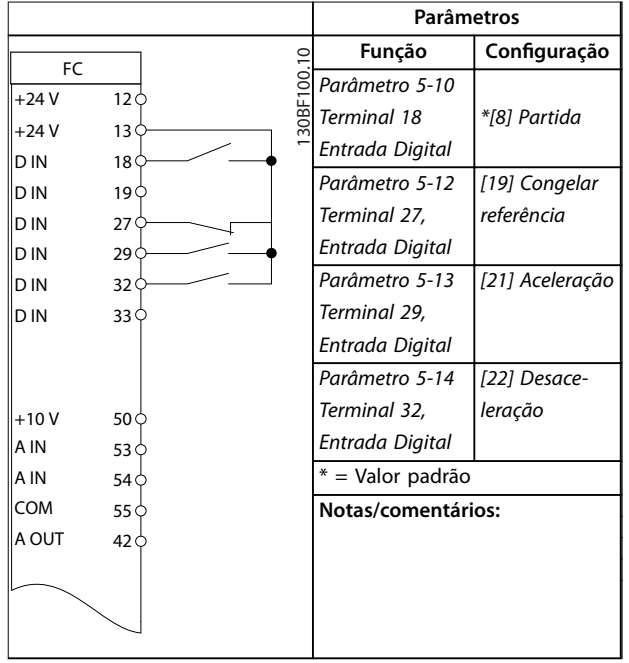

**Tabela 3.5 Aceleração/desaceleração**

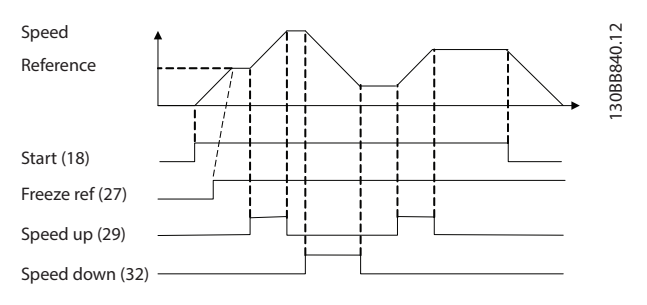

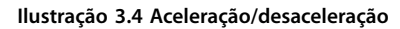

# 3.2.3 Partida/Parada

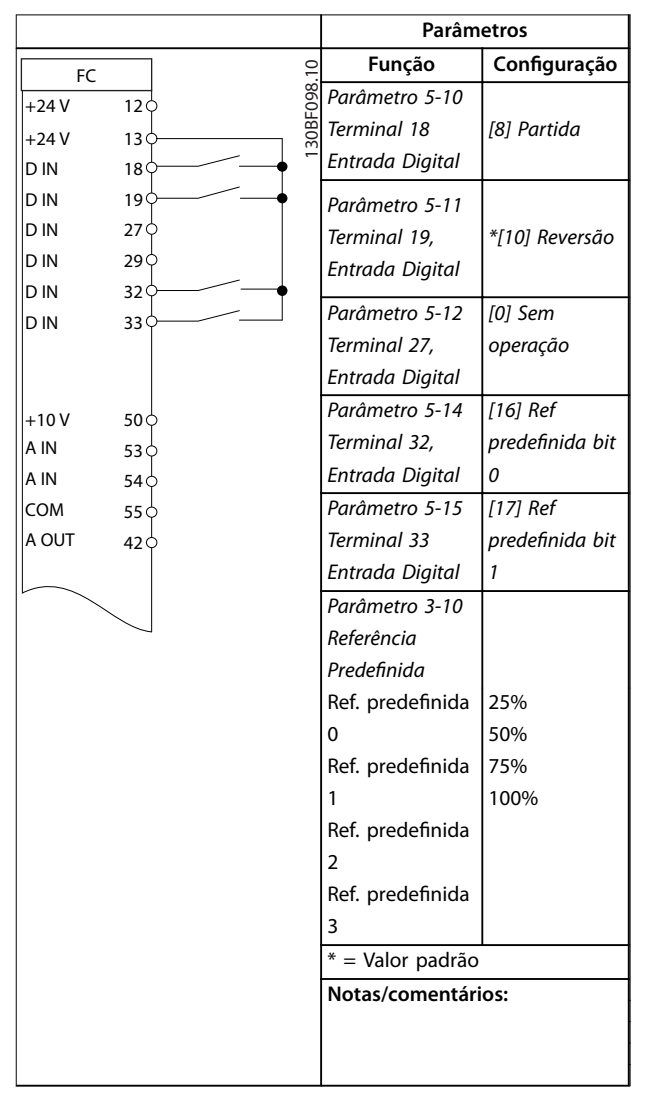

**Tabela 3.6 Partida/parada com reversão e 4 velocidades pré-programadas**

3.2.6 SLC

**3 3**

### 3.2.4 Reset do Alarme Externo

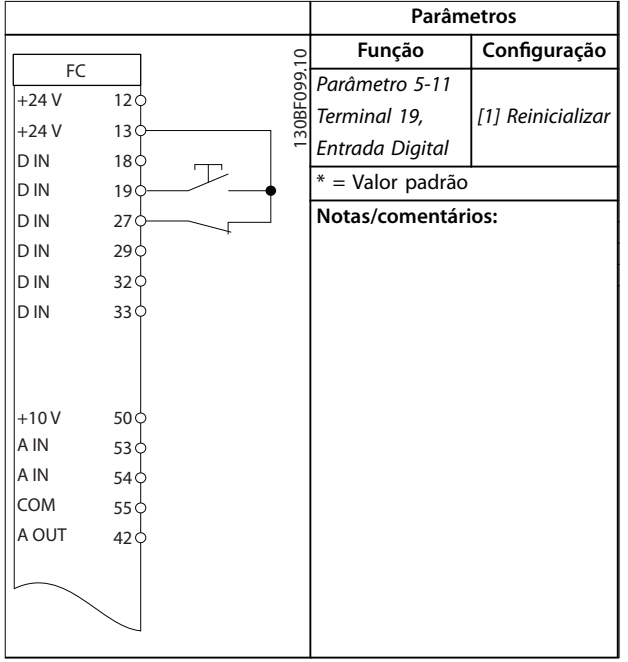

**Tabela 3.7 Reset do Alarme Externo**

### 3.2.5 Termistor do motor

# *AVISO!*

**Para atender os requisitos de isolamento PELV, use isolamento reforçado ou duplo nos termistores.**

|            |                 |            | Parâmetros                      |              |  |  |
|------------|-----------------|------------|---------------------------------|--------------|--|--|
|            |                 |            | Função                          | Configuração |  |  |
| FC.        |                 | 130BE210.1 | Parâmetro 1-90                  | [2] Desarme  |  |  |
| $+24V$     | 120             |            | Proteção                        | do termistor |  |  |
| $+24V$     | 13 C            |            | Térmica do                      |              |  |  |
| D IN       | 18Ċ             |            | Motor                           |              |  |  |
| D IN       | 190             |            | Parâmetro 1-93                  | [1] Entrada  |  |  |
| D IN       | 27 C            |            | Fonte do                        |              |  |  |
| D IN       | 29 C            |            |                                 | analógica 53 |  |  |
| D IN       | 32 C            |            | <b>Termistor</b>                |              |  |  |
| D IN       | 33 C            |            | Parâmetro 6-19                  |              |  |  |
|            |                 |            | Terminal 53                     | [1] Tensão   |  |  |
|            |                 |            | mode                            |              |  |  |
| $+10V$     | 50 <sub>C</sub> |            | * = Valor padrão                |              |  |  |
| A IN       | 53 <sub>0</sub> |            |                                 |              |  |  |
| A IN       | 54 C            |            | Notas/comentários:              |              |  |  |
| <b>COM</b> | 55 C            |            | Se somente uma advertência      |              |  |  |
| A OUT      | 42 C            |            | for necessária, programe        |              |  |  |
|            |                 |            | parâmetro 1-90 Proteção Térmica |              |  |  |
|            |                 |            | do Motor para [1] Advertência   |              |  |  |
|            |                 |            | do termistor.                   |              |  |  |

**Tabela 3.8 Termistor do motor**

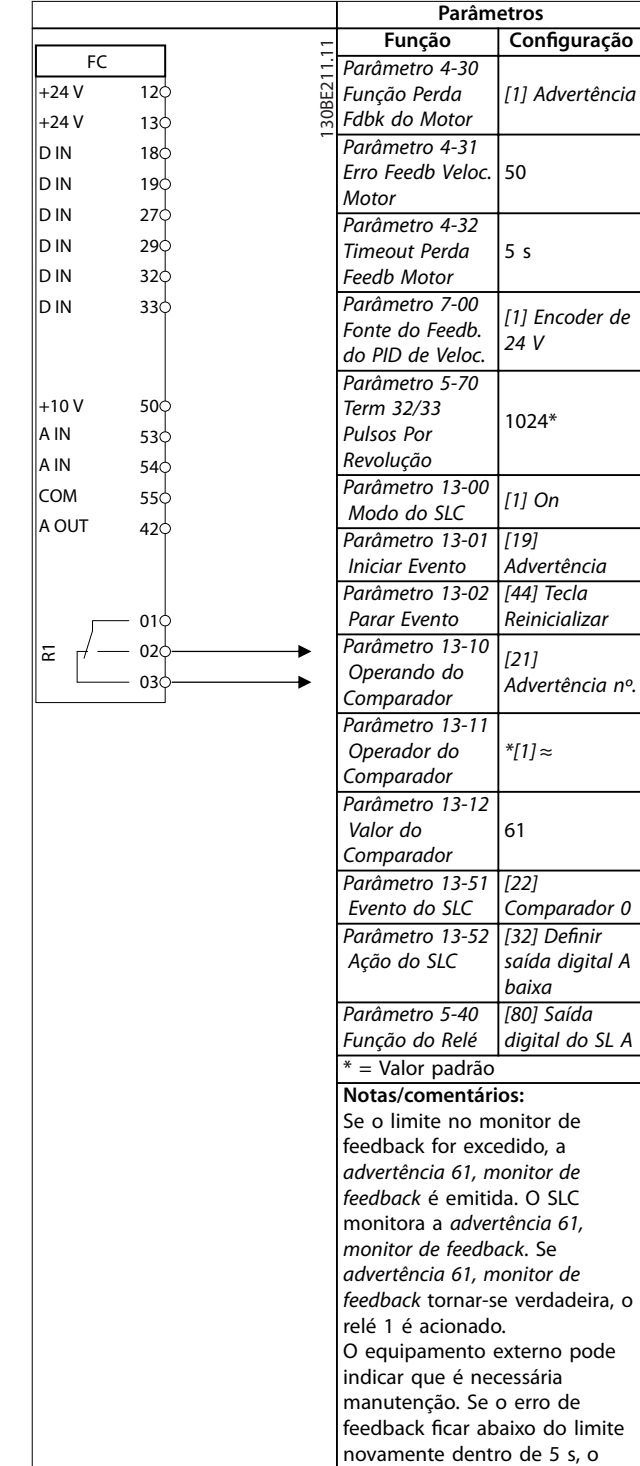

**Tabela 3.9 Usando SLC para programar um relé**

conversor de frequência continua e a advertência desaparece. O relé 1 persiste até [Off/Reset] ser pressionado.

Danfoss

# 4 Safe Torque Off (STO)

A função Safe Torque Off (STO) é um componente em um sistema de controle de segurança. O STO impede a geração da tensão necessária pela unidade para girar o motor, garantindo segurança em situações de emergência.

A função STO é projetada e aprovada como adequada para os requisitos de:

- **•** IEC/EN 61508: SIL2
- **•** IEC/EN 61800-5-2: SIL2
- **•** IEC/EN 62061: SILCL de SIL2
- **•** EN ISO 13849-1: Categoria 3 PL d

Para obter o nível desejado de segurança operacional, selecione e aplique corretamente os componentes no sistema de controle de segurança. Antes de usar o STO, execute uma análise de risco completa na instalação para determinar se a função STO e os níveis de segurança são apropriados e suficientes.

Para obter mais informações sobre o Safe Torque Off (STO), consulte o *capítulo 6 Safe Torque Off (STO)* no *VLT*® *Midi Drive FC 280 Manual de Operação*.

# 5 Instalação e Setup da RS485

### 5.1 Introdução

### 5.1.1 Visão geral

RS485 é uma interface de barramento de par de fios, compatível com topologia de rede de perdas múltiplas. Os nós podem ser conectados como bus ou por meio de cabos de queda de uma linha tronco comum. Um total de 32 nós podem ser conectados a um segmento de rede.

Repetidores dividem segmentos de rede, consulte *Ilustração 5.1*.

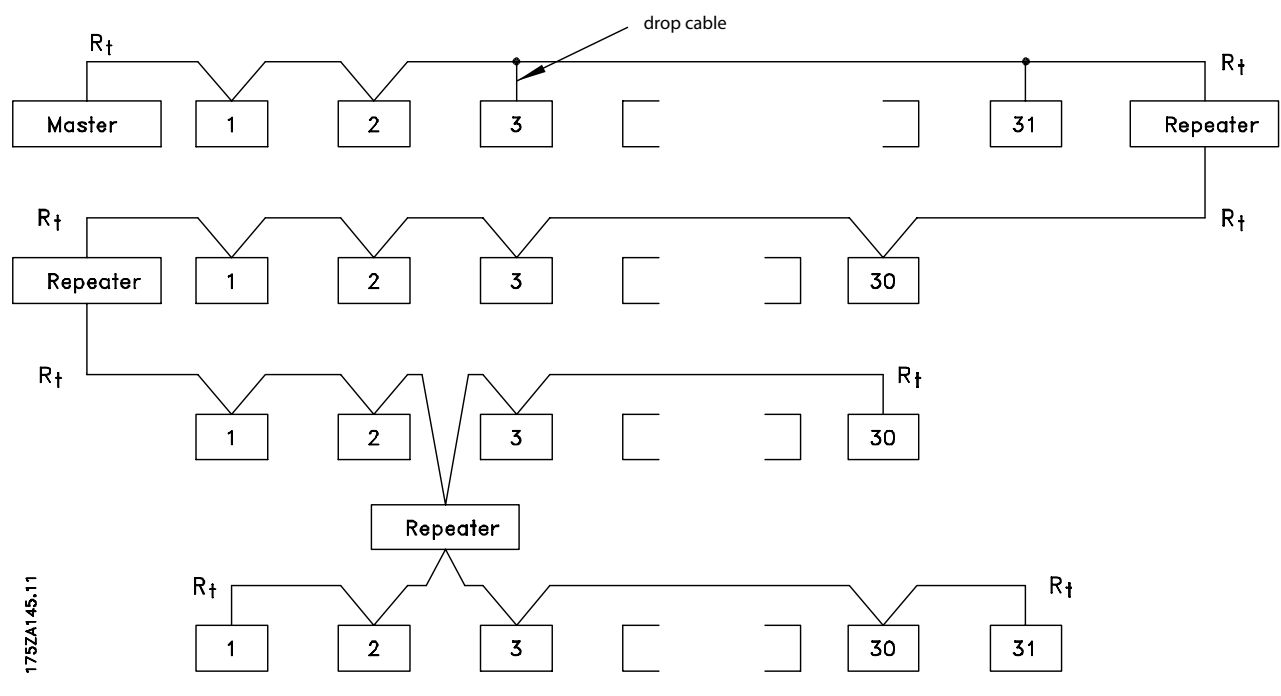

**Ilustração 5.1 Interface do Barramento da RS485**

### *AVISO!*

**Cada repetidor funciona como um nó dentro do segmento em que está instalado. Cada nó conectado em** uma rede específica deve ter um endereco do nó **exclusivo em todos os segmentos.**

Cada segmento deve estar com terminação em ambas as extremidades; para isso use o interruptor de terminação (S801) dos conversores de frequência ou um banco de resistores de terminação polarizado. Use sempre cabo de par trançado blindado (STP) para cabeamento de barramento e siga boas práticas de instalação comuns.

A conexão do terra de baixa impedância da malha de blindagem em cada nó é muito importante, inclusive em altas frequências. Assim, conecte uma superfície grande da blindagem ao ponto de aterramento, por exemplo, com uma braçadeira de cabo ou uma bucha de cabo condutiva. Às vezes é necessário aplicar cabos equalizadores de potencial para manter o mesmo potencial de ponto de aterramento ao longo da rede, particularmente em instalações com cabos longos.

Para prevenir incompatibilidade de impedância, use o mesmo tipo de cabo ao longo da rede inteira. Ao conectar um motor ao conversor de frequência, use sempre um cabo de motor blindado.

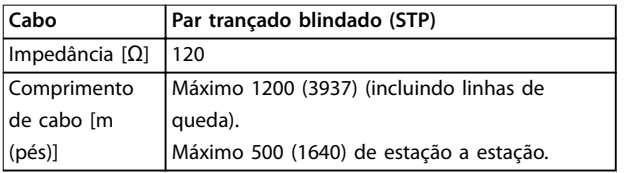

Tabela 5.1 Especificações de Cabo

Danfoss

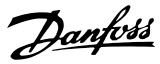

### 5.1.2 Conexão de Rede

Conecte o conversor de frequência à rede RS485 da seguinte maneira (ver também *Ilustração 5.2*):

- 1. Conecte os fios de sinal aos terminais 68 ( $P+$ ) e 69 (N-), na placa de controle principal do conversor de frequência.
- 2. Conecte a blindagem do cabo às braçadeiras de cabo.

# *AVISO!*

**Para reduzir o ruído entre os condutores, use cabos de par trançado blindado.**

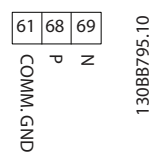

**Ilustração 5.2 Conexão de Rede**

### 5.1.3 Configuração de Hardware

Para finalizar o barramento RS485, use a chave do terminador na placa de controle principal do conversor de frequência.

A configuração de fábrica da chave tipo DIP é OFF.

#### 5.1.4 As configurações do parâmetro de Comunicação do Modbus

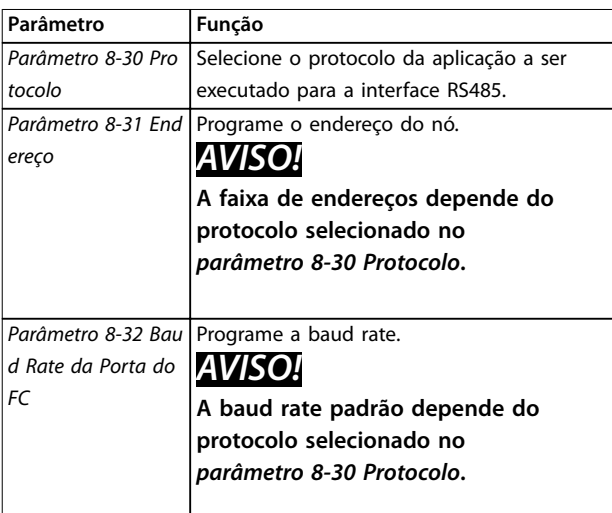

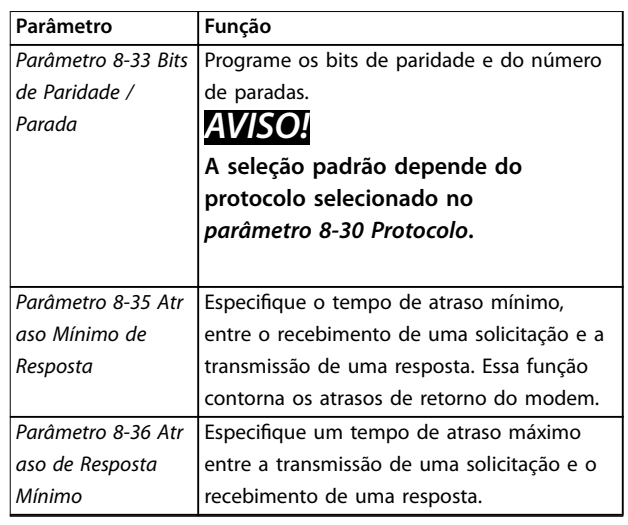

Tabela 5.2 Configurações do parâmetro de Comunicação do Modbus

### 5.1.5 Cuidados com EMC

Para obter operação livre de interferência da rede RS485, a Danfoss recomenda as precauções de EMC a seguir.

# *AVISO!*

**Observe os regulamentos locais e nacionais relevantes, por exemplo, com relação à conexão do terra de proteção. Para evitar acoplamento de ruído de alta frequência entre os cabos, mantenha o cabo de comunicação RS485 distante dos cabos de motor e do resistor do freio. Normalmente uma distância de 200 mm (8 pol.) é suciente. Mantenha a maior distância possível entre os cabos, principalmente onde forem instalados em paralelo por grandes distâncias. Se o cruzamento for inevitável, o cabo da RS485 deve cruzar com os cabos de motor e do resistor do freio em um ângulo de 90**°**.**

### 5.2 Protocolo Danfoss FC

#### 5.2.1 Visão geral

O Protocolo Danfoss FC, também conhecido como Bus do FC ou Bus padrão, é o Danfoss fieldbus padrão. Ele define uma técnica de acesso, de acordo com o princípio mestre/ escravo para comunicações através de um fieldbus. Um mestre e um máximo de 126 escravos podem ser conectados ao barramento. O mestre seleciona os escravos individuais por meio de um caractere de endereço no telegrama. Um escravo por si só nunca transmite sem que primeiro seja solicitado que o faça e não é possível transferir um telegrama direto entre os escravos individuais. A comunicação ocorre no modo Half duplex. A função do mestre não pode ser transferida para outro nó (sistema de mestre único).

A camada física e o RS485, usando, portanto, a porta RS485 embutida no conversor de frequência. O Protocolo Danfoss FC suporta diferentes formatos de telegrama:

- **•** Um formato curto de 8 bytes para dados de processo.
- **•** Um formato longo de 16 bytes que também inclui um canal de parâmetro.
- **•** Um formato usado para textos.

### 5.2.2 FC com Modbus RTU

O Protocolo Danfoss FC permite acesso à control word e à referência do barramento do conversor de frequência.

A control word permite ao Modbus mestre controlar diversas funções importantes do conversor de frequência:

- **•** Partida
- **•** É possível parar o conversor de frequência por diversos meios:
	- **-** Parada por inércia.
	- **-** Parada rápida.
	- **-** Parada do freio CC.
	- **-** Parada (de rampa) normal.
- **•** Reset após um desarme por falha.
- Operação em diversas velocidades predefinidas.
- **•** Funcionamento em reversão.
- Alteração da configuração ativa.
- **•** Controle de dois relés integrados no conversor de frequência.

A referência de bus é comumente usada para controle da velocidade. Também é possível acessar os parâmetros, ler seus valores e, onde for possível, inserir valores neles. Acessar os parâmetros oferece uma variedade de opções de controle, inclusive controlar o setpoint do conversor de frequência quando o seu controlador PI interno for usado.

### 5.3 Configuração de Rede

Para ativar o Protocolo Danfoss FC para o conversor de frequência, programe os parâmetros a seguir.

| Parâmetro                            | Configuração           |  |  |  |
|--------------------------------------|------------------------|--|--|--|
| Parâmetro 8-30 Protocolo             | FC                     |  |  |  |
| Parâmetro 8-31 Endereco              | $1 - 126$              |  |  |  |
| Parâmetro 8-32 Baud Rate da Porta do | 2400-115200            |  |  |  |
| FC                                   |                        |  |  |  |
| Parâmetro 8-33 Bits de Paridade /    | Paridade par, 1 bit de |  |  |  |
| Parada                               | parada (padrão)        |  |  |  |

**Tabela 5.3 Parâmetros para Ativar o Protocolo**

## 5.4 Estrutura do Enquadramento de Mensagem do Protocolo Danfoss FC

### 5.4.1 Conteúdo de um Caractere (byte)

Cada caractere transferido começa com um bit de início. Em seguida, são transmitidos 8 bits de dados, que correspondem a um byte. Cada caractere é protegido por um bit de paridade. Esse bit é definido para 1 ao atingir a paridade. Paridade é quando houver um número igual de 1s nos 8 bits de dados e no bit de paridade no total. Um bit de parada completa um caractere, consistindo em 11 bits no total.

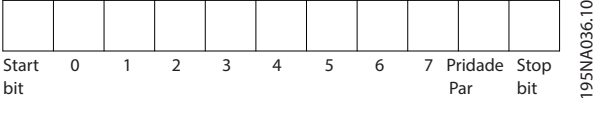

**Ilustração 5.3 Conteúdo de um Caractere**

### 5.4.2 Estrutura do Telegrama

Cada telegrama tem a seguinte estrutura:

- **•** Caractere de partida (STX) = 02 hex.
- **•** Um byte representando o comprimento do telegrama (LGE).
- **•** Um byte representando o endereço do conversor de frequência (ADR).

Seguem vários bytes de dados (variável, dependendo do tipo de telegrama).

Um byte de controle dos dados (BCC) completa o telegrama.

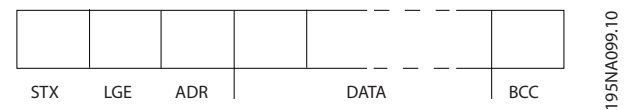

**Ilustração 5.4 Estrutura do Telegrama**

### 5.4.3 Comprimento do Telegrama (LGE)

O comprimento do telegrama é o número de bytes de dados, mais o byte de endereço ADR e o byte de controle dos dados BCC.

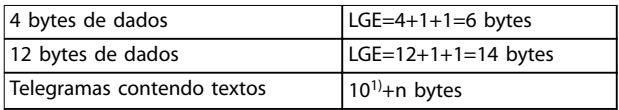

#### **Tabela 5.4 Comprimento dos telegramas**

*1) O 10 representa os caracteres fixos, enquanto o n é variável (dependendo do comprimento do texto).*

Danfoss

### 5.4.4 Endereço (ADR) do conversor de frequência.

#### **Formato de endereço 1–126**

- Bit 7 = 1 (formato de endereço 1-126 ativo).
- **•** Bit 0–6 = endereço do conversor de frequência 1-126.
- Bit  $0-6 = 0$  broadcast.

O escravo envia o byte de endereço de volta, sem alteração, no telegrama de resposta ao mestre.

### 5.4.5 Byte de Controle dos Dados (BCC)

O checksum é calculado como uma função lógica XOR (OU exclusivo). Antes de o primeiro byte do telegrama ser recebido, o CheckSum calculado é 0.

### 5.4.6 O Campo de Dados

A estrutura dos blocos de dados depende do tipo de telegrama. Há três tipos de telegramas e o tipo aplica-se tanto aos telegramas de controle (mestre⇒escravo) quanto aos telegramas de resposta (escravo⇒mestre).

Os 3 tipos de telegrama são:

#### **Bloco de processo (PCD)**

O PCD é composto por um bloco de dados de 4 bytes (2 palavras) e contém:

- **•** Control word e o valor de referência (do mestre para o escravo)
- **•** A status word e a frequência de saída atual (do escravo para o mestre)

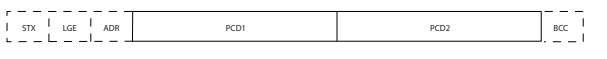

**Ilustração 5.5 Bloco de Processo**

#### **Bloco de parâmetro**

Bloco de parâmetros, usado para transmitir parâmetros entre mestre e escravo. O bloco de dados é composto de 12 bytes (6 words) e também contém o bloco de processo.

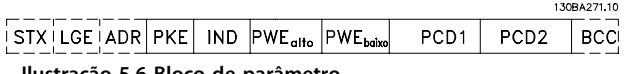

**Ilustração 5.6 Bloco de parâmetro**

#### **Bloco de texto**

O bloco de texto é usado para ler ou gravar textos, via bloco de dados.

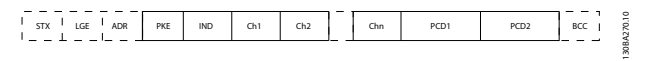

**Ilustração 5.7 Bloco de texto**

# 5.4.7 O Campo PKE

O campo PKE contém dois subcampos:

- **•** Comando de parâmetro e resposta (AK)
- **•** Número do parâmetro (PNU)

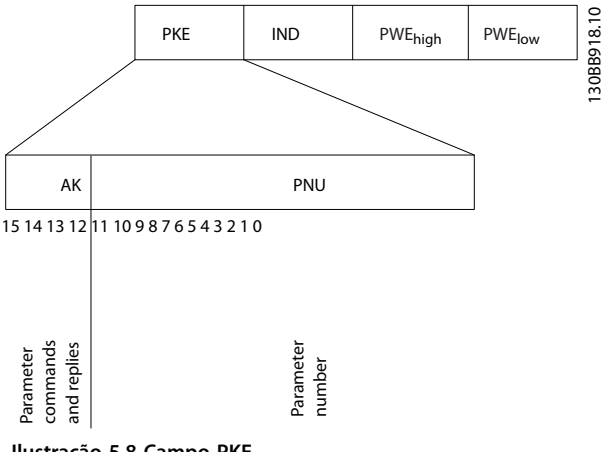

**Ilustração 5.8 Campo PKE**

Os bits 12-15 transferem comandos de parâmetro do mestre para o escravo e retornam as respostas processadas do escravo para o mestre.

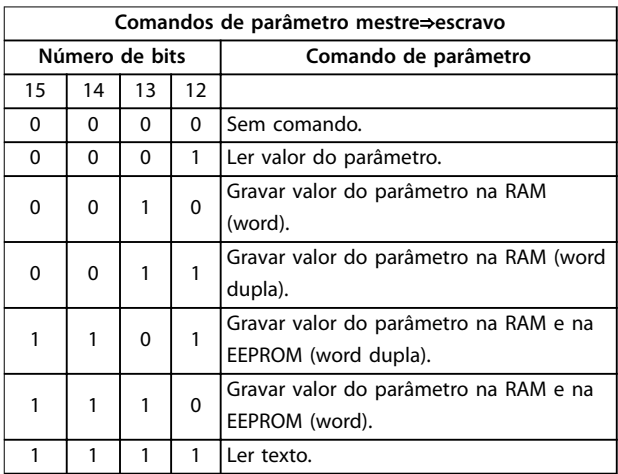

**Tabela 5.5 Comandos de Parâmetro**

**5 5**

130BA269.10

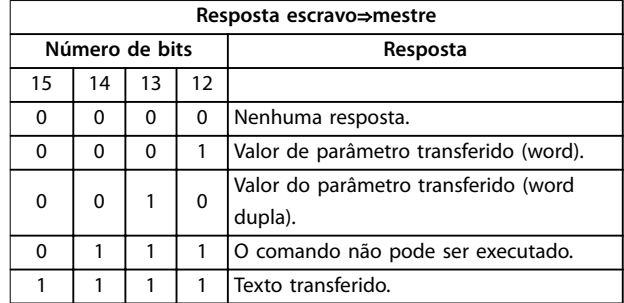

#### **Tabela 5.6 Resposta**

Se o comando não puder ser executado, o escravo envia a resposta *0111 Comando não pode ser executado* e emite o relatório de falha a seguir em *Tabela 5.7*.

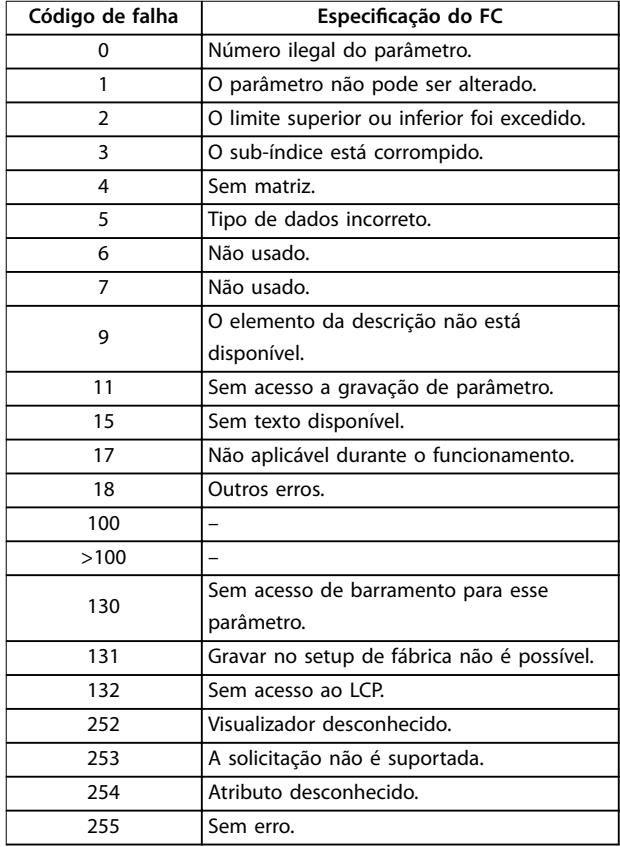

**Tabela 5.7 Relatório do Escravo**

### 5.4.8 Número do Parâmetro (PNU)

Os bits 0-11 transferem números de parâmetro. A função do parâmetro importante é definida na descrição do parâmetro no *Guia de Programação do VLT*® *Midi Drive FC 280*.

### 5.4.9 Índice (IND)

O índice é usado com o número do parâmetro para parâmetros de acesso de leitura/gravação com um índice, por exemplo, *parâmetro 15-30 Log Alarme: Cód Falha*. O índice consiste em 2 bytes: um byte baixo e um byte alto.

Somente o byte baixo é usado como índice.

### 5.4.10 Valor do Parâmetro (PWE)

O bloco de valor de parâmetro consiste em 2 words (4 bytes) e o seu valor depende do comando definido (AK). Se o mestre solicita um valor de parâmetro quando o bloco PWE não contiver nenhum valor. Para alterar um valor de parâmetro (gravar), grave o novo valor no bloco PWE e envie-o do mestre para o escravo.

Se um escravo responder a uma solicitação de parâmetro (comando de leitura), o valor do parâmetro atual no bloco PWE é transferido e devolvido ao mestre. Se um parâmetro contiver várias opções de dados, por exemplo *parâmetro 0-01 Idioma*, selecione o valor de dados digitando o valor no bloco PWE. Através da comunicação serial somente é possível ler parâmetros com tipo de dados 9 (sequência de texto).

*Parâmetro 15-40 Tipo do FC* a *parâmetro 15-53 Nº. Série Cartão de Potência* contêm o tipo de dados 9. Por exemplo, pode-se ler a potência da unidade e a faixa de tensão de rede elétrica no par. *parâmetro 15-40 Tipo do FC*. Quando uma sequência de texto é transferida (lida), o comprimento do telegrama é variável, porque os textos têm comprimentos diferentes. O comprimento do telegrama é definido no segundo byte do telegrama (LGE). Ao usar a transferência de texto, o caractere do índice indica se o comando é de leitura ou gravação.

Para ler um texto via bloco PWE, programe o comando do parâmetro (AK) para F hex. O byte alto do caractere do índice deve ser 4.

**5 5**

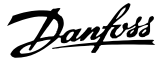

### 5.4.11 Tipos de Dados suportados pelo Conversor de Frequência

Sem designação significa que não há sinal de operação no telegrama.

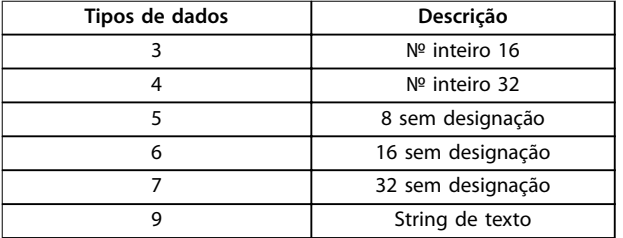

**5 5**

**Tabela 5.8 Tipos de Dados**

### 5.4.12 Conversão

O *guia de programação* contém as descrições de atributos de cada parâmetro. Os valores de parâmetro são transferidos somente como números inteiros. Os fatores de conversão são usados para transferir decimais.

*Parâmetro 4-12 Lim. Inferior da Veloc. do Motor [Hz]* tem um fator de conversão de 0,1. Para predefinir a frequência mínima em 10 Hz, deve-se transferir o valor 100. Um fator de conversão 0,1 significa que o valor transferido é multiplicado por 0,1. O valor 100, portanto, será recebido como 10,0.

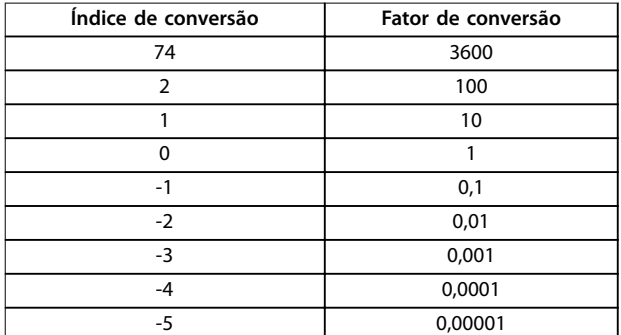

**Tabela 5.9 Conversão**

### 5.4.13 Words do Processo (PCD)

O bloco de words de processo está dividido em dois blocos de 16 bits, que sempre ocorrem na sequência definida.

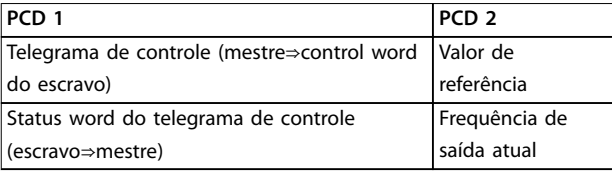

**Tabela 5.10 Words do Processo (PCD)**

### 5.5 Exemplos

#### 5.5.1 Gravando um Valor de Parâmetro

Mude o par. *parâmetro 4-14 Lim. Superior da Veloc do Motor [Hz]* para 100 Hz. Grave os dados na EEPROM.

PKE = E19E hex - Gravar word única em *parâmetro 4-14 Lim. Superior da Veloc do Motor [Hz]*:

- $IND = 0000$  hex.
- $PWFHIGH = 0000$  hex.
- $PWFIOW = 03F8$  hex.

Valor de dados 1.000, correspondendo a 100 Hz, consulte *capétulo 5.4.12 Conversão*.

O telegrama terá a aparência de *Ilustração 5.9*.

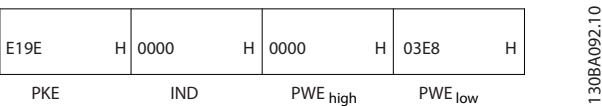

**Ilustração 5.9 Telegrama**

# *AVISO!*

*Parâmetro 4-14 Lim. Superior da Veloc do Motor [Hz]* **é uma palavra única e o comando do parâmetro para gravar na EEPROM é** *E***.** *Parâmetro 4-14 Lim. Superior da Veloc do Motor [Hz]* **é 19E em hexadecimal.**

A resposta do escravo para o mestre é mostrada em *Ilustração 5.10*.

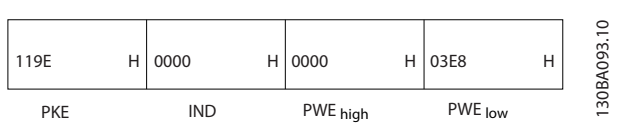

**Ilustração 5.10 Resposta do Mestre**

### 5.5.2 Lendo um Valor de Parâmetro

Ler o valor em *parâmetro 3-41 Tempo de Aceleração da Rampa 1*.

PKE = 1155 Hex - Ler o valor do parâmetro em *parâmetro 3-41 Tempo de Aceleração da Rampa 1*:

- $IND = 0000$  hex.
- $PWE<sub>HIGH</sub> = 0000$  hex.
- $PWE<sub>low</sub> = 0000$  hex.

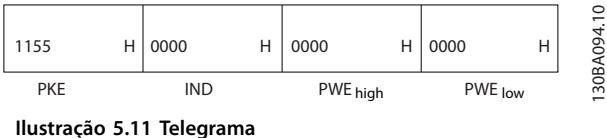

Se o valor em *parâmetro 3-41 Tempo de Aceleração da Rampa 1* for 10 s, a resposta do escravo para o mestre é mostrada em *Ilustração 5.12*.

| 1155 | H 0000 | H 0000   |  | H 03E8  | Н |
|------|--------|----------|--|---------|---|
| PKE  | IND    | PWE high |  | PWE low |   |

**Ilustração 5.12 Resposta**

Hex 3E8 corresponde ao decimal 1000. O índice de conversão de *parâmetro 3-41 Tempo de Aceleração da Rampa 1* é -2, ou seja, 0,01.

*Parâmetro 3-41 Tempo de Aceleração da Rampa 1* é do tipo *32 sem designação*.

### 5.6 Modbus RTU

### 5.6.1 Pré-requisito de Conhecimento

Danfoss supõe que o controlador instalado suporta as interfaces neste manual e observa rigidamente todos os requisitos e limitações estipulados no controlador e no conversor de frequência.

O Modbus RTU (Unidade de terminal remoto) integrado foi projetado para comunicar com qualquer controlador que suportar as interfaces definidas neste manual. É suposto que o usuário tem conhecimento pleno das capacidades bem como das limitações do controlador.

### 5.6.2 Visão geral

Independentemente do tipo de rede física de comunicação, esta seção descreve o processo usado por um controlador para solicitar acesso a outro dispositivo. Esse processo inclui como o Modbus RTU responde às solicitações de outro dispositivo e como erros são

detectados e relatados. Também estabelece um formato comum para o layout e o conteúdo dos campos do telegrama.

Durante a comunicação por uma rede Modbus RTU, o protocolo:

- **•** Determina como cada controlador aprende seu endereço de dispositivo.
- **•** Reconhece um telegrama endereçado a ele.
- **•** Determina quais ações tomar.
- **•** Extrai quaisquer dados ou outras informações contidas no telegrama.

Se uma resposta for solicitada, o controlador constrói o telegrama de resposta e envia-o.

Os controladores comunicam-se usando uma técnica mestre/escravo em que somente o mestre pode iniciar transações (denominadas consultas). Os escravos respondem fornecendo os dados solicitados ao mestre ou agindo como solicitada na consulta.

O mestre pode endereçar escravos individuais ou pode iniciar um telegrama de broadcast a todos os escravos. Os escravos devolvem uma resposta às consultas endereçadas a eles individualmente. Nenhuma resposta é devolvida às solicitações de broadcast do mestre.

O protocolo do Modbus RTU estabelece o formato da consulta do mestre fornecendo as seguintes informações:

- **•** O endereço do dispositivo (ou broadcast).
- Um código da função definindo a ação solicitada.
- **•** Quaisquer dados a serem enviados.
- Um campo de verificação de erro.

O telegrama de resposta do dispositivo escravo também é elaborado usando o protocolo do Modbus. Ela contém campos que confirmam a ação tomada, quaisquer tipos de dados a serem devolvidos e um campo de verificação de erro. Se ocorrer um erro na recepção do telegrama ou se o escravo for incapaz de executar a ação solicitada, o escravo constrói e envia uma mensagem de erro. Como alternativa, ocorre um timeout.

### 5.6.3 Conversor de Frequência com Modbus RTU

O conversor de frequência comunica-se no formado do Modbus RTU através da interface RS485 integrada. O Modbus RTU fornece o acesso à control word e à referência de bus do conversor de frequência.

A control word permite ao Modbus mestre controlar diversas funções importantes do conversor de frequência:

- **•** Partida
- **•** Várias paradas:
- **-** Parada por inércia.
- **-** Parada rápida.
- **-** Parada do freio CC.
- **-** Parada (de rampa) normal.
- **•** Reset após um desarme por falha.
- Operação em diversas velocidades predefinidas.
- **•** Funcionamento em reversão.
- Alterar a configuração ativa.
- **•** Controlar o relé integrado do conversor de frequência.

A referência de bus é comumente usada para controle da velocidade. Também é possível acessar os parâmetros, ler seus valores e quando possível, inserir valores. Acessar os parâmetros oferece uma variedade de opções de controle, inclusive controlar o setpoint do conversor de frequência quando o seu controlador PI interno for usado.

### 5.7 Configuração de Rede

Para ativar o Modbus RTU no conversor de frequência, programe os seguintes parâmetros:

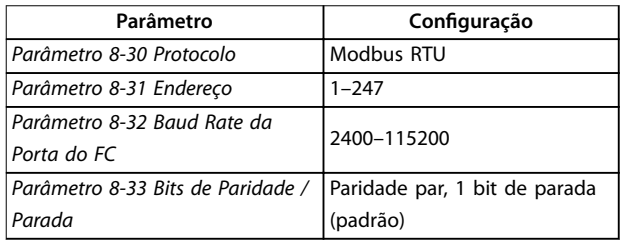

Tabela 5.11 Configuração de Rede

### 5.8 Estrutura do Enquadramento de Mensagem do Modbus RTU

### 5.8.1 Introdução

Os controladores são configurados para se comunicar na rede do Modbus usando o modo RTU (unidade de terminal remote), com cada byte em uma mensagem contendo dois caracteres hexadecimais de 4 bits. O formato de cada byte é mostrado em *Tabela 5.12*.

| Bit de | Byte de dados |  |  |  |  |  |  | Parada   Parad |        |  |
|--------|---------------|--|--|--|--|--|--|----------------|--------|--|
| partid |               |  |  |  |  |  |  |                | a      |  |
| a      |               |  |  |  |  |  |  |                | parida |  |
|        |               |  |  |  |  |  |  |                | de     |  |
|        |               |  |  |  |  |  |  |                |        |  |

**Tabela 5.12 O formato de cada byte**

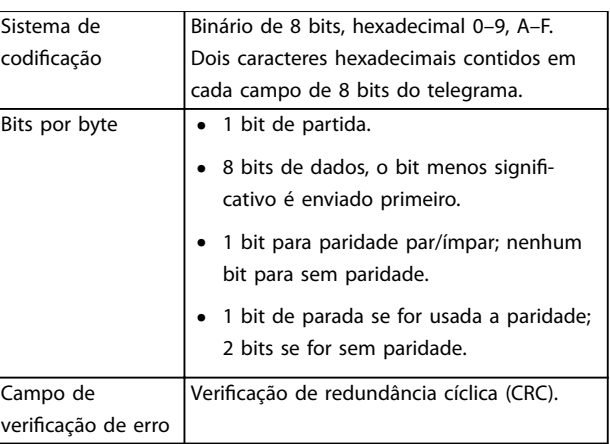

**Tabela 5.13 Detalhes de Byte**

### 5.8.2 Estrutura do telegrama do Modbus RTU

O dispositivo de transmissão coloca um telegrama do Modbus RTU em um chassi com um ponto de início e de término conhecidos. Isso permite aos dispositivos de recepção começar no início do telegrama, ler a parte do endereço, determinar qual dispositivo está sendo endereçado (ou todos os dispositivos, se o telegrama for do tipo broadcast) e reconhecer quando o telegrama estiver concluído. Os telegramas parciais são detectados e os erros programados como resultado. Os caracteres para transmissão devem estar no formato hexadecimal de 00 a FF em cada campo. O conversor de frequência monitora continuamente o barramento da rede, inclusive durante os intervalos silenciosos. Quando o primeiro campo (o campo de endereço) é recebido, cada conversor de frequência ou dispositivo decodifica esse campo, para determinar qual dispositivo está sendo endereçado. Os telegramas do Modbus RTU endereçadas como 0 são telegramas de broadcast. Não é permitida resposta para telegramas de broadcast. Um chassi de telegrama típico é mostrado em *Tabela 5.14*.

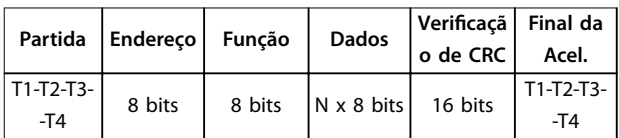

**Tabela 5.14 Estrutura do Telegrama Típica do Modbus RTU**

### 5.8.3 Campo Partida/Parada

Os telegramas iniciam com um período de silêncio com intervalos de no mínimo 3,5 caracteres. O período de silêncio é implementado como um múltiplo de intervalos de caracteres na baud rate da rede selecionada (mostrado como Início T1-T2-T3-T4). O primeiro campo a ser transmitido é o endereço do dispositivo. Após a transmissão do último caractere, um período semelhante

<span id="page-62-0"></span>de intervalos de no mínimo 3,5 caracteres marca o fim do telegrama. Após este período, pode começar um novo telegrama.

Transmitir o quadro inteiro do telegrama como fluxo contínuo. Se ocorrer um período de silêncio com intervalos maiores que 1,5 caracteres antes de completar o quadro, o dispositivo receptor livra-se do telegrama incompleto e assume que o byte seguinte é um campo de endereço de um novo telegrama. De forma semelhante, se um novo telegrama começar antes dos intervalos de 3,5 caracteres após um telegrama anterior, o dispositivo receptor o considera uma continuação do telegrama anterior. Esse comportamento causa um timeout (nenhuma resposta do escravo), pois o valor no fim do campo de CRC não é válido para os telegramas combinados.

### 5.8.4 Campo de Endereço

O campo de endereço de um chassi de telegrama contém 8 bits. Os endereços de dispositivos escravo válidos estão na faixa de 0–247 decimal. Aos dispositivos escravos individuais são designados endereços na faixa de 1-247. 0 é reservado para modo broadcast, que todos os escravos reconhecem. Um mestre endereça um escravo colocando o endereço do escravo no campo de endereço do telegrama. Quando o escravo envia a sua resposta, ele insere o seu próprio endereço neste campo de endereço para que o mestre identique qual escravo está respondendo.

### 5.8.5 Campo da Função

O campo de função de um chassi de telegrama contém 8 bits. Os códigos válidos estão na faixa de 1-FF. Os campos de função são usados para enviar telegramas entre o mestre e o escravo. Quando um telegrama é enviado de um mestre para um dispositivo escravo, o campo do código de função informa ao escravo a espécie de ação a ser executada. Quando o escravo responde ao mestre, ele usa o campo do código da função para sinalizar uma resposta (sem erros) ou informar que ocorreu algum tipo de erro (conhecida como resposta de exceção)

Para uma resposta normal, o escravo simplesmente retorna o código de função original. Para uma resposta de exceção, o escravo retorna um código que é equivalente ao código da função original com o bit mais significativo programado para 1 lógico. Além disso, o escravo insere um código exclusivo no campo dos dados do telegrama de resposta. Este código informa ao mestre que espécie de erro ocorreu ou o motivo da exceção. Consulte também *[capétulo 5.8.10 Códigos de Função Suportados pelo Modbus](#page-64-0) [RTU](#page-64-0)* e *[capétulo 5.8.11 Códigos de Exceção do Modbus](#page-65-0)*.

### 5.8.6 Campo dos Dados

O campo dos dados é construído usando conjuntos de dois dígitos hexadecimais, na faixa de 00-FF hexadecimal. Estes dígitos são constituídos de um caractere RTU. O campo de dados de telegramas enviados de um mestre para um dispositivo escravo contém informações complementares que o escravo deve usar para executar a ação de acordo.

As informações podem incluir itens como:

- **•** Endereços de registradores ou bobinas.
- **•** Quantidade de itens a serem manipulados.
- **•** A contagem dos bytes de dados reais no campo.

### 5.8.7 Campo de Verificação de CRC

Os telegramas incluem um campo de verificação de erro que opera com base em um método de verificação de redundância cíclica (CRC). O campo de CRC verifica o conteúdo do telegrama inteiro. Ele é aplicado independentemente de qualquer método de verificação de paridade usado pelos caracteres individuais do telegrama. O dispositivo de transmissão calcula o valor do CRC e insere o CRC como o último campo no telegrama. O dispositivo receptor recalcula um CRC durante a recepção da mensagem e compara o valor calculado com o valor real recebido no campo da CRC. Dois valores desiguais resultam em timeout do bus. O campo de verificação de erro contém um valor binário de 16 bits implementado como dois bytes de 8 bits. Após a implementação, o byte de ordem baixa do campo é inserido primeiro, seguido pelo byte de ordem alta. O byte de ordem alta da CRC é o último byte enviado no telegrama.

### 5.8.8 Endereçamento do Registrador da Bobina

No Modbus, todos os dados estão organizados em bobinas e registradores de retenção. As bobinas retêm um único bit, enquanto que os registradores de retenção retêm uma word de 2 bytes (ou seja, 16 bits). Todos os endereços de dados em telegramas do Modbus são referenciados para zero. A primeira ocorrência de um item de dados é endereçada como item número 0. Por exemplo: A bobina conhecida como bobina 1 em um controlador programável é endereçada como bobina 0000 no campo de endereço de dados de um telegrama do Modbus. A bobina 127 decimal é endereçada como bobina 007Ehex (126 decimal). O registrador de retenção 40001 é endereçado como registrador 0000 no campo de endereço de dados do telegrama. O campo do código da função já especifica uma operação de registrador de retenção. Portanto, a referência 4XXXX fica implícita. O registrador de retenção

**5 5**

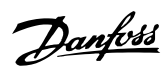

40108 é endereçado como registrador 006Bhex (decimal 107).

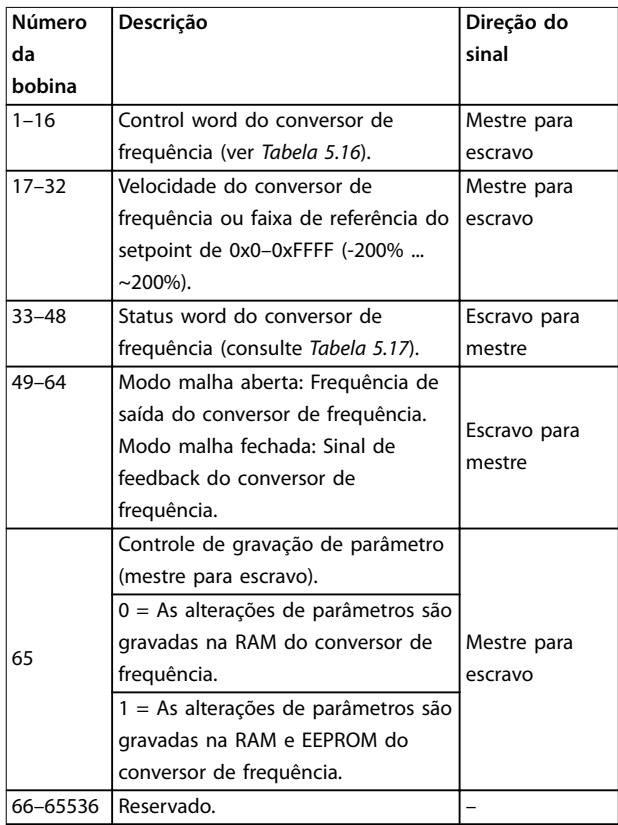

#### **Tabela 5.15 Registrador da Bobina**

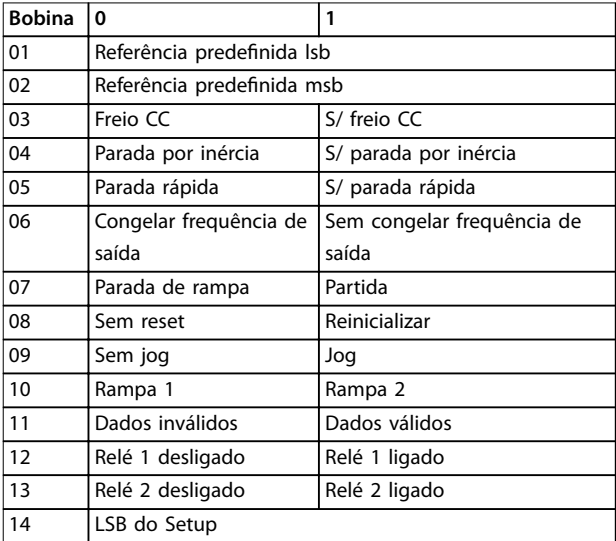

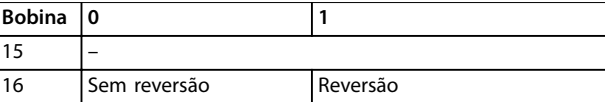

**Tabela 5.16 Control word do conversor de frequência** (perfil do FC)

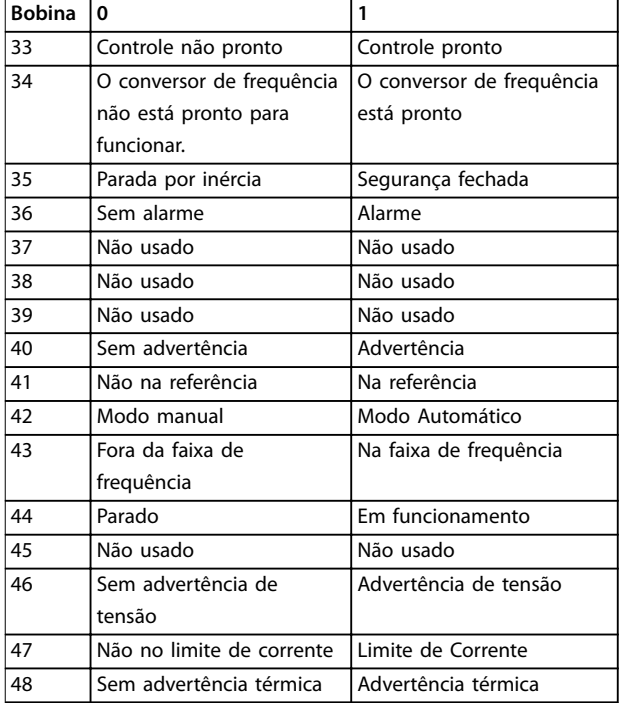

#### **Tabela 5.17 Status word do conversor de frequência (Perl do FC)**

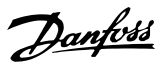

<span id="page-64-0"></span>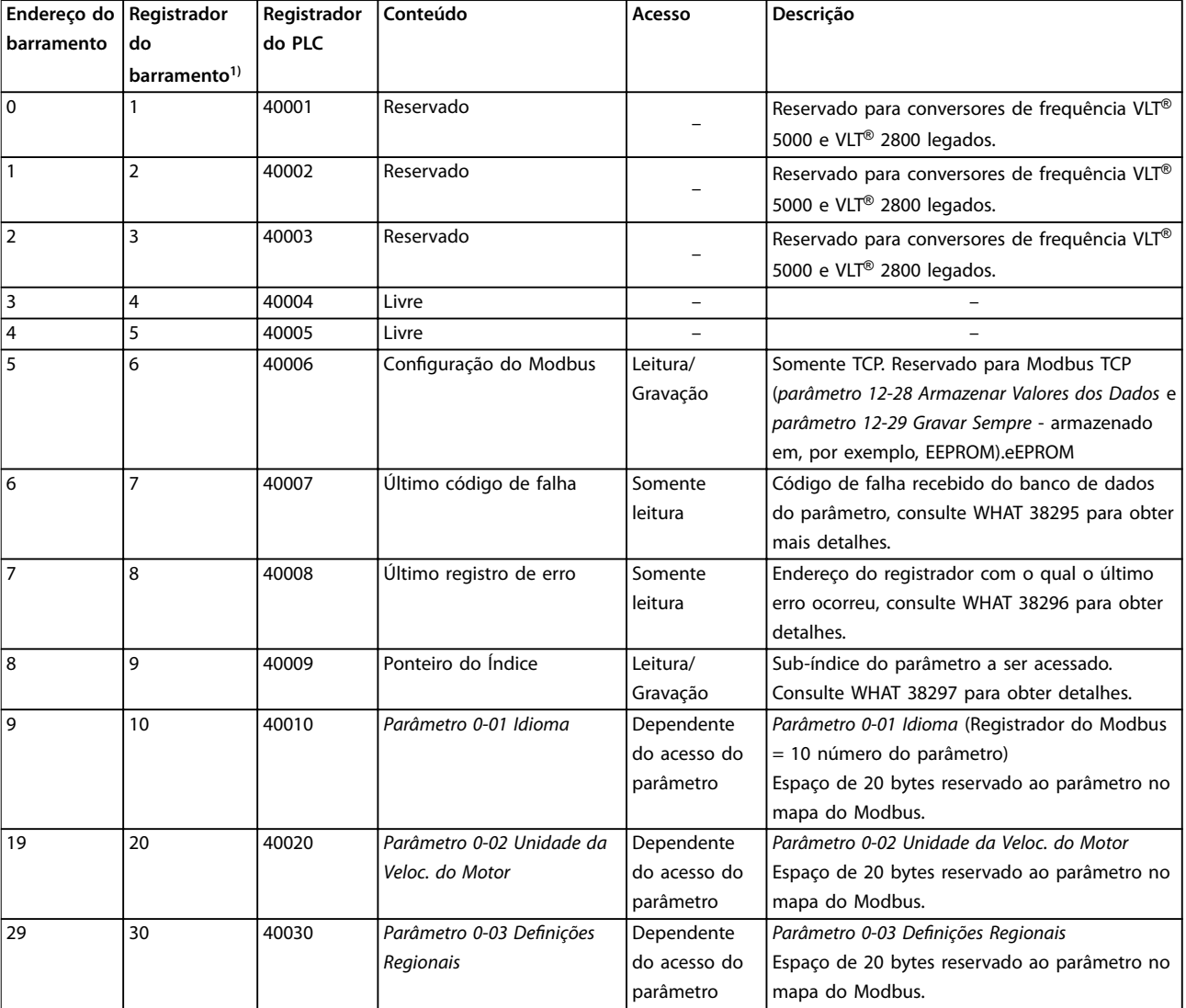

#### **Tabela 5.18 Endereço/Registradores**

*1) O valor gravado no telegram do Modbus RTU deve ser 1 ou menor que o número do registrador. Por exemplo, Ler Registrador do Modbus 1 gravando o valor 0 no telegrama.*

### 5.8.9 Como controlar o Conversor de Frequência

Esta seção descreve os códigos que podem ser usados nos campos função e dados de um telegrama do Modbus RTU.

### 5.8.10 Códigos de Função Suportados pelo Modbus RTU

O Modbus RTU suporta o uso dos seguintes códigos de função no campo da função de um telegrama:

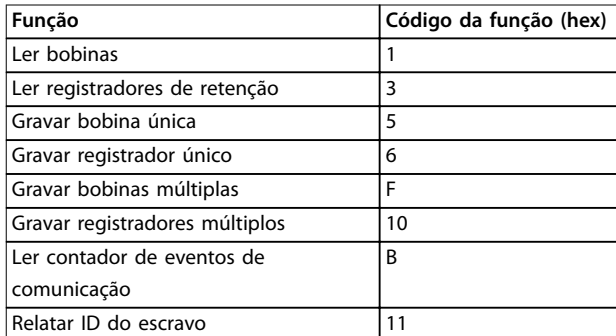

**Tabela 5.19 Códigos de Função**

<u>Danfoss</u>

#### <span id="page-65-0"></span>**Instalação e Setup da RS485 VLT**® **Midi Drive FC 280**

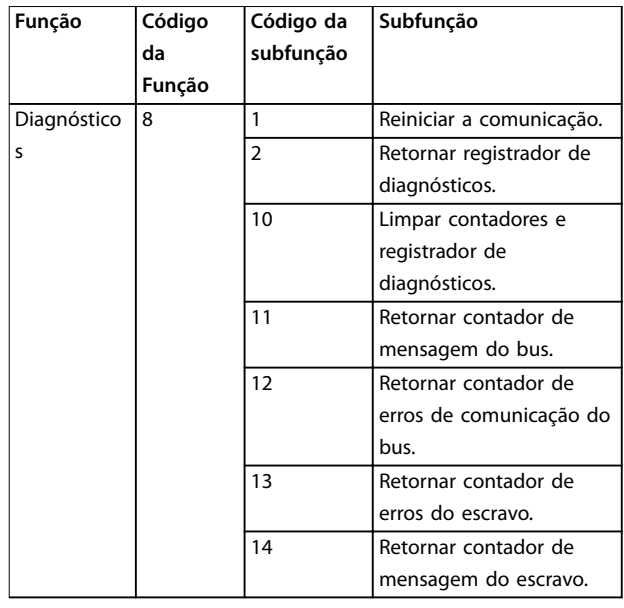

**Tabela 5.20 Códigos de Função**

### 5.8.11 Códigos de Exceção do Modbus

Para obter uma explicação completa da estrutura de uma resposta do código de exceção, consulte *[capétulo 5.8.5 Campo da Função](#page-62-0)*.

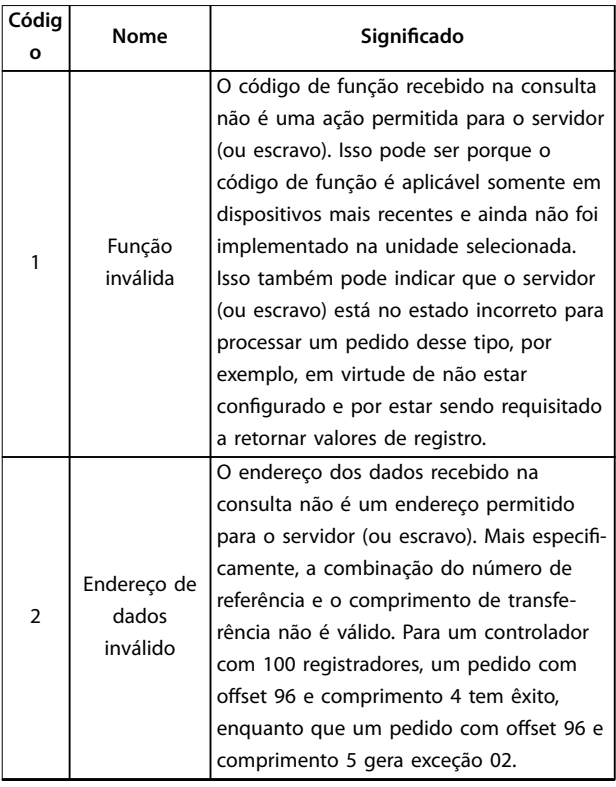

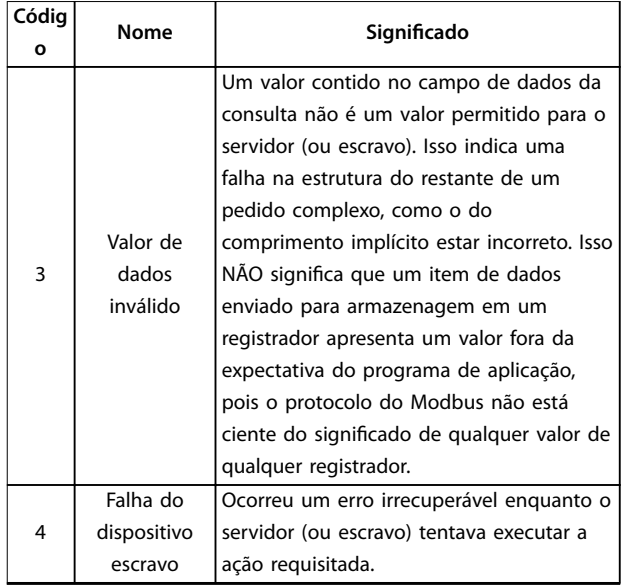

**Tabela 5.21 Códigos de Exceção do Modbus**

### 5.9 Como Acessar os Parâmetros

### 5.9.1 Tratamento de Parâmetros

O PNU (número de parâmetro) é traduzido do endereço de registrador contido no telegrama de leitura ou gravação do Modbus. O número de parâmetro é convertido para o Modbus como (10 x número do parâmetro) *decimal*.

#### **Exemplos**

Leitura *parâmetro 3-12 Valor de Catch Up/Slow Down* (16 bits): O registrador de retenção 3120 mantém o valor dos parâmetros. Um valor de 1352 (decimal) significa que o parâmetro está programado para 12,52%.

Leitura *parâmetro 3-14 Referência Relativa Pré-definida* (32 bits): Os registradores de retenção 3410 e 3411 mantêm os valores dos parâmetros. Um valor de 11300 (*decimal*) significa que o parâmetro está programado para 1113,00.

Para obter informações sobre os parâmetros, tamanho e índice de conversão, consulte o *Guia de Programação do* VLT® Midi Drive FC 280.

### 5.9.2 Armazenagem de Dados

A bobina 65 decimal determina se os dados gravados no conversor de frequência são armazenados na EEPROM e RAM (bobina  $65 = 1$ ) ou somente na RAM (bobina  $65 = 0$ ).

### 5.9.3 IND (Índice)

Alguns parâmetros do conversor de frequência são parâmetros de matriz, por exemplo *parâmetro 3-10 Referência Predefinida*. Como o Modbus não suporta matrizes nos registradores de retenção, o conversor de frequência reservou o registrador de retenção 9 como apontador da matriz. Antes de ler ou gravar um parâmetro de matriz, programe o registrador de retenção 9. A configuração do registrador de retenção para o valor de 2 faz com que todos os parâmetros de matriz de leitura/gravação seguintes sejam para o índice 2.

### 5.9.4 Blocos de Texto

Os parâmetros armazenados como sequências de texto são acessados do mesmo modo que os demais parâmetros. O tamanho máximo do bloco de texto é 20 caracteres. Se uma solicitação de leitura de um parâmetro for maior que o número de caracteres que este comporta, a resposta será truncada. Se uma solicitação de leitura de um parâmetro for menor que o número de caracteres que este comporta, a resposta será preenchida com brancos.

### 5.9.5 Fator de conversão

Um valor de parâmetro pode ser transferido somente como um número inteiro. Para transferir os decimais, use um fator de conversão.

### 5.9.6 Valores de Parâmetros

#### **Tipos de dados padrão**

Os tipos de dados padrão são int 16, int 32, uint 8, uint 16 e uint 32. Eles são armazenados como registradores 4x (40001–4FFFF). Os parâmetros são lidos usando a função 03 hex ler registradores de retenção. Os parâmetros são gravados usando a função 6 hex predenir registrador único para 1 registrador (16 bits) e a função 10 hex predefinir múltiplos registradores para 2 registradores (32 bits). Os tamanhos legíveis variam desde 1 registrador (16 bits) a 10 registradores (20 caracteres).

#### **Tipos de dados não padrão**

Os tipos de dados não padrão são sequências de textos e são armazenados como registradores 4x (40001 – 4FFFF). Os parâmetros são lidos usando a função 03 hex ler registradores de retenção e gravados usando a função 10 hex predefinir múltiplos registradores. Os tamanhos legíveis variam de 1 registrador (2 caracteres) a 10 registradores (20 caracteres).

#### 5.10 Exemplos

Os exemplos seguintes mostram diversos comandos do Modbus RTU.

### 5.10.1 Ler Status da Bobina (01 hex)

### **Descrição**

Esta função lê o status ON/OFF (Ligado/Desligado) das saídas discretas (bobinas) no conversor de frequência. O broadcast nunca é suportado para leituras.

#### **Consulta**

O telegrama de consulta especifica a bobina de início e a quantidade de bobinas a serem lidas. Os endereços de bobina começam em zero, ou seja, a bobina 33 é endereçada como 32.

Exemplo de uma solicitação de leitura das bobinas 33-48 (status word) do dispositivo escravo 01.

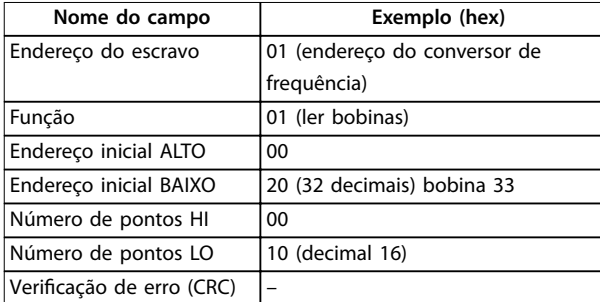

**Tabela 5.22 Consulta**

#### **Resposta**

O status da bobina no telegrama de resposta é empacotado como uma bobina por bit do campo de dados. O status é indicado como: 1 = ON (ligado); 0 = OFF (desligado). O lsb do primeiro byte de dados contém a bobina endereçada na solicitação. As demais bobinas seguem no sentido da extremidade de ordem mais alta desse byte e da 'ordem baixa para a ordem alta nos bytes subsequentes.

Se a quantidade de bobinas retornadas não for múltiplo de oito, os bits restantes no byte de dados final são preenchidos com zeros (no sentido da extremidade de ordem alta do byte). O campo de contagem de bytes especifica o número de bytes de dados completos.

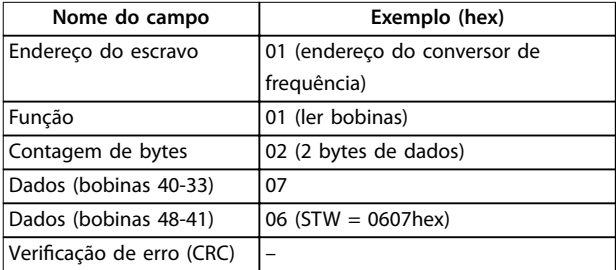

**Tabela 5.23 Resposta**

### *AVISO!*

**Bobinas e registradores são endereçados explicitamente com um deslocamento de -1 no Modbus.**

**Por exemplo, a bobina 33 é endereçada como bobina 32.**

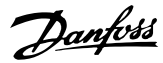

### 5.10.2 Forçar/Gravar Bobina Única (05 hex)

#### **Descrição**

Esta função força a bobina para ON (Ligado) ou OFF (Desligado). Quando há broadcast, a função força as mesmas referências da bobina em todos os escravos conectados.

### **Consulta**

O telegrama de consulta especifica que a bobina 65 (controle de gravação de parâmetro) será forçada. Os endereços de bobina começam em zero, ou seja, a bobina 65 é endereçada como 64. Forçar dados = 00 00 hex (OFF) ou FF 00 hex (ON).

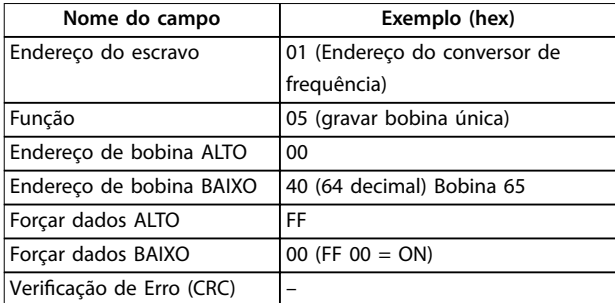

#### **Tabela 5.24 Consulta**

#### **Resposta**

A resposta normal é um eco da consulta, retornada depois que o estado da bobina foi forçado.

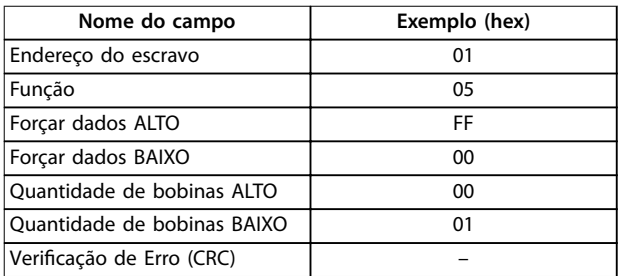

**Tabela 5.25 Resposta**

### 5.10.3 Forçar/Gravar Múltiplas Bobinas (0F hex)

#### **Descrição**

Esta função força cada bobina em uma sequência de bobinas para ligado ou desligado. Ao fazer broadcast, a função força as mesmas referências da bobina em todos os escravos conectados.

#### **Consulta**

O telegrama de consulta especifica as bobinas 17-32 (setpoint de velocidade) a serem forçadas.

### *AVISO!*

**Os endereços de bobina começam em zero, ou seja, a bobina 17 é endereçada como 16.**

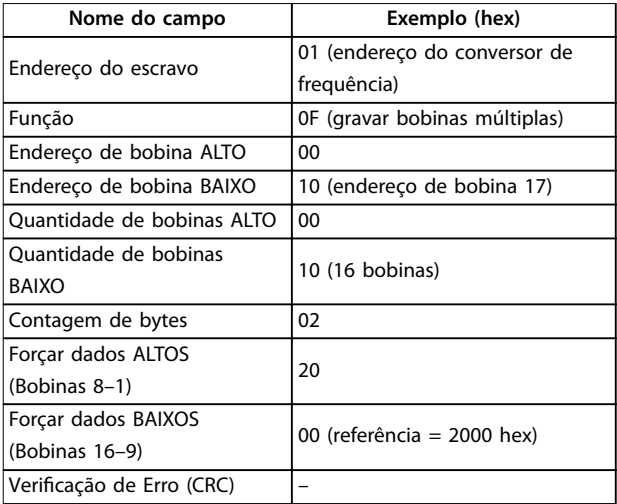

**Tabela 5.26 Consulta**

#### **Resposta**

A resposta normal retorna o endereço do escravo, o código da função, o endereço inicial e a quantidade de bobinas forçadas.

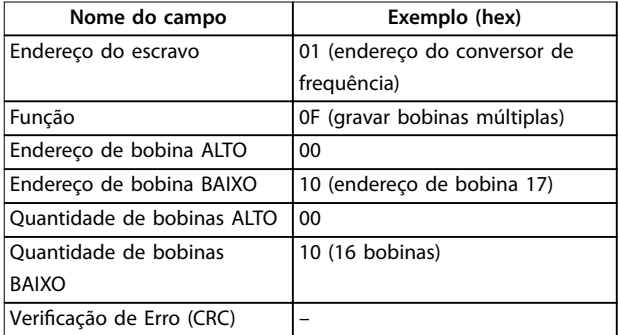

**Tabela 5.27 Resposta**

### 5.10.4 Ler Registradores de Retenção (03 hex)

#### **Descrição**

Esta função lê o conteúdo dos registradores de retenção no escravo.

#### **Consulta**

O telegrama de consulta especifica o registrador inicial e a quantidade de registradores a serem lidos. Os endereços dos registradores começam em 0, ou seja, os registradores 1-4 são endereçados como 0-3.

Exemplo: Ler *parâmetro 3-03 Referência Máxima*, registrador 03030.

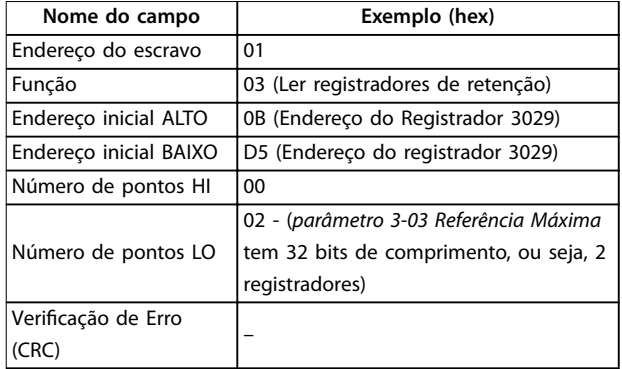

**Tabela 5.28 Consulta**

#### **Resposta**

Os dados do registrador no telegrama de resposta são empacotados em dois bytes por registrador, com o conteúdo binário justificado à direita em cada byte. Para cada registrador, o primeiro byte contém os bits de ordem alta e o segundo contém os bits de ordem baixa.

Exemplo: hex  $000088B8 = 35,000 = 35$  Hz.

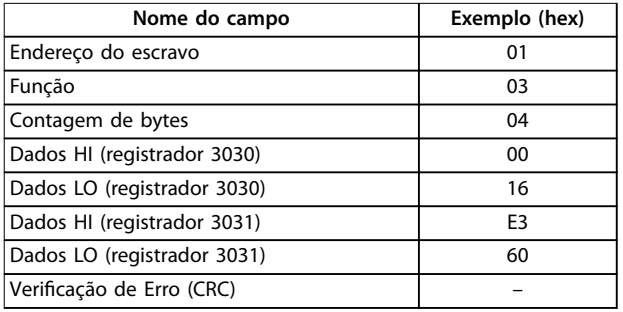

**Tabela 5.29 Resposta**

### 5.10.5 Predefinir Registrador Único (06 hex)

#### **Descrição**

Esta função predefine um valor em um registrador de retenção único.

#### **Consulta**

O telegrama de consulta especifica a referência do registrador a ser predefinida. Os endereços dos registradores começam em 0, ou seja, o registrador 1 é endereçado como 0.

Exemplo: Gravar em *parâmetro 1-00 Modo Configuração*, registrador 1000.

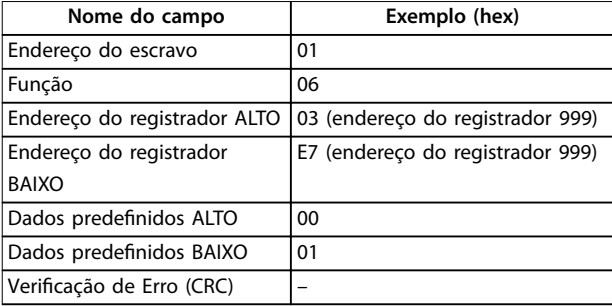

**Tabela 5.30 Consulta**

#### **Resposta**

A resposta normal é um eco da consulta, retornada após o conteúdo do registrador ter sido transmitido.

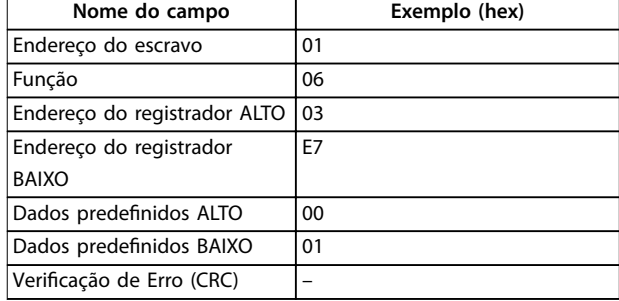

**Tabela 5.31 Resposta**

### 5.10.6 Predefinir Registradores Múltiplos (10 hex)

#### **Descrição**

Esta função predefine valores em uma sequência de registradores de retenção.

#### **Consulta**

O telegrama de consulta especifica as referências do registrador a serem predefinidas. Os endereços dos registradores começam em 0, ou seja, o registrador 1 é endereçado como 0. Exemplo de uma solicitação para predefinir dois registradores (programar *parâmetro 1-24 Corrente do Motor* para 738 (7,38 A)):

**5 5**

Danfoss

#### **Instalação e Setup da RS485 VLT**® **Midi Drive FC 280**

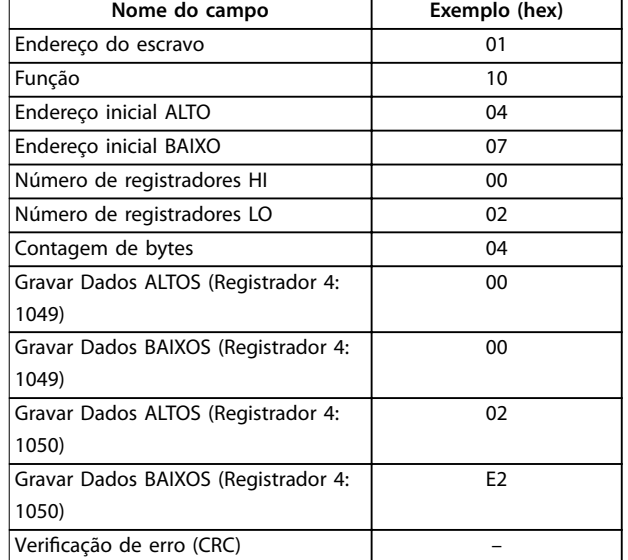

#### **Tabela 5.32 Consulta**

#### **Resposta**

A resposta normal retorna o endereço do escravo, o código da função, endereço inicial e a quantidade de registradores predenidos.

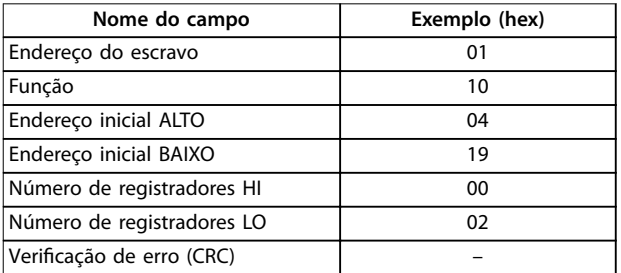

**Tabela 5.33 Resposta**

### 5.11 Danfoss Perfil de Controle do FC

### 5.11.1 Control word de acordo com o Perfil do FC (Protocolo 8-10 = Perfil do FC)

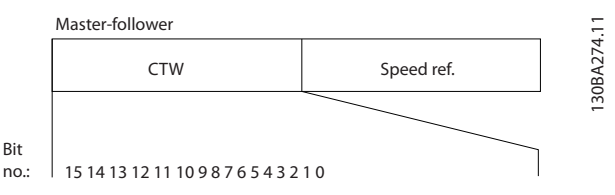

**Ilustração 5.13 Control word de acordo com o perfil do FC** 

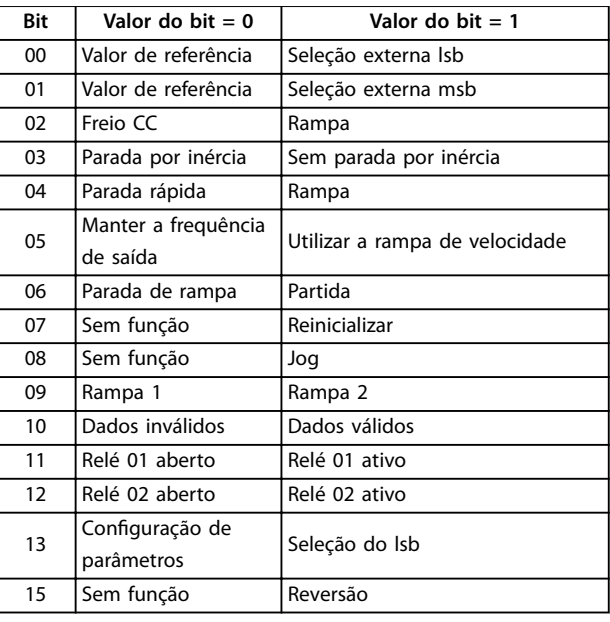

Tabela 5.34 Control word de acordo com o perfil do FC

#### **Explicação dos bits de controle Bits 00/01**

Os bits 00 e 01 são usados para fazer a seleção entre os quatro valores de referência, que são pré-programados em *parâmetro 3-10 Referência Predefinida* de acordo com *Tabela 5.35*.

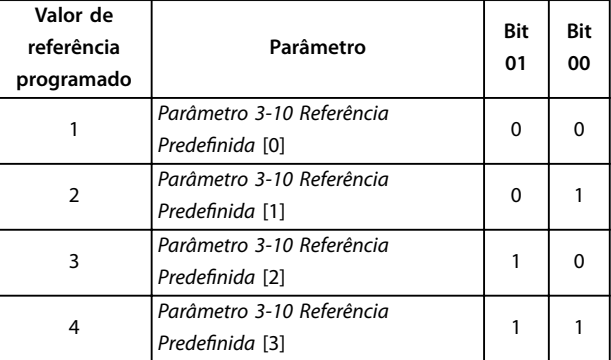

**Tabela 5.35 Bits de Controle**

### *AVISO!*

**Em** *parâmetro 8-56 Seleção da Referência Pré-denida***,** defina como o bit 00/01 sincroniza com a função corres**pondente nas entradas digitais.**

#### **Bit 02, Freio CC:**

Bit 02 = 0: Conduz à frenagem CC e parada. A corrente e a duração de frenagem foram definidas nos par. *parâmetro 2-01 Corrente de Freio CC* e *parâmetro 2-02 Tempo de Frenagem CC*. Bit 02 = 1: Conduz à rampa.

#### **Bit 03, Parada por inércia**

Bit 03 = 0: O conversor de frequência libera o motor imediatamente (os transistores de saída são desligados) e faz parada por inércia.

Bit 03 = 1: Se as demais condições de partida estiverem satisfeitas, o conversor de frequência dá partida.

Em parâmetro 8-50 Seleção de Parada por Inércia, defina como o bit 03 sincroniza com a função correspondente na entrada digital.

#### **Bit 04, Parada rápida**

Bit 04 = 0: Faz a velocidade do motor desacelerar até parar (programado em *parâmetro 3-81 Tempo de Rampa da Parada Rápida*).

#### **Bit 05, Reter a frequência de saída**

Bit 05 = 0: A frequência de saída atual (em Hz) congela. Altere a frequência de saída congelada somente por meio das entradas digitais programadas para *[21] Aceleração* e *[22] Desaceleração* (*parâmetro 5-10 Terminal 18 Entrada Digital* a *parâmetro 5-13 Terminal 29, Entrada Digital*)..

### *AVISO!*

**Se congelar frequência de saída estiver ativo, o conversor de frequência somente pode ser parado por uma das seguintes maneiras:**

- **• Bit 03, parada por inércia.**
- **• Bit 02 Freio CC.**
- **• Entrada Digital programada para** *[5] Inversão da frenagem CC, [2] Parada por inércia inversa* **ou** *[3] Parada por inércia e reset inv* **(***parâmetro 5-10 Terminal 18 Entrada Digital* **para** *parâmetro 5-13 Terminal 29, Entrada Digital***).**

#### **Bit 06, Parada/partida de rampa**

Bit 06 = 0: Causa uma parada e faz a velocidade do motor desacelerar até parar por meio do parâmetro de desaceleração selecionado.

Bit 06 = 1: Permite ao conversor de frequência dar partida no motor se as demais condições de partida forem satisfeitas.

Em *parâmetro 8-53 Seleção da Partida*, defina como o bit 06 rampa de parada/partida sincroniza com a função correspondente em uma entrada digital.

#### **Bit 07, Reset**

Bit 07 = 0: Sem reset.

Bit 07 = 1: Reinicializa um desarme. A reinicialização é ativada na borda de ataque do sinal, ou seja, na transição de 0 lógico para 1 lógico.

#### **Bit 08, Jog**

Bit 08 = 1: *Parâmetro 3-11 Velocidade de Jog [Hz]* determina a frequência de saída.

#### **Bit 09, Seleção de rampa 1/2**

Bit 09 = 0: Rampa 1 está ativa (*parâmetro 3-41 Tempo de Aceleração da Rampa 1* para *parâmetro 3-42 Tempo de Desaceleração da Rampa 1*).

Bit 09 = 1: Rampa 2 (*parâmetro 3-51 Tempo de Aceleração da Rampa 2* para *parâmetro 3-52 Tempo de Desaceleração da Rampa 2*) está ativa.

#### **Bit 10, Dados inválidos/Dados válidos**

Informa o conversor de frequência se a control word deve ser utilizada ou ignorada.

Bit 10 = 0: A control word é ignorada.

Bit 10 = 1: A control word é usada. Esta função é importante porque o telegrama sempre contém a control word, qualquer que seja o telegrama. Se a control word se não for necessária ao atualizar ou ler parâmetros, desligue- -a.

#### **Bit 11, Relé 01**

Bit 11 = 0: O relé não está ativo. Bit 11 = 1: Relé 01 ativado se *[36] Bit 11 da control word* tenha sido escolhido no *parâmetro 5-40 Função do Relé*.

#### **Bit 12, Relé 02**

Bit 12 = 0: Relé 02 não está ativado.

Bit 12 = 1: Relé 02 ativado se *[37] Bit 12 da control word* tenha sido escolhido no *parâmetro 5-40 Função do Relé*.

#### **Bit 13, Seleção de setup**

Utilize o bit 13 para selecionar entre os dois setups de menu de acordo com *Tabela 5.36*.

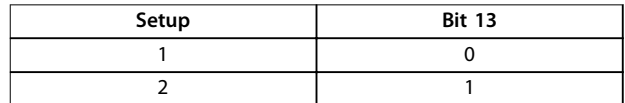

**Tabela 5.36 Setups de Menu**

A função só é possível quando *[9] Setups Múltiplos* estiver selecionado em *parâmetro 0-10 Setup Ativo*.

Para definir como o bit 13 sincroniza com a função correspondente nas entradas digitais, use *parâmetro 8-55 Seleção do Set-up*.

#### **Bit 15 Reversão**

Bit 15 = 0: Sem reversão.

Bit  $15 = 1$ : Reversão. Na configuração padrão, a reversão é programada como digital em *parâmetro 8-54 Seleção da Reversão*. O bit 15 causa reversão somente quando Comunicação serial, *[2] Lógica OU* ou *[3] Lógica E* e estiver selecionado.

### 5.11.2 Status Word De acordo com o Perfil do FC (STW)

Programe *parâmetro 8-30 Protocolo* para *[0] FC*.

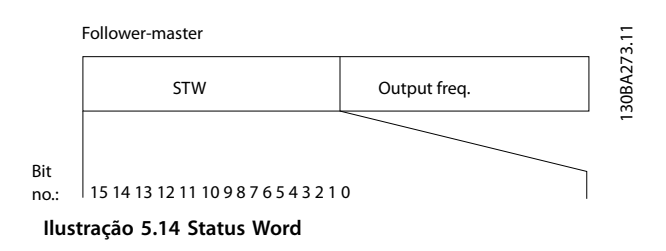

**Bit Bit=0 Bit=1**

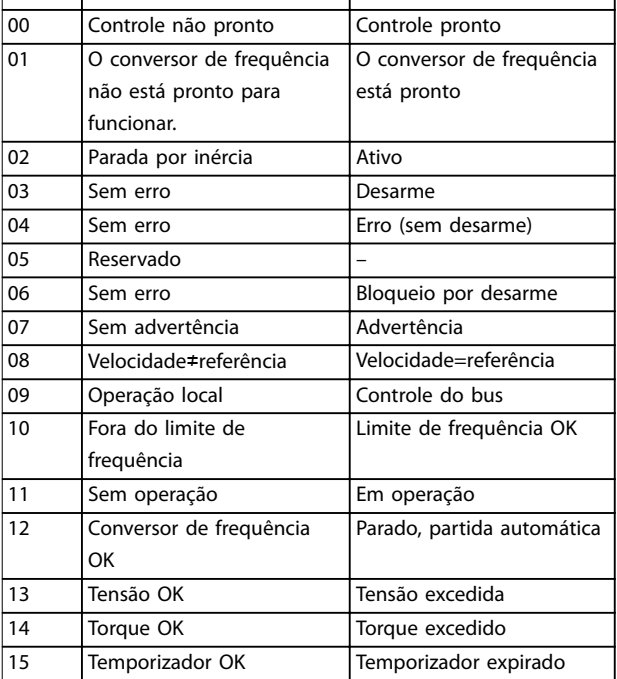

Tabela 5.37 Status Word De acordo com o Perfil do FC

#### **Explicação dos bits de status**

#### **Bit 00, Controle não pronto/pronto**

Bit 00=0: O conversor de frequência desarma. Bit 00=1: Os controles do conversor de frequência estão prontos, mas o componente de energia não recebe necessariamente qualquer alimentação (se houver alimentação de 24 V externa para os controles).

#### **Bit 01, conversor de frequência pronto**

Bit 01=0: O conversor de frequência não está pronto.

Bit 01=1: O conversor de frequência está pronto para operação.

#### **Bit 02, Parada por inércia**

Bit 02=0: O conversor de frequência libera o motor. Bit 02=1: O conversor de frequência dá partida no motor com um comando de partida.

#### **Bit 03, Sem erro/desarme**

Bit 03=0: O conversor de frequência não está no modo de defeito.

Bit 03=1: O conversor de frequência desarma. Para restabelecer a operação, pressione [Reset] (Reinicializar).

#### **Bit 04, Sem erro/com erro (sem desarme)**

Bit 04=0: O conversor de frequência não está no modo de defeito.

Bit 04=1: O conversor de frequência exibe um erro mas não desarma.

#### **Bit 05, Sem uso**

Bit 05 não é usado na status word.

#### **Bit 06, Sem erro/bloqueio por desarme**

Bit 06=0: O conversor de frequência não está no modo de defeito.

Bit 06=1: O conversor de frequência está desarmado e bloqueado.

#### **Bit 07, Sem advertência/com advertência**

Bit 07=0: Não há advertências.

Bit 07=1: Significa que ocorreu uma advertência.

#### **Bit 08, Referência de velocidade/velocidade=referência**

Bit 08=0: O motor está funcionando, mas a velocidade atual é diferente da referência de velocidade predefinida. Isso poderá acontecer quando a velocidade desacelerar durante a partida/parada.

Bit 08=1: A velocidade do motor corresponde à referência de velocidade predefinida.

#### **Bit 09, Operação local/controle do bus**

Bit 09=0: [Off/Reset] (Desligar/Reinicializar) é ativado na unidade de controle ou *[2] Local* no *parâmetro 3-13 Tipo de Referência* está selecionado. Não é possível controlar o conversor de frequência via comunicação serial. Bit 09=1: É possível controlar o conversor de frequência por meio do fieldbus/comunicação serial.

#### **Bit 10, Fora do limite de frequência**

Bit 10=0: A frequência de saída alcançou o valor programado em *parâmetro 4-12 Lim. Inferior da Veloc. do Motor [Hz]* ou *parâmetro 4-14 Lim. Superior da Veloc do Motor [Hz]*.

Bit 10=1: A frequência de saída está dentro dos limites definidos

#### **Bit 11, Fora de funcionamento/em operação**

Bit 11=0: O motor não está funcionando. Bit 11=1: O conversor de frequência tem um sinal de parada sem parada por inércia.

#### **Bit 12, Conversor de frequência OK/parado, partida automática**

Bit 12=0: Não há superaquecimento temporário no conversor de frequência.

Bit 12=1: O conversor de frequência para devido ao superaquecimento, mas a unidade não desarma e retomará a operação, assim que o superaquecimento normalizar.

#### **Bit 13, Tensão OK/limite excedido**

Bit 13=0: Não há advertências de tensão. Bit 13=1: A tensão CC no barramento CC do conversor de frequência está muito baixa ou muito alta.

#### **Bit 14, Torque OK/limite excedido**

Bit 14=0: A corrente do motor está abaixo do limite de corrente selecionado em *parâmetro 4-18 Limite de Corrente*. Bit 14=1: O limite de corrente em *parâmetro 4-18 Limite de Corrente* foi excedido.

#### **Bit 15, Temporizador OK/limite excedido**

Bit 15=0: Os temporizadores para proteção térmica do motor e a proteção térmica não ultrapassaram 100%. Bit 15=1: 1 dos temporizadores excede 100%.
# 5.11.3 Valor de Referência de Velocidade Via Bus Serial

O valor de referência de velocidade é transmitido ao conversor de frequência como valor relativo, em %. O valor é transmitido no formato de uma word de 16 bits. O valor de número inteiro 16384 (4000 hex) corresponde a 100%. Os valores negativos são formatados por complementos de 2. A frequência de Saída real (MAV) é escalonada do mesmo modo que a referência de bus.

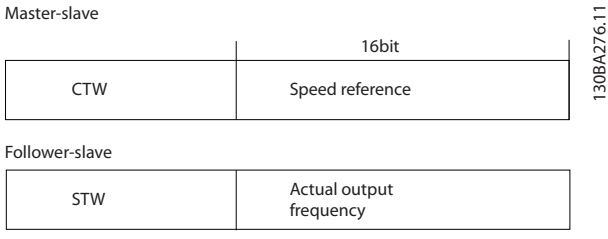

**Ilustração 5.15 Frequência de saída real (MAV)**

#### A referência e a MAV são escalonadas como a seguir:

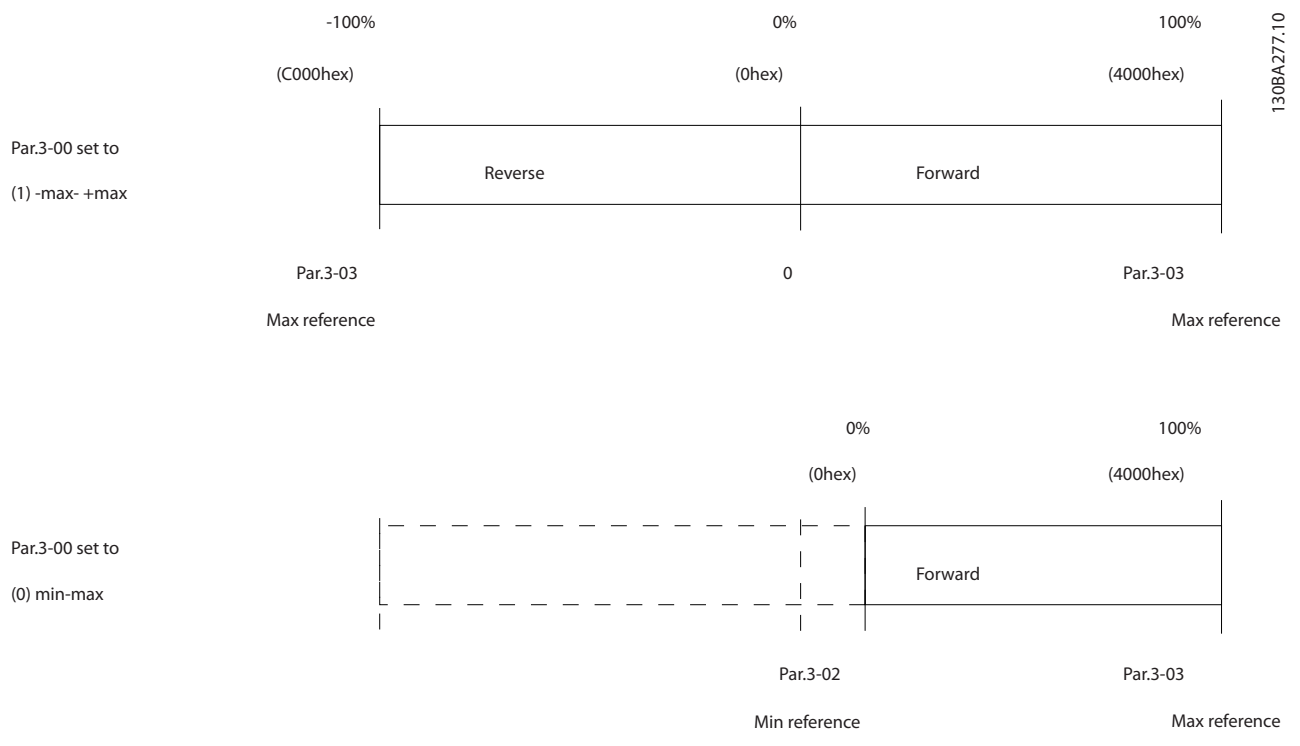

**Ilustração 5.16 Referência e MAV**

130BF710.10

30BF710.10

<u>Danfoss</u>

# 6 Código do Tipo e Seleção

### 6.1 Código do Tipo

O código do tipo é uma sequência de caracteres descrevendo a configuração do conversor de frequência, consulte *Ilustração 6.1*.

FC-280PK37T4E20H1BXCXXXSXXXXAX 1 3 7 11 13 16 18 20 24 29

**Ilustração 6.1 Código do Tipo**

Os números exibidos em *Tabela 6.1* referem-se à posição da letra/número na sequência do código do tipo, da esquerda para a direita.

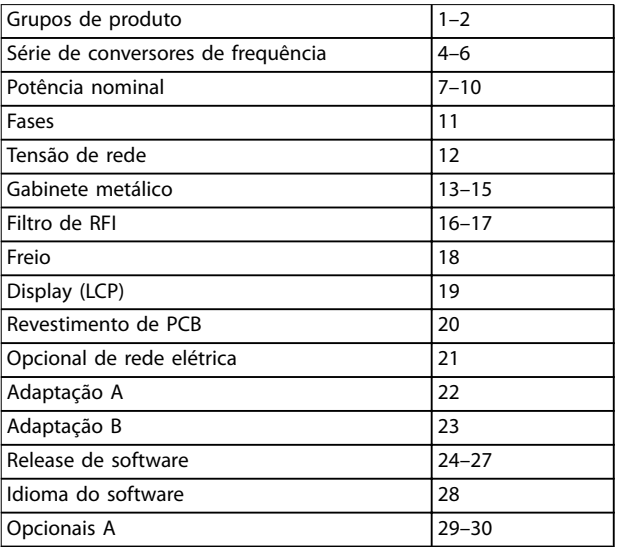

#### **Tabela 6.1 Posições de caractere de código do tipo**

A partir do Configurador de Drive on-line, é possível configurar o conversor de frequência apropriado para a aplicação desejada e gerar a sequência do código do tipo. O configurador do conversor gera automaticamente um código de vendas de oito dígitos para ser encaminhado ao escritório de vendas local.

Outra opção é estabelecer uma lista de projeto com diversos produtos e enviá-la a um representante de vendas da Danfoss.

O Configurador do Drive pode ser encontrado no site global: *[vltconfig.danfoss.com](http://vltconfig.danfoss.com)*.

## 6.2 Códigos de Compra: Opcionais, Acessórios e Peças de Reposição

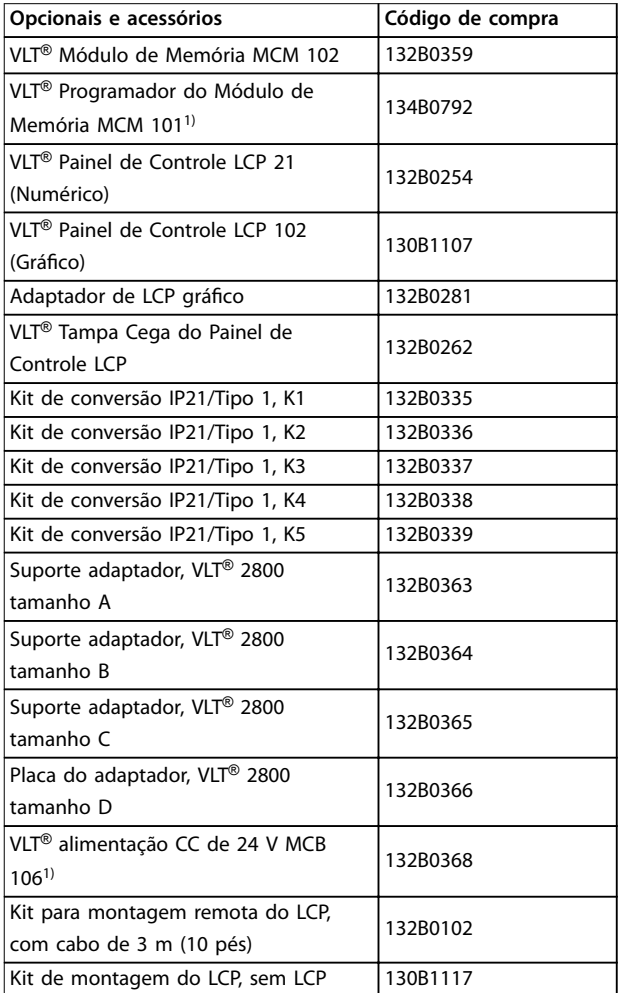

#### **Tabela 6.2 Código de compra para opcionais e acessórios**

*1) Disponível meados de 2017.*

**6 6**

<span id="page-74-0"></span>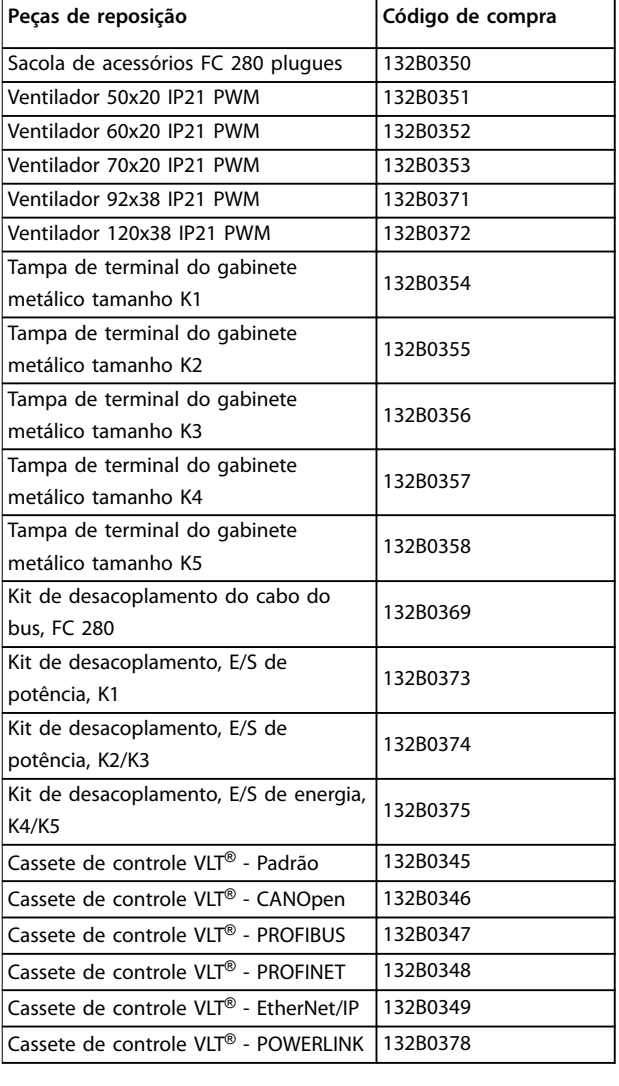

### 6.3 Códigos de Compra: Resistores do Freio

A Danfoss oferece uma ampla variedade de resistores que são projetados especialmente para nossos conversores de frequência. Consulte *[capétulo 2.9.4 Controle com a Função](#page-45-0) [de Frenagem](#page-45-0)* para dimensionar os resistores do freio. Esta seção lista os códigos de compra dos resistores do freio. A resistência do resistor da frenagem dada pelo código de compra pode ser maior que Rrec. Neste caso, o torque de frenagem real pode ser menor que o torque de frenagem mais alto que o conversor de frequência pode fornecer.

**Tabela 6.3 Códigos de compra para peças de reposição**

Danfoss

# 6.3.1 Códigos de Compra: Resistores do Freio 10%

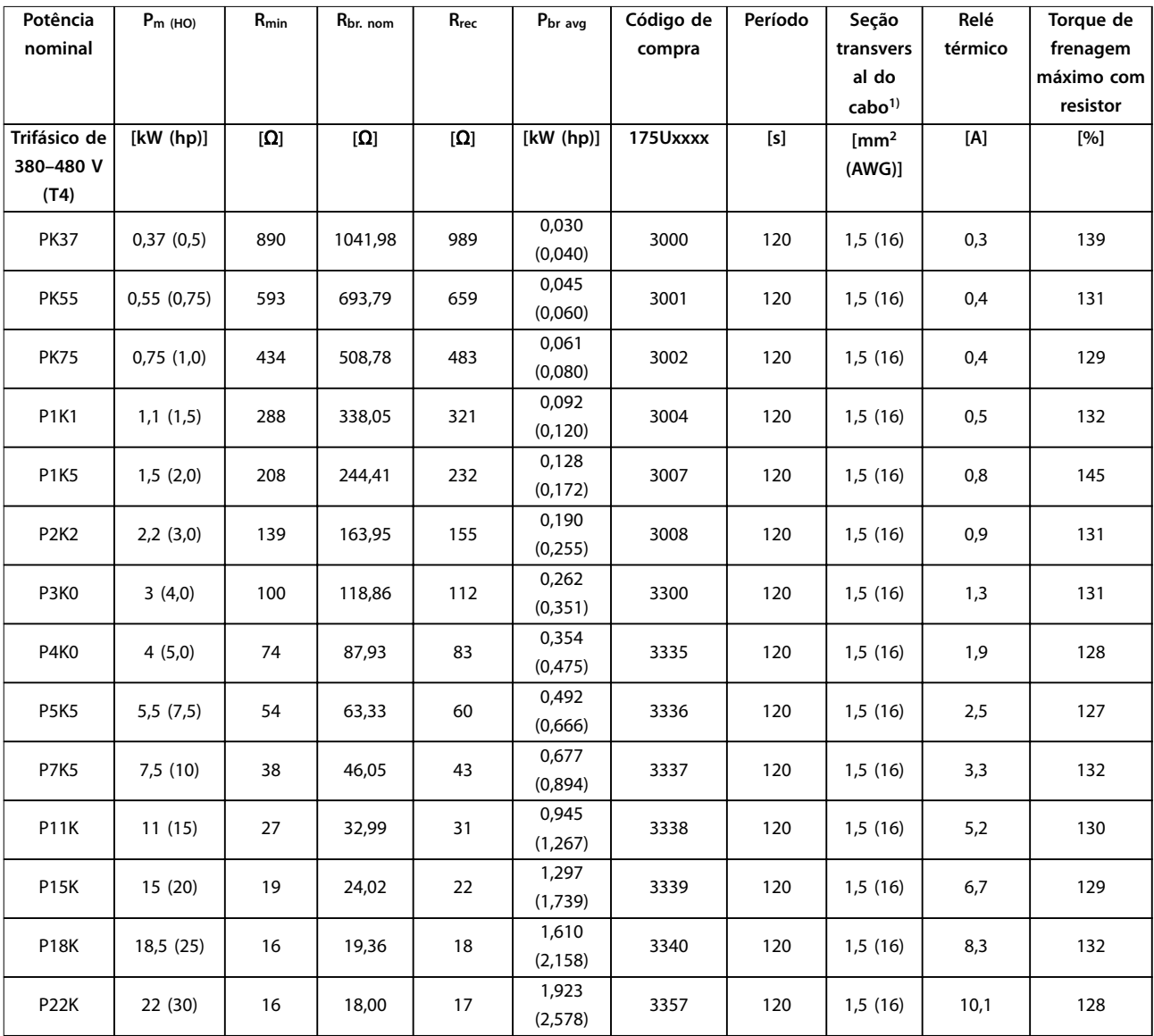

**Tabela 6.4 FC 280 - Rede elétrica: Trifásico de 380–480 V (T4), 10% do ciclo de funcionamento**

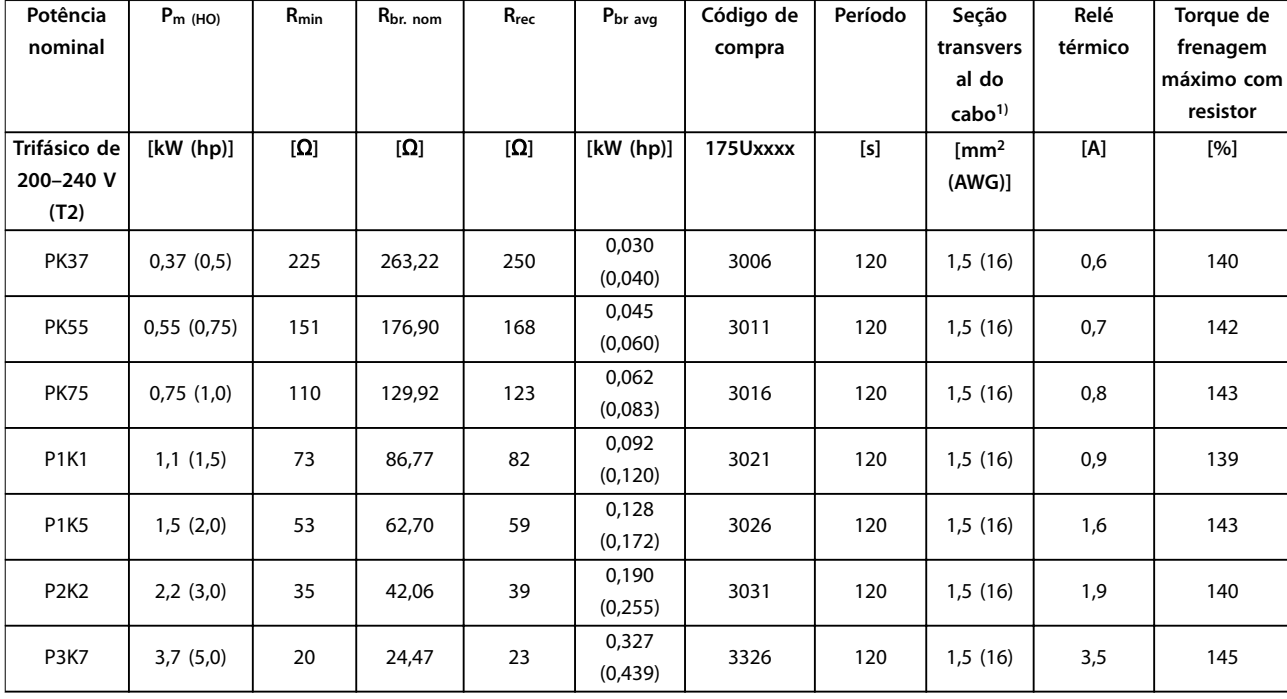

**Tabela 6.5 FC 280 - Rede elétrica: Trifásico de 200–240 V (T2), 10% do ciclo de funcionamento**

*1) Todo o cabeamento deve estar em conformidade com as normas nacionais e locais sobre seção transversal do cabo e temperatura ambiente.*

Danfoss

# 6.3.2 Códigos de Compra: Resistores do Freio 40%

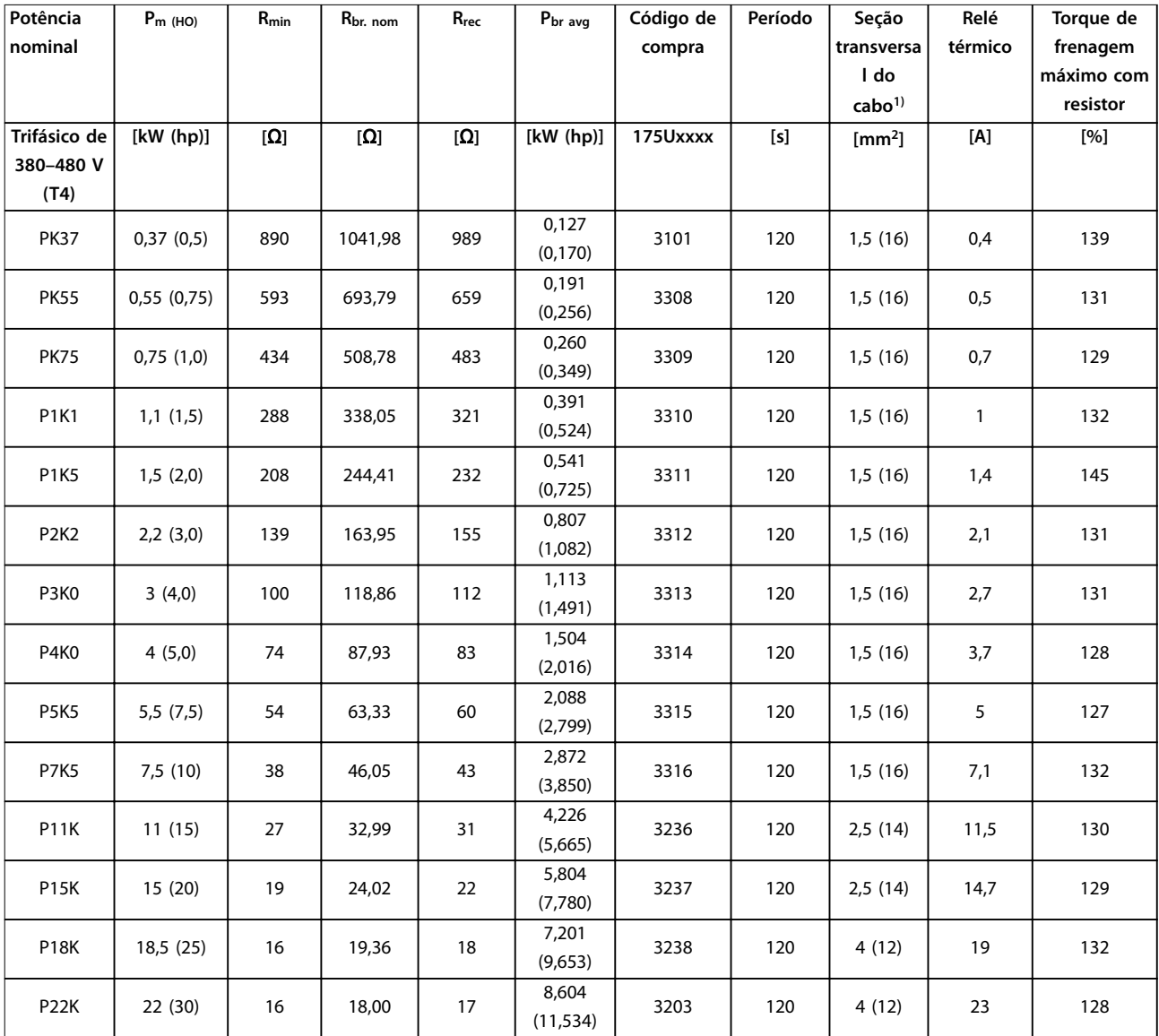

**Tabela 6.6 FC 280 - Rede elétrica: Trifásico de 380–480 V (T4), 40% do ciclo de funcionamento**

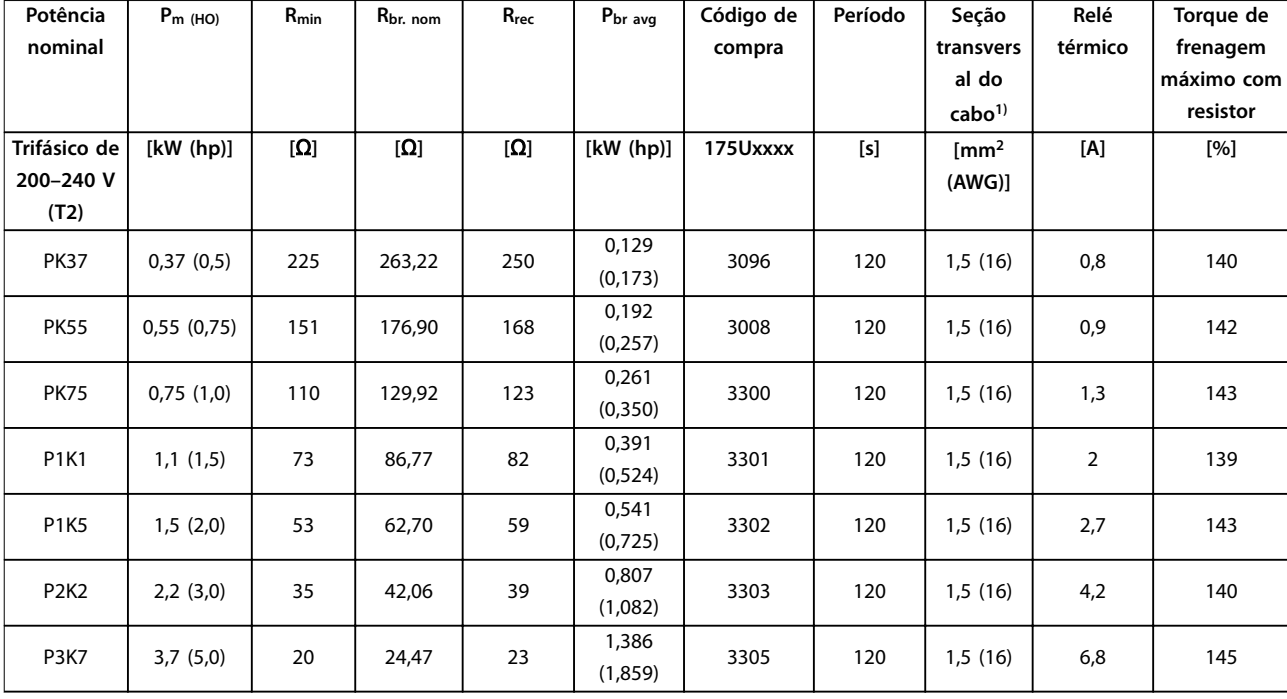

**Tabela 6.7 FC 280 - Rede elétrica: Trifásico de 200–240 V (T2), 40% do ciclo de funcionamento**

*1) Todo o cabeamento deve estar em conformidade com as normas nacionais e locais sobre seção transversal do cabo e temperatura ambiente.*

# 6.4 Códigos de Compra: Filtros de onda senoidal

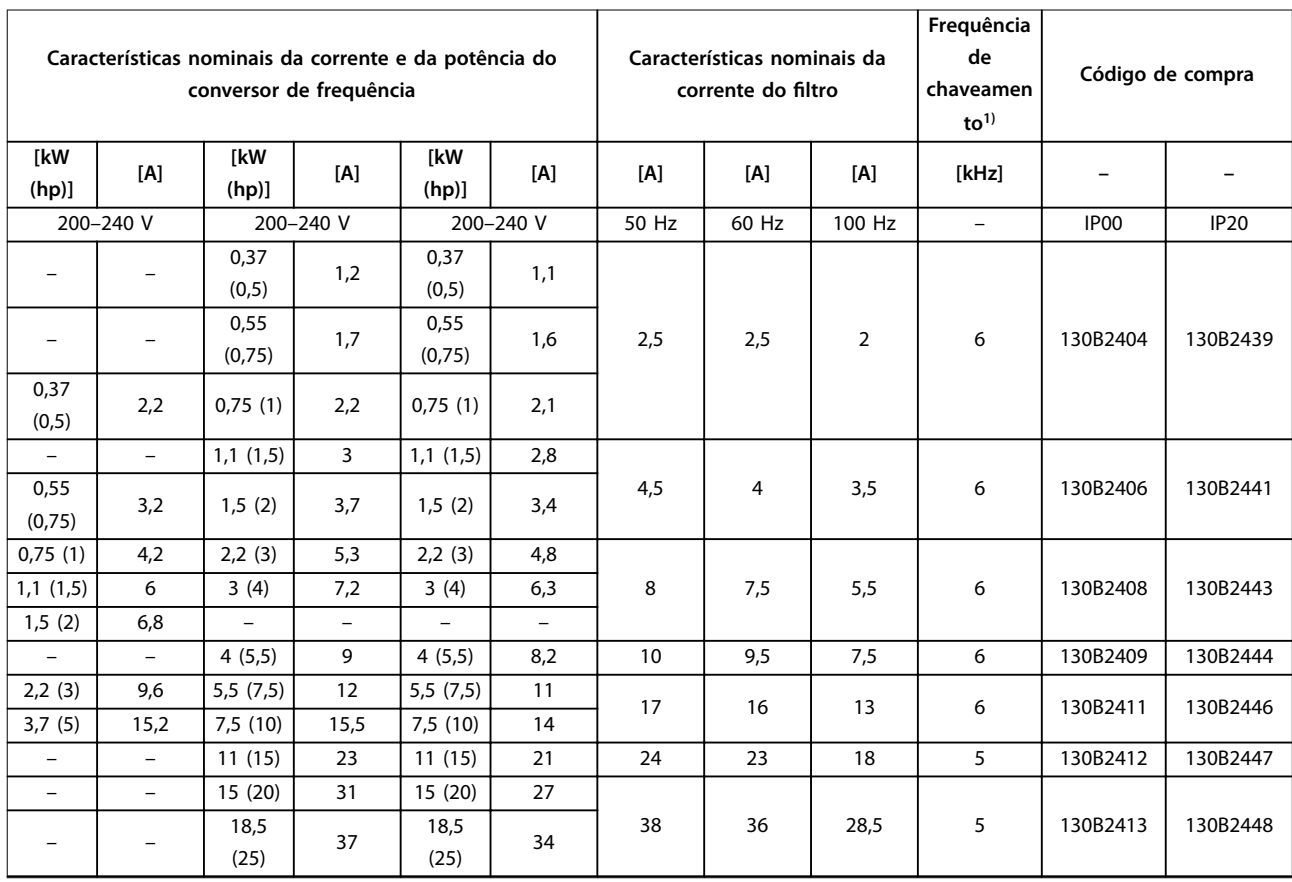

<span id="page-79-0"></span>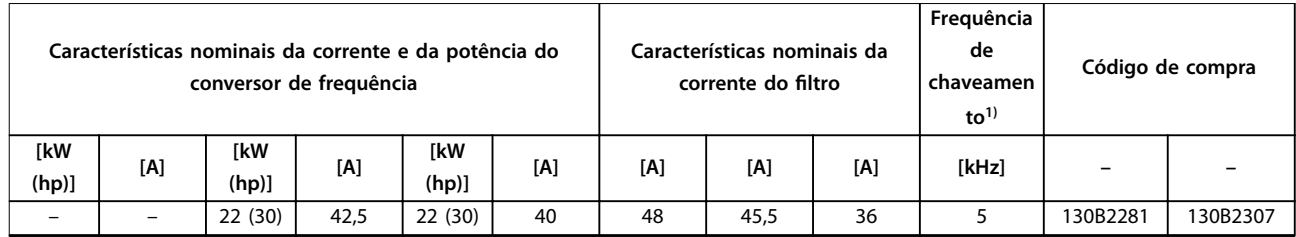

**Tabela 6.8 Filtros de onda senoidal para conversores de frequência com 380-480 V**

*1) A frequência de chaveamento pode ser reduzida até 3 kHz devido à velocidade de saída (menor que 60% da velocidade normal), sobrecarga ou sobreaquecimento. O cliente pode notar a mudança de ruído do filtro.*

As configurações de parâmetro sugeridas para operação com filtro de onda senoidal são as seguintes:

- **•** Dena o *[1] filtro de onda senoidal* em*parâmetro 14-55 Filtro Saída*.
- **•** Dena o valor adequado do ltro individual em *parâmetro 14-01 Freqüência de Chaveamento*. Quando *[1] filtro de onda senoidal for definido em parâmetro 14-55 Filtro Saída*, as opções que são mais baixas que 5 kHz em *parâmetro 14-01 Freqüência de Chaveamento* são removidas automaticamente

# 6.5 Códigos de Compra: Filtros dU/dt

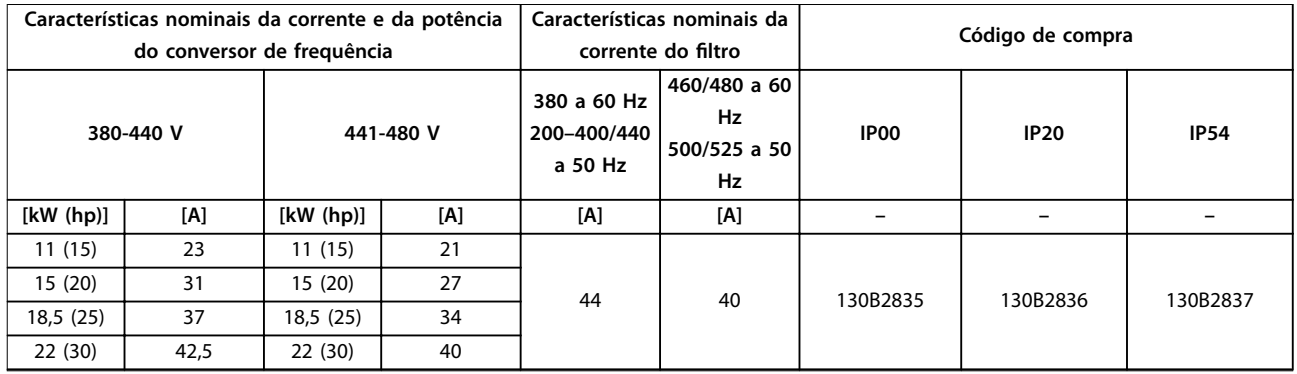

**Tabela 6.9 Filtros dU/dt para conversores de frequência com 380-480 V**

### 6.6 Códigos de Compra: Filtros de EMC externos

Para K1S2 e K2S2, com filtros de EMC externos listados em *[Tabela 6.10](#page-80-0)*, o comprimento máximo do cabo blindado de 100 m (328 pés) de acordo com EN/IEC 61800-3 C2 (EN 55011 A1), ou de 40 m (131,2 pés) de acordo com EN/IEC 61800-3 C1 (EN 55011 B), pode ser alcançado.

Para K1T4, K2T4 e K3T4 com filtro A1 interno, com filtros de EMC externos listados em *[Tabela 6.10](#page-80-0)*, o comprimento máximo do cabo blindado de 100 m (328 pés) de acordo com EN/IEC 61800-3 C2 (EN 55011 A1), ou de 25 m (82 pés) de acordo com EN/IEC 61800-3 C1 (EN 55011 B), pode ser alcançado.

**6 6**

<span id="page-80-0"></span>**Código do Tipo e Seleção Guia de Design**

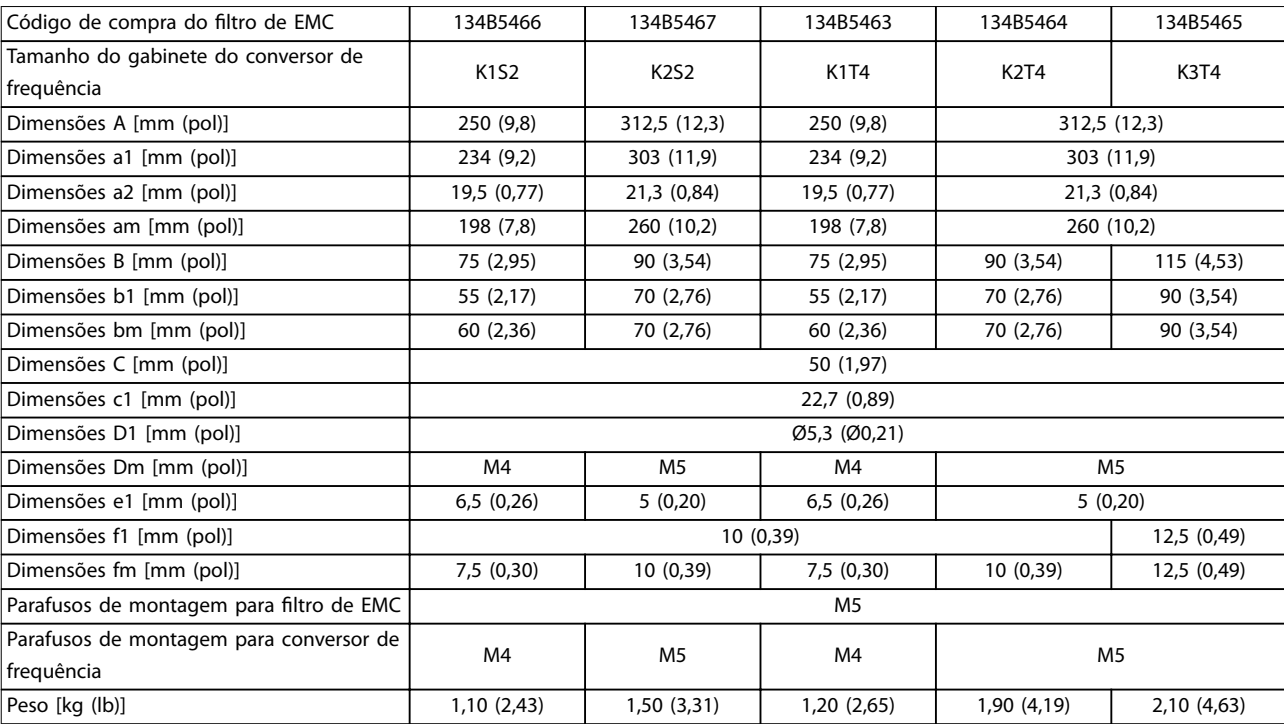

Tabela 6.10 Detalhes do filtro de EMC para K1-K3

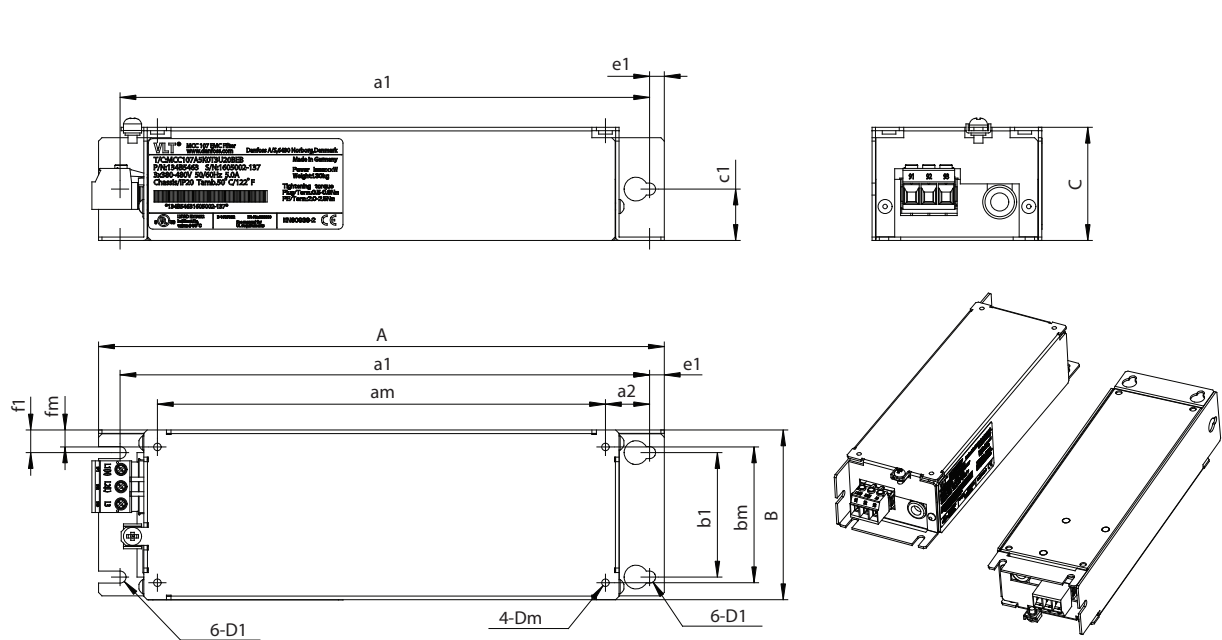

130BF872.10 130BF872.10

Danfoss

Ilustração 6.2 Dimensões do filtro de EMC para K1-K3

Para K4T4 e K5T4 com filtro A1 interno, com filtros de EMC externos listados em *[Tabela 6.11](#page-81-0)*, o comprimento máximo do cabo blindado de 100 m (328 pés) de acordo com EN/IEC 61800-3 C2 (EN 55011 A1), ou de 25 m (82 pés) de acordo com EN/IEC 61800-3 C1 (EN 55011 B), pode ser alcançado.

Danfoss

# <span id="page-81-0"></span>**Código do Tipo e Seleção VLT**® **Midi Drive FC 280**

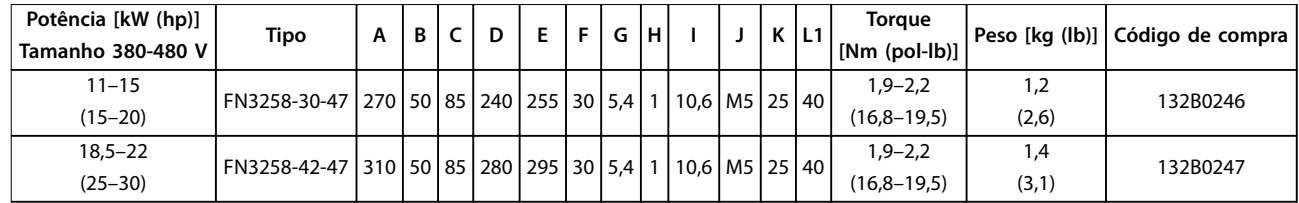

Tabela 6.11 Detalhes do filtro de EMC para K4-K5

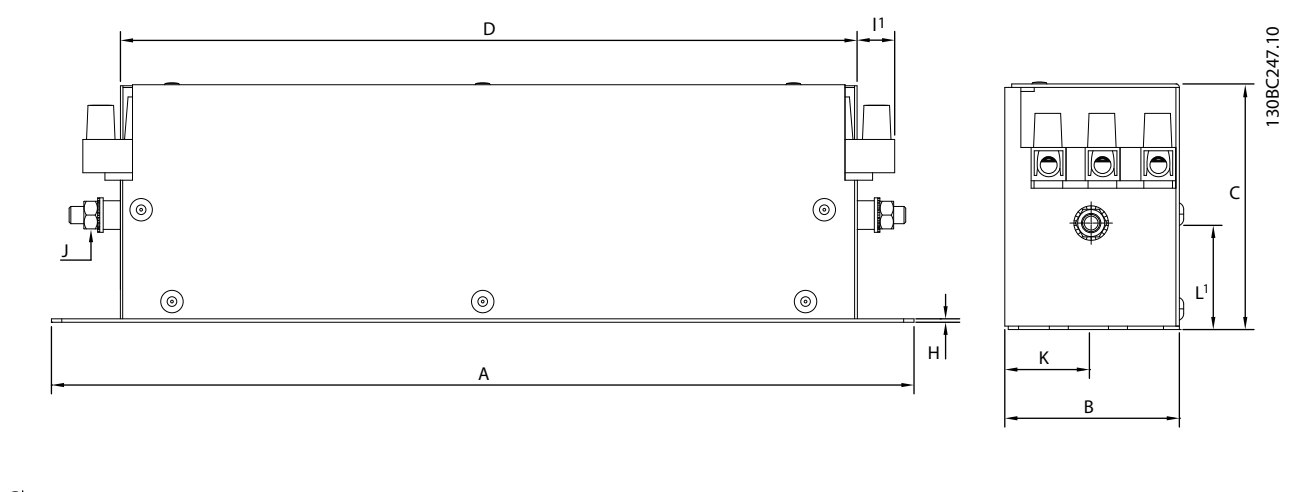

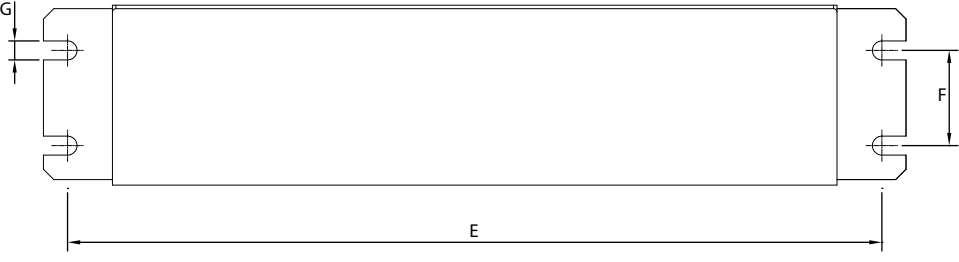

Ilustração 6.3 Dimensões do filtro de EMC para K4-K5

# <span id="page-82-0"></span>7 Especificações

# 7.1 Dados Elétricos

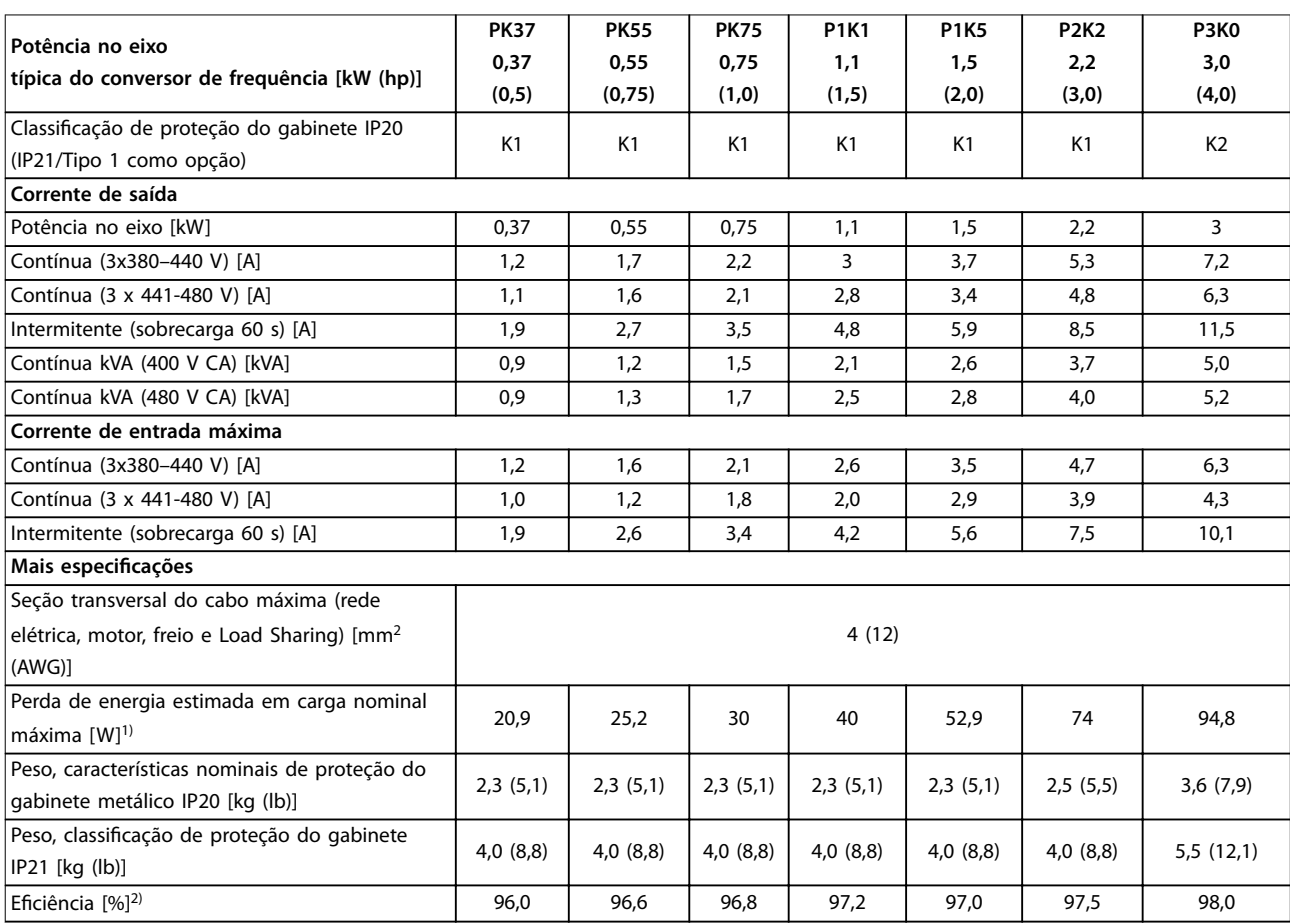

**Tabela 7.1 Alimentação de rede elétrica 3x380-480 V CA**

<span id="page-83-0"></span>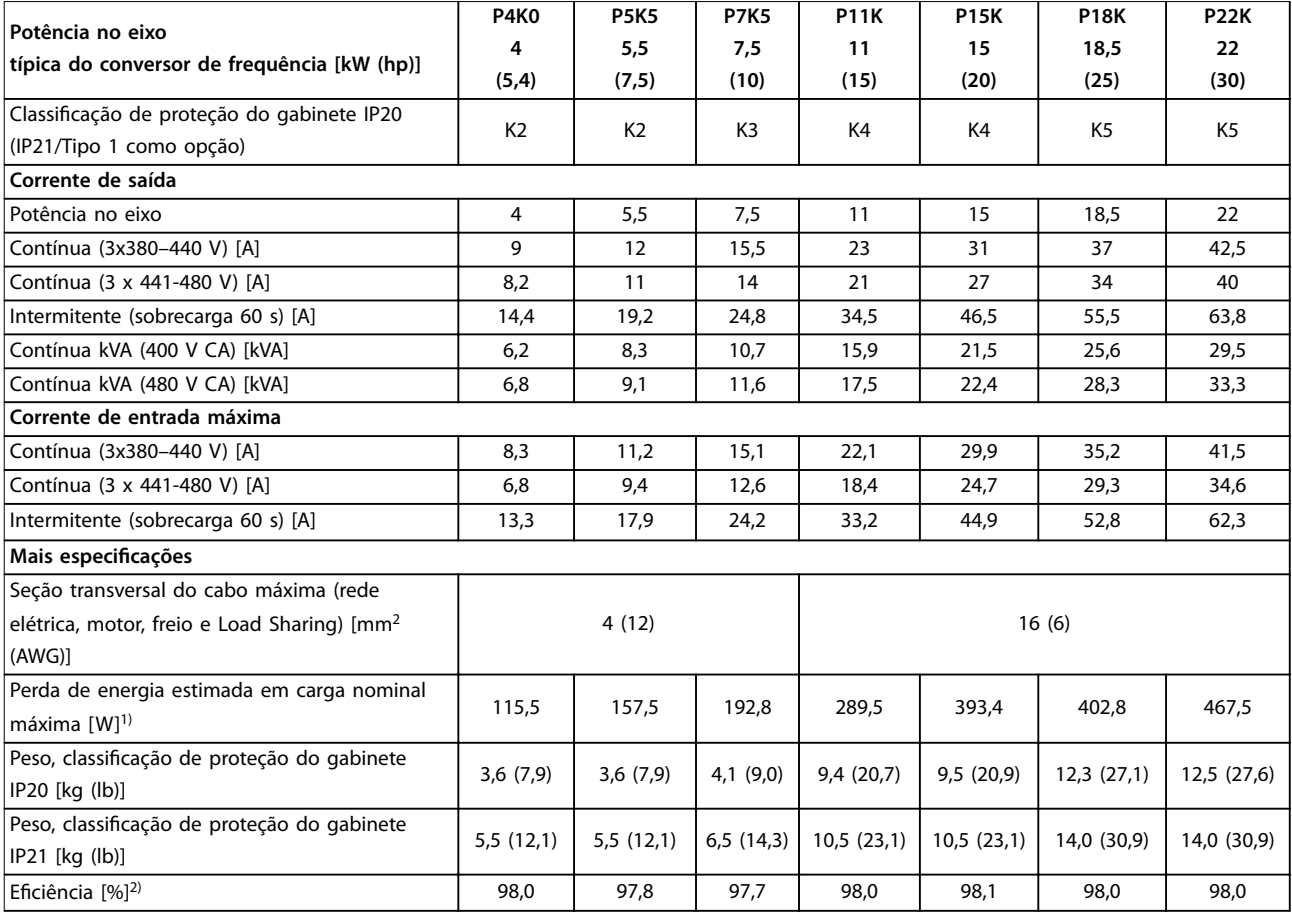

**Tabela 7.2 Alimentação de rede elétrica 3x380-480 V CA**

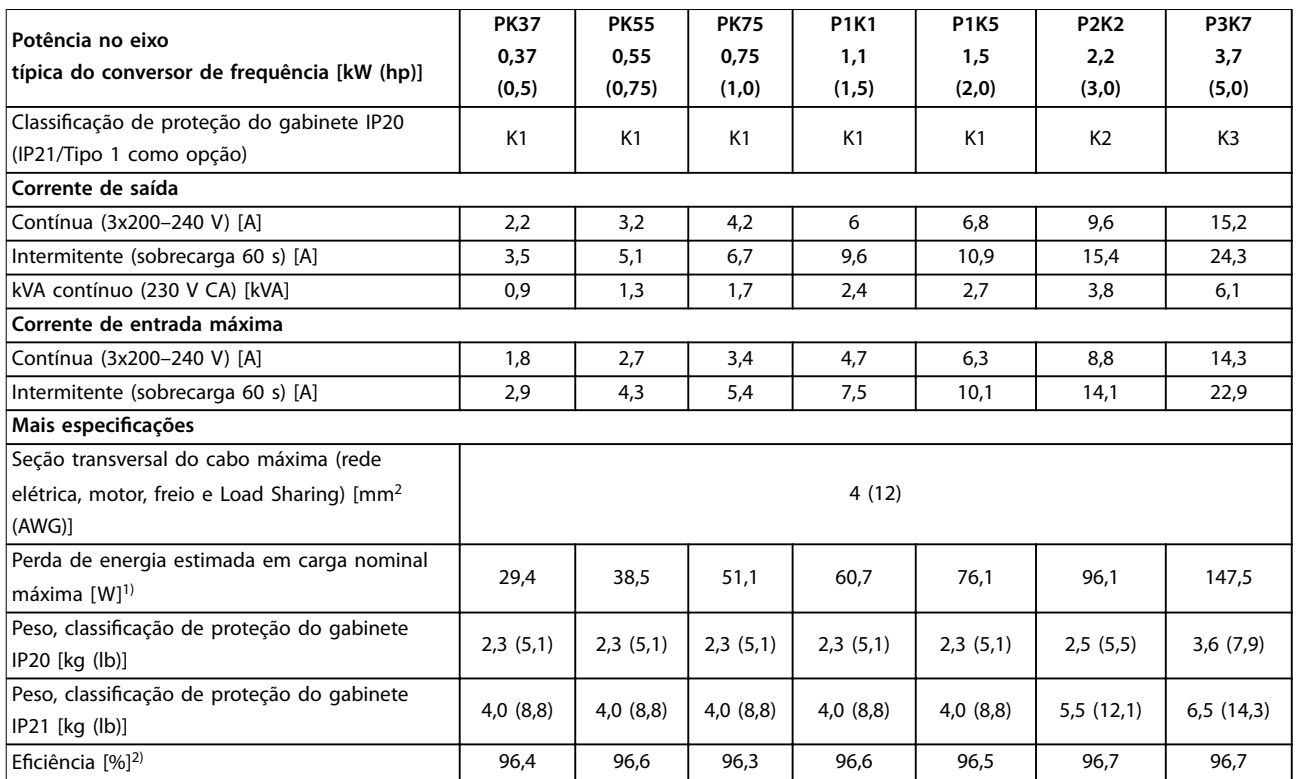

**Tabela 7.3 Alimentação de Rede Elétrica 3x200–240 V CA**

<span id="page-84-0"></span>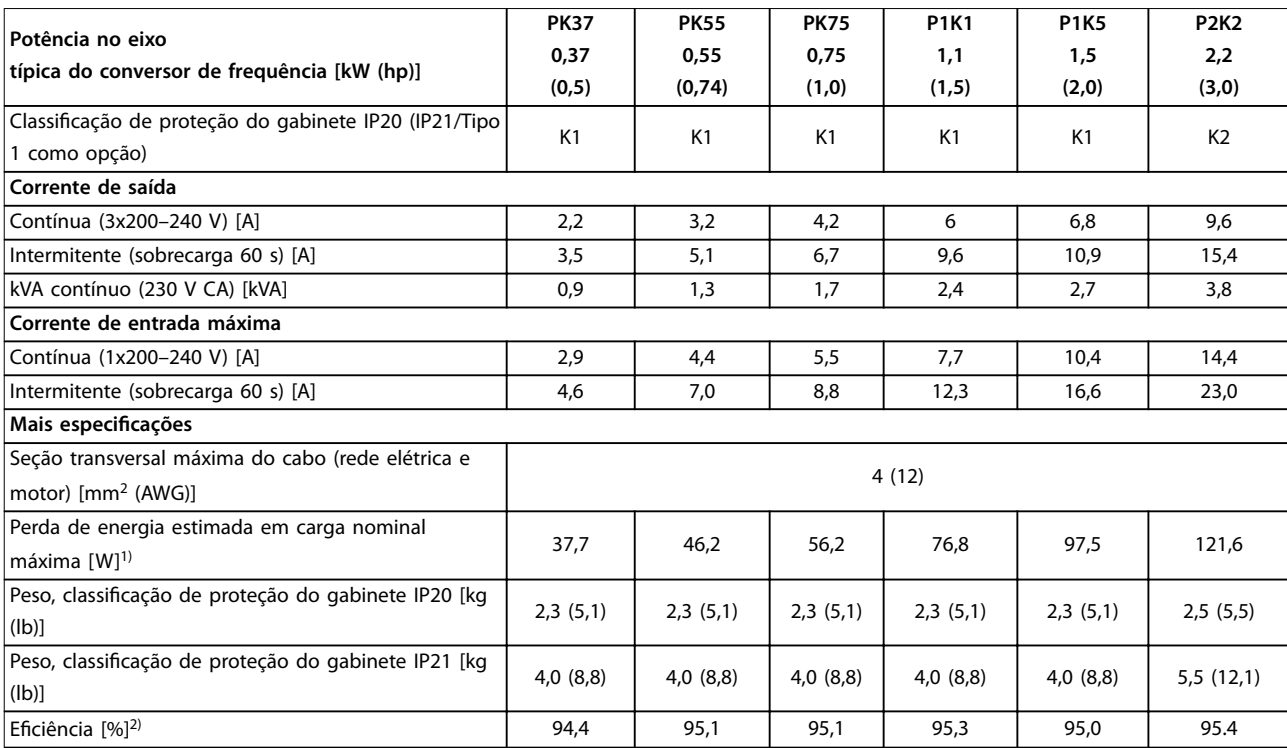

#### **Tabela 7.4 Alimentação de Rede Elétrica 1x200-240 V CA**

1) A perda de energia típica é em condições de carga nominais e espera-se que esteja dentro de ±15% (a tolerância está relacionada à variedade *de condições de tensão e cabo).*

*Os valores são baseados em uma eficiência de motor típica (linha divisória de IE2/IE3). Os motores com eficiência mais baixa aumentam a perda de energia no conversor de frequência, e motores com eficiência mais alta reduzem a perda.*

*Aplica-se ao dimensionamento do resfriamento do conversor de frequência. Se a frequência de chaveamento for mais alta que a configuração padrão, as perdas de energia algumas vezes aumentam. O consumo de energia típico do LCP e do cartão de controle estão incluídos. Outros opcionais e carga do cliente podem acrescentar até 30 W às perdas (embora normalmente apenas 4 W extras para cartão de controle totalmente carregado ou fieldbus).*

Para sabe os dados de perda de energia de acordo com EN 50598-2, consulte www.danfoss.com/vltenergyefficiency. *2) Medido usando 50 m (164 pés) de cabos de motor blindados com carga nominal e frequência nominal. Para saber a classe de eficiência*

*energética, consulte [capétulo 7.4 Condições ambiente](#page-85-0).. Para saber as perdas de carga parcial, consulte [www.danfoss.com/vltenergyeciency](http://www.danfoss.com/vltenergyefficiency).*

# 7.2 Alimentação de Rede Elétrica

#### Alimentação de rede elétrica (L1/N, L2/L, L3)

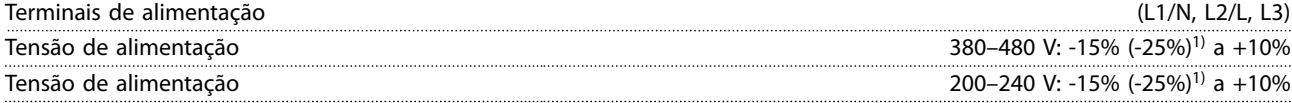

*1) O conversor de frequência pode funcionar a -25% da tensão de entrada com desempenho reduzido. A potência máxima de saída do conversor de frequência é de 75% se a tensão de entrada for -25% e 85% se a tensão de entrada for -15%. O torque total não pode ser esperado em tensão de rede menor que 10% abaixo da tensão de alimentação nominal mais baixa*

*do conversor de frequência.*

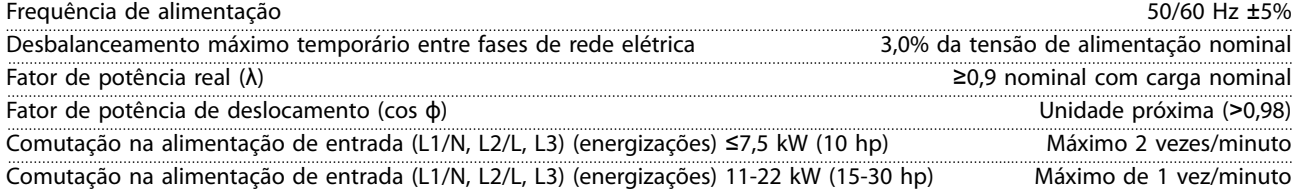

<span id="page-85-0"></span>**Especicações VLT**® **Midi Drive FC 280**

# 7.3 Saída do Motor e dados do motor

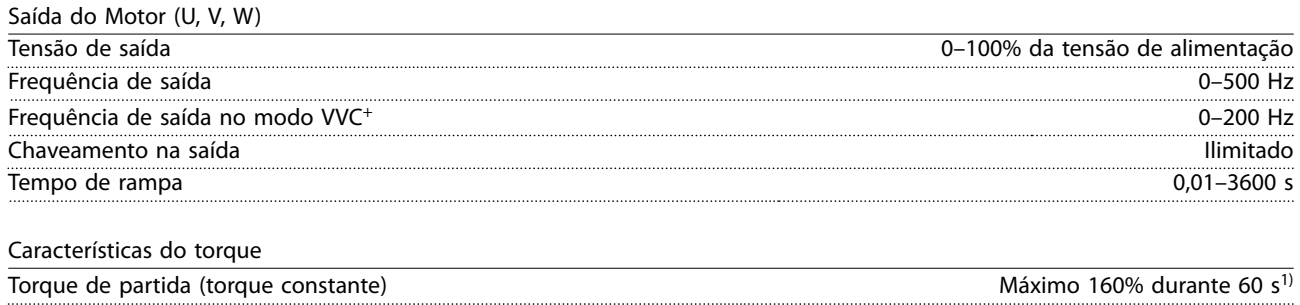

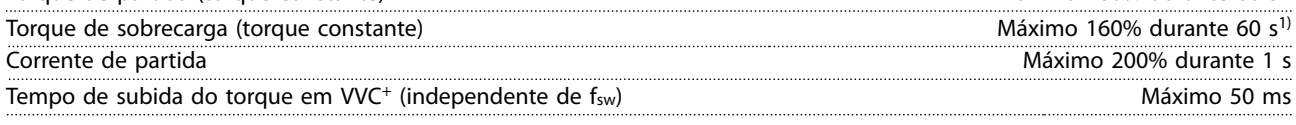

*1) A porcentagem está relacionada ao torque nominal. É 150% para conversores de frequência de 11–22 kW (15–30 hp).*

# 7.4 Condições ambiente

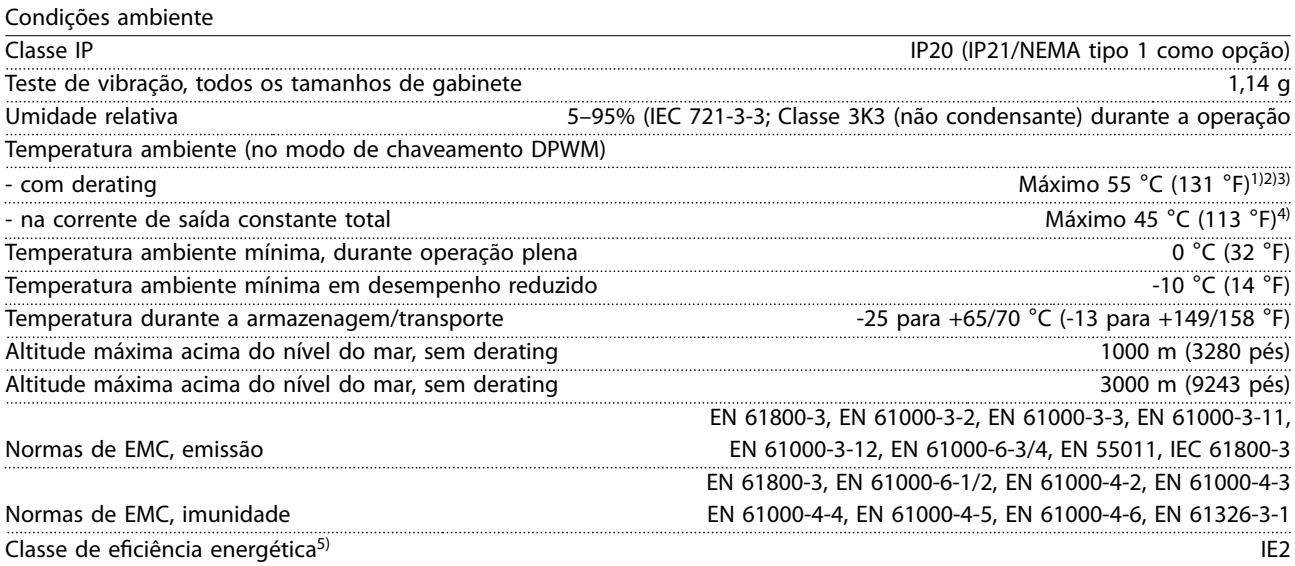

*1) Consulte [capétulo 7.12 Condições especiais](#page-92-0) para:*

- *• Derating para temperatura ambiente elevada.*
- *• Derating para alta altitude.*

*2) Para PROFIBUS, PROFINET, Ethernet/IP e a variante POWERLINK de VLT*® *Midi Drive FC 280, para impedir o superaquecimento do cartão de controle, evite carga de E/S digital/analógica total em temperatura ambiente acima de 45* °*C (113* °*F).*

*3) Temperatura ambiente para K1S2 com derating é no máximo 50* °*C (122* °*F).*

*4) Temperatura ambiente para K1S2 com corrente de saída constante é no máximo 40* °*C (104* °*F).*

*5) Determinada de acordo com EN50598-2 em:*

- *• Carga nominal.*
- *• 90% frequência nominal.*
- *• Configuração de fábrica da frequência de chaveamento.*
- *• Configuração de fábrica do padrão de chaveamento.*
- *• Tipo aberto: Temperatura do ar adjacente de 45* °*C (113* °*F).*
- *• Tipo 1 (Kit NEMA): Temperatura ambiente de 45* °*C (113* °*F).*

# <span id="page-86-0"></span>7.5 Especificações de Cabo

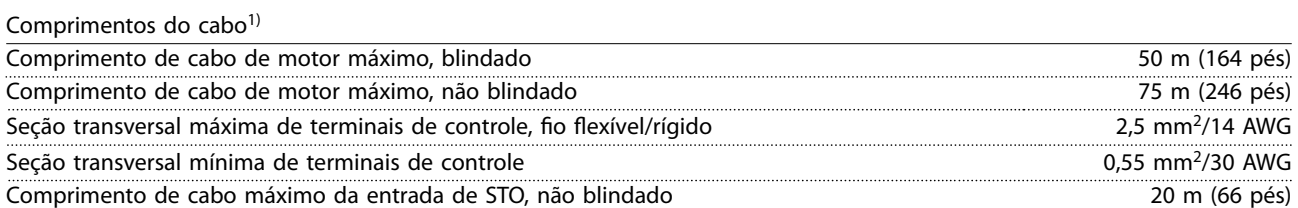

*1) Para as seções transversais dos cabos de energia, consulte [Tabela 7.1](#page-82-0), [Tabela 7.2,](#page-83-0) [Tabela 7.3](#page-83-0) e [Tabela 7.4](#page-84-0). Ao compatibilizar-se com o EN 55011 1A e o EN 55011 1B, em determinados casos o cabo de motor deve ser reduzido. Consulte [capétulo 2.6.2 Emissão EMC](#page-39-0) para saber mais detalhes.*

## 7.6 Entrada/Saída de controle e dados de controle

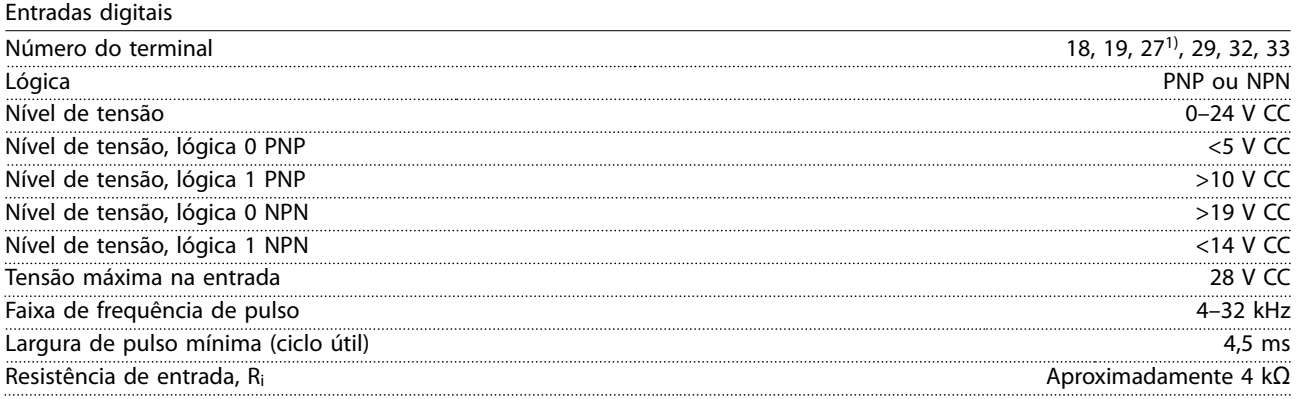

*1) O terminal 27 também pode ser programado como saída.*

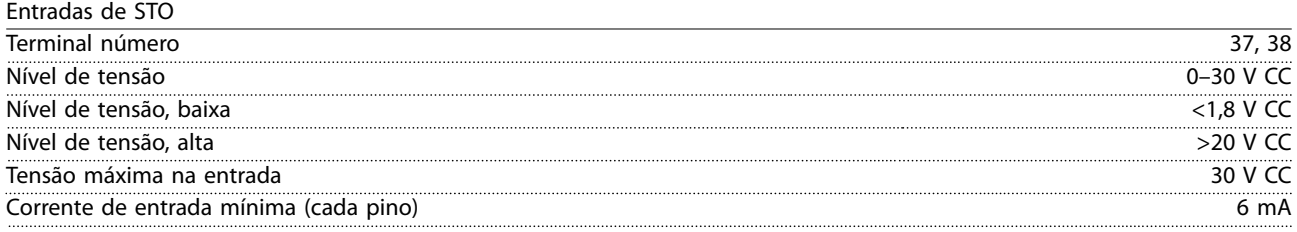

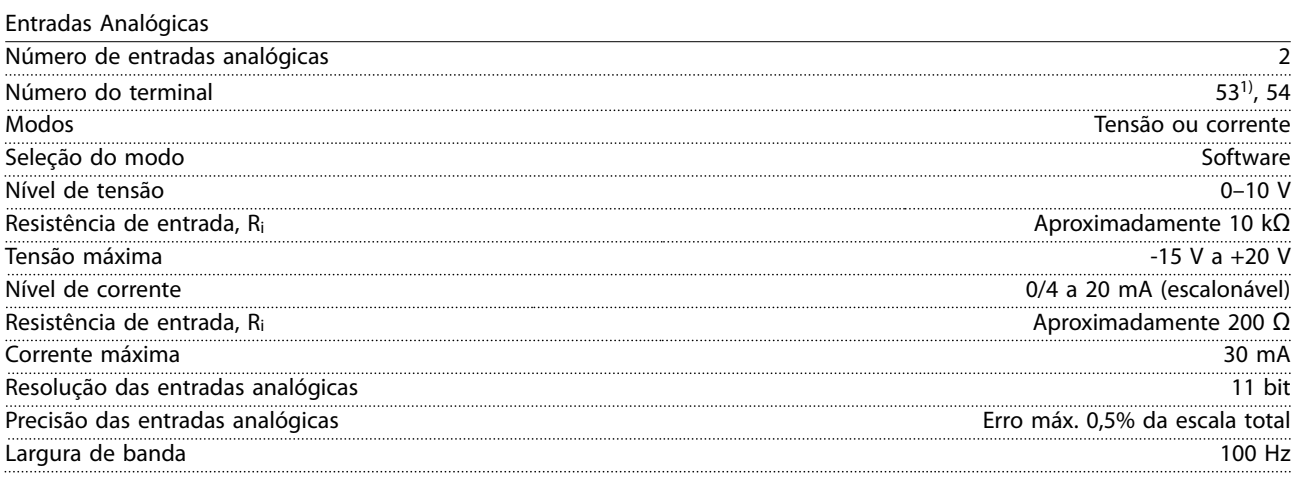

*As entradas analógicas são isoladas galvanicamente da tensão de alimentação (PELV) e de outros terminais de alta tensão. 1) O terminal 53 suporta somente o modo de tensão e também pode ser usado como entrada digital.*

Danfoss

<span id="page-87-0"></span>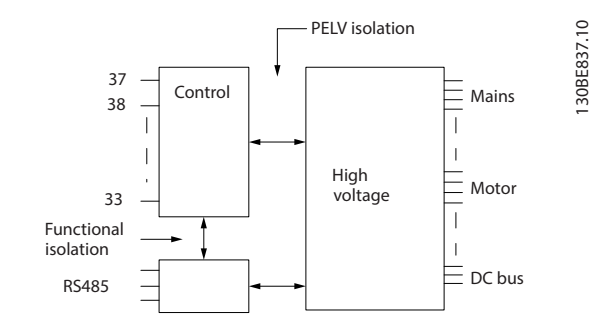

**Ilustração 7.1 Isolação Galvânica**

# *AVISO!*

# **ALTITUDES ELEVADAS**

**Para instalação em altitudes acima de 2.000 m (6562 pés), entre em contato com a linha direta da Danfoss com relação à PELV.**

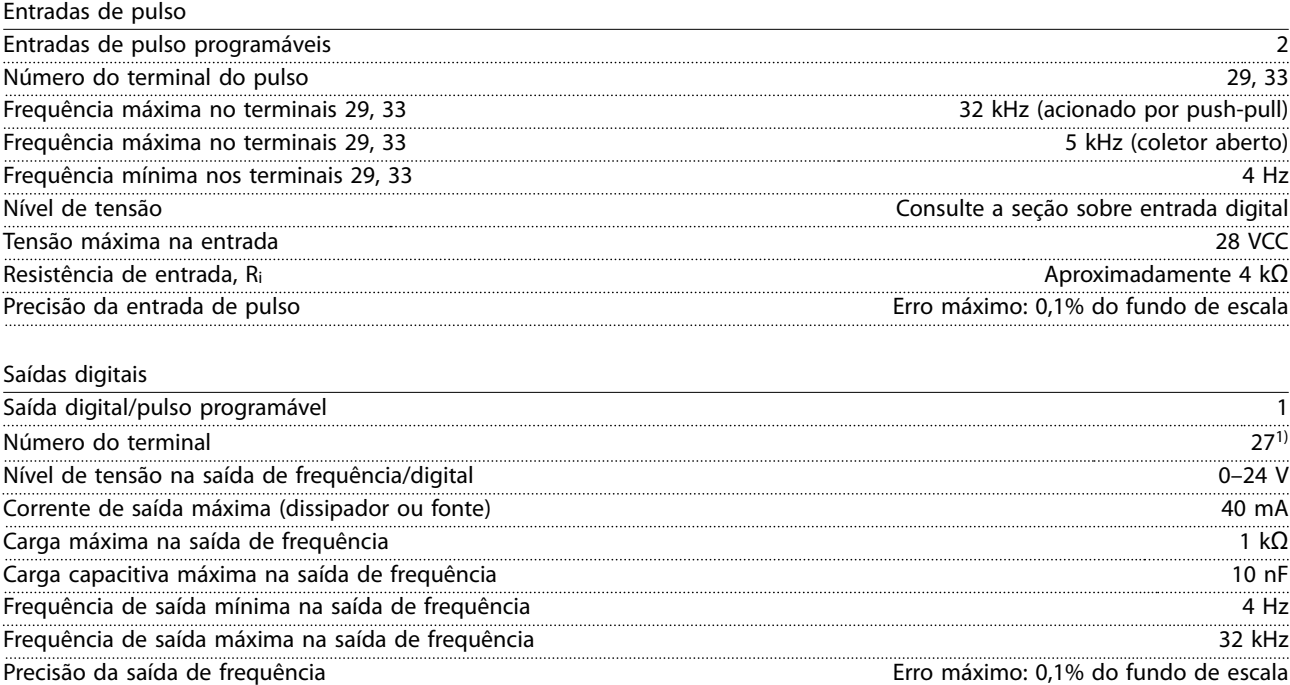

*1) O terminal 27 também pode ser programado como entrada.*

*A saída digital está isolada galvanicamente da tensão de alimentação (PELV) e de outros terminais de alta tensão.*

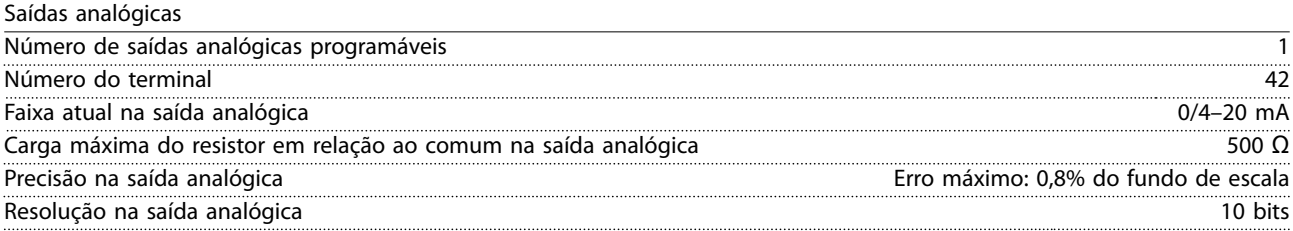

Resolução da saída de frequência 10 bits

*A saída analógica está isolada galvanicamente da tensão de alimentação (PELV) e de outros terminais de alta tensão.*

Danfoss

<span id="page-88-0"></span>**Especificações Guia de Design** 

Cartão de controle, saída 24 VCC

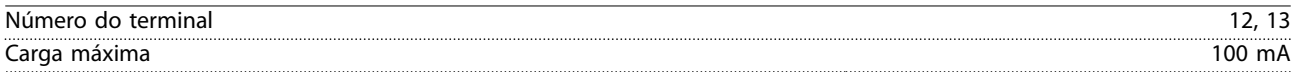

*A alimentação de 24 VCC está isolada galvanicamente da tensão de alimentação (PELV). No entanto, a alimentação tem o mesmo potencial que as entradas e saídas analógicas e digitais.*

Cartão de controle, saída +10 V CC

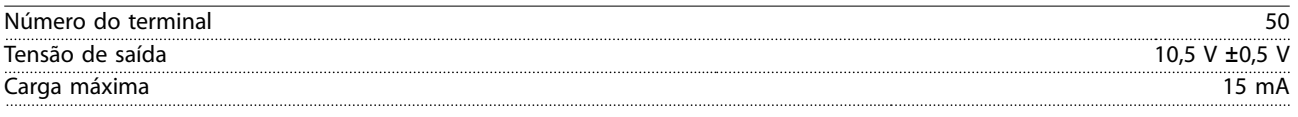

*A alimentação de 10 V CC está isolada galvanicamente da tensão de alimentação (PELV) e de outros terminais de alta tensão.*

Cartão de controle, comunicação serial RS485

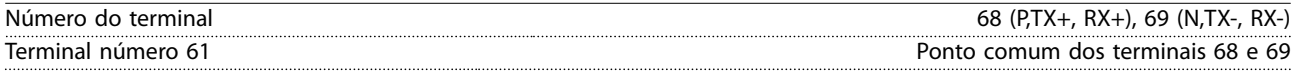

*O circuito de comunicação serial RS485 é isolado galvanicamente da tensão de alimentação (PELV).*

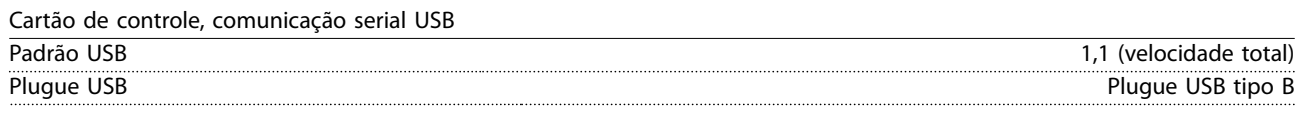

*A conexão ao PC é realizada por meio de um cabo de USB host/dispositivo.*

*A conexão USB está isolada galvanicamente da tensão de alimentação (PELV) e de outros terminais de alta tensão. A conexão do terra do USB não está isolada galvanicamente do ponto de aterramento de proteção. Utilize somente laptop isolado para ligar-se ao conector USB do conversor de frequência.*

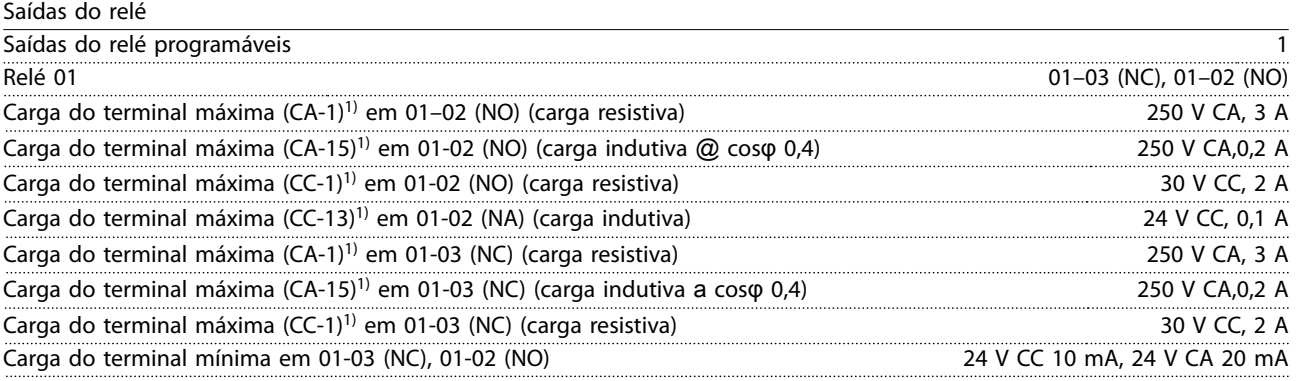

*1) IEC 60947 partes 4 e 5*

*Os contatos do relé são isolados galvanicamente do resto do circuito por isolação reforçada.*

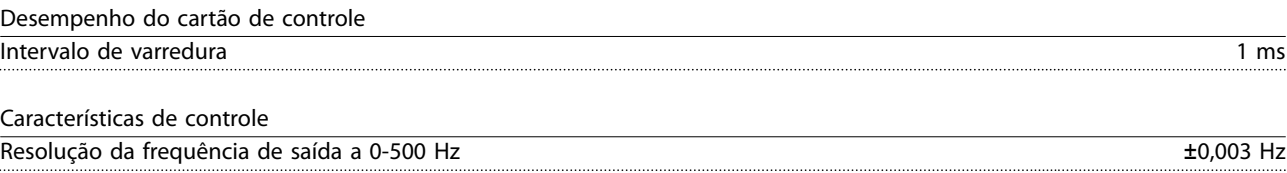

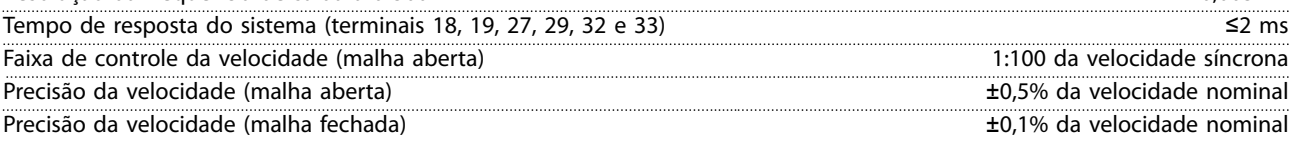

*Todas as características de controle são baseadas em um motor assíncrono de 4 polos.*

# <span id="page-89-0"></span>7.7 Torques de Aperto de Conexão

Certique-se de usar os torques certos ao apertar todas as conexões elétricas. Torque de aperto muito baixo ou muito alto às vezes causa problemas de conexão elétrica. Para garantir que os torques corretos sejam aplicados, use um torquímetro. O tipo de chave de fenda recomendável é SZS 0,6x3,5 mm.

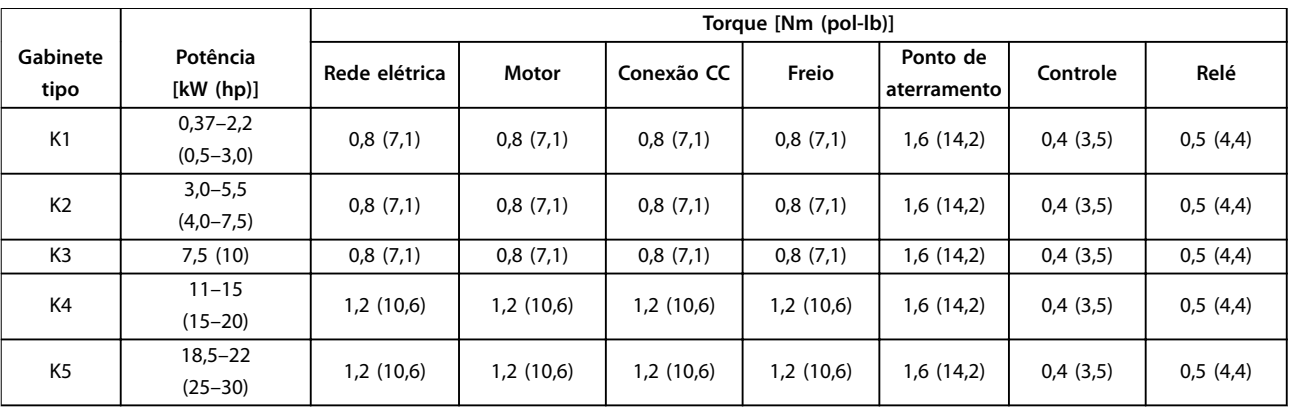

#### **Tabela 7.5 Torques de Aperto**

### 7.8 Fusíveis e Disjuntores

Use fusíveis e/ou disjuntores no lado da alimentação para proteger a equipe de manutenção de ferimentos e o equipamento de danos, caso haja falha do componente dentro do conversor de frequência (primeira falha).

### **Proteção do circuito de derivação**

Proteja todos os circuitos de derivação em uma instalação (incluindo engrenagem de chaveamento e máquinas) contra curto-circuito e sobrecorrente de acordo com as regulamentações nacionais/internacionais.

# *AVISO!*

**A proteção contra curto-circuito de estado sólido integrado não fornece proteção do circuito de derivação. Forneça proteção do circuito de derivação de acordo com as normas e regulamentações nacionais e locais aplicáveis.**

*[Tabela 7.6](#page-90-0)* indica os fusíveis e disjuntores recomendados que foram testados.

# **CUIDADO**

### **RISCO DE FERIMENTOS PESSOAIS E DANOS AO EQUIPAMENTO**

**Defeitos ou descumprimento das recomendações podem resultar em risco pessoal e danos ao conversor de frequência e outros equipamentos.**

**• Selecione os fusíveis de acordo com as recomendações. Possíveis danos podem ser limitados a estar dentro do conversor de frequência.**

# *AVISO!*

### **DANOS NO EQUIPAMENTO**

**O uso de fusíveis e/ou disjuntores é obrigatório para garantir estar em conformidade com a IEC 60364 da CE. A falha em seguir as recomendações de proteção pode resultar em danos no conversor de frequência.**

A Danfoss recomenda usar os fusíveis e disjuntores em [Tabela 7.6](#page-90-0) para ficar em conformidade com UL 508C ou IEC 61800-5-1. Para aplicações não UL, os disjuntores de design para proteção em um circuito capaz de fornecer no máximo 50000 Arms (simétrico), 240 V/ 400 V máximo. As características nominais da corrente de curto-circuito (SCCR) do conversor de frequência são adequadas para usar em um circuito capaz de fornecer não mais que 100000 Arms, com máximo de 240 V/480 V quando protegido por fusíveis Classe T.

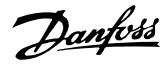

<span id="page-90-0"></span>**Especificações Guia de Design** 

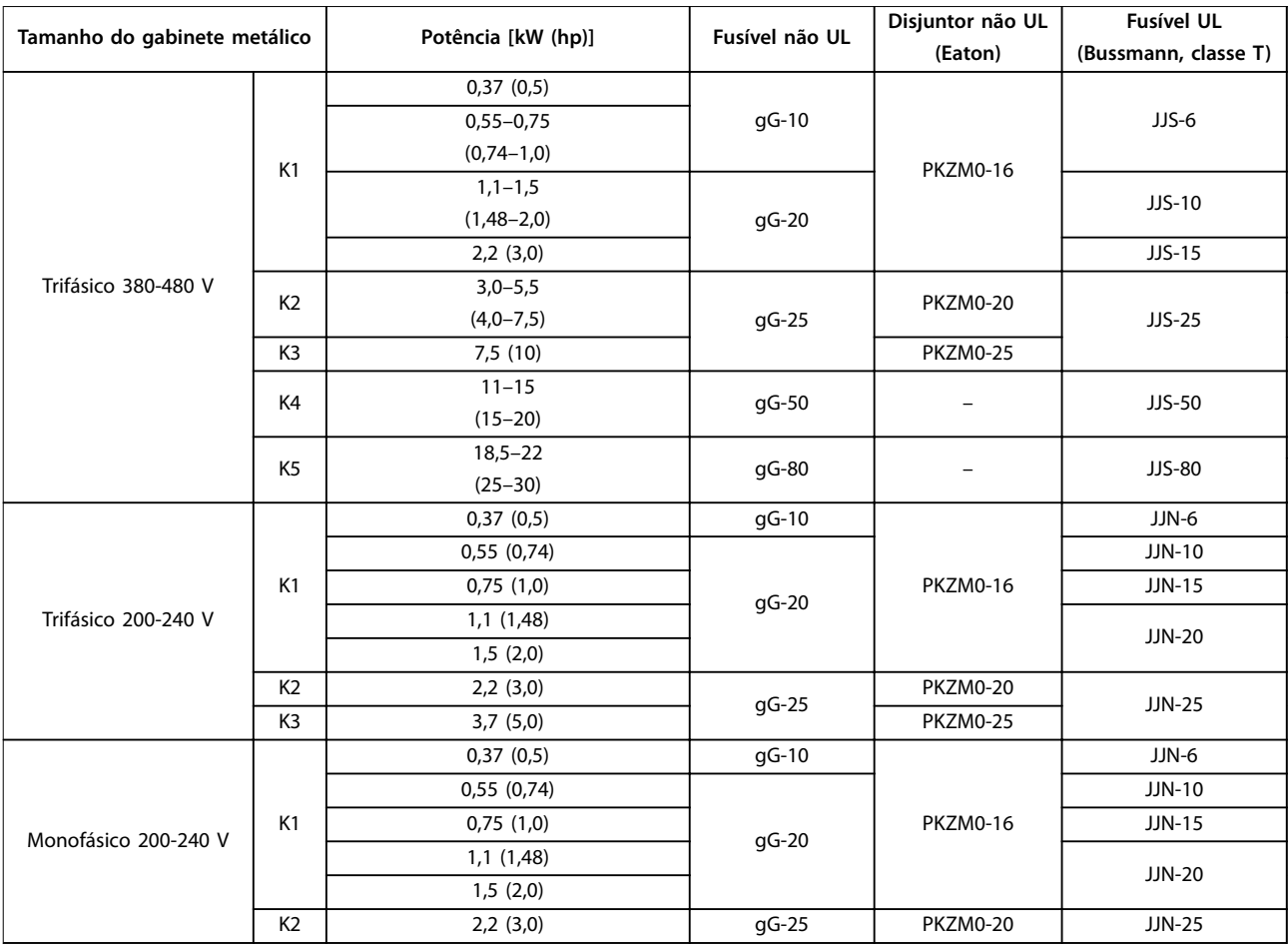

**Tabela 7.6 Fusível e Disjuntor**

## 7.9 Eficiência

#### **Eciência do conversor de frequência (ηVLT)**

A carga do conversor de frequência não influi muito na sua eficiência. Em geral, a eficiência é igual à frequência nominal do motor f<sub>M,N</sub>. Essa também é aplicável mesmo se o motor fornecer 100% do torque de eixo nominal ou apenas 75%, por exemplo, se houver cargas parciais.

Isto também significa que a eficiência do conversor de frequência não se altera, mesmo que outras características U/f sejam selecionadas.

Entretanto, as características U/f influem na eficiência do motor.

A eficiência diminui um pouco quando a frequência de chaveamento for definida com um valor acima do valor padrão. Se a tensão de rede for 480 V ou se o cabo de motor for maior do que 30 m (98,4 pés), a eficiência também será ligeiramente reduzida.

#### Cálculo da eficiência do conversor de frequência

Calcule a eficiência do conversor de frequência com cargas diferentes com base em *Ilustração 7.2*. Multiplique o fator em *Ilustração 7.2* pelo fator de eficiência específico indicado nas tabelas de especificação em *[capétulo 7.1 Dados Elétricos](#page-82-0)*.

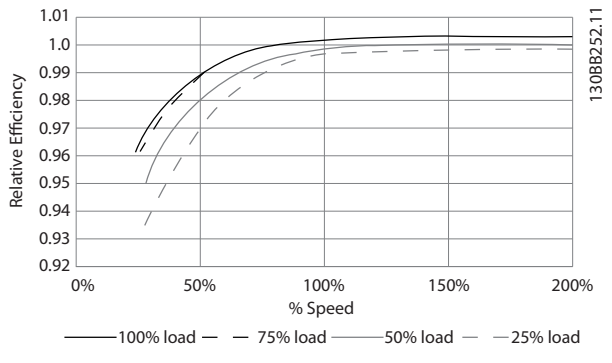

**Ilustração 7.2 Curvas de Eficiência Típicas** 

#### **Eficiência do motor (η MOTOR)**

A eficiência de um motor conectado ao conversor de frequência depende do nível de magnetização. Em geral, a eficiência é tão boa quanto com a operação de rede elétrica. A eficiência do motor depende do tipo do motor.

Na faixa de 75-100% do torque nominal, a eficiência do motor é praticamente constante quando controlado pelo conversor de frequência e também quando conectado diretamente à rede elétrica.

<span id="page-91-0"></span>Nos motores pequenos, a influência da característica U/f sobre a eficiência é marginal. Entretanto, nos motores de 11 kW (14,8 hp) ou mais, as vantagens são significativas.

De modo geral a frequência de chaveamento não afeta a eficiência de motores pequenos. Motores de 11 kW (14,8 hp) ou mais têm sua eficiência melhorada em 1-2% porque a forma senoidal da corrente do motor é quase perfeita em alta frequência de chaveamento.

#### **Eciência do sistema (**η**SYSTEM)**

Para calcular a eficiência do sistema, a eficiência do conversor de frequência (η<sub>VLT</sub>) é multiplicada pela eficiência do motor (η<sub>MOTOR</sub>):

 $η$ SYSTEM =  $η$ VLT  $x$   $η$ MOTOR

### 7.10 Ruído Acústico

#### **O ruído acústico do conversor de frequência provém de três fontes:**

- **•** Bobinas do circuito intermediário CC.
- **•** Ventilador interno.
- **Bobina do filtro de RFI.**

Os valores típicos medidos a uma distância de 1 m (3,3 pés) da unidade:

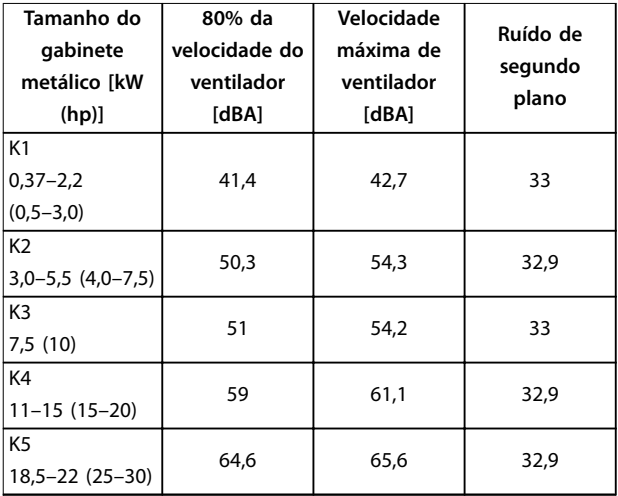

**Tabela 7.7 Valores medidos típicos**

### 7.11 Condições de dU/dt

Quando um transistor na ponte do inversor comuta, a tensão através do motor aumenta de acordo com uma relação dU/dt que depende dos seguintes fatores:

- **•** O tipo de cabo de motor.
- **•** A seção transversal do cabo de motor.
- **•** O comprimento do cabo de motor.
- **•** Se o cabo de motor é blindado ou não.
- **•** Indutância.

A indução natural causa um overshoot UPEAK na tensão do motor antes de se estabilizar em um nível que depende da tensão do barramento CC. O tempo de subida e a tensão de pico UPEAK afetam a vida útil do motor. Se a tensão de pico for muito alta, serão afetados os motores sem isolação da bobina de fase. Quanto mais longo o cabo de motor, maiores o tempo de subida e a tensão de pico.

O chaveamento dos IGBTs provoca tensão de pico nos terminais do motor. O VLT® Midi Drive FC 280 atende a IEC 60034-25 com relação a motores projetados para serem controlados por conversores de frequência. O FC 280 também está em conformidade com a IEC 60034-17 com relação a motores Norm controlados por conversores de frequência.

Os seguintes dados dU/dt são medidos no lado do terminal do motor:

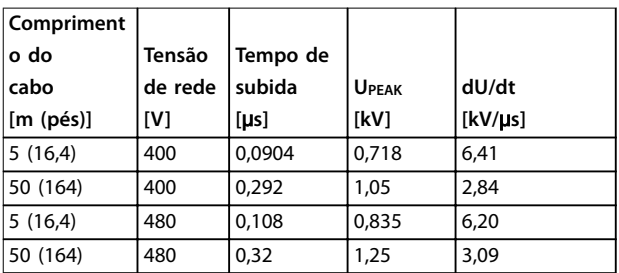

**Tabela 7.8 Dados dU/dt do FC 280, 2,2 kW (3,0 hp), 3x380–480 V**

| Compriment |         |          |              |         |
|------------|---------|----------|--------------|---------|
| o do       | Tensão  | Tempo de |              |         |
| cabo       | de rede | subida   | <b>UPEAK</b> | dU/dt   |
| [m (pés)]  | [V]     | [us]     | [kV]         | [kV/µs] |
| 5(16,4)    | 400     | 0,096    | 0,632        | 5,31    |
| 50 (164)   | 400     | 0,306    | 0.99         | 2,58    |
| 5(16,4)    | 480     | 0,118    | 0,694        | 4,67    |
| 50 (164)   | 480     | 0,308    | 1,18         | 3,05    |

**Tabela 7.9 Dados dU/dt do FC 280, 5,5 kW (7,5 hp), 3x380–480 V**

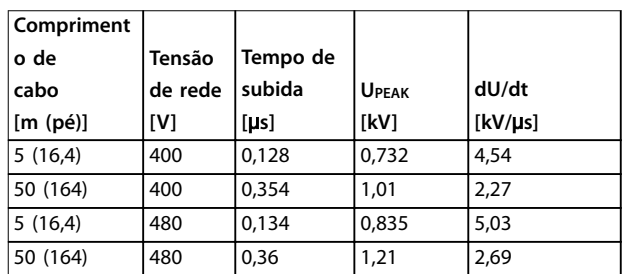

**Tabela 7.10 Dados dU/dt do FC 280, 7,5 kW (10 hp), 3x380–480 V**

<span id="page-92-0"></span>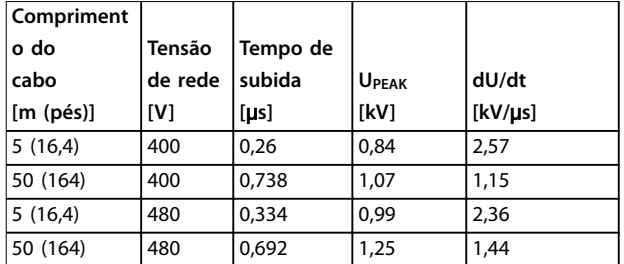

**Tabela 7.11 Dados dU/dt do FC 280, 15 kW (20 hp), 3x380–480 V**

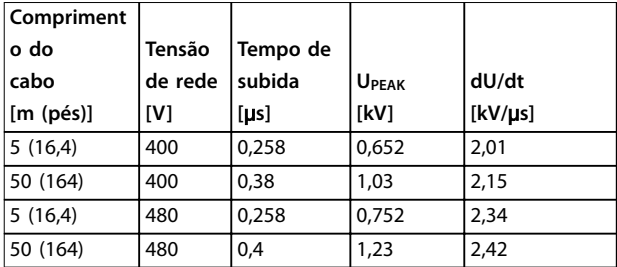

**Tabela 7.12 Dados dU/dt do FC 280, 22 kW (30 hp), 3x380–480 V**

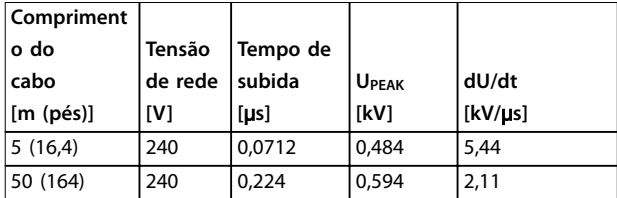

**Tabela 7.13 dU/dt Data for FC 280, 1,5 kW (2,0 hp), 3x200–240 V**

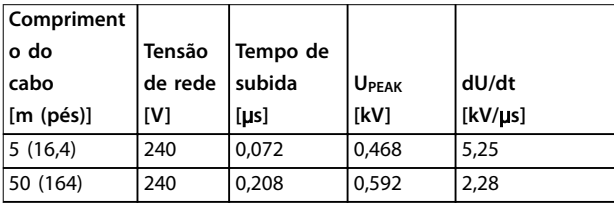

**Tabela 7.14 Dados dU/dt do FC 280, 2,2 kW (3,0 hp), 3x200–240 V**

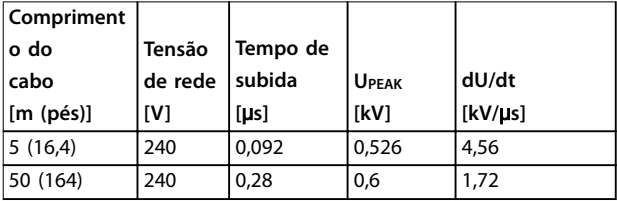

**Tabela 7.15 Dados dU/dt do FC 280, 3,7 kW (5,0 hp), 3x200–240 V**

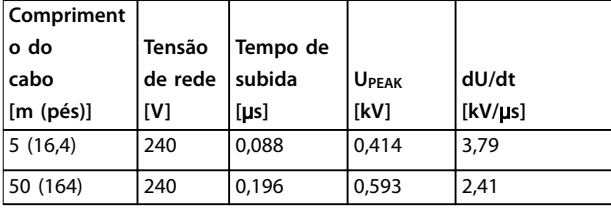

**Tabela 7.16 Dados dU/dt do FC 280, 1,5 kW (2,0 hp), 1x200–240 V**

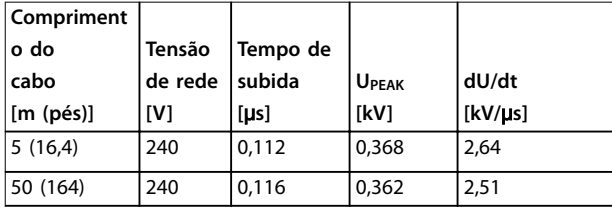

**Tabela 7.17 Dados dU/dt do FC 280, 2,2 kW (3,0 hp), 1x200–240 V**

## 7.12 Condições especiais

Em algumas condições especiais em que a operação do conversor de frequência é desafiada, derating deve ser considerado. Em algumas situações, derating deve ser feito manualmente.

Em outras condições, o conversor de frequência executa automaticamente um grau de derating quando necessário. Derating é feito para garantir o desempenho em estágios críticos em que a alternativa poderia ser um desarme.

## 7.12.1 Derating Manual

Derate manual deve ser considerado para:

- **•** Pressão do ar para instalação em altitudes acima de 1000 m (3281 pés).
- **•** Velocidade do motor em operação contínua em baixa rpm em aplicações de torque constante.
- **•** Temperatura ambiente acima de 45 °C (113 °F), para saber detalhes, ver de *[Ilustração 7.3](#page-93-0)* a *[Ilustração 7.12](#page-95-0)*.

**7 7**

Danfoss

<span id="page-93-0"></span>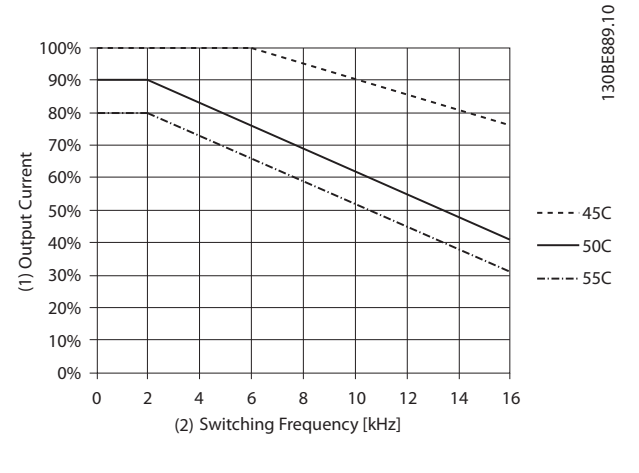

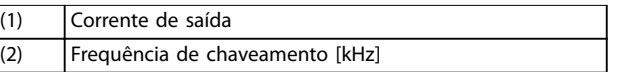

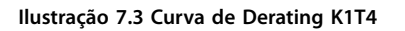

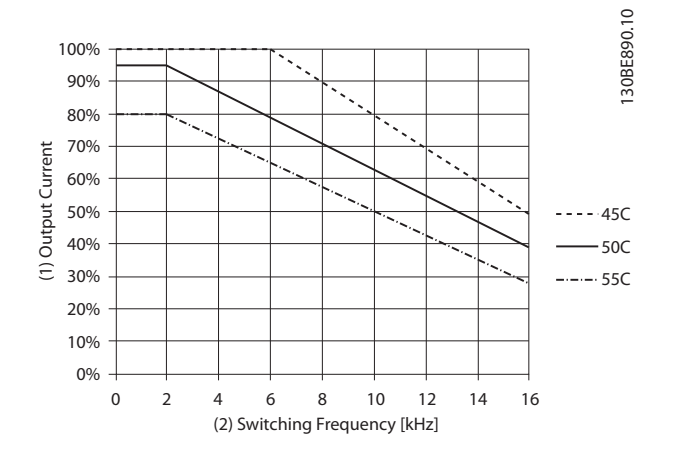

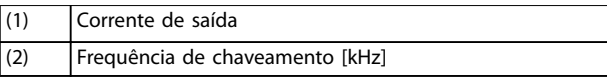

**Ilustração 7.4 Curva de Derating K2T4**

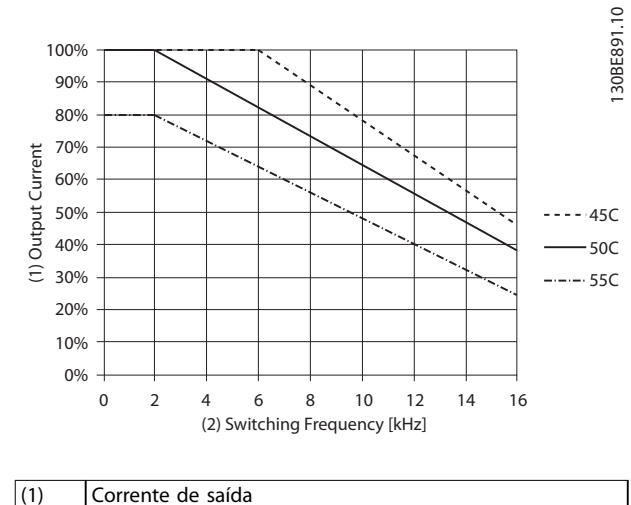

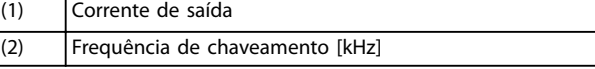

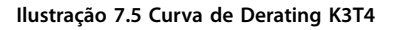

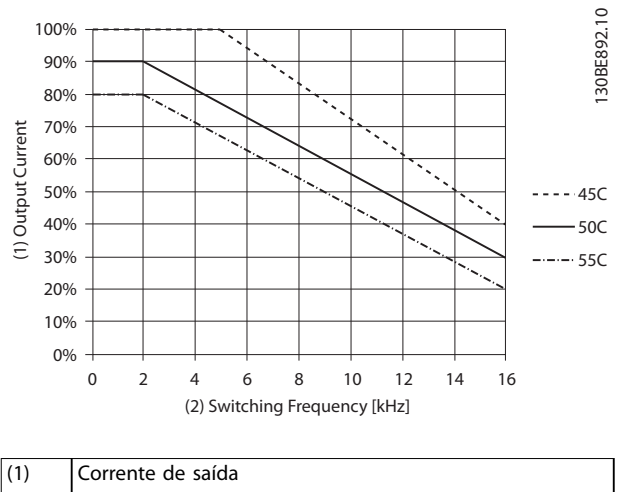

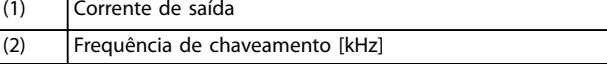

**Ilustração 7.6 Curva de Derating K4T4**

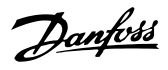

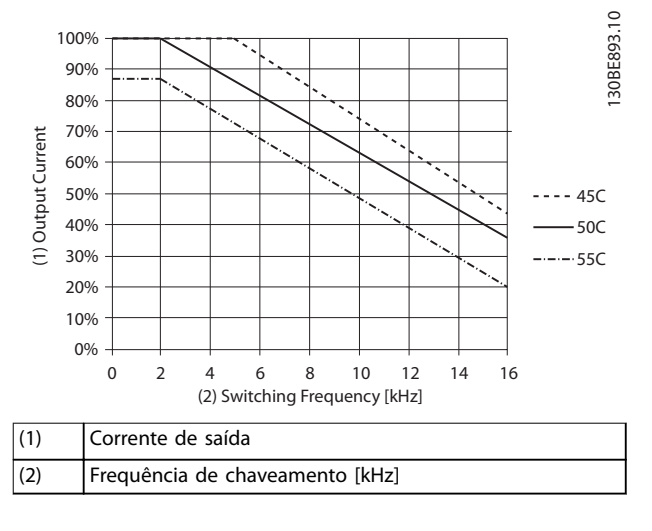

**Ilustração 7.7 Curva de Derating K5T4**

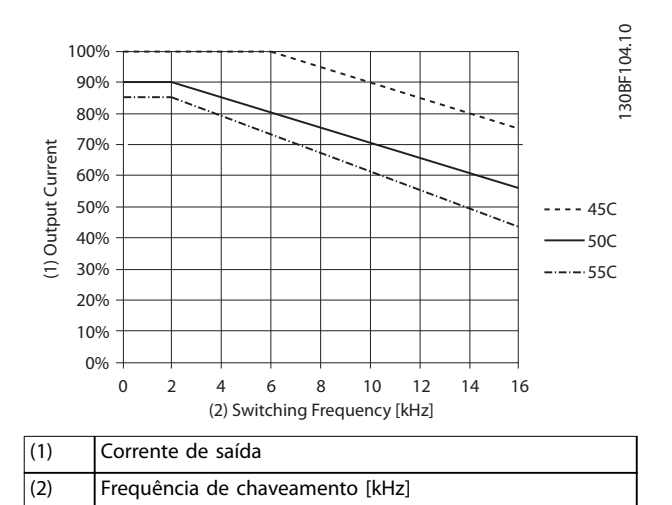

**Ilustração 7.8 Curva de Derating K1T2**

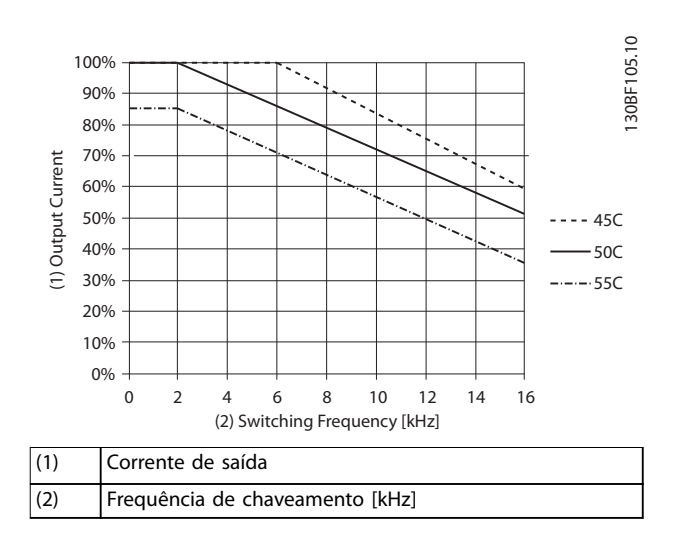

**Ilustração 7.9 Curva de Derating K2T2**

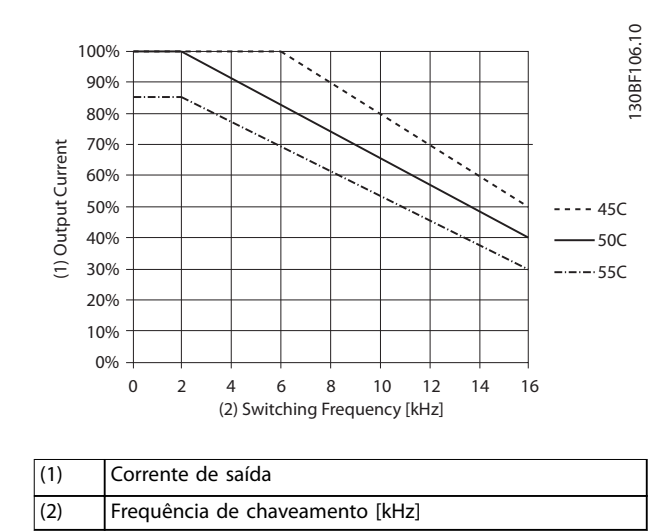

**Ilustração 7.10 Curva de Derating K3T2**

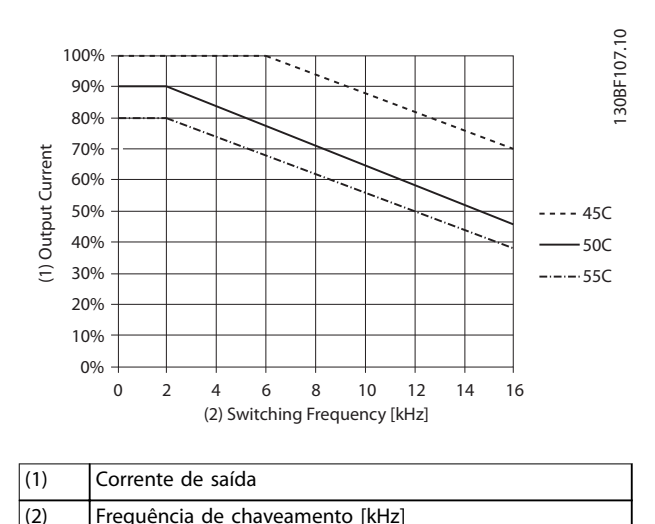

**Ilustração 7.11 Curva de Derating K1S2**

Danfoss

<span id="page-95-0"></span>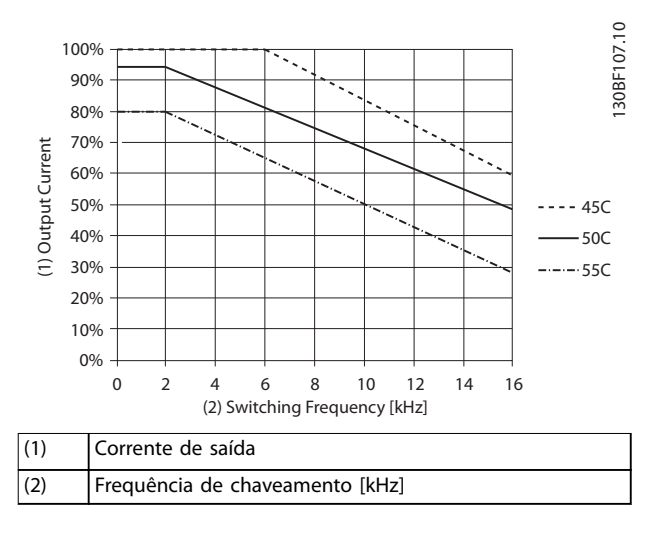

**Ilustração 7.12 Curva de Derating K2S2**

# *AVISO!*

**A frequência de chaveamento nominal é 6 kHz para K1– K3, 5 kHz para K4–K5.**

# 7.12.2 Derating Automático

O conversor de frequência verifica constantemente os níveis críticos:

- **•** Temperatura alta crítica no dissipador de calor.
- **•** Carga do motor alta.
- **•** Velocidade do motor baixa.
- **•** Sinais de proteção (sobretensão/subtensão, sobrecorrente, falha de aterramento e curto circuito,) são acionados.

Como resposta a um nível crítico, o conversor de frequência ajusta a frequência de chaveamento.

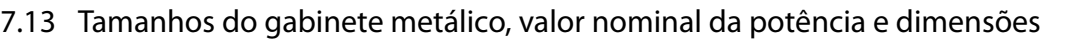

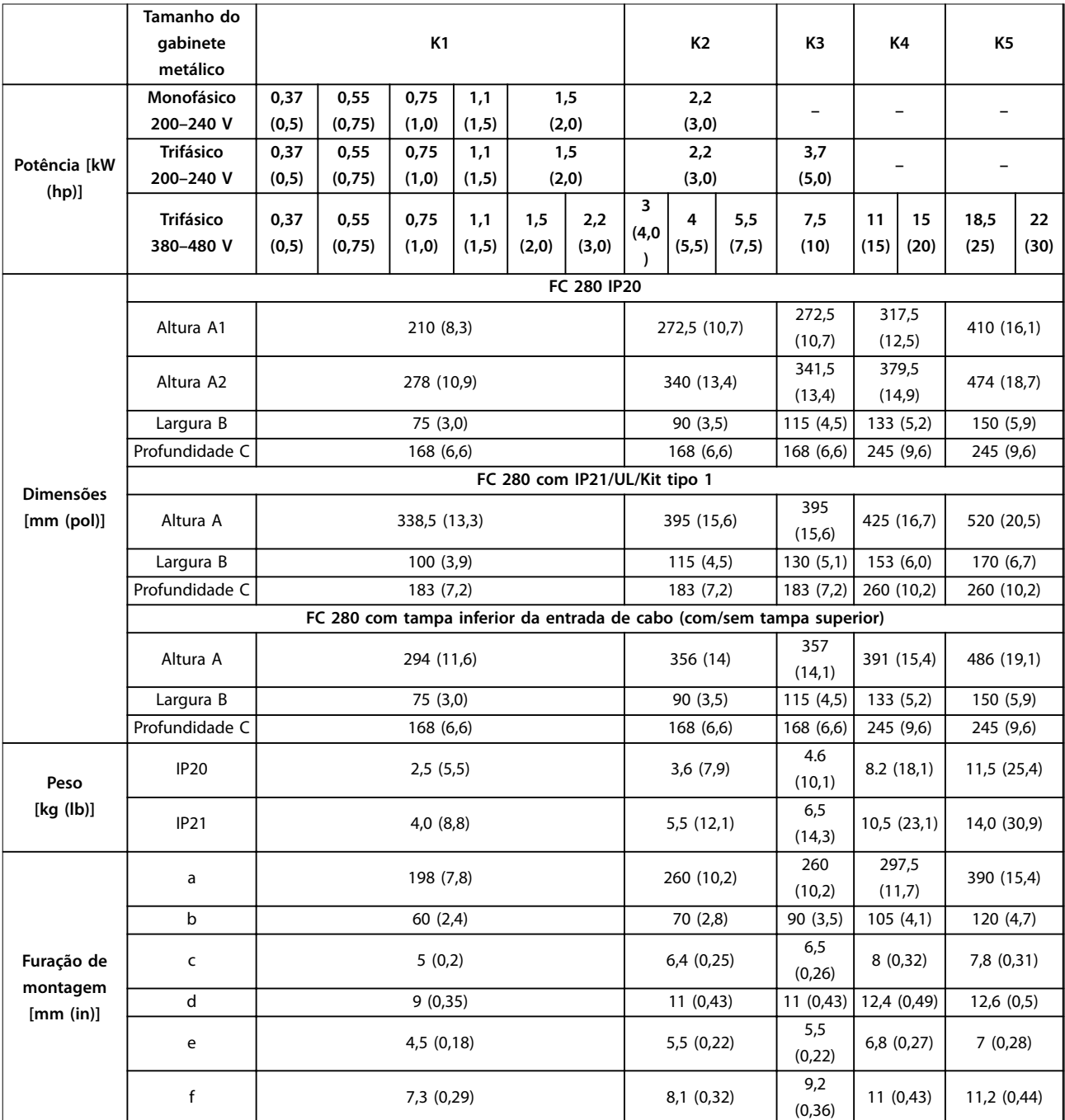

**Tabela 7.18 Tamanhos do gabinete metálico, valor nominal da potência e dimensões**

Danfoss

130BE844.11

130BE844.11

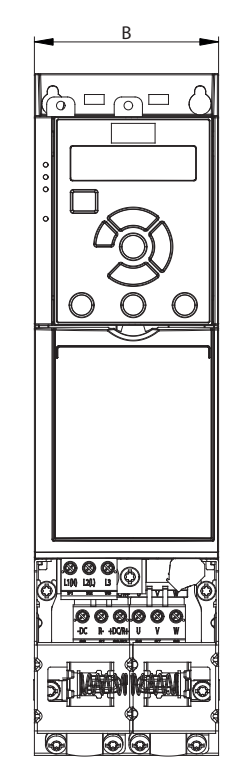

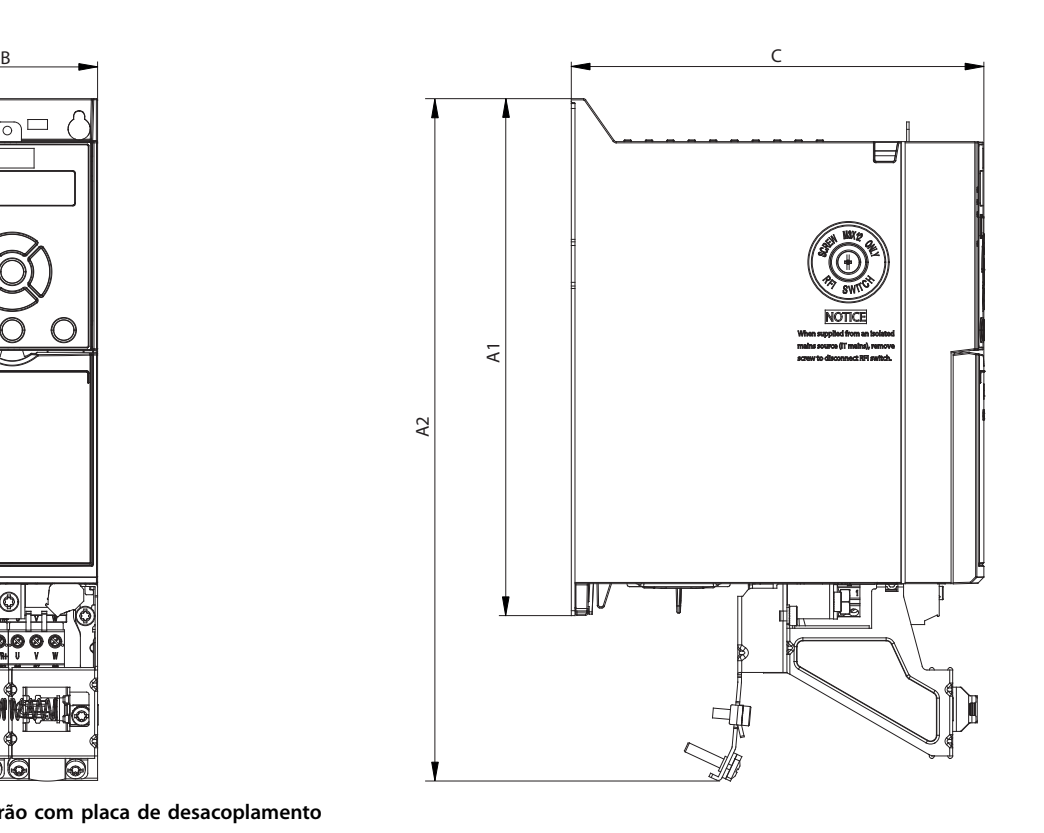

**Ilustração 7.13 Padrão com placa de desacoplamento**

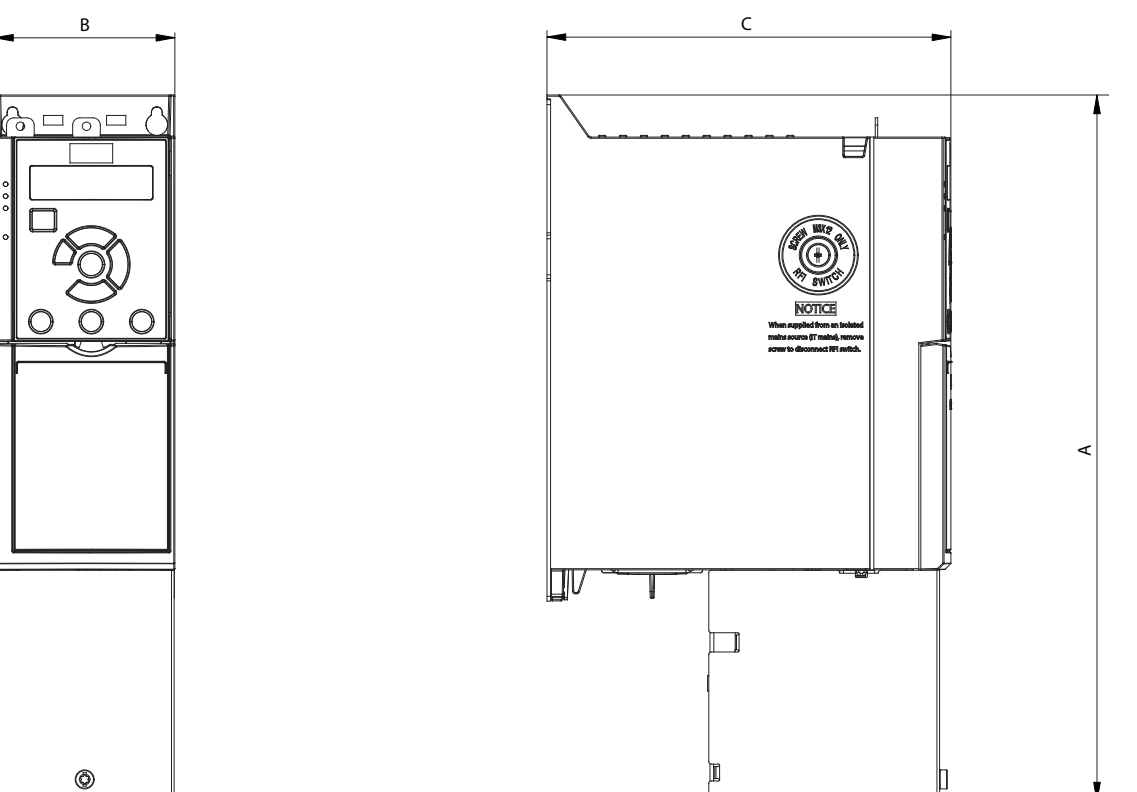

**Ilustração 7.14 Padrão com tampa inferior da entrada de cabo (com/sem tampa superior)**

130BE846.10 130BE846.10

Danfoss

**Especicações Guia de Design**

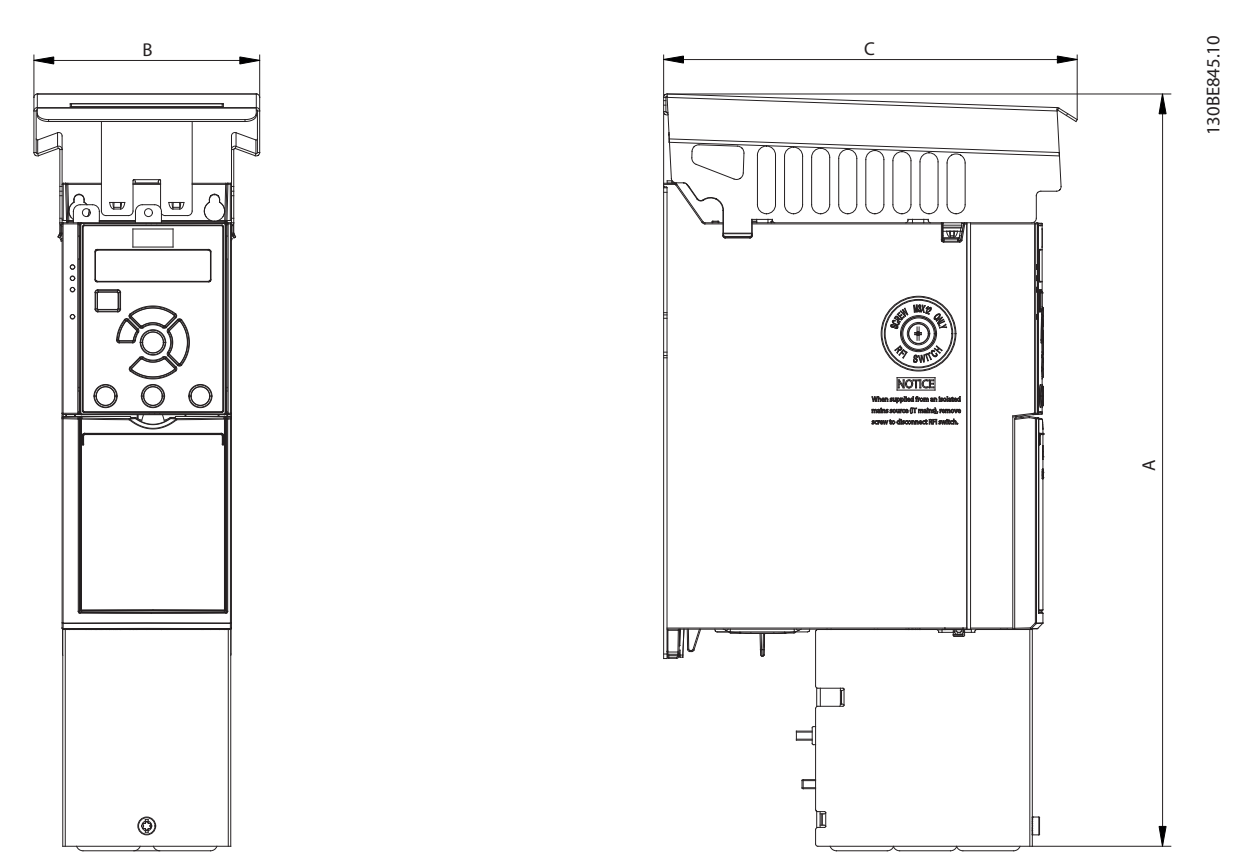

**Ilustração 7.15 Padrão com IP21/UL/Kit tipo 1**

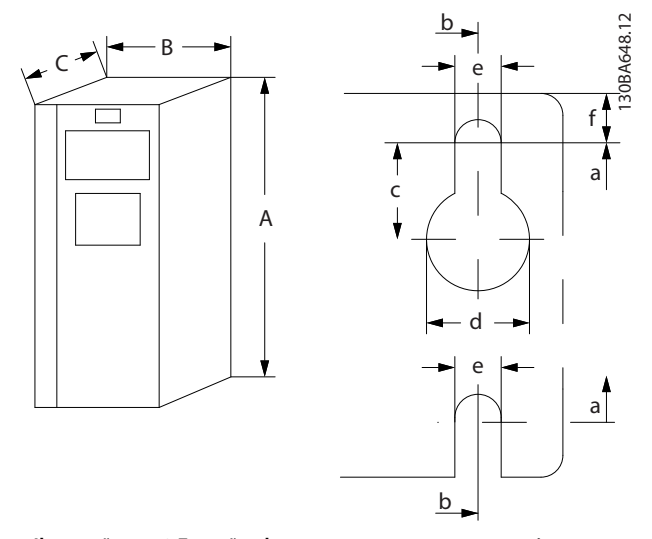

**Ilustração 7.16 Furação de montagem na parte superior e inferior.**

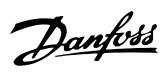

# Índice

# $\overline{A}$

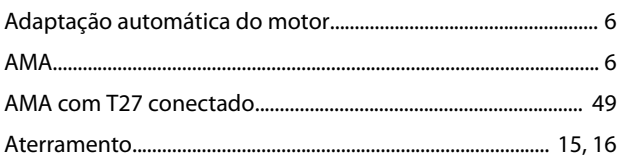

# $\overline{B}$

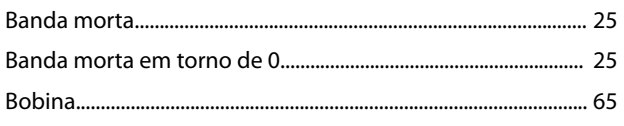

# $\mathsf{C}$

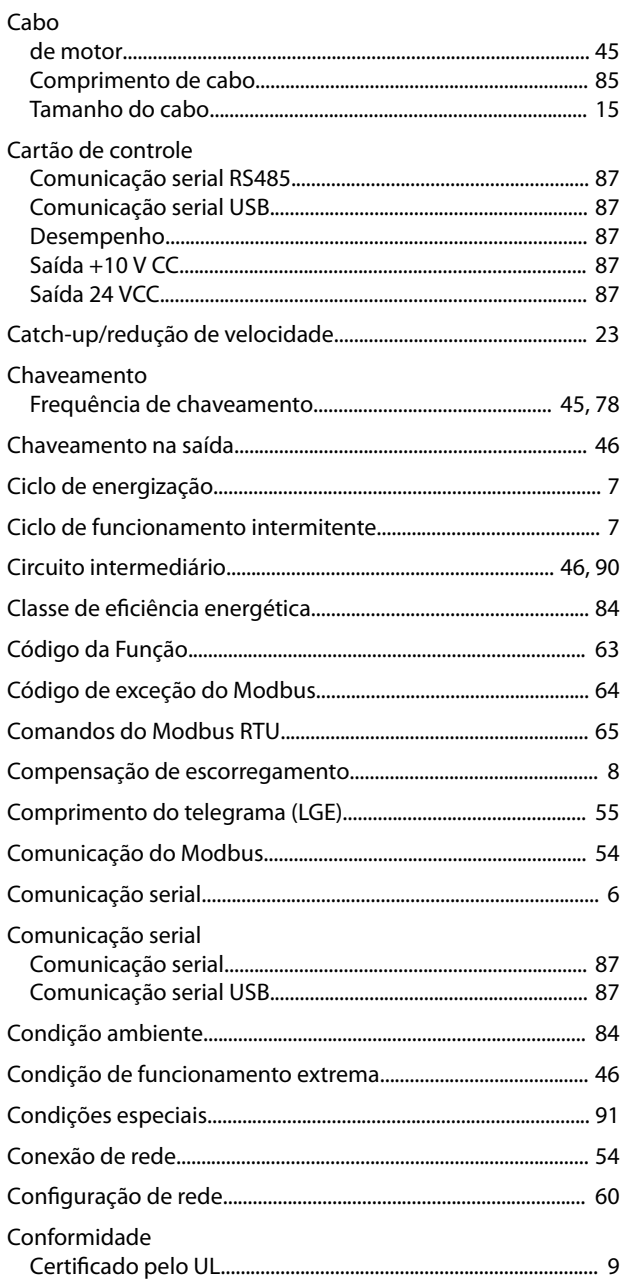

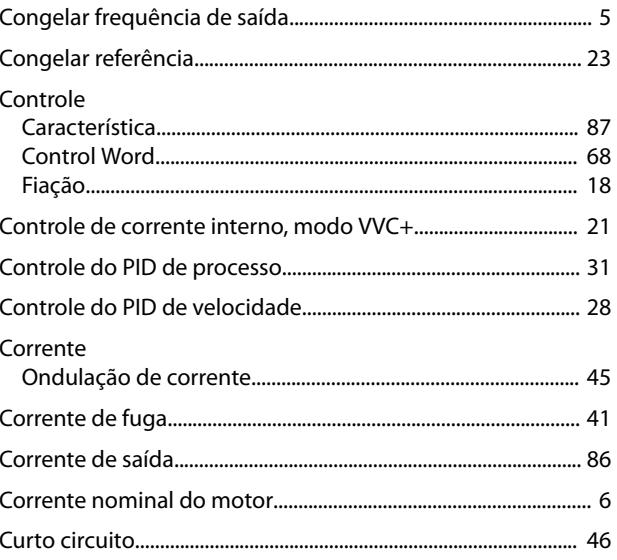

# $\overline{D}$

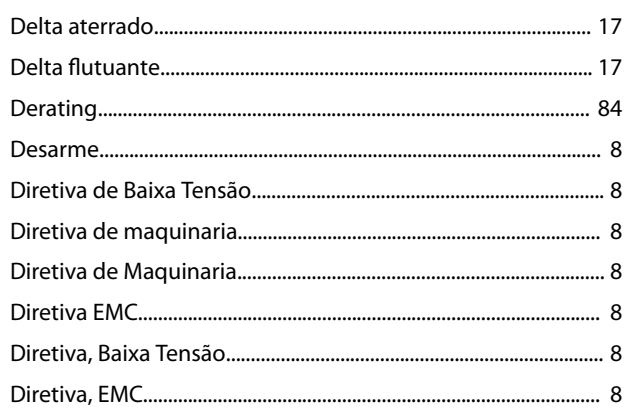

# $\mathsf E$

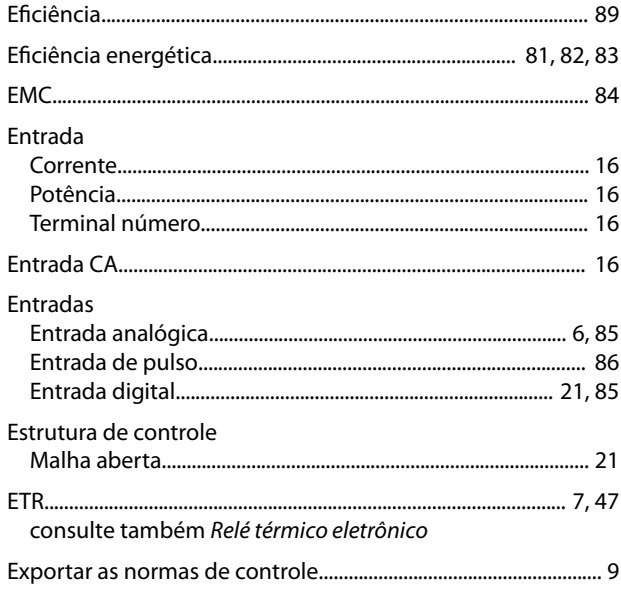

# $\overline{F}$

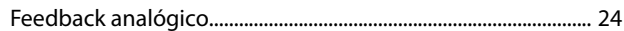

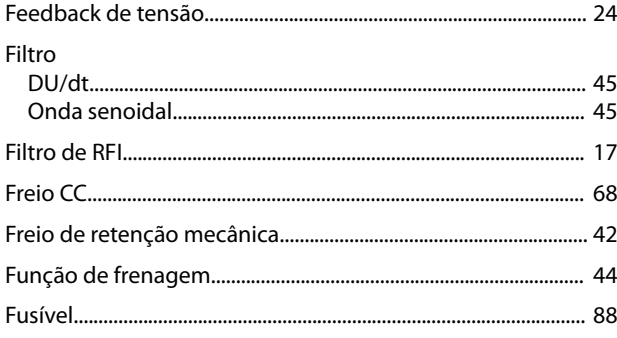

# $\overline{\phantom{a}}$

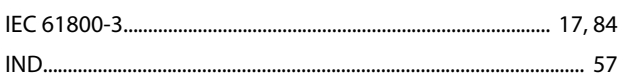

# $\int$

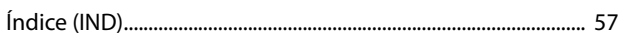

# $\overline{1}$

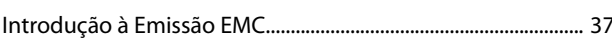

# $\mathsf J$

Jog. 

# $\mathsf{L}%$

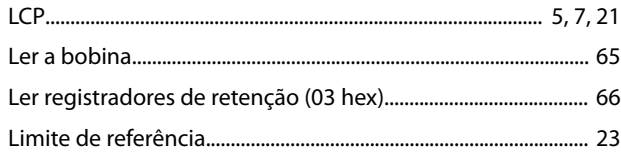

# ${\sf M}$

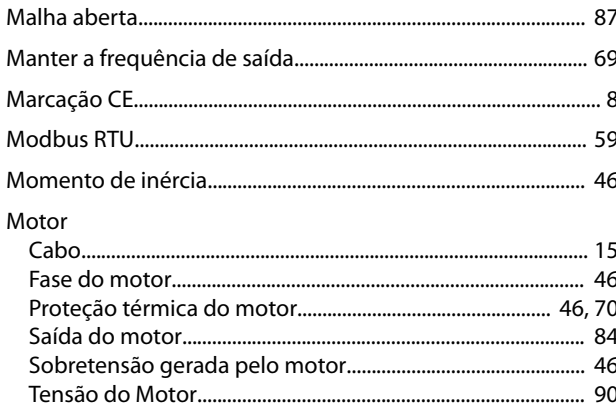

# $\overline{N}$

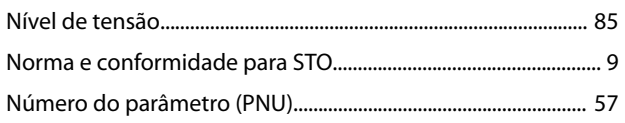

### $\mathsf{P}$

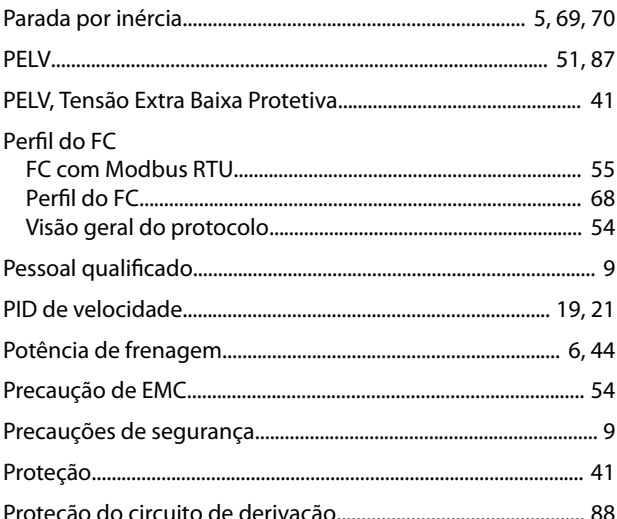

# ${\sf R}$

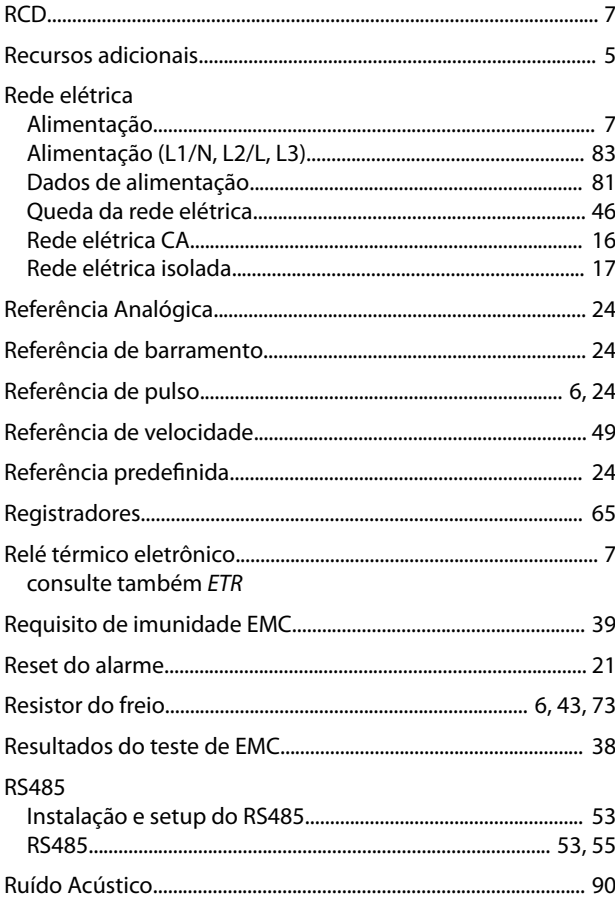

# $\mathsf{S}$

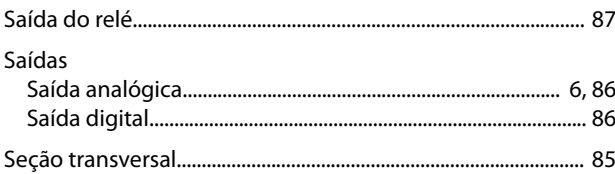

Danfoss

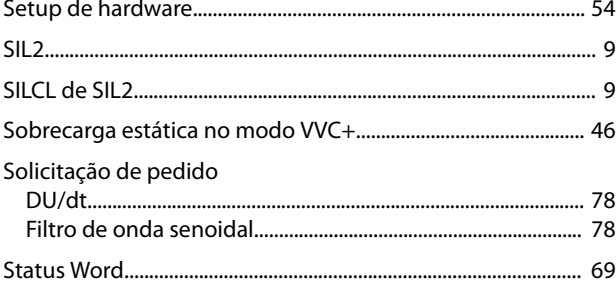

# $\bar{1}$

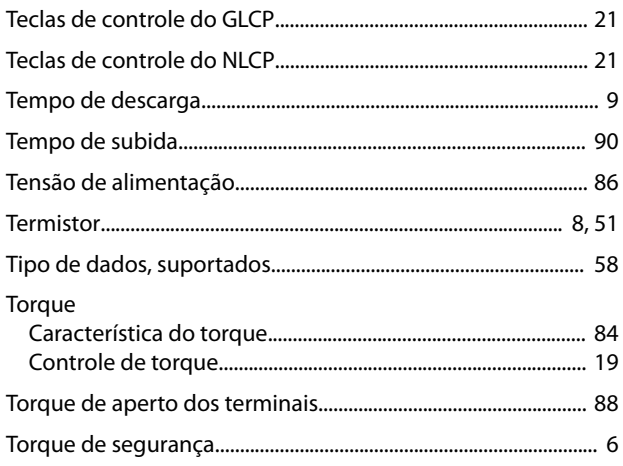

# $\sf V$

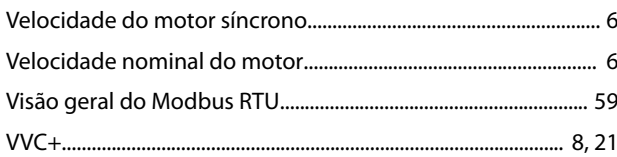

Danfoss

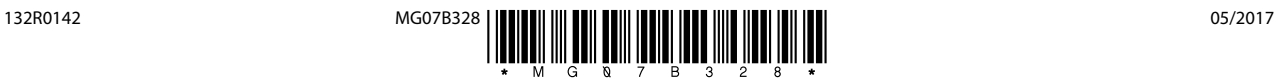

Danfoss A/S Ulsnaes 1 DK-6300 Graasten [vlt-drives.danfoss.com](http://vlt-drives.danfoss.com)

A Danfoss não aceita qualquer responsabilidade por possíveis erros constantes de catálogos, brochuras ou outros materiais impressos. A Danfoss reserva-se o direito de alterar os seus produtos sem<br>aviso prévio. Esta determi registradas constantes deste material são propriedade das respectivas empresas. Danfoss e o logotipo Danfoss são marcas registradas da Danfoss A/S. Todos os direitos reservados.

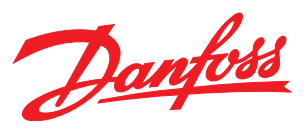